Agilent 86122B Multi-Wavelength Meter Programming Guide

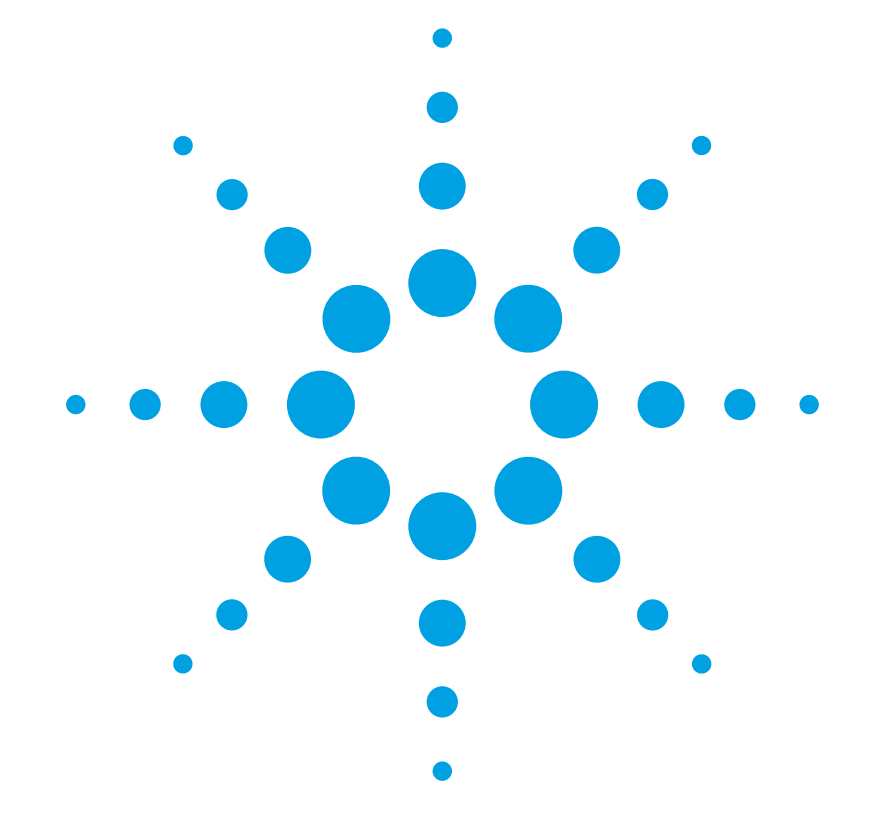

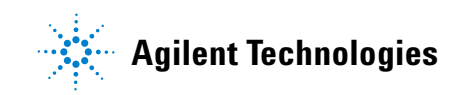

# **Notices**

© Agilent Technologies, Inc. 2002-2011 This document contains proprietary information that is protected by copyright. All rights are reserved.

No part of this document may reproduced in (including electronic storage and retrieval or translation into a foreign language) without prior agreement and written consent from Agilent Technologies GmbH as governed by United States and international copywright laws.

Agilent Technologies Deutschland GmbH Herrenberger Str. 130 71034 Böblingen Germany

### **Manual Part Number**

86122-90C01

### **Edition**

First edition, April 2011

# **Warranty**

This Agilent Technologies instrument product is warranted against defects in material and workmanship for a period of one year from date of shipment. During the warranty period, Agilent will, at its option, either repair or replace products that prove to be defective.

For warranty service or repair, this product must be returned to a service facility designated by Agilent. Buyer shall prepay shipping charges to Agilent and Agilent shall pay shipping charges to return the product to Buyer. However, Buyer shall pay all shipping charges, duties, and taxes for products returned to Agilent from another country.

Agilent warrants that its software and firmware designated by Agilent for use with an instrument will execute its programming instructions when properly installed on that instrument. Agilent does not warrant that the operation of the instrument, software, or firmware will be uninterrupted or error free.

## **Limitation of Warranty**

The foregoing warranty shall not apply to defects resulting from improper or inadequate maintenance by Buyer, Buyer-supplied software or interfacing, unauthorized modification or misuse, operation outside of the environmental specifications for the product, or improper site preparation or maintenance.

No other warranty is expressed or implied. Agilent Technologies specifically disclaims the implied warranties of Merchantability and Fitness for a Particular Purpose.

# **Exclusive Remedies**

The remedies provided herein are Buyer's sole and exclusive remedies. Agilent Technologies shall not be liable for any direct, indirect, special, incidental, or consequential damages whether based on contract, tort, or any other legal theory.

# **Assistance**

Product maintenance agreements and other customer assistance agreements are available for Agilent Technologies products. For any assistance contact your nearest Agilent Technologies Sales and Service Office.

### **Certification**

Agilent Technologies Inc. certifies that this product met its published specifications at the time of shipment from the factory.

Agilent Technologies further certifies that its calibration measurements are traceable to the United States National Institute of Standards and Technology, NIST (formerly the United States National Bureau of Standards, NBS) to the extent allowed by the Institutes's calibration facility, and to the calibration facilities of other International Standards Organization members.

# **ISO 9001 Certification**

Produced to ISO 9001 international quality system standard as part of our objective of continually increasing customer satisfaction through improved process control.

# **Safety Notices**

# **CAUTION**

**A CAUTION notice denotes a hazard. It calls attention to an operating procedure, practice, or the like that, if not correctly performed or adhered to, could result in damage to the product or loss of important data. Do not proceed beyond a CAUTION notice until the indicated conditions are fully understood and met.** 

# **WARNING**

**A WARNING notice denotes a hazard. It calls attention to an operating procedure, practice, or the like that, if not correctly performed or adhered to, could result in personal injury or death. Do not proceed beyond a WARNING notice until the indicated conditions are fully understood and met.**

# **Agilent 86122B Programming**

- **[Programming](#page-3-0) Overview**
- **Q** [Limitations of LAN connections](#page-16-0)
- **O** [Summary for Experienced Programmers](#page-18-0)
- **O** [SCPI Syntax Rules](#page-21-0)
- **O** [Initializing the Interface and the Instrument](#page-26-0)
- **O** [Non-Sequential Commands](#page-27-0)
- [Status Registers](#page-29-0)
- **[Queues](#page-37-0)**
- **O** [SCPI Programming Commands](#page-38-0)
- [Example Programs](#page-198-0)
- **O** [Returned Data Format](#page-213-0)
- **C** Appendix [Messages and Errors](#page-214-0)

# <span id="page-3-0"></span>**Programming Overview**

To control the 86122B from an external computer the following steps are required:

- 1. Connect the 86122B physically
- 2. Set [up the software connection](#page-4-0)
	- a) [Select the software standards](#page-4-0)
	- b) [Configure your 86122B](#page-12-0)
	- c) Set [up your controller \(e.g. personal computer\)](#page-13-0)
- 3. [Control the 86122B programmatically](#page-14-0)
- 1. Connect the 86122B physically

The 86122B provides two interface ports for controlling purposes. These are General Purpose Interface Bus (GPIB; IEEE 488), and Local Area Network (LAN) Ethernet.

- GPIB

The 86122B can be connected to GPIB controller interfaces using a GPIB cable. There is a variety of GPIB controller interfaces commercially available. The most common example is a GPIB card plugged into a PC (see example configuration block diagrams below). Another example is a GPIB controller interface that is connected via USB to a controlling computer.

- LAN

The 86122B can be connected via LAN cable to an existing LAN. In most cases the connection will be made to a LAN switch or LAN router. Any computer that is connected to the LAN can control the 86122B. A special cross-over LAN cable can also be used for a direct point-to-point connection between the computer and instrument.

Compared to GPIB connections there are some minor limitations to using a LAN connection. The vast majority of applications will not be affected. For details see [Limitations of LAN connections](#page-16-0).

## <span id="page-4-0"></span>2. Set up the software connection

## **a) Select the software standards**

Independently of the physical connection, there is a variety of industry software standards to control measurement instruments like the 86122B. To fit into the specific environment, the 86122B supports many of them. Among others the following lists only the highest level standards that are relevant to the programmer:

# **VXIplug&play**

An easy way to program this instrument is by using the VXIplug&play universal instrument drivers. The VXIplug&play universal instrument drivers allow you to develop programs using the following applications: Agilent VEE, LabVIEW, LabWindows/CVI, C, C++, and Microsoft® Visual Basic and others.

The VXIplug&play driver provides many 86122B specific functions that you can call. Use e.g. the function ag8612x\_StartSweep to start a wavelength sweep of the 86122B. The set of specific functions allows you to programmatically control your 86122B for a many applications. Thus, normally you do not need to send SCPI commands if you use the VXIplug&play driver.

The VXIplug&play driver also provides pass-through functions (e.g. ag8612x\_QueryString) to send SCPI commands too. This allows you to make use of all 86122B capabilities.

For more information about using the VXIplug&play driver see the example programs under c:\VXIpnp\WinNT\ag8612x\Examples\ after installation of the driver.

#### **Standard Commands for Programmable Instruments (SCPI)**  $\bullet$

You can control the instrument remotely by using the SCPI commands. The commands allow you to control the test equipment as well as to make measurements quickly, accurately, and repeatably. You can also use SCPI Commands to perform other functions, such as printing.

If you have already controlled instruments using SCPI, Summary for Experienced [Programmers](#page-18-0) has information you will find useful.

For more information on SCPI see also [SCPI Syntax Rules](#page-21-0) and [SCPI](#page-38-0) [Programming Commands](#page-38-0).

# **VISA**

VISA is a software standard that enables programs to open, use and close data communication channels to instruments.

The program opens the communication channel using the function viOpen(descriptor). Descriptor is a string that determines a communication path to a particular instrument via a particular physical connection. You can e.g. open a VISA communication channel to your 86122B via GPIB by

```
viOpen("GPIB0::30::INSTR")
```
(in this example the GPIB address of your 86122B is assumed to be set to 30). Alternatively you can open a VISA communication channel to your 86122B via LAN by

viOpen("TCPIP0::86122B-0321::inst0::INSTR")

(in this example the 86122B is assumed to be 86122B-0321; the trailing 4 digits are by convention the last 4 of the serial number of your 86122B).

Once a communication channel has been opened you can exchange commands and data by sending SCPI commands or reading replies of the 86122B. The underlying physical connection is handled by the VISA and need not be specified in the program.

VISA is a very common standard supported on many operating system controllers.

#### **SICL**  $\bullet$

The SICL standard is similar to its successor VISA. For compatibility, the 86122B still supports SICL. Agilent recommends using VISA instead of SICL in new programs.

# **GPIB or IEEE 488.2**

These standards provide communication to your 86122B over the GPIB bus only.

The following block diagrams show some example configurations. They also illustrate some hardware and software requirements to use the above standards. To control the 86122B programmatically, select first any valid combination that fits your environment best. Subsequent chapters show how configure your 86122B, and how to setup your controller (e.g. personal computer) to use the selected software standards.

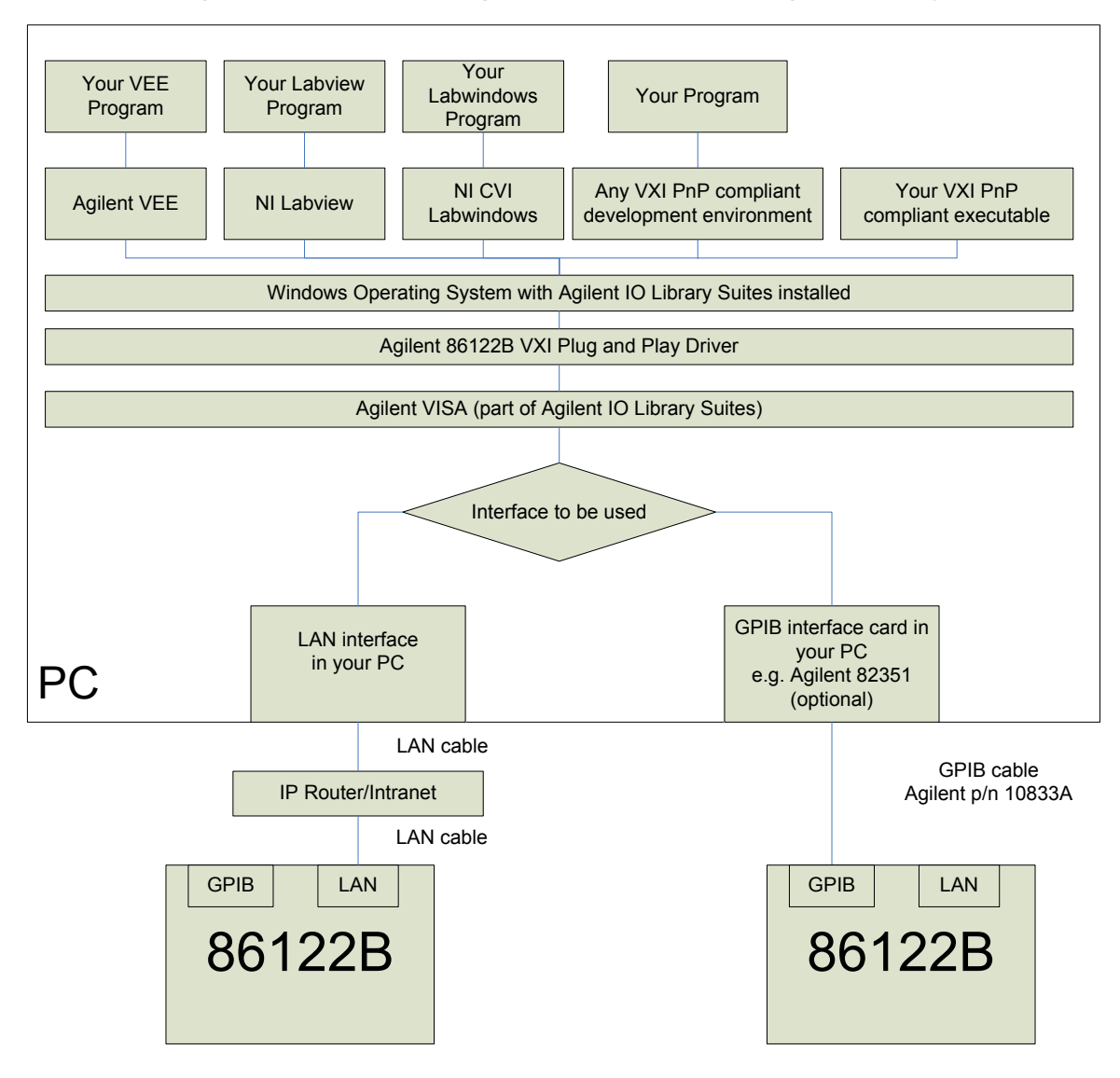

# Controlling the 86122B using the 8612x VXI Plug and Play driver

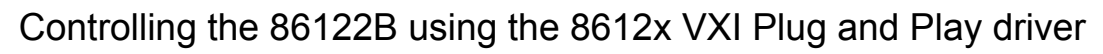

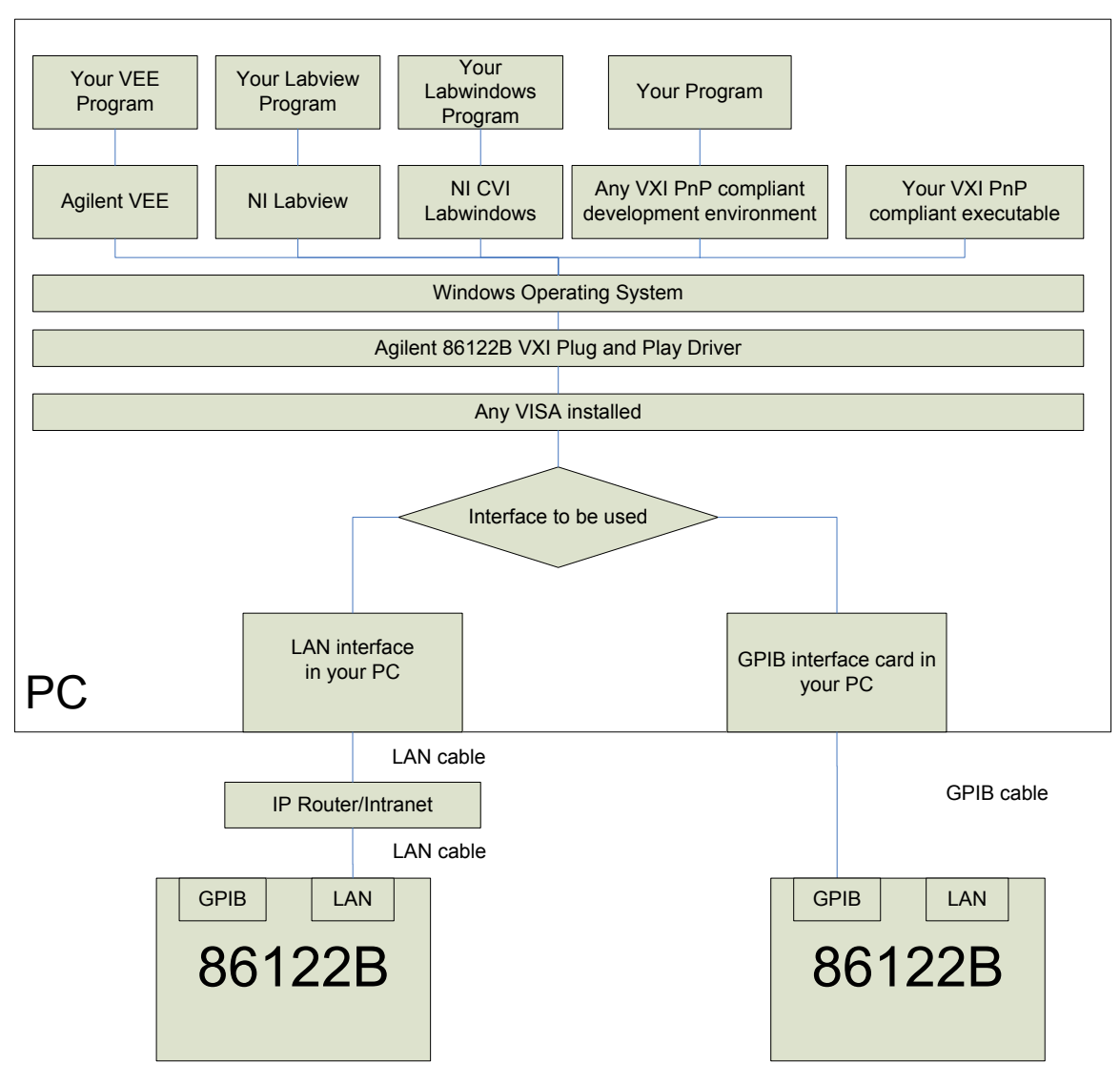

Controlling the 86122B by SCPI language using the VISA or SICL driver

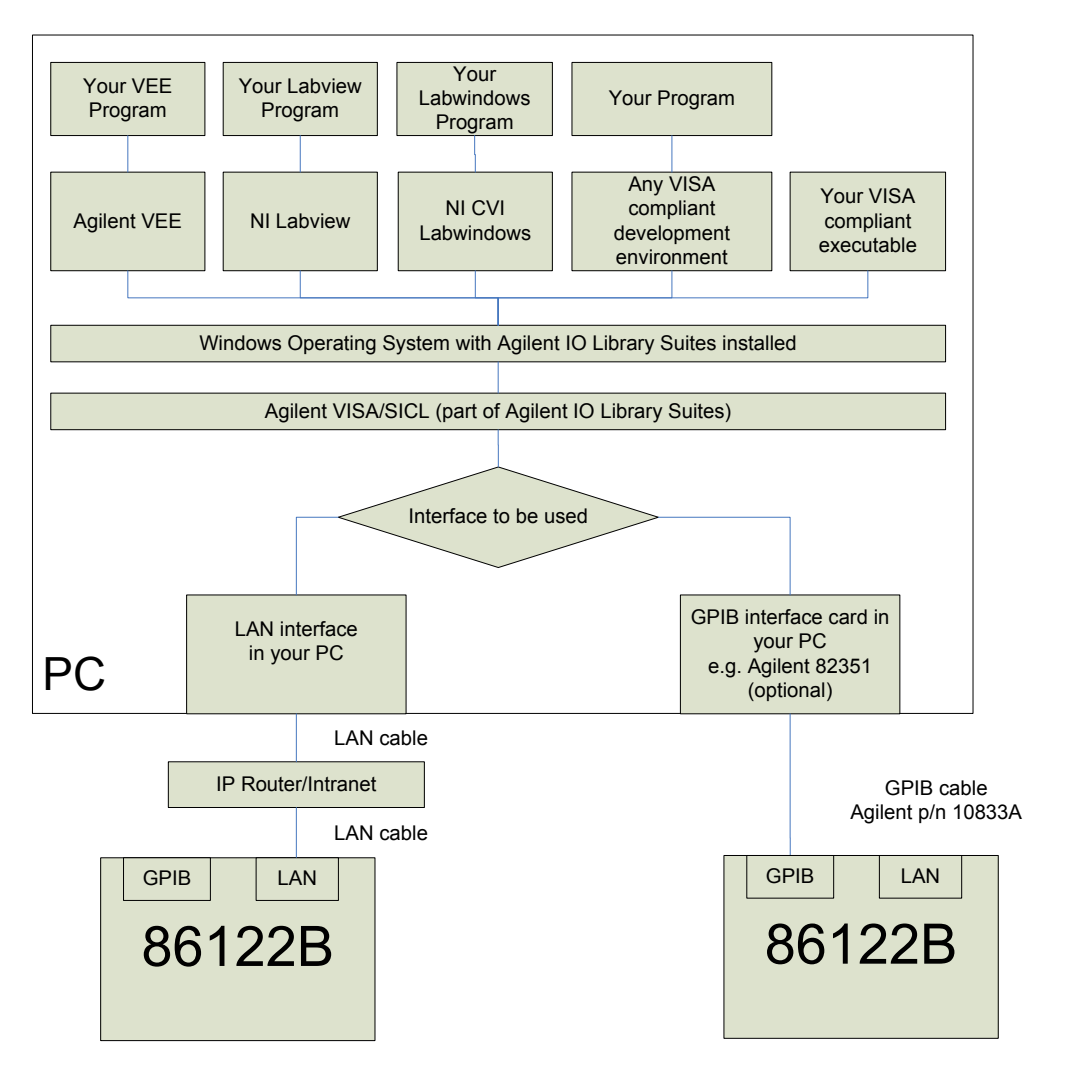

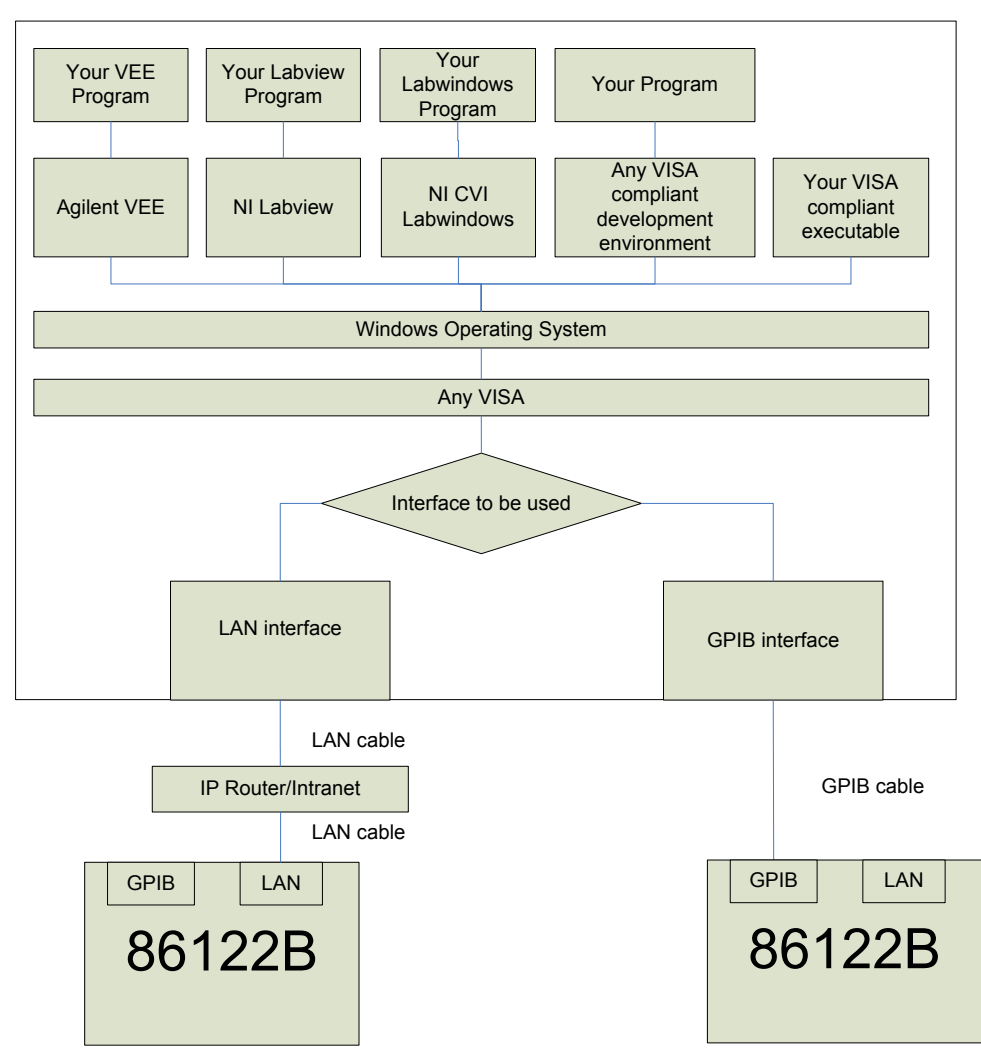

# Controlling the 86122B by SCPI language using VISA

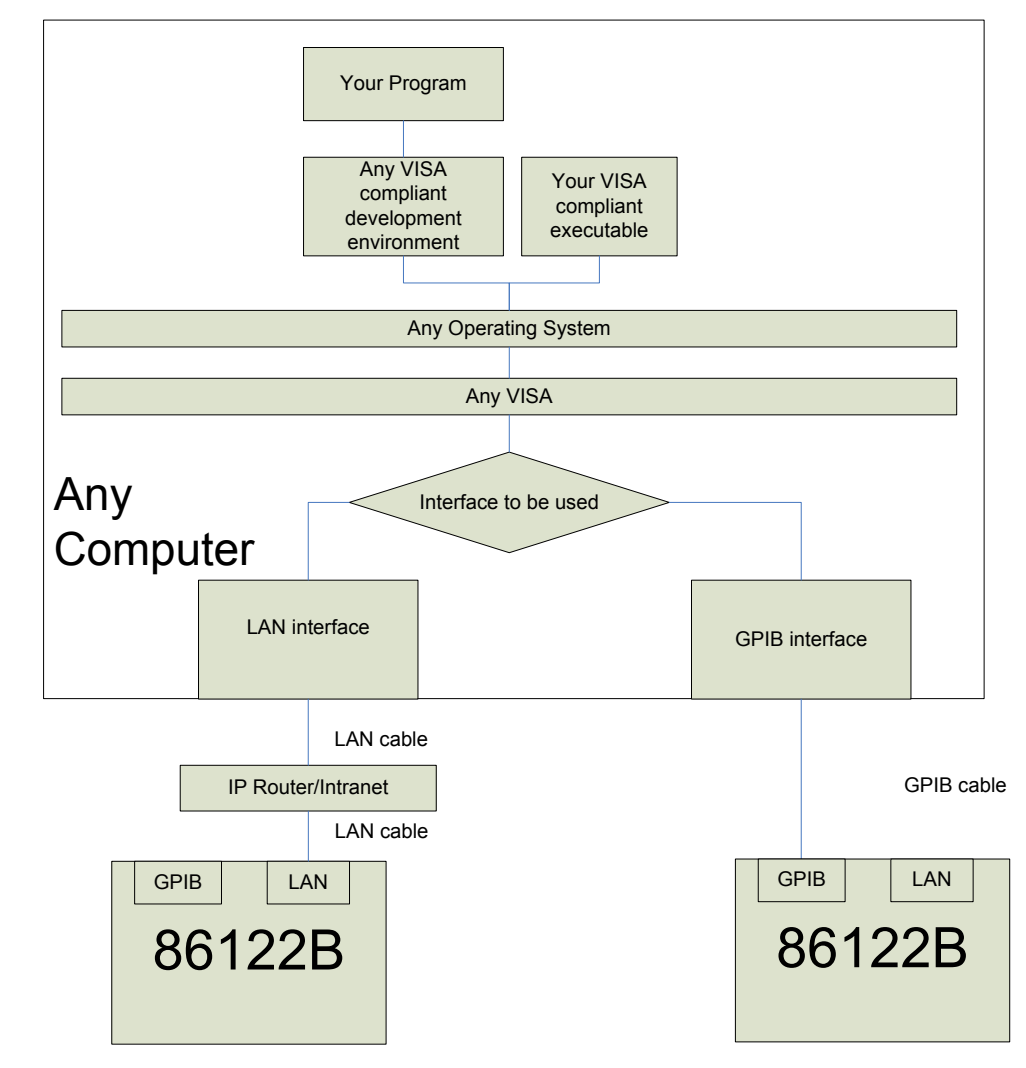

# Controlling the 86122B by SCPI language using VISA

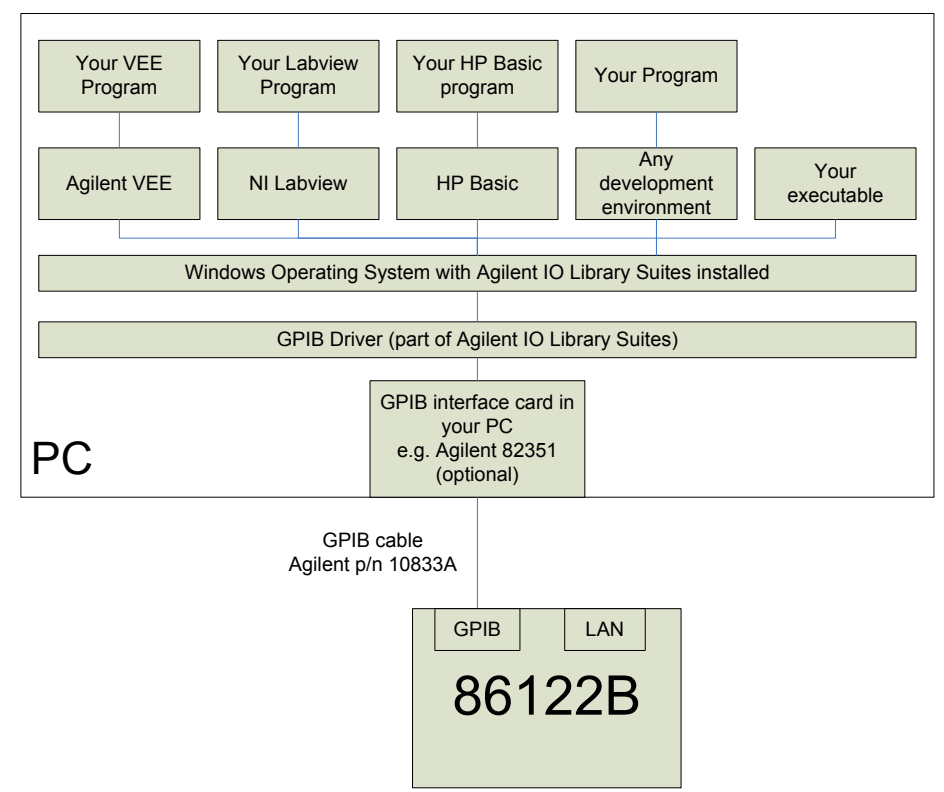

# Controlling the 86122B by SCPI language using GPIB

Controlling the 86122B by SCPI language using GPIB

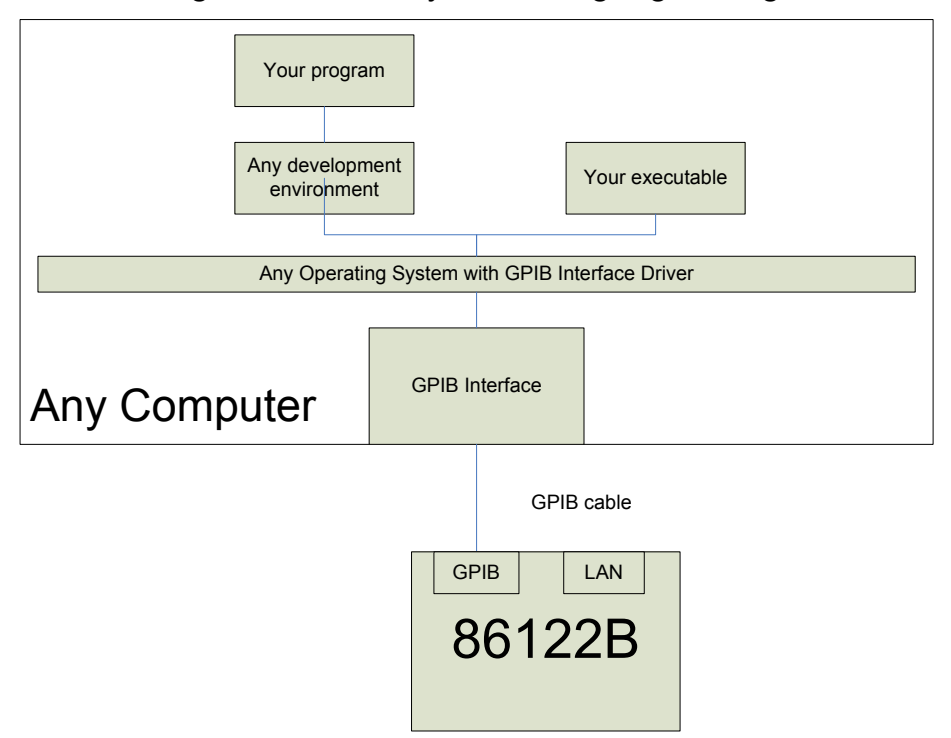

## <span id="page-12-0"></span>**b) Configure your 86122B**

The 86122B has been prepared to support all the above mentioned software standards. Depending on the physical connection to be used, GPIB or LAN, only a few configuration setting are required.

**GPIB:** Set the GPIB Address of the 86122B using the menu **Setup** | **GPIB Setup**

This dialog box allows you to select the GPIB address for the multi-wavelength meter.

**Enter GPIB Address** Close **GPIB Address:** 20

The default value is 20.

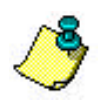

Although the default address is 20, addresses from 0 to 30 may be used if the default address is the same as another instrument's GPIB address. Address 21 is usually reserved for the computer interface Talk/Listen address and should not be used as the instrument address.

**LAN**: Once you integrate your 86122B into your existing LAN you can use all above mentioned standards. No software standard (i.e. VISA, SICL, etc.) specific settings are required.

- The Windows Computer Name has been factory set as 86122B-<last 4 digit of instrument serial number> (e.g. "86122B-2123").
- Ask your network administrator for support for integration of your 86122B into the LAN
- Use the menu File | Network | Getting Started... | Setting the Network Properties to get more help how to integrate the 86122B into your existing LAN
- Use the menu File | Network | Network Properties... to integrate the 86122B into your existing Network.

# <span id="page-13-0"></span>**c) Set up your controller**

If your controller is a Windows based computer many required programs and drivers can be easily installed with the help of the Agilent N7700A Package Manager. The Package Manger is the file setup.exe in the root directory of the Photonic Application Suite CD that comes with the 86122B. You can get the N7700A Package Manager also from the internet under *<http://www.agilent.com/find/N7700>*. Click the link "Download Photonic Application Suite" and follow the instructions.

# **VXIplug&play**

On Windows based controllers start the Agilent Package Manager to install the latest version of the 8612x VXIplug&play driver.

**Note:** As shown in the above block diagrams, the 8612x VXIplug&play driver itself requires VISA to be installed (see below).

#### **Standard Commands for Programmable Instruments (SCPI)**  $\bullet$

There are no individual setup steps required on your controller to use SCPI. Of cause you need to set up your controller for other software standards like VISA to enable it for sending SCPI commands to your 86122B.

#### **VISA**  $\bullet$

VISA is supported on many operating system platforms. See the documentation of the VISA provider.

For use on Windows based computers you can use the Agilent Package Manager to install the Agilent IO Libraries Suite to install Agilent VISA.

# **SICL, GPIB IEEE 488.2**

For use on Windows based computers use the Agilent Package Manager to install the Agilent IO Libraries Suite to install the drivers for Agilent GPIB interfaces.

# <span id="page-14-0"></span>3. Control the 86122B programmatically

The following graphic shows a simplified programming model of the Agilent 86122B. This block diagram lists some of the available SCPI programming commands. Each command is placed next to the section of the instrument that it configures or queries data.

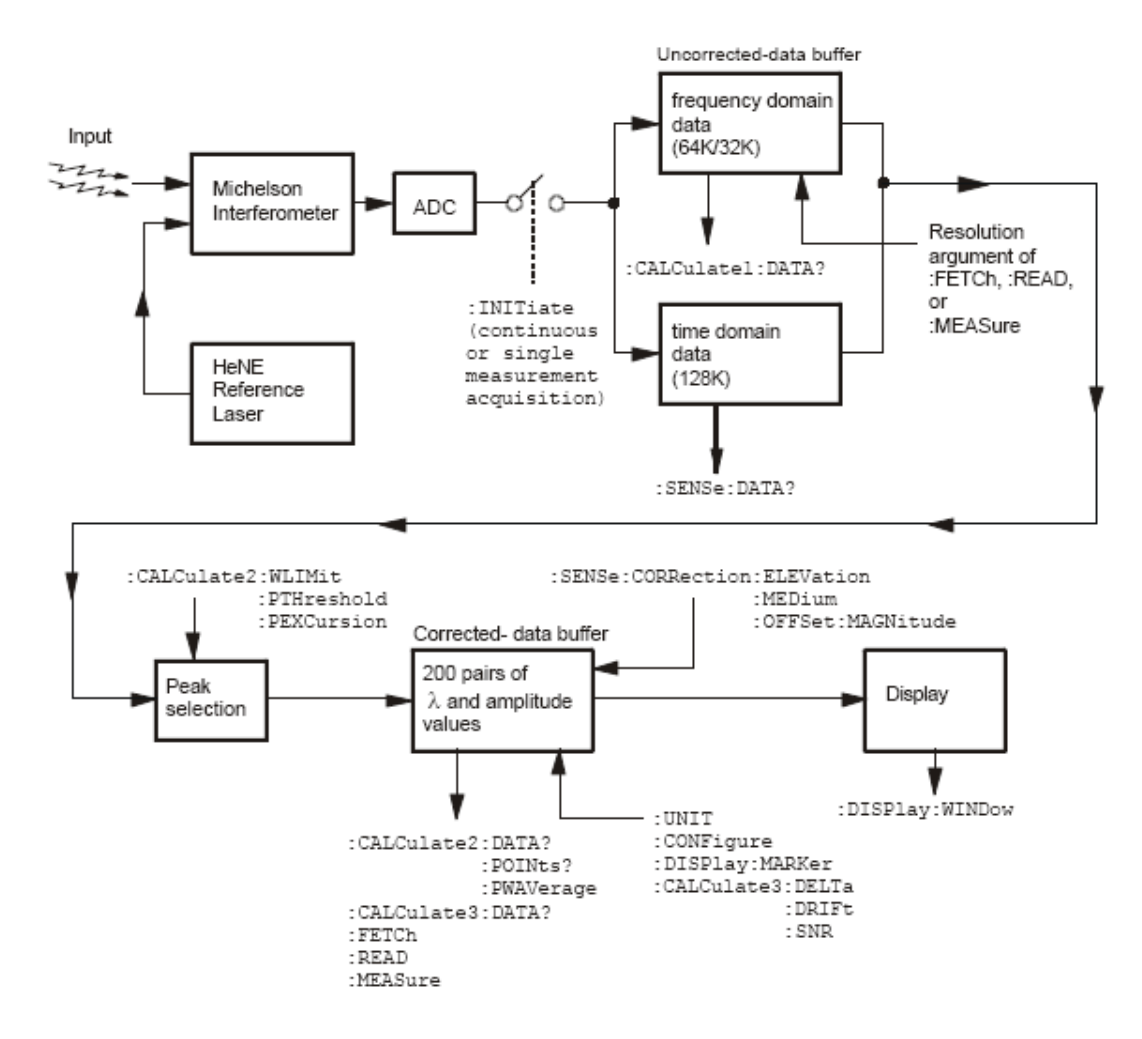

After collecting the uncorrected data, the Agilent 86122B searches the data for the first 1000 peak responses.

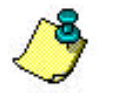

For WLIMit:OFF, searching starts at 1650 nm and progresses towards 1270 nm. For WLIMit:ON, searching starts at WLIMit:START and progresses toward WLIMit:STOP.

These peak values are then placed into the corrected data buffer. Each peak value consists of an amplitude and wavelength measurement. Amplitude and wavelength correction factors are applied to this data.

Because there are so many different GPIB control platforms, the in-line code examples use a platform-independent pseudo code.

#### **sendMessage xxxxx**

The "sendMessage xxxxx" indicates to send the text string xxxxx to the instrument. We recommend that you write your own function that adds error checking around the low level access routines.

- For VISA, the low level write routine is ivWrite().  $\bullet$
- For NI 488, the low level routine is ibwrt(). For SICL, use iwrite().  $\bullet$
- For HP Basic for windows, use OUTPUT.

### **receiveInteger**

The "receiveInteger" indicates to insert a call to a routine that reads an ASCII response from the instrument and converts it to an integer. The routine will return the integer value. Again, we recommend that you write your own function and do your own conversion from text to integer.

- For VISA, the low level read routine is ivRead().  $\bullet$
- For NI 488, use ibrd(). For SICL use iread().  $\bullet$
- For HP Basic for windows, use ENTER.  $\bullet$

For more detailed information regarding GPIB, the IEEE 488.2 standard, or the SCPI standard, refer to the following books:

SCPI Consortium. *SCPI—Standard Commands for Programmable Instruments,* 1997.

International Institute of Electrical and Electronics Engineers. *IEEE Standard 488.1-1987, IEEE Standard Digital Interface for Programmable Instrumentation.* New York, NY, 1987.

International Institute of Electrical and Electronics Engineers. *IEEE Standard 488.2-1987, IEEE Standard Codes, Formats, Protocols and Common Commands For Use with ANSI/IEEE Std 488.1-1987.* New York, NY, 1987.

# <span id="page-16-0"></span>**Limitations of LAN connections**

- 1. There may be a period of up to 5 seconds when you will be unable to open a LAN interface with the Agilent 86122B. It is common for LAN clients to open an Interface Session for device actions. If your client application opens an interface session, there will be a delay between the time the interface is closed and when you will be able to open a new interface.
- 2. You will receive separate responses to SCPI queries that are combined on a single line. For example if you send SENS:START?STOP? you will have to read twice to get both responses.

```
" SENS:START?; STOP? \n\cdot n" %t"
iscant (osa, " *t", stopWavelength); /* +1.70000000E-006 */
```
Normally (with GPIB) you would receive both responses separated with a semicolon. iprintf (osa, " $SENS:START?;STOP? \n\n'\n$ );  $\frac{1}{1}$   $\frac{1}{1}$ 

3. You must not set a time-out of less then 1-second."

# **Initializing the Interface and the Instrument**

You will notice that all programming examples in the online help send the commands to instrument address **720**. The programming examples assume the interface card is set to the interface select code "**7**" and the instrument GPIB address is set to "**20**" (default address). Set the output and input functions of your programming language to send the commands to this address. Alternatively, you can change the GPIB address in the [GPIB Setup dialog box,](#page-12-0) located in the Setup menu.

# **Remote mode and front-panel lockout**

When the instrument is in the remote operating mode, the remote indicator located on the lower right corner of the graphical display is lit.

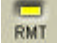

local local Press to return control of the instrument to the front panel. **And AC Power** are the only front panel controls active when the instrument is in remote operation.

# **Initializing the interface**

To make sure the bus and all appropriate interfaces are in a known state, begin every program with an initialization statement. For example, a CLEAR command clears the interface buffer:

CLEAR 720 !

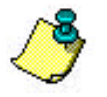

Programming examples are written in HP Basic.

When you use GPIB, CLEAR also resets the instrument's parser.

# **Initializing the instrument**

After the interface is cleared, you can initialize the instrument to a preset state with \*RST.

OUTPUT 720;"\*RST" !

\*RST also sets the Agilent 86122B into the single measurement acquisition mode. The READ and MEASure data queries expect this measurement mode; therefore, the proper operation of these queries is ensured.

# <span id="page-18-0"></span>**Summary for Experienced Programmers**

If you are familiar with GPIB instrument programming, terms like EOI, command synchronization, and SCPI should be familiar to you. If not, review [Programming Overview](#page-3-0) . This section is a summary to get your application operating quickly, focusing on ways in which the multi-wavelength meter differs from other instruments you may have encountered.

The following topics provide more information:

- 
- 
- EOI Required **[Command Synchronization](#page-19-0)**
- **O** [Device Clear](#page-19-0) **[Maximum Query Rate](#page-20-0)**
- 
- [Single Sweep Mode](#page-19-0) **Communist Communist Communist Communist Communist Communist Communist Communist Communist Communist Communist Communist Communist Communist Communist Communist Communist Communist Communist Communist C**

# **EOI required**

Before sending remote commands to the instrument, set your GPIB interface to assert the GPIB END message (also called EOI) with the last character of the transmission. There is a separate GPIB signal line dedicated to EOI, and when the multi-wavelength meter sees the EOI, it closes the buffer and begins processing the commands. The multi-wavelength meter will not accept any more commands until it has parsed and launched (but not necessarily completed) all the commands in the buffer.

Most interfaces use EOI by default. If, for example, you are using a National Instruments GPIB card with Visual C or Visual Basic, EOI is probably on. Similarly, if you are using an Agilent GPIB card in a HP-UX workstation, programming in C or C++, EOI is probably on. If you are using HP Basic for Windows, you will need to enable EOI each time you open a session to the instrument. This is done using the ASSIGN @Mwm key words, and associating the END keyword with the session.

# **Use device clear**

The multi-wavelength meter uses the Selected Device Clear interface message to free the instrument from error conditions. Clearing the instrument at the start of any control application will avoid confusing the instrument. You may find it useful to write a small program that does nothing but clear the instrument, so you can clear it as needed while you debug your application.

The Selected Device Clear message is not a text message like \*CLS. It is an interface level command.

- $\bullet$  For VISA, use viClear().
- $\bullet$  For NI 488.2, use ibclr(). For HP SICL, use iclear().
- For HP Basic for windows, use CLEAR 720 or CLEAR @Mwm.

### <span id="page-19-0"></span>**Use single sweep mode**

When using remote programming, you will want the instrument to take a sweep only after it is set up and you want the sweep to occur. Allowing the instrument to sweep while you are sending commands complicates the logic of the program. In general, unless an operator is tuning a device, it is best to turn continuous sweep off with:

INITiate:CONTinuous OFF

\*RST automatically turns continuous sweep off.

### **Command synchronization**

The multi-wavelength meter may start executing the next command before finishing the previous one. This is common among GPIB controlled instruments - it allows the instrument's multi-tasking operating system to execute commands as quickly as possible. Because of this, you will need to use \*OPC, \*OPC? or \*WAI to find out when a sweep is finished before attempting to read data from the instrument. Most commonly, you will send :INITiate to take a single sweep, then wait for the sweep to finish before executing the next command.

The recommended technique for waiting is to use the query form of \*OPC (\*OPC?). This way, after initiating the sweep, you can do other things while waiting for the instrument. When you do wait, make sure your GPIB time-out is longer than what the instrument needs to finish the command. A typical sequence would be:

sendMessage INIT; \*OPC? // take a sweep //perform other tasks while waiting

receiveInteger // wait for "1" indicating end of sweep

Other alternatives involve polling the instrument for status, and that in turn slows the instrument down by making it respond to the queries. If you must poll for status, it is recommended that you send \*ESE 1 to enable the OPC bit to set bit 5 of the main status register, then use serial poll to query the main status register.

Serial poll is a GPIB interface level operation, not a command like \*STB?. It is accessed using special commands.

- For VISA, use viReadStb.
- For NI 488.2, use ibrsp. For SICL, use ireadstb().
- For HP Basic for Windows, use SPOLL 720 or SPOLL @Mwm.

Once the OPC bit is set, you will need to manually clear the status register. The easiest way to do this is to send \*CLS. You can also clear it by reading the register with \*ESR?

If you do not need an explicit response from the instrument, \*WAI will cause the instrument to finish processing all prior commands before continuing.

#### <span id="page-20-0"></span>**Maximum query rate**

If you are waiting for a bit in a status byte, avoid writing a tight loop that continuously queries the instrument. This causes the instrument firmware to spend an excessive amount of time responding to your queries rather than running the instrument. Do not query the instrument more than once every 5 ms. For Visual Basic and Visual C, use the sleep command to put 5 ms delay in your query loop. For posix compliant platforms, use the nanosleep() function to delay the loop. For HP Basic for Windows, use WAIT 0.005.

### **Watching for error messages**

Whenever an error occurs, it appears briefly on the instrument display and is added to the error queue. Whenever there are messages in the error queue, bit 2 of the status byte is set. The recommended practice is to use serial poll to read the status byte and then use a bitwise ' and' against the value 4 to see if the bit is set. If it is set, you should use SYSTem:ERRor? to read all the error messages until you get a response that begins with "+0", indicating no further errors.

As you are developing your application, you should check the error status every time you read from or write to the instrument.

For more information about error messages, see [Messages and Errors](#page-214-0).

# <span id="page-21-0"></span>**SCPI Syntax Rules**

Most of the commands used for controlling instruments on the GPIB are Standard Commands for Programmable Instruments (SCPI) commands.

The following topics will help you learn how to use SCPI commands in your programs.

• Adding parameters to a command • [Querying data](#page-23-0) **• Combining commands from** different subsystems [Sending a command](#page-24-0) • Combining commands in the same subsystem [Sending common commands](#page-24-0) • [Notation conventions and](#page-22-0) definitions [Using upper or lowercase letters](#page-24-0) **O** [Numbers](#page-22-0) **D** Using short or long forms command names **• [Program instruction terminator](#page-23-0) • White space** 

# **Adding Command Parameters**

Many commands have parameters that specify an option. Use a space character to separate the parameter from the command, as shown in the following example.

OUTPUT 720;":INIT:CONT ON"

Notice the space between CONT and ON.

Separate multiple parameters with a comma (,). Spaces can be added around the commas to improve readability.

OUTPUT 720;":MEASure:SCALar:POWer:FREQuency? 1300, MAXimum"

### **Combining Commands from Different Subsystems**

You can send commands and program queries from different subsystems on the same line. Precede the new subsystem with a semicolon followed by a colon. In the following example, the colon and semicolon pair before DISP allows you to send a command from another subsystem.

OUTPUT 720;": CALCulate2:PEXCursion 12;:DISPlay:WINDow:GRAPh:STATus OFF"

## **Combining Commands in the Same Subsystem**

You can combine commands from the same subsystem as long as they are both on the same level in the subsystem hierarchy. Commands are separated with a semi-colon (;). For

#### <span id="page-22-0"></span>example, the following two lines,

OUTPUT 720;":CALCulate2:PEXCursion 12" OUTPUT 720;":CALCulate2:PTHReshold 20"

can be combined into one line.

OUTPUT 720;": CALCulate2:PEXCursion 12; PTHReshold 20"

Notice that the semicolon separates the two functions.

#### **Notation Conventions and Definitions**

Review the following SCPI notation conventions.

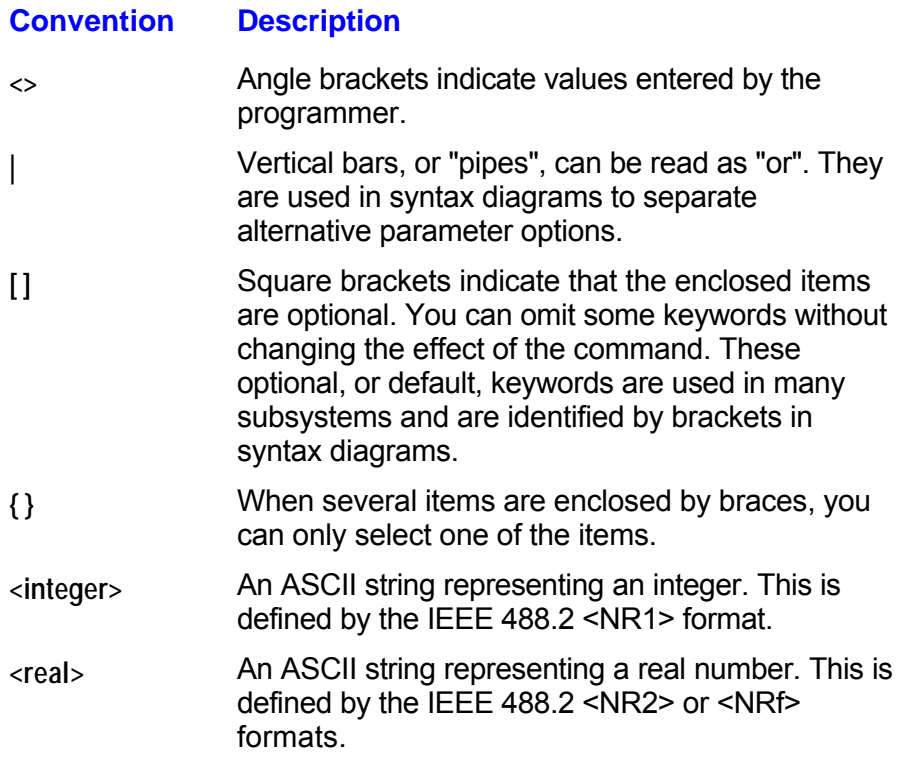

### **Numbers**

All numbers are expected to be strings of ASCII characters. Therefore, when you send the number 9, you would send a byte representing the ASCII code for the character "9" (which is 57). A three-digit number like 102 takes up three bytes (ASCII codes 49, 48, and 50). This is taken care of automatically when you include the entire instruction in a string. Several representations of a number are possible. For example, the following numbers are all equal:

28 0.28E2 280E-1 28000m <span id="page-23-0"></span>0.028K 28E-3K

If a measurement cannot be made, no response is given and an error is placed into the error queue. For example, the following string will timeout the controller and place a *Data stale or corrupt* error in the error queue because no power data has been received.

\*RST FETCh:POWer?

You can use the following multiplier suffixes:

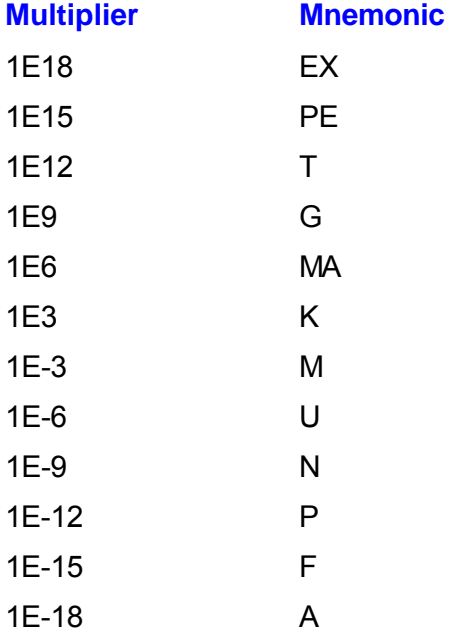

### **Program Instruction Terminator**

The string of instructions sent to the instrument is executed after the instruction terminator is received. The terminator may be a new-line (NL) character, the End-Or-Identify (EOI) line asserted, or a combination of the two. All three ways are equivalent.

Asserting the EOI sets the EOI control line low on the last byte of the data message. The NL character is an ASCII linefeed (decimal 10). The NL terminator has the same function as an EOS (End Of String) and EOT (End Of Text) terminator.

### **Querying Data**

Data is requested from the instrument using a query. Queries can be used to find out how the instrument is currently configured or to get results of measurements made by the instrument, with the query actually activating the measurement. String responses are returned as upper-case letters.

<span id="page-24-0"></span>Queries take the form of a command followed by a question mark (?). After receiving a query, the instrument places the answer in its output queue. The answer remains in the output queue until it is read or another command is issued. For example, the following query places the number of points in the data set in the output queue.

OUTPUT 720;":CALCulate2:POINts?"

In HP BASIC, the controller input statement

#### ENTER 720;Range

passes the value across the bus to the controller and places it in the variable Range. A newline character is appended to the response.

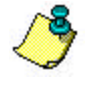

Sending another command or query before reading the result of a query causes the output queue to be cleared and the current response to be lost. This also generates an error in the error queue.

The output of the instrument may be numeric or character data depending on what is queried. Refer to the specific commands for the formats and types of data returned from queries.

You can send multiple queries to the instrument within a single program message, but you must also read them back within a single program message. This can be accomplished by either reading them back into a string variable or into multiple numeric variables. When you read the result of multiple queries into string variables, a semicolon separates each response.

#### **Sending a Command**

It is easy to send a command to the instrument. Create a command string from the available commands, and place the string in your program language's output statement. For commands other than common commands, be sure to include a colon before the subsystem name. For example, the following string places the cursor on the peak laser line and returns the power level of this peak:

OUTPUT 720;":MEAS:SCAL:POW? MAX"

#### **Sending Common Commands**

If a subsystem has been selected and the instrument receives a common command, the instrument remains in the selected subsystem. For example, if the following program message is sent to the instrument, the DISPlay subsystem remains selected.

"DISPLAY:MARKer:MAXimum:LEFT;\*CLS;DISPlay:MARKer:MAXimum:RIGHt"

If some other type of command is received within a program message, you must reenter the original subsystem after the command.

### **Using Upper or Lowercase Letters**

Program headers can be sent using any combination of uppercase or lowercase ASCII

<span id="page-25-0"></span>characters. However, instrument responses are always returned in uppercase.

#### **Using Short or Long Forms Command Names**

Commands and queries may be sent in either long form (complete spelling) or short form (abbreviated spelling). The description of each command shows both versions; the extra characters for the long form are shown in lowercase. The following is a long form of a command:

OUTPUT 720;":MEASure:SCALar:POWer? MAXimum"

This is the short form of the same command:

OUTPUT 720;":MEAS:SCAL:POW? MAX"

Programs written in long form are easily read and almost self-documenting. Using short form commands conserves the amount of controller memory needed for program storage and reduces the amount of I/O activity.

Use mnemonics to create a short form of a command from the long form. The mnemonic is the first four characters of the keyword *unless* the fourth character is a vowel, in which case the mnemonic is the first three characters of the keyword.

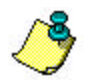

This rule is *not* applied if the length of the keyword is exactly four characters.

Examples of long and equivalent short forms:

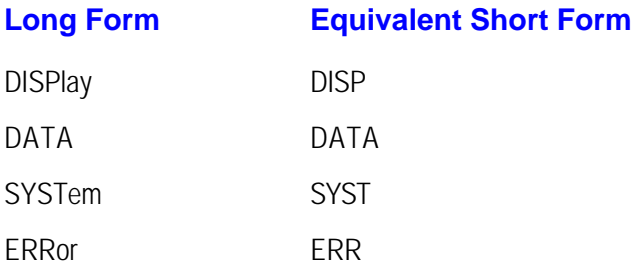

# **White Space**

White space is defined as one or more characters from the ASCII set of 0 through 32 decimal, excluding 10 (NL). White space is optional, and can be used to increase the readability of a program.

# <span id="page-26-0"></span>**Initializing the Interface and the Instrument**

You will notice that all programming examples in the online help send the commands to instrument address **720**. The programming examples assume the interface card is set to the interface select code "**7**" and the instrument GPIB address is set to "**20**" (default address). Set the output and input functions of your programming language to send the commands to this address. Alternatively, you can change the GPIB address in the [GPIB Setup dialog box,](#page-12-0) located in the Setup menu.

# **Remote mode and front-panel lockout**

When the instrument is in the remote operating mode, the remote indicator located on the lower right corner of the graphical display is lit.

RMT

local local Press to return control of the instrument to the front panel. **And AC Power** are the only front panel controls active when the instrument is in remote operation.

# **Initializing the interface**

To make sure the bus and all appropriate interfaces are in a known state, begin every program

with an initialization statement. For example, a CLEAR command clears the interface buffer:

CLEAR 720 !

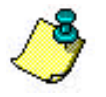

Programming examples are written in HP Basic.

When you use GPIB, CLEAR also resets the instrument's parser.

# **Initializing the instrument**

After the interface is cleared, you can initialize the instrument to a preset state with \*RST.

OUTPUT 720;"\*RST" !

\*RST also sets the Agilent 86122B into the single measurement acquisition mode. The READ and MEASure data queries expect this measurement mode; therefore, the proper operation of these queries is ensured.

# <span id="page-27-0"></span>**Non-Sequential Commands**

The Agilent 86122B normally processes its remote commands sequentially. The instrument waits until the actions specified by a particular command are completed before reading and executing the next command. However, there are a few non-sequential commands where this is not true. Non-sequential commands do not finish executing before the next command is interpreted.

The following is a list of non-sequential commands:

:CALCulate1:TRANsform:FREQuency:POINTs

:CALCulate2:PEXCursion

:CALCulate2:PTHReshold

:CALCulate2:WLIMit:STARt:FREQuency

:CALCulate2:WLIMit:STARt:WAVelength

:CALCulate2:WLIMit:STARt:WNUMber

:CALCulate2:WLIMit:STOP:FREQuency

:CALCulate2:WLIMit:STOP:WAVelength

:CALCulate2:WLIMit:STOP:WNUMber

:CALCulate3:SNR:AUTO

:SENSe:CORRection:ELEVation

:INITiate:CONTinuous

:INITiate[:IMMediate]

:HCOPy:[:IMMediate]

\*TRG

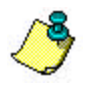

The command :SENSe:CORRection:ELEVation provides backwards compatiblity with previous instruments and is not relevant to the 86122B.

The following additional commands are also non-sequential commands if CALCulate3:SNR:AUTO is set to OFF:

:CALCulate3:REFerence:FREQuency

:CALCulate3:REFerence:WAVelength

:CALCulate3:REFerence:WNUMber

Non-sequential commands can reduce overall execution time of programs, but can also be the source of annoying errors. Forcing the Agilent 86122B to wait for non-sequential commands to finish eliminates this problem.

Always use \*OPC or \*WAI with non-sequential commands to ensure your programs execute properly. For example, suppose that you wanted to set the elevation correction value and then send an :INIT:IMM command. The following programming fragment results in an error *"–213 Init ignored*". This occurs because the :ELEVation command causes the recalculation of the data which is like sending the :INIT:IMM command. When the actual :INIT:IMM is sent, the error occurs because the command is already in progress.

OUTPUT 720;":INIT:IMM"

OUTPUT 720;":SENSe:CORRection:ELEVation 1000"

OUTPUT 720;":INIT:IMM"

Use an \*OPC? query to ensure that the :ELEVation command has completed as shown in the following lines:

OUTPUT 720;":INIT:IMM"

OUTPUT 720;":SENSe:CORRection:ELEVation 1000"

OUTPUT 720;"\*OPC?"

ENTER 720;Response\$

OUTPUT 720;":INIT:IMM"

Or, the \*WAI command could be used:

OUTPUT 720;":INIT:IMM"

OUTPUT 720;":SENSe:CORRection:ELEVation 1000"

OUTPUT 720;"\*WAI?"

OUTPUT 720;":INIT:IMM"

# <span id="page-29-0"></span>**Status Registers**

The Agilent 86122B provides four registers that you can query to monitor the instrument's condition. These registers allow you to determine the following:

- $\bullet$  Status of an operation
- $\bullet$  Availability of the measured data
	- Reliability of the measured data

The following topics provide more information about the status registers.

- ۰.
- Status Byte **[QUEStionable Status](#page-33-0)**
- ۰
- [Standard Event Enable](#page-31-0) **Enable** [Enabling Register Bits with Masks](#page-35-0)
- **OPERation Status**

# **Status Byte Register**

The Status Byte Register monitors the status of the other three registers. This register contains summary bits that monitor activity in the other status registers and queues. The Status Byte Register's bits are set and cleared by the presence and absence of a summary bit from other registers or queues. Notice in the following figure that the bits in the Standard Event Status, OPERation Status, and QUEStionable Status registers are "or'd" to control a bit in the Status Byte Register.

If a bit in the Status Byte Register goes high, you can query the value of the source register to determine the cause.

The Status Byte Register can be read using either the \*STB? [command](#page-82-0) or the GPIB serial poll command. Both commands return the decimal-weighted sum of all set bits in the register. The difference between the two methods is that the serial poll command reads bit 6 as the Request Service (RQS) bit and clears the bit which clears the SRQ interrupt. \*STB? reads bit 6 as the Master Summary Status (MSS) and does not clear the bit or have any effect on the SRQ interrupt. The value returned is the total bit weights of all of the bits that are set at the present time.

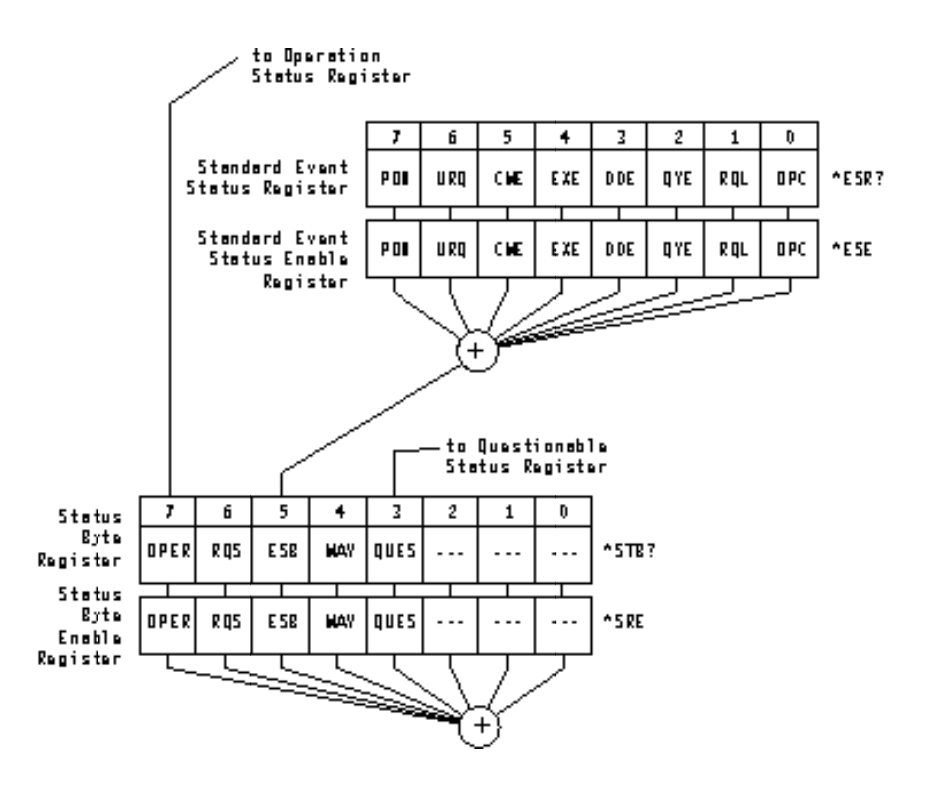

The following table defines the bits in the Statue Byte Register.

![](_page_30_Picture_238.jpeg)

### <span id="page-31-0"></span>**Standard Event Enable Status Register**

The Standard Event Enable Status Register is the standard IEEE 488.2 register. This register monitors the following instrument status events:

- OPC Operation Complete
- ◆ RQC Request Control
- QYE Query Error
- DDE Device Dependent Error
- $\leftarrow$  EXE Execution Error
- CME Command Error
- URQ User Request
	- PON Power On

When one of these events occur, the corresponding bit in the register is set. If the bits are enabled in the Standard Event Status Enable Register, the bits set in this register generate a summary bit to set bit 5 (ESB) in the Status Byte Register.

The contents of the Standard Event Status Register can be read and the register cleared by sending the \*ESR? query. The value returned is the total bit weights of all of the bits that are set at the present time.

### **OPERation Status Register**

The OPERation Status Register contains the bits that report on the instrument's normal operation. You can query the value of the OPERation Status Register using commands in the STATus subsystem.

The STATus subsystem also has transition filter software that gives you the ability to select the

![](_page_32_Figure_1.jpeg)

The following table defines the bits in the OPERation Status Register.

![](_page_32_Picture_204.jpeg)

<span id="page-33-0"></span>![](_page_33_Picture_93.jpeg)

### **Bits in Questionable Status Register**

The Questionable Status Register contains the bits that report on the instrument's normal operation. You can query the value of the QUEStionable Status Register using commands in the STATus subsystem.

The STATus subsystem also has transition filter software that gives you the ability to select the logic transitions that sets bits in the QUEStionable Status Register. For example, you can define the POWer bit of the QUEStionable Status register to report an event when the condition transitions from false to true. This is a positive transition. You can also specify a negative transition where the bit is set when the condition transitions from true to false.

![](_page_34_Figure_1.jpeg)

The following table defines the bits in the OPERation Status Register.

![](_page_34_Picture_226.jpeg)

has found the maximum number of signals.

<span id="page-35-0"></span>![](_page_35_Picture_124.jpeg)

# **Enabling Register Bits with Masks**

Several masks are available which you can use to enable or disable individual bits in each register. For example, you can disable the Hardcopy bit in the OPERation Status Register so that even though it goes high, it can never set the summary bit in the status byte high.

Use \*SRE to set or query the mask for the Status Byte Register.

The masks for the OPERation Status and QUEStionable Status registers are set and queried using the STATus subsystem's ENABle commands.

Use \*ESE to set or query the mask for the Standard Event Status Register.

The \*CLS common command clears all event registers and all queues except the output queue. If \*CLS is sent immediately following a program message terminator, the output queue
is also cleared. In addition, the request for the \*OPC bit is also cleared.

For example, suppose your application requires an interrupt whenever any type of error occurs. The error related bits in the Standard Event Status Register are bits 2 through 5. The sum of the decimal weights of these bits is 60. Therefore, you can enable any of these bits to generate the summary bit by sending \*ESE 60.

Whenever an error occurs, it sets one of these bits in the Standard Event Status Register. Because the bits are all enabled, a summary bit is generated to set bit 5 in the Status Byte Register.

If bit 5 (ESB) in the Status Byte Register is enabled (via the \*SRE command), an SRQ service request interrupt is sent to the external computer.

Standard Event Status Register bits that are not enabled still respond to their corresponding conditions (that is, they are set if the corresponding event occurs). However, because they are not enabled, they do not generate a summary bit to the Status Byte Register.

#### **Queues**

There are two queues in the instrument: the output queue and the error queue. You can query the values in either queue.

#### **Output queue**

The output queue stores the instrument responses that are generated by certain commands and queries that you send to the instrument. The output queue generates the Message Available summary bit when the output queue contains one or more bytes. This summary bit sets the MAV bit (bit 4) in the Status Byte Register. The method used to read the Output Queue depends upon the programming language and environment. For example, when using HP BASIC, you can read the output queue using the ENTER statement.

#### **Error queue**

As errors are detected, they are placed in an error queue. Instrument specific errors are indicated by positive values. General errors have negative values. You can clear the error queue by reading its contents, sending the \*CLS command, or by cycling the instrument's power.

The error queue is first in, first out. If the error queue overflows, the last error in the queue is replaced with error -350, "Queue overflow." Any time the queue overflows, the least recent errors remain in the queue, and the most recent error is discarded. The length of the instrument 's error queue is 30 (29 positions for the error messages, and 1 position for the "Queue overflow" message).

The error queue is read with SYSTEM:ERROR?. Executing this query reads and removes the oldest error from the head of the queue, which opens a position at the tail of the queue for a new error. When all the errors have been read from the queue, subsequent error queries return 0, "No error."

See [Error Messages](#page-214-0) for more information on reading the error queue.

#### **SCPI Programming Commands**

The programming commands in this instrument can be placed into one of three types: measurement instruction commands, common commands, and subsystem commands.

See the following command types for more information about the commands in the selected group.

**•** [Measurement Instructions](#page-40-0)

**[Common Commands](#page-79-0)** 

**[Subsystem Commands](#page-84-0)** 

For an overall list of available commands, see the following:

**Example 1** [List of Commands](#page-191-0)

There are a variety of measurements that the Agilent 86122B can perform. The following table shows an example of these different measurements and their associated programming commands. There may be more than one method to obtain the desired data. Refer to the individual command information for the correct command syntax.

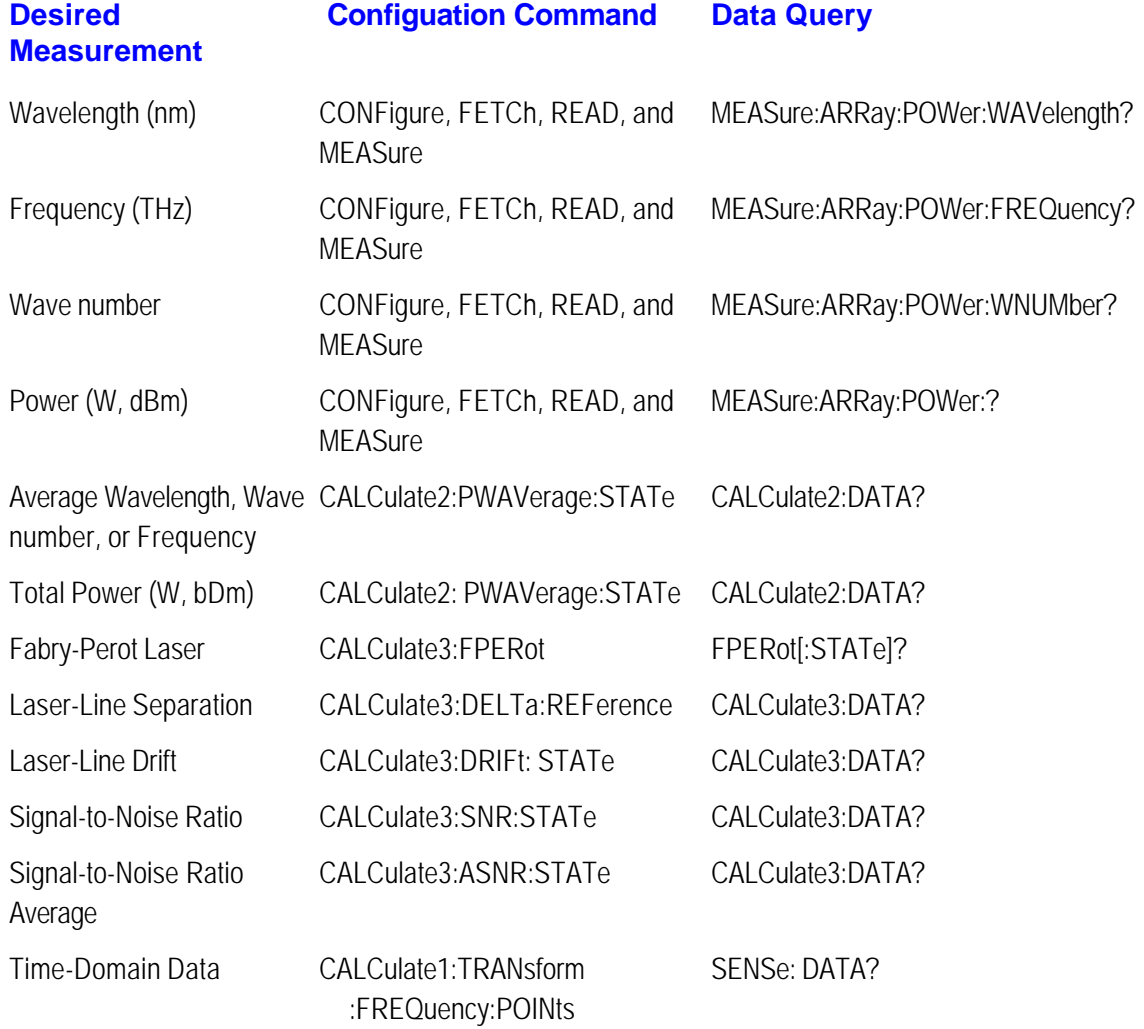

Uncorrected Frequency Domain Data

CALCulate1:TRANsform :FREQuency:POINts

CALCulate1:DATA?

#### <span id="page-40-0"></span>**Measurement Instructions**

Use measurement instructions to perform measurements and return the desired results to your computer. The Agilent 86122B uses four basic measurement instructions: CONFigure, FETCh, READ, and MEASure. Measurement instructions have the following hierachy:

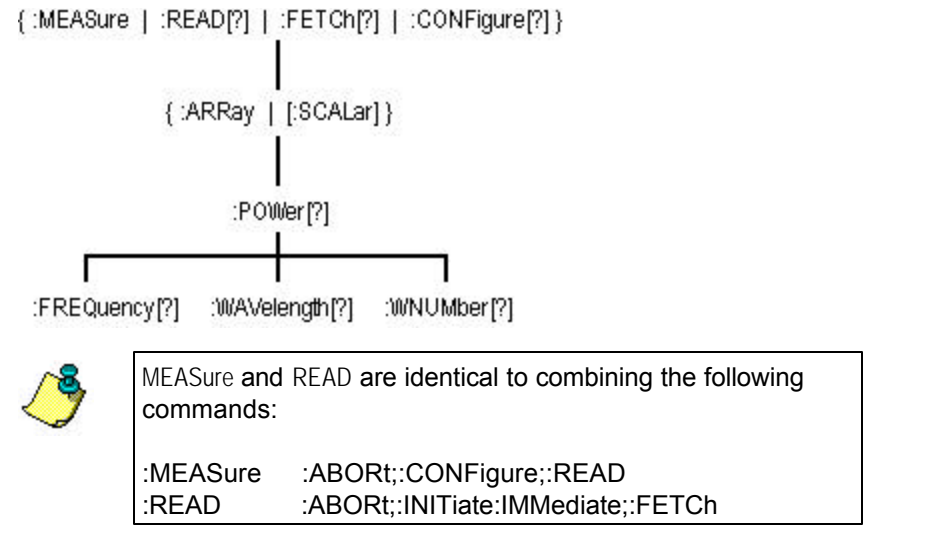

To perform a measurement, add a POWer function to the measurement instruction. The POWer functions select power, frequency, wavelength, or wave number measurements.

You can specify whether FETCh, READ, or MEASure returns a single value (:SCALar) or multiple values (:ARRay). The following example specifies SCALar data:

:MEASure:SCALar:POWer:WAVelength? MAX

See the four basic measurement instructions for more information about the selected instruction group and its associated commands.

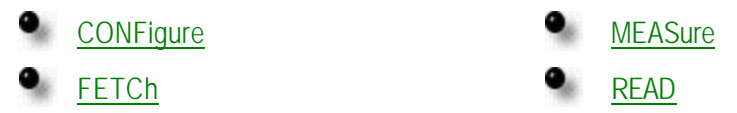

## <span id="page-41-0"></span>**:CONFigure Command**

Use CONFigure commands to change measurement settings without taking a measurement. The CONFigure commands place the instrument in the Multi-WL or Peak WL display mode. The CONFigure commands have the following hierachy:

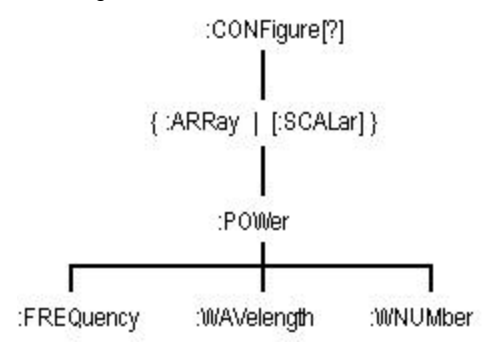

The CONFigure query returns the last configuration setup by CONFigure. The instrument returns a string that represents the current configuration of the instrument. The returned string is in the short command form, and returned values are in base units as in the following examples.

**Command** :CONFigure:SCALar:POWer:WAVelength 1300NM, MAX

**Query**  "POW:WAV 1.300000e-6,0.01"

**Response**

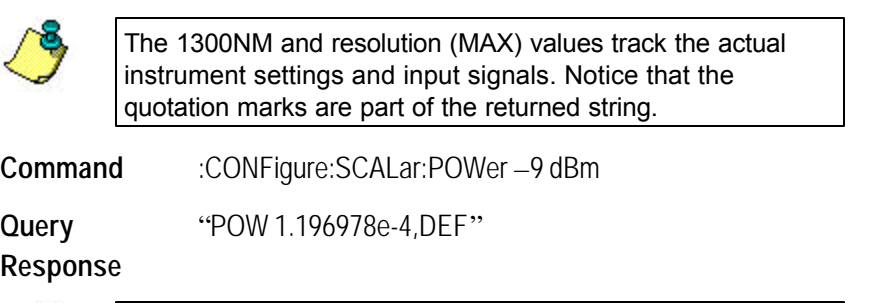

The power values are always returned in watts.

According to the SCPI command reference, :ARRay causes an instrument to take multiple measurements. The <*size*> parameter indicates the number of measurements to take. However, with the Agilent 86122B, the ARRay command refers to the measurements performed for one measurement sweep; this will result in an array of measured signals. Therefore the < *size*> parameter will not apply to this command and the instrument will ignore any <size> parameter sent. A syntax error will not be generated if a <*size*> parameter is sent.

See the following CONFigure commands for more information about the selected command.

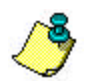

The command trees for each of the four basic measurement instructions are identical.

[CONFigure {:ARRay | \[:SCALar\]} :POWer](#page-43-0) [CONFigure {:ARRay | \[:SCALar\]}](#page-47-0)

:POWer:WAVelength

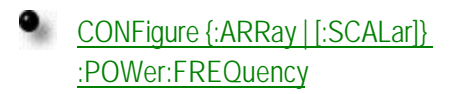

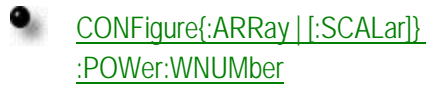

# <span id="page-43-0"></span>**:CONFigure{:ARRay | [:SCALar]} :POWer**

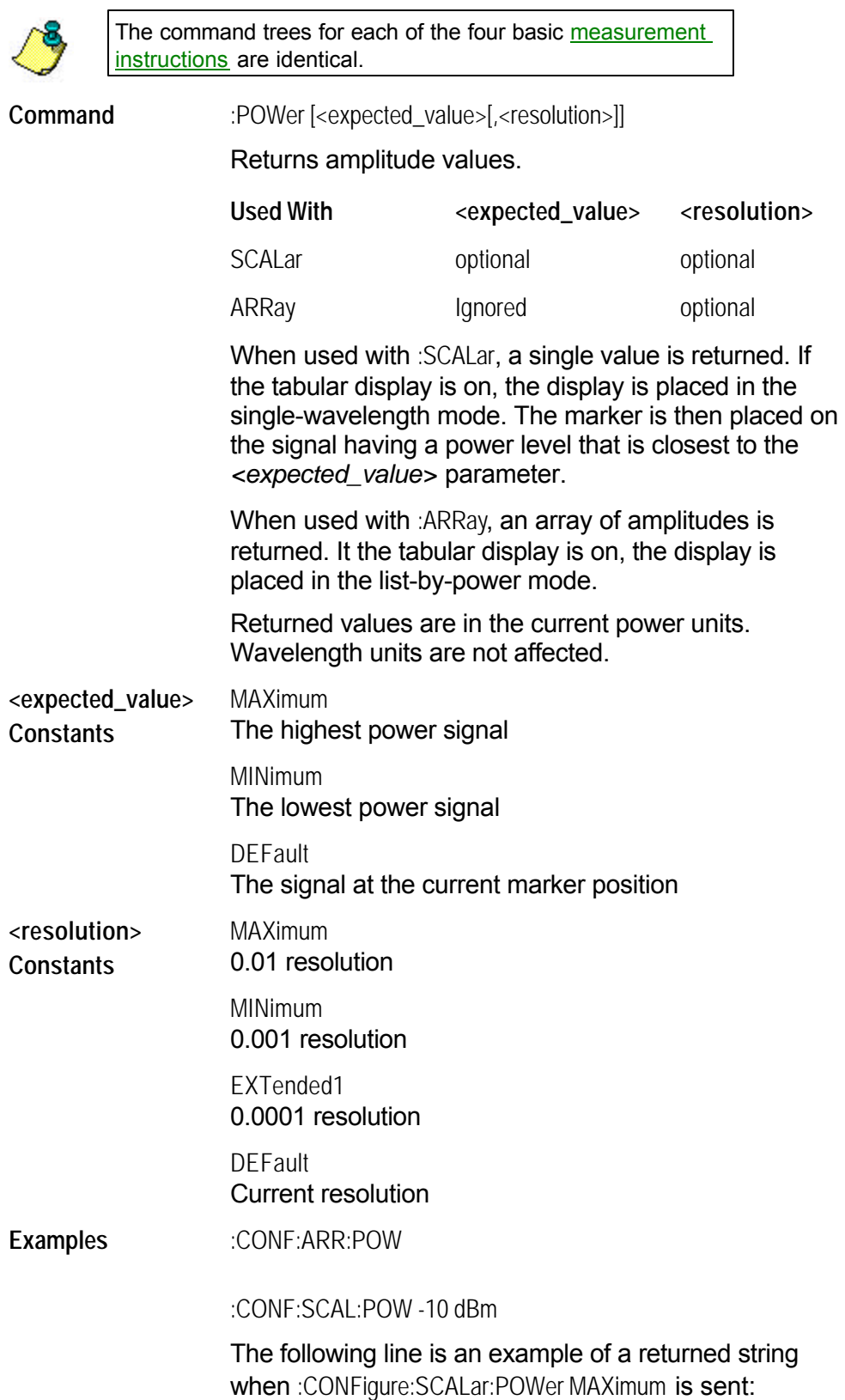

-5.88346500E+000

If six laser lines are located and :CONFigure:ARRay:POWer is sent, the following string could be returned. Notice that the first returned number indicates the number of laser-line values returned in the query. The measurement units are in dBm.

6,-1.37444400E+001,-1.10996100E+001,-9.62396600E+000, -7.94024500E+000,-7.01303200E+000,-1.04536200E+001

#### <span id="page-45-0"></span>**:CONFigure{:ARRay | [:SCALar]} :POWer:FREQuency**

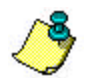

[The command trees for each of the four basic measurement](#page-40-0)  instructions are identical.

**Command** :POWer:FREQuency [<expected\_value>[,<resolution>]]

Returns frequency values.

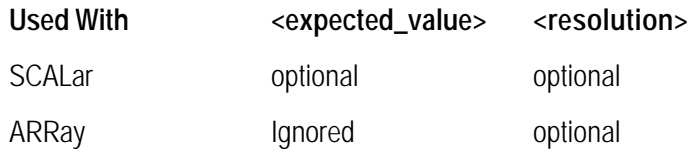

When used with :SCALar, a single value is returned. If the tabular display is on, the display is placed in the single-wavelength mode. The marker is then placed on the signal having a frequency that is closest to the *<expected\_value>* parameter. Default units for the *<expected\_value>* parameter are Hz.

When used with :ARRay, an array of frequencies is returned. It the tabular display is on, the display is placed in the list-by-wavelength mode.

The <resolution> parameter sets the number of points for :CALCulate1:TRANsforn:FREQuency:POINts. This parameter provides backwards compatiblity with previous instruments. It does not affect the resolution or speed of :CONFigure. This parameter is a unitless number whose value will be limited to either 0.01, 0.001, or 0.0001.

Returned values are in Hz. Displayed units are shown in THz. Power units are not affected.

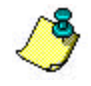

When using :ARRay, the <expected value> is ignored. However, this argument must be present if the resolution argument is specified. You can use DEF to specify the default value.

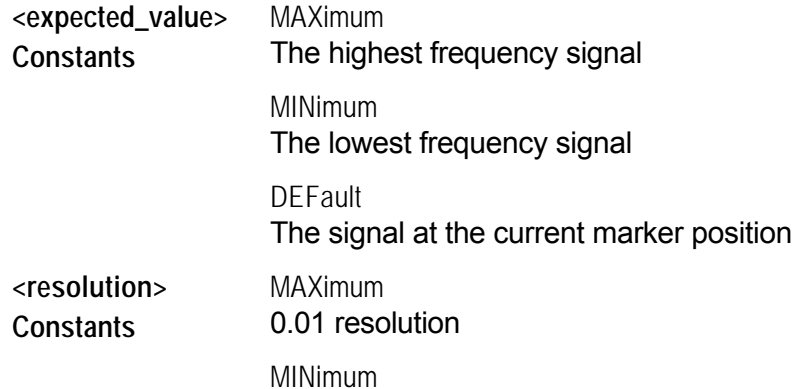

0.001 resolution EXTended1 0.0001 resolution **DEFault** Current resolution **Examples** :CONF:ARR:POW:FREQ DEF, MAX :CONF:SCAL:POW:FREQ 230.8THZ, MAX The following line is an example of a returned string when :CONFigure:SCALar:POWer:FREQuency MAXimum is sent: +1.94055176E+014 If six laser lines are located and :CONFigure:ARRay:POWer:FREQuency is sent, the following string is an example of the returned data. Notice that the first returned number indicates the number of laser-line values returned in the query.

> 6,+1.93050000E+014,+1.93250900E+014,+1.93452000E+014, +1.93653000E+014,+1.93854100E+014,+1.94055100E+014

## <span id="page-47-0"></span>**:CONFigure{:ARRay | [:SCALar]} :POWer:WAVelength**

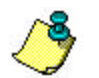

[The command trees for each of the four basic measurement](#page-40-0)  instructions are identical.

**Command** :POWer:WAVelength [<expected\_value>[,<resolution>]]

Returns wavelength values.

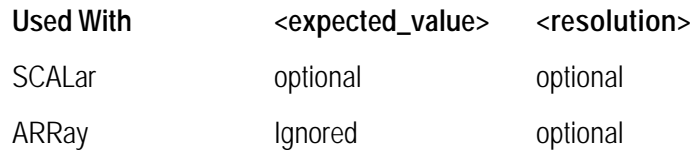

When used with :SCALar, a single value is returned. If the tabular display is on, the display is placed in the single-wavelength mode. The marker is then placed on the signal having a wavelength that is closest to the *<expected\_value>* parameter. Default units for the *<expected\_value>* parameter are in meters.

When used with :ARRay, an array of wavelengths is returned. It the tabular display is on, the display is placed in the list-by-wavelength mode.

The <resolution> parameter sets the number of points for :CALCulate1:TRANsforn:FREQuency:POINts. This parameter provides backwards compatiblity with previous instruments. It does not affect the resolution or speed of :CONFigure. This parameter is a unitless number whose value will be limited to either 0.01, 0.001, or 0.0001.

Returned values are in meters. Displayed units are shown in nanometers. Power units are not affected.

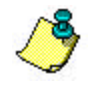

When using :ARRay, the <expected value> is ignored. However, this argument must be present if the resolution argument is specified. You can use DEF to specify the default value.

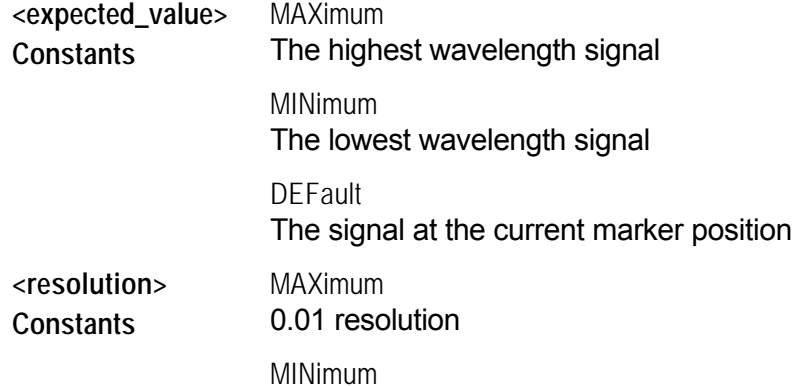

0.001 resolution

EXTended1 0.0001 resolution

**DEFault** Current resolution

**Examples** :CONF:ARR:POW:WAV DEF, MAX

:CONF:SCAL:POW:WAV 1300NM, MAX

The following line is an example of a returned string when :CONFigure:SCALar:POWer:WAVelength MAXimum is sent:

+1.5529258E-006

If six laser lines are located and :CONFigure:ARRay:POWer:WAVelength is sent, the following string could be returned. Notice that the first returned number indicates the number of laser-line values returned in the query.

6,+1.54488100E-006,+1.54648400E-006,+1.54809000E-006,+1.54969900E-006,+1.55131100E-006,+1.55292600E-006

#### <span id="page-49-0"></span>**:CONFigure{:ARRay | [:SCALar]} :POWer:WNUMber**

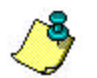

[The command trees for each of the four basic measurement](#page-40-0)  instructions are identical.

**Command** :POWer:WNUMber [<expected\_value>[,<resolution>]]

Returns a wave number value.

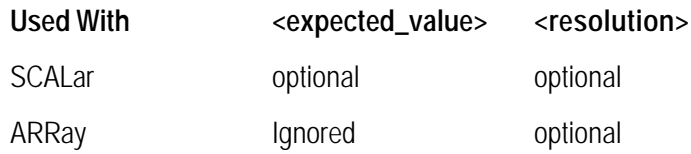

When used with :SCALar, a single value is returned. If the tabular display is on, the display is placed in the single-wavelength mode. The marker is then placed on the signal having a wave number that is closest to the *<expected\_value>* parameter. Default units for the *<expected\_value>* parameter are in /m.

When used with :ARRay, an array of wave numbers is returned. It the tabular display is on, the display is placed in the list-by-wavelength mode.

The <resolution> parameter sets the number of points for :CALCulate1:TRANsforn:FREQuency:POINts. This parameter provides backwards compatiblity with previous instruments. It does not affect the resolution or speed of :CONFigure. This parameter is a unitless number whose value will be limited to either 0.01, 0.001, or 0.0001.

Returned values are in inverse meters. Displayed units are shown in inverse centimeters. Power units are not affected.

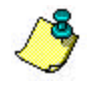

When using :ARRay, the <expected\_value> is ignored. However, this argument must be present if the resolution argument is specified. You can use DEF to specify the default value.

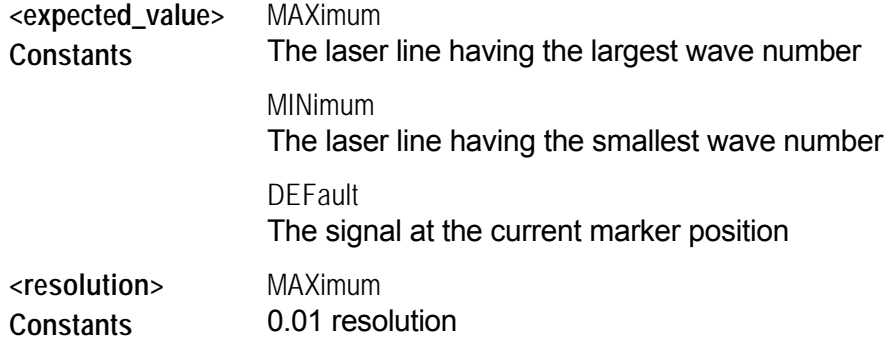

MINimum 0.001 resolution

EXTended1 0.0001 resolution

**DEFault** Current resolution

**Examples** :CONF:ARR:POW:WNUM DEF, MAX

:CONF:SCAL:POW:WNUM 6451, MAX

If :CONFigure:SCALar:POWer:WNUMber 6451 is sent, and a 1550 nm laser line is present, the following response would be returned to the computer:

+6.45286262E+005

Notice that the returned units are /m. If six laser lines are measured and :CONFigure:ARRay:POWer:WNUMber is sent, the following response is returned. Notice that the first returned number indicates the number of laser-line values returned in the query.

6,+6. 43945300E+005,+6.44615600E+005,+6.45286300E+005 +6.45957000E+005,+6.46627900E+005,+6.47298400E+005

## <span id="page-51-0"></span>**:FETCh Command**

Use the FETCh command to return data from previously performed measurements. However, this command does not initiate the collection of new data. This makes the FETCh command especially useful when characterizing transient data because new data is not collected. Because FETCh does not configure the instrument or acquire new input data, you can use FETCh repeatedly on the same set of acquired data. For example, use two FETCh commands to return wavelength values and then power values for the same measurement as shown in the following program fragment

OUTPUT 720;":INIT:CONT OFF;" OUTPUT 720;":CONF:ARR:POW MAX" OUTPUT 720;":INIT:IMM" OUTPUT 720;":FETC:ARR:POW?" ENTER 720:powers\$ OUTPUT 720;":FETC:ARR:POW:WAV?" ENTER 720:wavelengths\$

In the above example, the data in the power and wavelength arrays are returned in the same order so that powers can be matched to wavelengths. You can also send a MEASure command followed by a FETCh command.

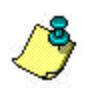

FETCh does not reconfigure the display. For example, if the display is in the Peak WL mode, sending :FETCh:ARRay does not configure the display to the Multi-WL mode even though an array of data is returned to the computer.

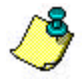

If no arguments are specified for :FETCh?, the previously specified arguments will be used. A common programming error occurs when :FETCh is used after an \*RST command. This generates error number – 230, *" Data corrupt or stale"*. In this instance, you must send :INITiate:IMMediate after the \*RST command and before:FETCh to capture a new array of measurement data.

The FETCh commands have the following hierachy:

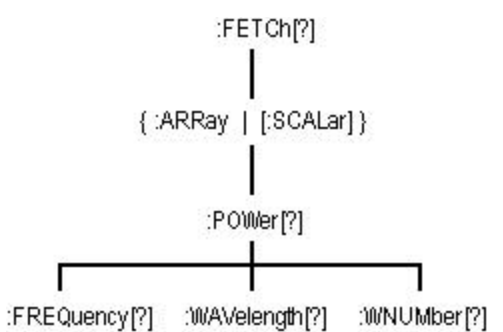

See the following FETCh commands for more information about the selected command.

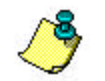

The command trees for each of the four basic measurement instructions are identical.

[FETCh{:ARRay | \[:SCALar\]} :POWer?](#page-53-0) <br>[FETCh {:ARRay | \[:SCALar\]}](#page-57-0)

**•** FETCh {:ARRay | [:SCALar]} :POWer:FREQuency?

:POWer:WAVelength?

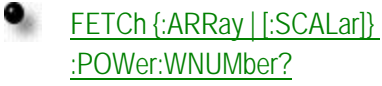

## <span id="page-53-0"></span>**:FETCh{:ARRay | [:SCALar]} :POWer?**

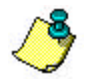

The command trees for each of the four basic measurement instructions are identical.

**Query** :POWer? [<expected\_value>[,<resolution>]]

Returns amplitude values.

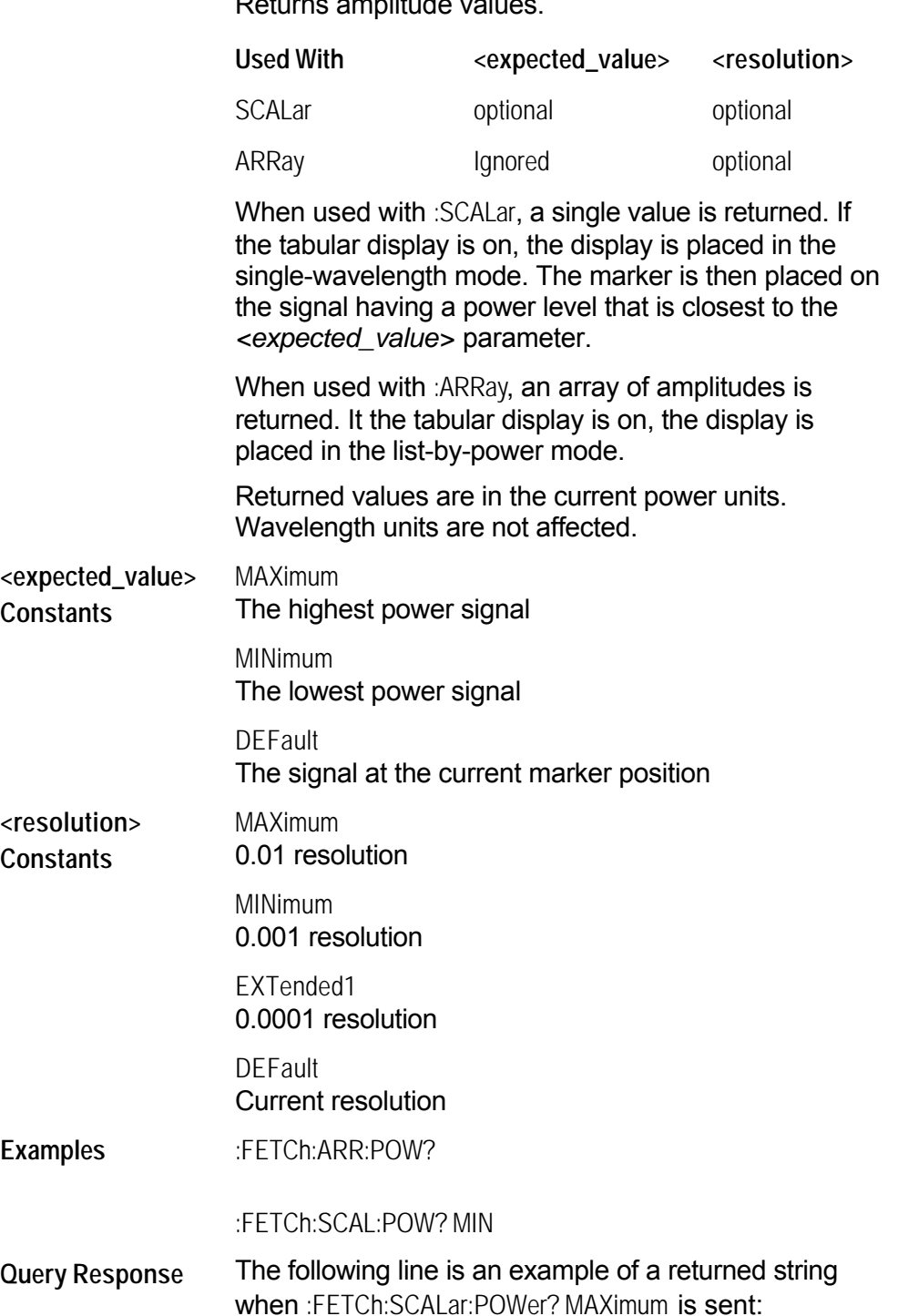

-5.88346500E+000

If six laser lines are located and :FETCh:ARRay:POWer? is sent, the following string could be returned. Notice that the first returned number indicates the number of laser-line values returned in the query. The measurement units are in dBm.

6,-1.37444400E+001,-1.10996100E+001,-9.62396600E+000, -7.94024500E+000,-7.01303200E+000,-1.04536200E+001

## <span id="page-55-0"></span>**:FETCh{:ARRay | [:SCALar]} :POWer:FREQuency?**

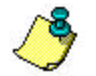

The command trees for each of the four basic measurement instructions are identical.

**Query** :POWer:FREQuency? [<expected\_value>[,<resolution>]]

Returns frequency values.

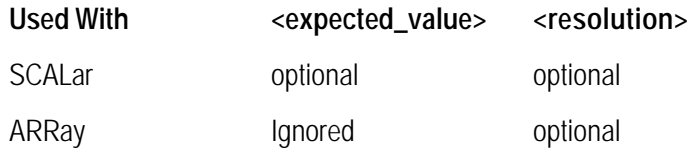

When used with :SCALar, a single value is returned. If the tabular display is on, the display is placed in the single-wavelength mode. The marker is then placed on the signal having a frequency that is closest to the *<expected\_value>* parameter. Default units for the *<expected\_value>* parameter are Hz.

When used with :ARRay, an array of frequencies is returned. It the tabular display is on, the display is placed in the list-by-wavelength mode.

The <resolution> parameter sets the number of points for :CALCulate1:TRANsforn:FREQuency:POINts. This parameter provides backwards compatiblity with previous instruments. It does not affect the resolution or speed of :FETCh. This parameter is a unitless number whose value will be limited to either 0.01, 0.001, or 0.0001.

Returned values are in Hz. Displayed units are shown in THz. Power units are not affected.

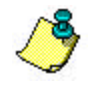

When using :ARRay, the <expected value> is ignored. However, this argument must be present if the resolution argument is specified. You can use DEF to specify the default value.

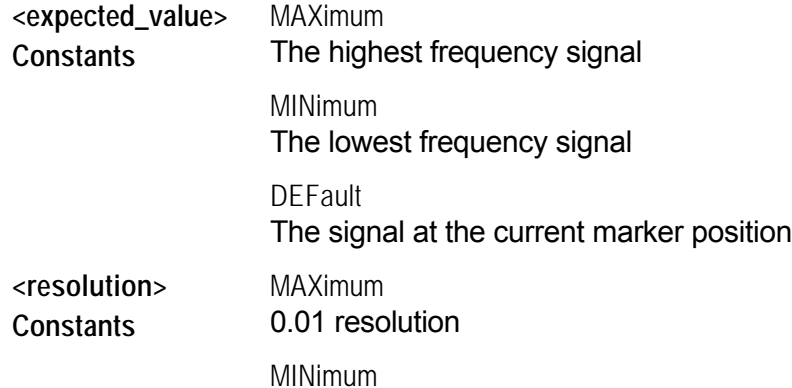

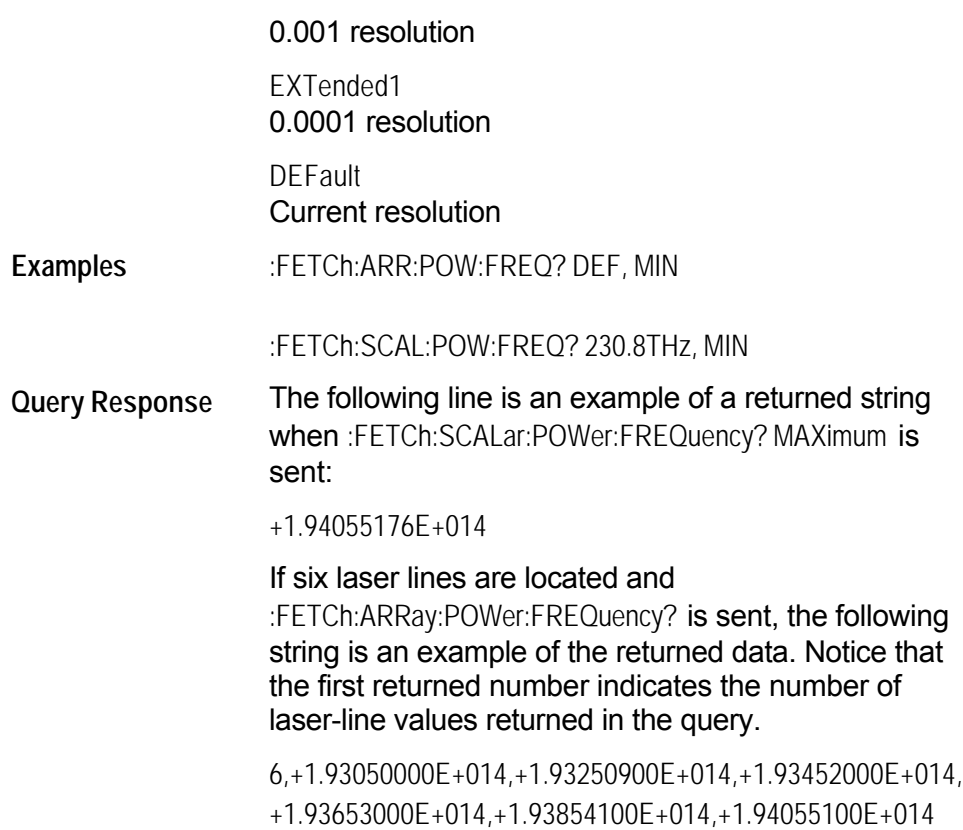

#### <span id="page-57-0"></span>**:FETCh{:ARRay | [:SCALar]} :POWer:WAVelength?**

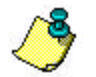

The command trees for each of the four basic measurement instructions are identical.

**Query** :POWer:WAVelength? [<expected\_value>[,<resolution>]]

Returns wavelength values.

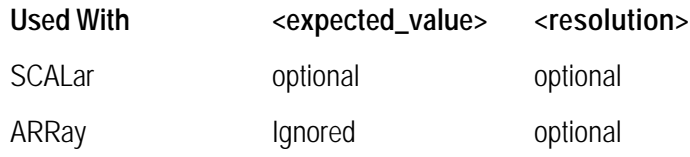

When used with :SCALar, a single value is returned. If the tabular display is on, the display is placed in the single-wavelength mode. The marker is then placed on the signal having a wavelength that is closest to the *<expected\_value>* parameter. Default units for the *<expected\_value>* parameter are in meters.

When used with :ARRay, an array of wavelengths is returned. It the tabular display is on, the display is placed in the list-by-wavelength mode.

The <resolution> parameter sets the number of points for :CALCulate1:TRANsforn:FREQuency:POINts. This parameter provides backwards compatiblity with previous instruments. It does not affect the resolution or speed of :FETCh. This parameter is a unitless number whose value will be limited to either 0.01, 0.001, or 0.0001.

Returned values are in meters. Displayed units are shown in nanometers. Power units are not affected.

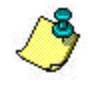

When using :ARRay, the <expected value> is ignored. However, this argument must be present if the resolution argument is specified. You can use DEF to specify the default value.

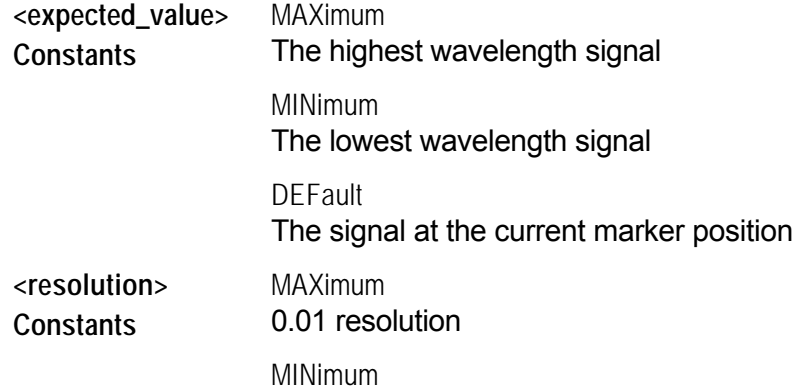

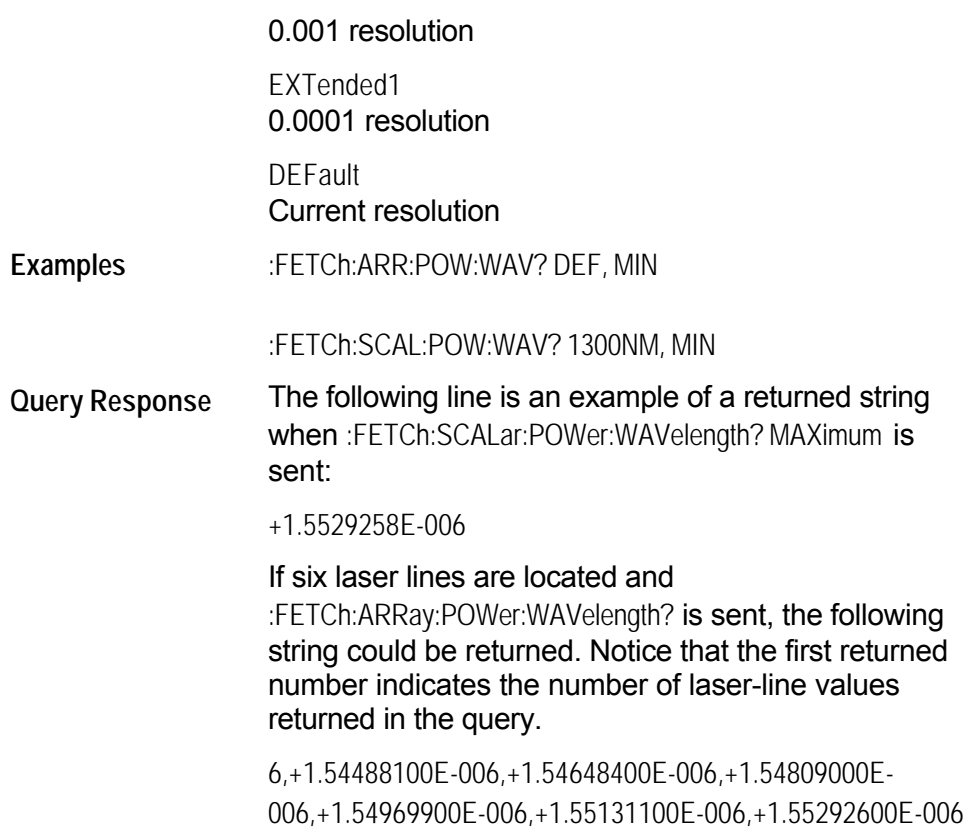

#### <span id="page-59-0"></span>**:FETCh{:ARRay | [:SCALar]} :POWer:WNUMber?**

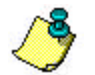

[The command trees for each of the four basic measurement](#page-40-0)  instructions are identical.

**Query** :POWer:WNUMber? [<expected\_value>[,<resolution>]]

Returns a wave number value.

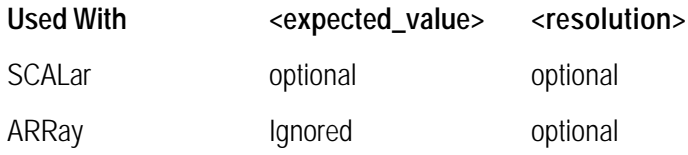

When used with :SCALar, a single value is returned. If the tabular display is on, the display is placed in the single-wavelength mode. The marker is then placed on the signal having a wave number that is closest to the *<expected\_value>* parameter. Default units for the *<expected\_value>* parameter are in /m.

When used with :ARRay, an array of wave numbers is returned. It the tabular display is on, the display is placed in the list-by-wavelength mode.

The <resolution> parameter sets the number of points for :CALCulate1:TRANsforn:FREQuency:POINts. This parameter provides backwards compatiblity with previous instruments. It does not affect the resolution or speed of :FETCh. This parameter is a unitless number whose value will be limited to either 0.01, 0.001, or 0.0001.

Returned values are in inverse meters. Displayed units are shown in inverse centimeters. Power units are not affected.

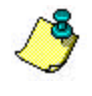

When using :ARRay, the <expected\_value> is ignored. However, this argument must be present if the resolution argument is specified. You can use DEF to specify the default value.

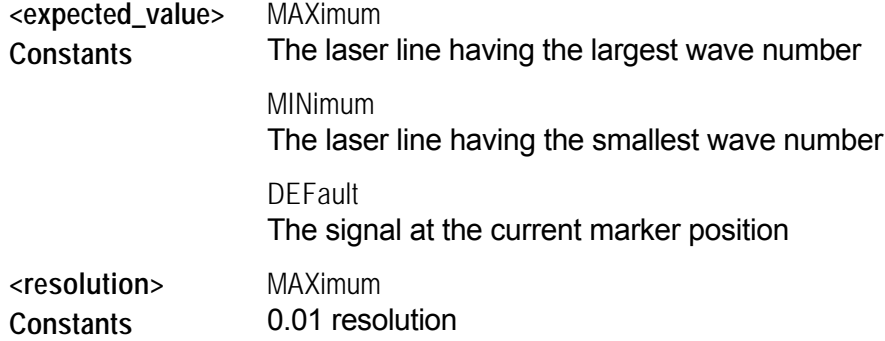

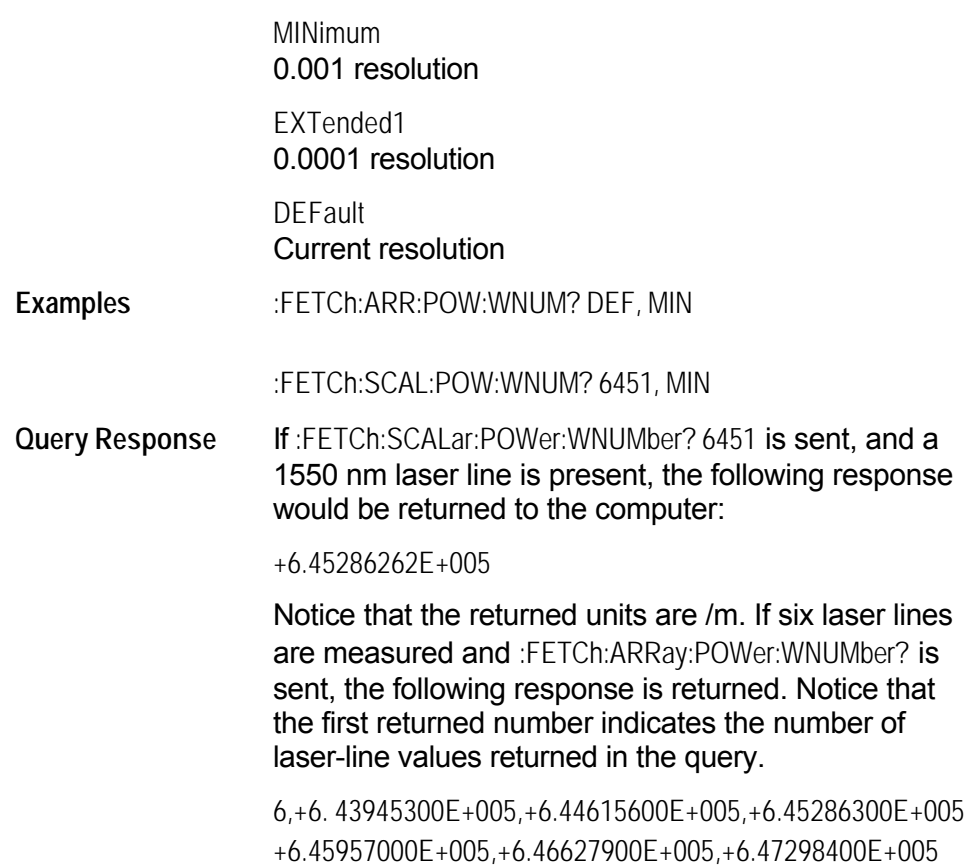

#### <span id="page-61-0"></span>**:MEASure Command**

Use MEASure commands to configure the Agilent 86122B, capture new data, and return the data in one operation. For example, to measure the longest wavelength, send the following command:

:MEASure:SCALar:POWer:WAVelength? MAX

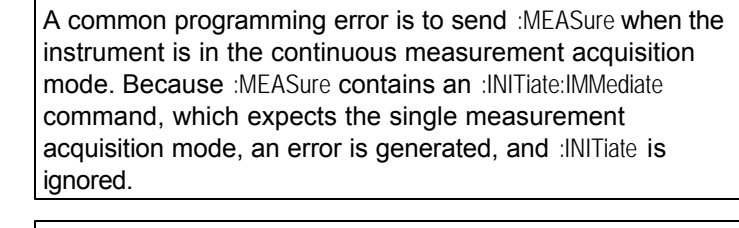

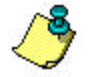

MEASure and READ are identical to combining the following commands:

:MEASure :ABORt;:CONFigure;:READ :READ :ABORt;:INITiate:IMMediate;:FETCh

The MEASure commands have the following hierachy:

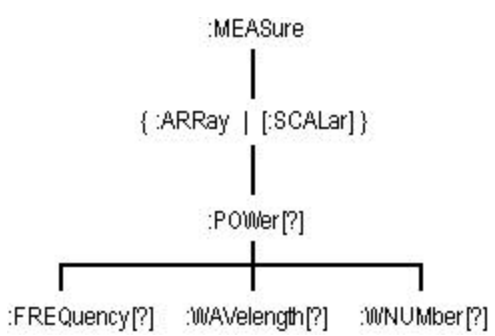

See the following MEASure commands for more information about the selected command.

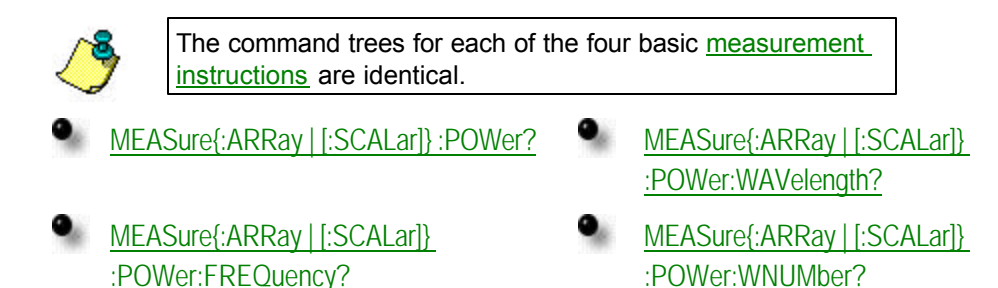

# <span id="page-62-0"></span>**:MEASure{:ARRay | [:SCALar]} :POWer?**

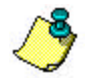

The command trees for each of the four basic measurement instructions are identical.

**Query** :POWer? [<expected\_value>[,<resolution>]]

Returns amplitude values.

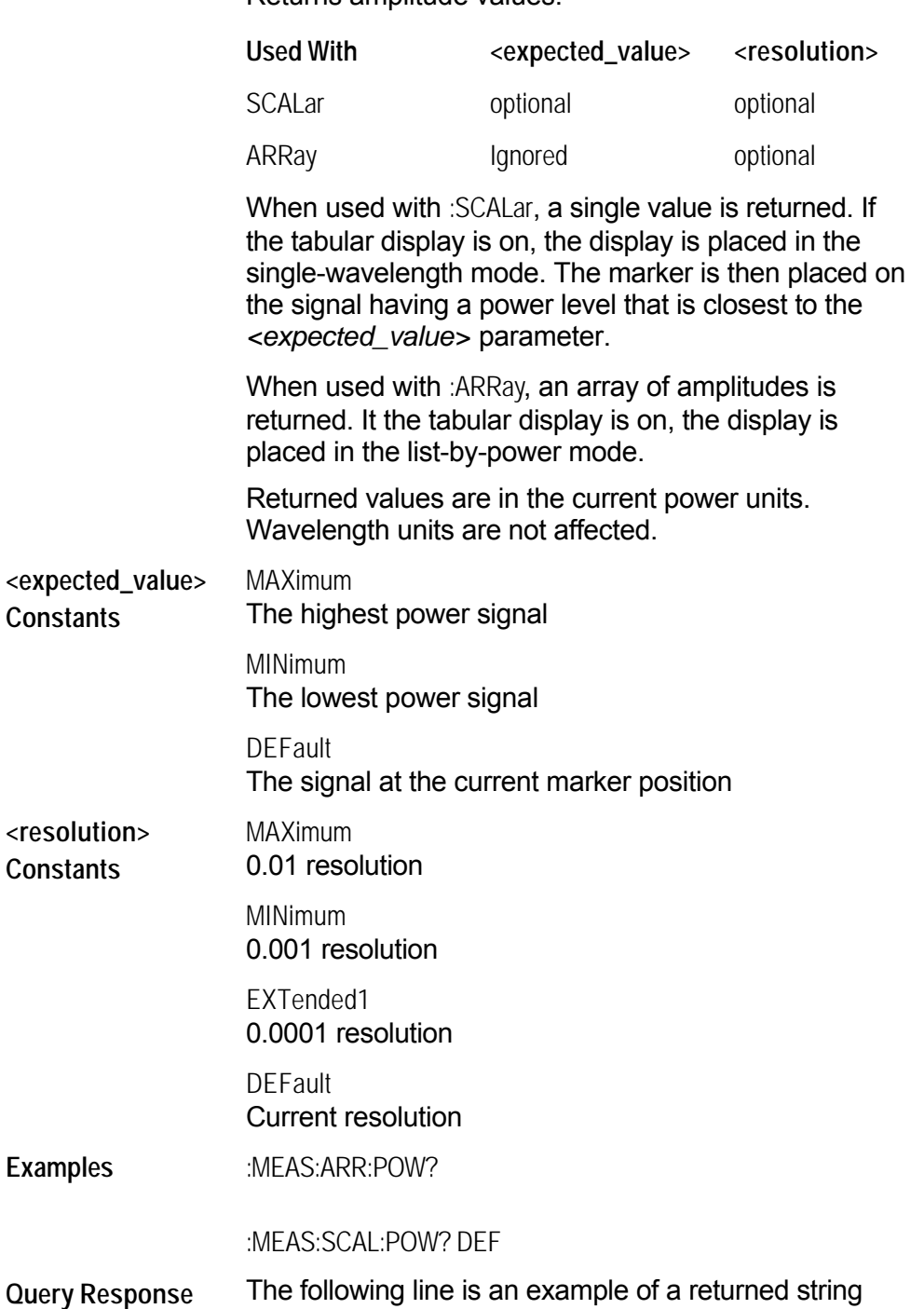

when :MEASure:SCALar:POWer? MAXimum is sent:

-5.88346500E+000

If six laser lines are located and :MEASure:ARRay:POWer? is sent, the following string could be returned. Notice that the first returned number indicates the number of laser-line values returned in the query. The measurement units are in dBm.

6,-1.37444400E+001,-1.10996100E+001,-9.62396600E+000, -7.94024500E+000,-7.01303200E+000,-1.04536200E+001

## <span id="page-64-0"></span>**:MEASure{:ARRay | [:SCALar]} :POWer:FREQuency?**

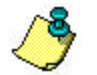

The command trees for each of the four basic measurement instructions are identical.

**Query** :POWer:FREQuency? [<expected\_value>[,<resolution>]]

Returns frequency values.

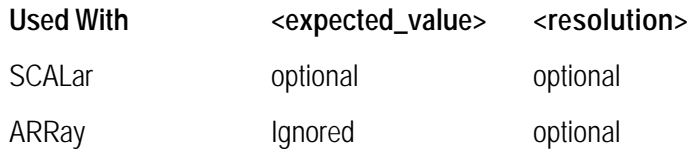

When used with :SCALar, a single value is returned. If the tabular display is on, the display is placed in the single-wavelength mode. The marker is then placed on the signal having a frequency that is closest to the *<expected\_value>* parameter. Default units for the *<expected\_value>* parameter are Hz.

When used with :ARRay, an array of frequencies is returned. It the tabular display is on, the display is placed in the list-by-wavelength mode.

The <resolution> parameter sets the number of points for :CALCulate1:TRANsforn:FREQuency:POINts. This parameter provides backwards compatiblity with previous instruments. It does not affect the resolution or speed of :MEASure. This parameter is a unitless number whose value will be limited to either 0.01, 0.001, or 0.0001.

Returned values are in Hz. Displayed units are shown in THz. Power units are not affected.

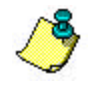

When using :ARRay, the <expected value> is ignored. However, this argument must be present if the resolution argument is specified. You can use DEF to specify the default value.

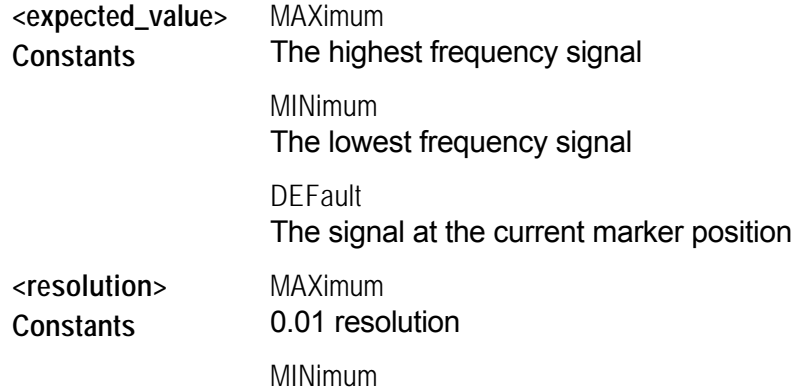

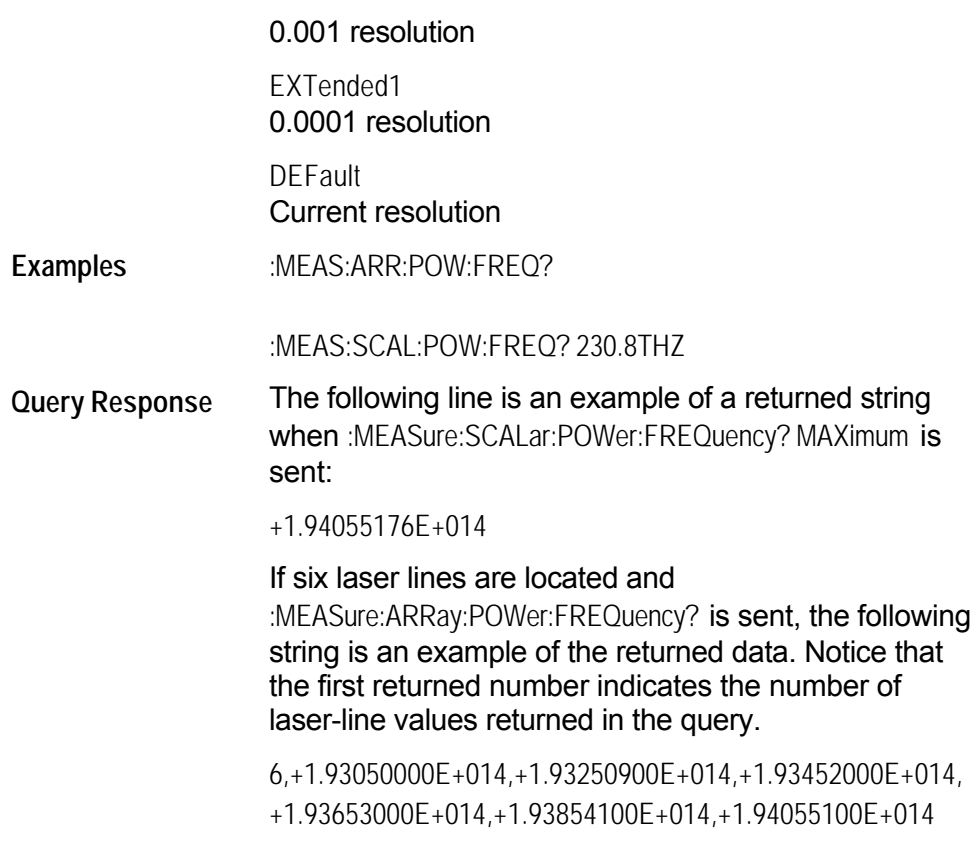

#### <span id="page-66-0"></span>**:MEASure{:ARRay | [:SCALar]} :POWer:WAVelength?**

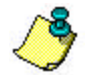

The command trees for each of the four basic measurement instructions are identical.

**Query** :POWer:WAVelength? [<expected\_value>[,<resolution>]]

Returns wavelength values.

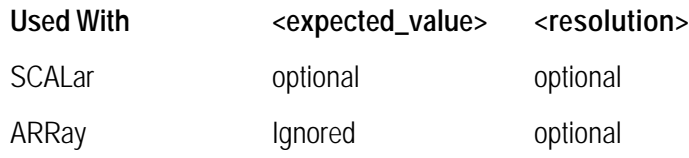

When used with :SCALar, a single value is returned. If the tabular display is on, the display is placed in the single-wavelength mode. The marker is then placed on the signal having a wavelength that is closest to the *<expected\_value>* parameter. Default units for the *<expected\_value>* parameter are in meters.

When used with :ARRay, an array of wavelengths is returned. It the tabular display is on, the display is placed in the list-by-wavelength mode.

The <resolution> parameter sets the number of points for :CALCulate1:TRANsforn:FREQuency:POINts. This parameter provides backwards compatiblity with previous instruments. It does not affect the resolution or speed of :MEASure. This parameter is a unitless number whose value will be limited to either 0.01, 0.001, or 0.0001.

Returned values are in meters. Displayed units are shown in nanometers. Power units are not affected.

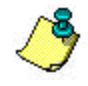

When using :ARRay, the <expected value> is ignored. However, this argument must be present if the resolution argument is specified. You can use DEF to specify the default value.

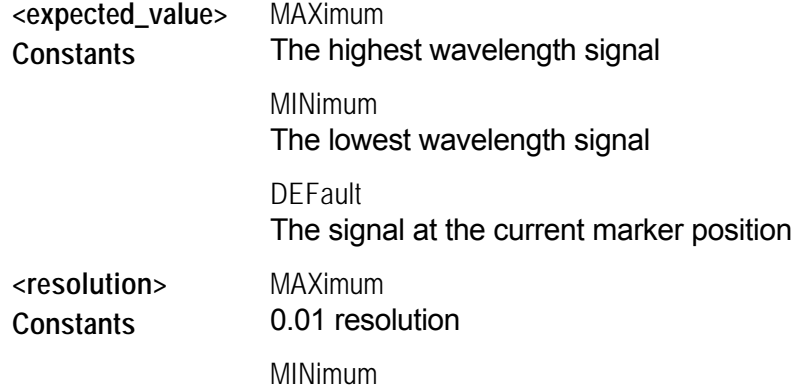

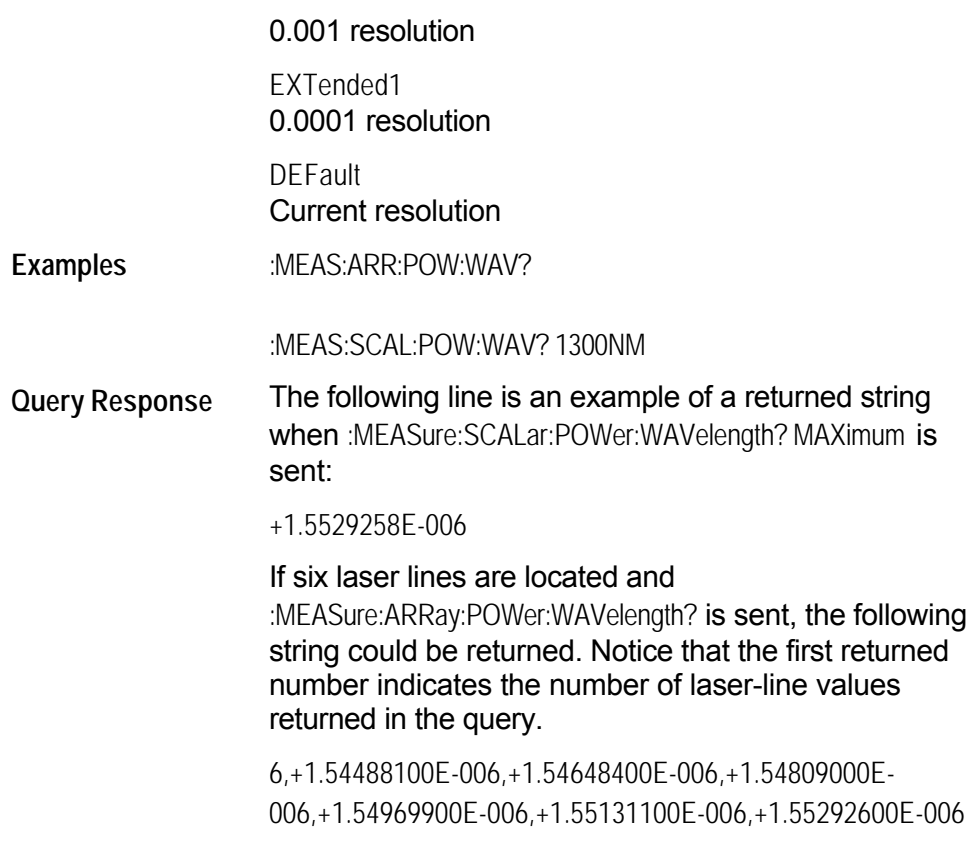

#### <span id="page-68-0"></span>**:MEASure{:ARRay | [:SCALar]} :POWer:WNUMber?**

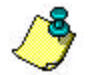

[The command trees for each of the four basic measurement](#page-40-0)  instructions are identical.

**Query** :POWer:WNUMber? [<expected\_value>[,<resolution>]]

Returns a wave number value.

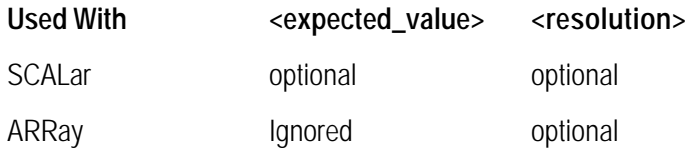

When used with :SCALar, a single value is returned. If the tabular display is on, the display is placed in the single-wavelength mode. The marker is then placed on the signal having a wave number that is closest to the *<expected\_value>* parameter. Default units for the *<expected\_value>* parameter are in /m.

When used with :ARRay, an array of wave numbers is returned. It the tabular display is on, the display is placed in the list-by-wavelength mode.

The <resolution> parameter sets the number of points for :CALCulate1:TRANsforn:FREQuency:POINts. This parameter provides backwards compatiblity with previous instruments. It does not affect the resolution or speed of :MEASure. This parameter is a unitless number whose value will be limited to either 0.01, 0.001, or 0.0001.

Returned values are in inverse meters. Displayed units are shown in inverse centimeters. Power units are not affected.

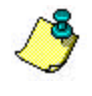

When using :ARRay, the <expected\_value> is ignored. However, this argument must be present if the resolution argument is specified. You can use DEF to specify the default value.

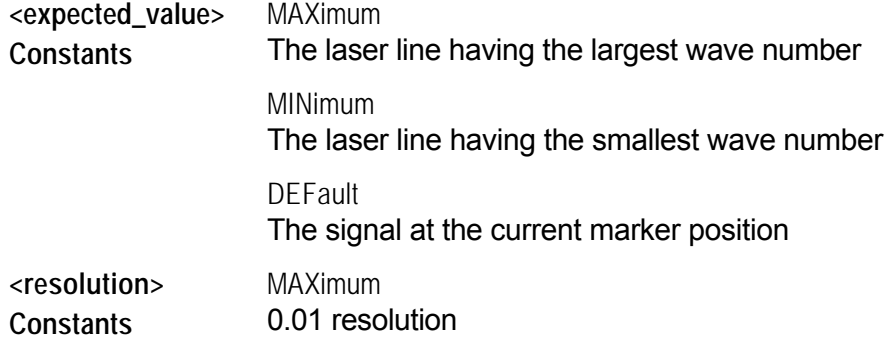

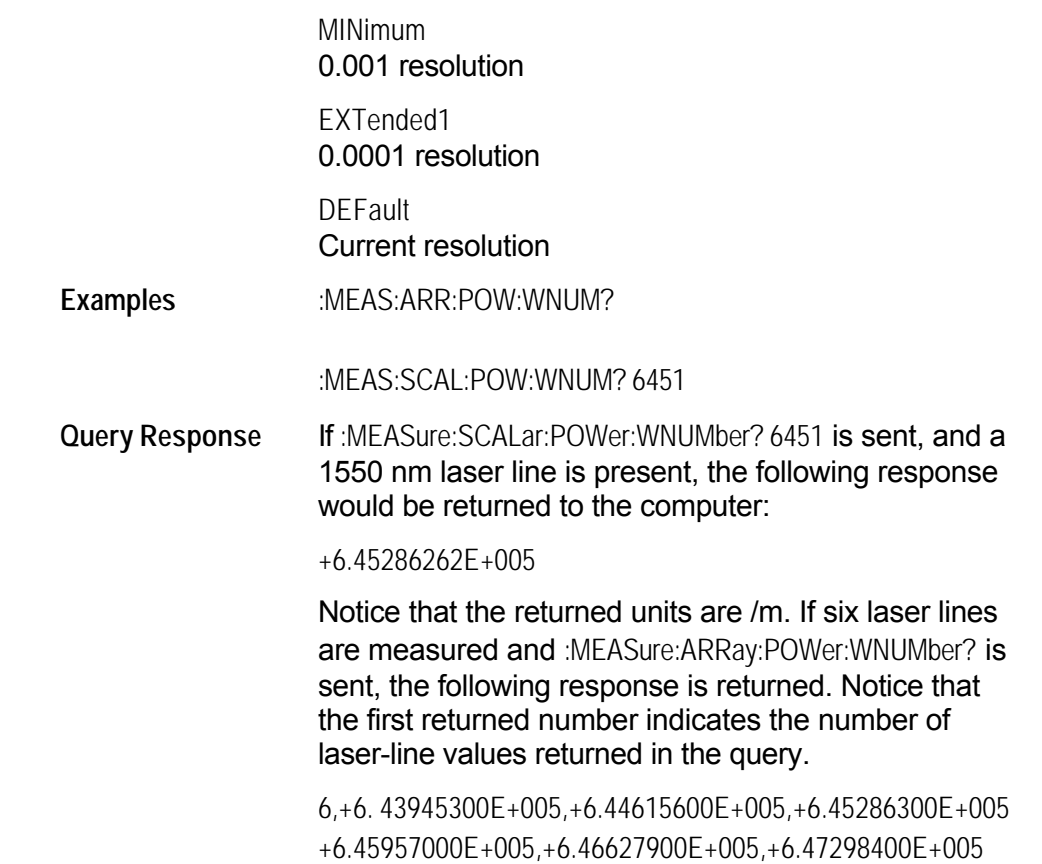

## <span id="page-70-0"></span>**:READ Command**

The READ command is similar to the MEASure except that it does not configure the instrument's settings. Use CONFigure to configure the instrument for a particular measurement without returning any data.

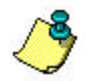

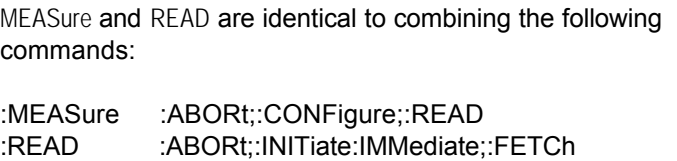

If no arguments are specified for :READ?, the previous READ or FETCh arguments will be used.

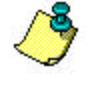

A common programming error is to send :READ when the instrument is in the continuous measurement acquisition mode. Because READ contains an :INITiate:IMMediate command, which expects the single measurement acquisition mode, an error is generated, and :INITiate is ignored.

The READ commands have the following hierachy:

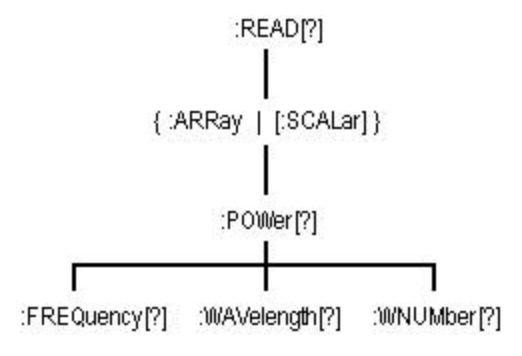

See the following READ commands for more information about the selected command.

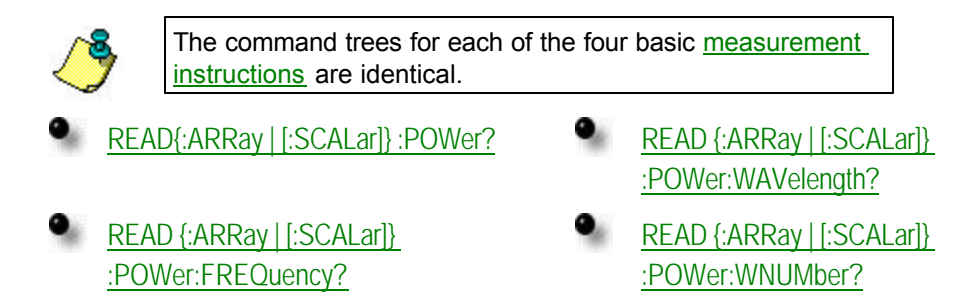

## <span id="page-71-0"></span>**:READ{:ARRay | [:SCALar]} :POWer?**

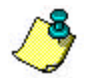

The command trees for each of the four basic measurement instructions are identical.

**Query** :POWer? [<expected\_value>[,<resolution>]]

Returns amplitude values.

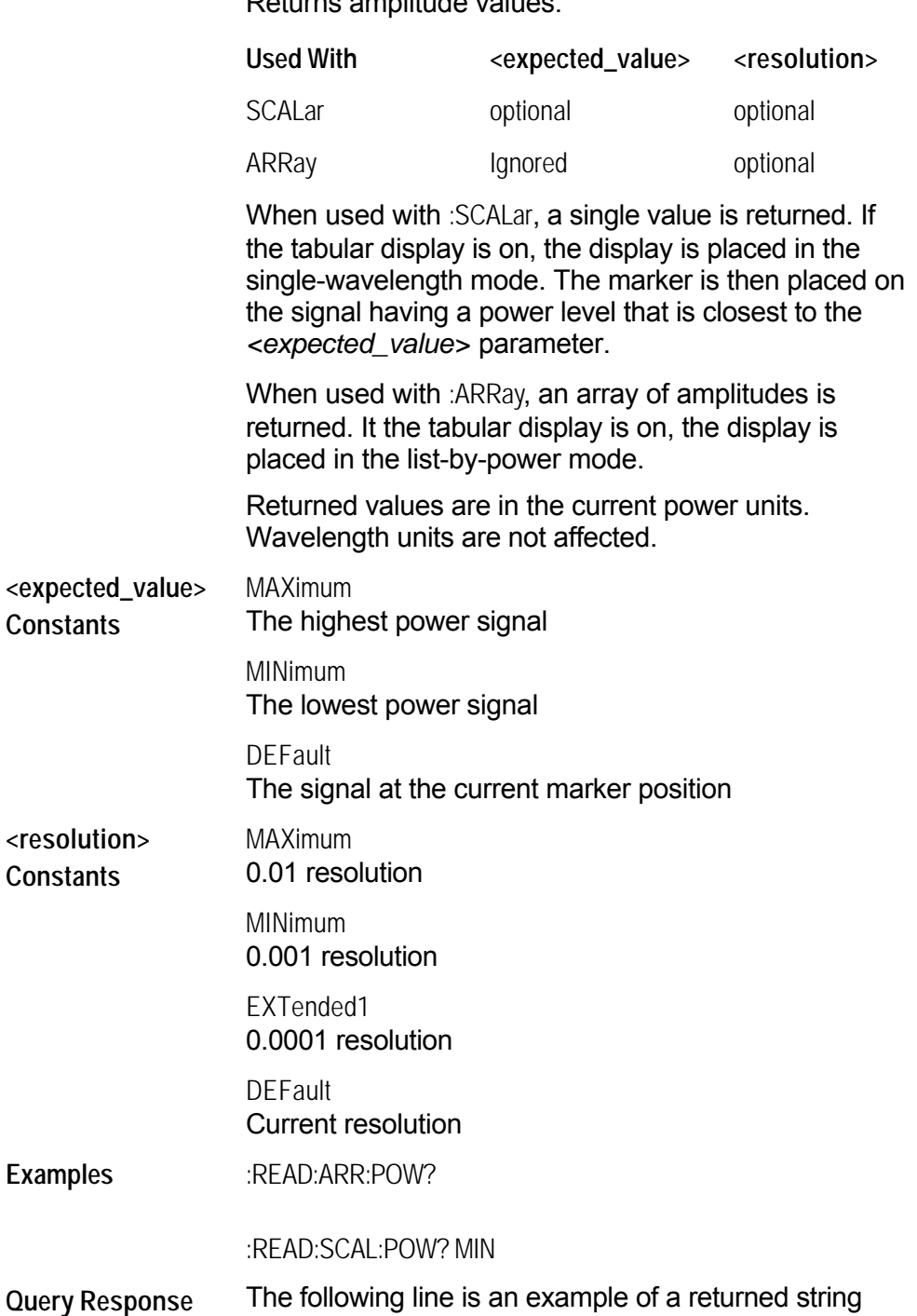

when :READ:SCALar:POWer? MAXimum is sent:
-5.88346500E+000

If six laser lines are located and :READ:ARRay:POWer? is sent, the following string could be returned. Notice that the first returned number indicates the number of laser-line values returned in the query. The measurement units are in dBm.

6,-1.37444400E+001,-1.10996100E+001,-9.62396600E+000, -7.94024500E+000,-7.01303200E+000,-1.04536200E+001

### **:READ{:ARRay | [:SCALar]} :POWer:FREQuency?**

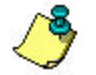

The command trees for each of the four basic measurement instructions are identical.

**Query** :POWer:FREQuency? [<expected\_value>[,<resolution>]]

Returns frequency values.

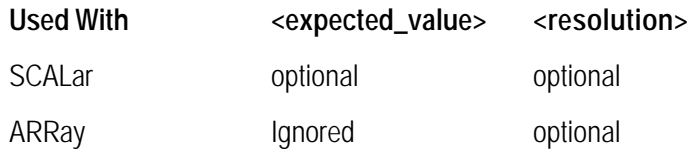

When used with :SCALar, a single value is returned. If the tabular display is on, the display is placed in the single-wavelength mode. The marker is then placed on the signal having a frequency that is closest to the *<expected\_value>* parameter. Default units for the *<expected\_value>* parameter are Hz.

When used with :ARRay, an array of frequencies is returned. It the tabular display is on, the display is placed in the list-by-wavelength mode.

The <resolution> parameter sets the number of points for :CALCulate1:TRANsforn:FREQuency:POINts. This parameter provides backwards compatiblity with previous instruments. It does not affect the resolution or speed of :READ. This parameter is a unitless number whose value will be limited to either 0.01, 0.001, or 0.0001.

Returned values are in Hz. Displayed units are shown in THz. Power units are not affected.

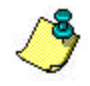

When using :ARRay, the <expected value> is ignored. However, this argument must be present if the resolution argument is specified. You can use DEF to specify the default value.

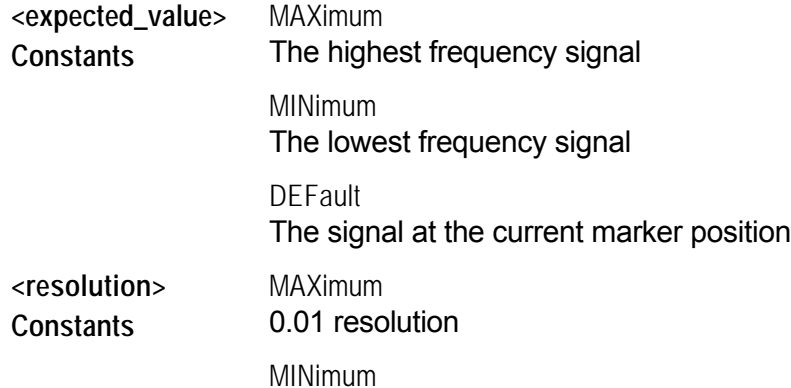

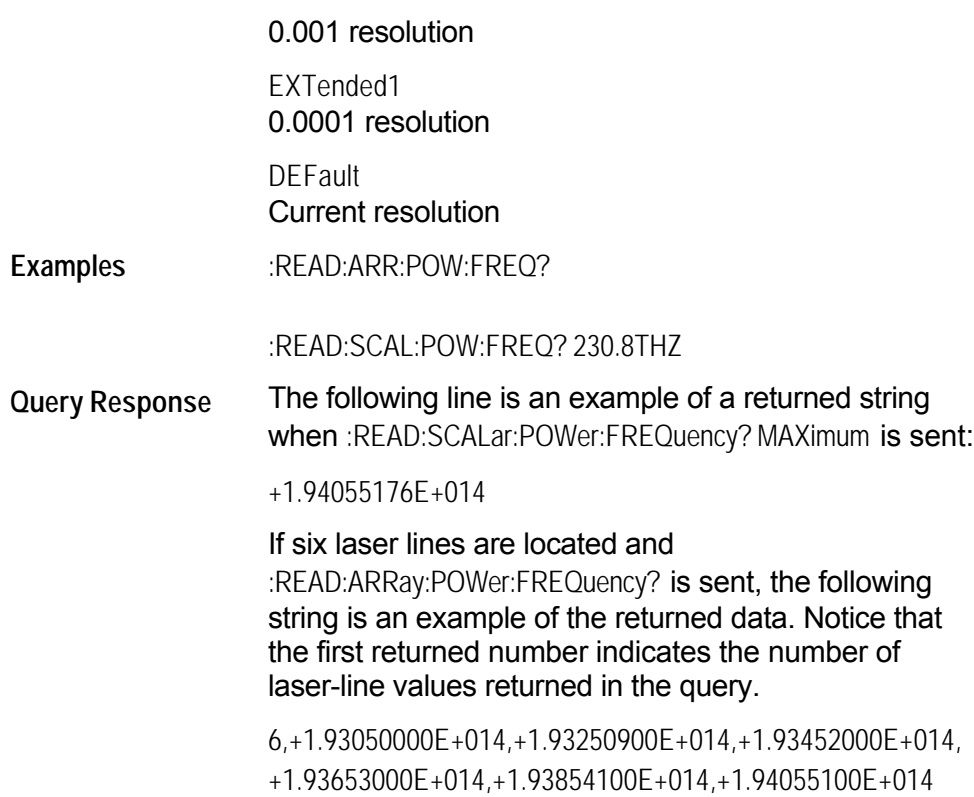

### **:READ{:ARRay | [:SCALar]} :POWer:WAVelength?**

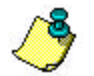

[The command trees for each of the four basic measurement](#page-40-0)  instructions are identical.

**Query** :POWer:WAVelength? [<expected\_value>[,<resolution>]]

Returns wavelength values.

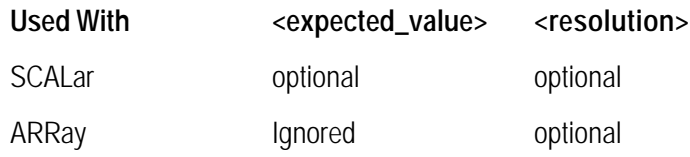

When used with :SCALar, a single value is returned. If the tabular display is on, the display is placed in the single-wavelength mode. The marker is then placed on the signal having a wavelength that is closest to the *<expected\_value>* parameter. Default units for the *<expected\_value>* parameter are in meters.

When used with :ARRay, an array of wavelengths is returned. It the tabular display is on, the display is placed in the list-by-wavelength mode.

The <resolution> parameter sets the number of points for :CALCulate1:TRANsforn:FREQuency:POINts. This parameter provides backwards compatiblity with previous instruments. It does not affect the resolution or speed of :READ. This parameter is a unitless number whose value will be limited to either 0.01, 0.001, or 0.0001.

Returned values are in meters. Displayed units are shown in nanometers. Power units are not affected.

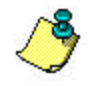

When using :ARRay, the <expected value> is ignored. However, this argument must be present if the resolution argument is specified. You can use DEF to specify the default value.

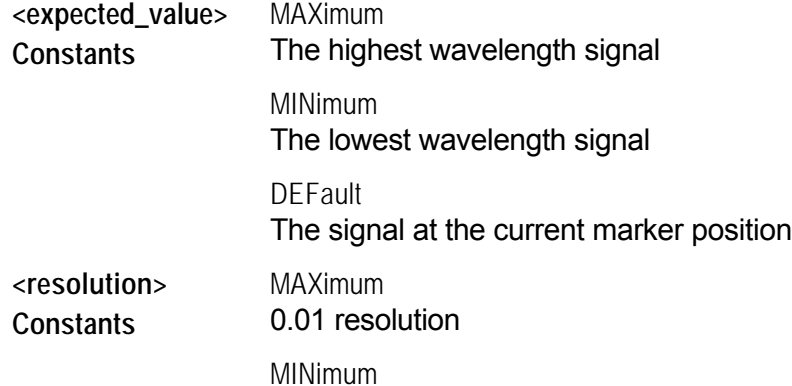

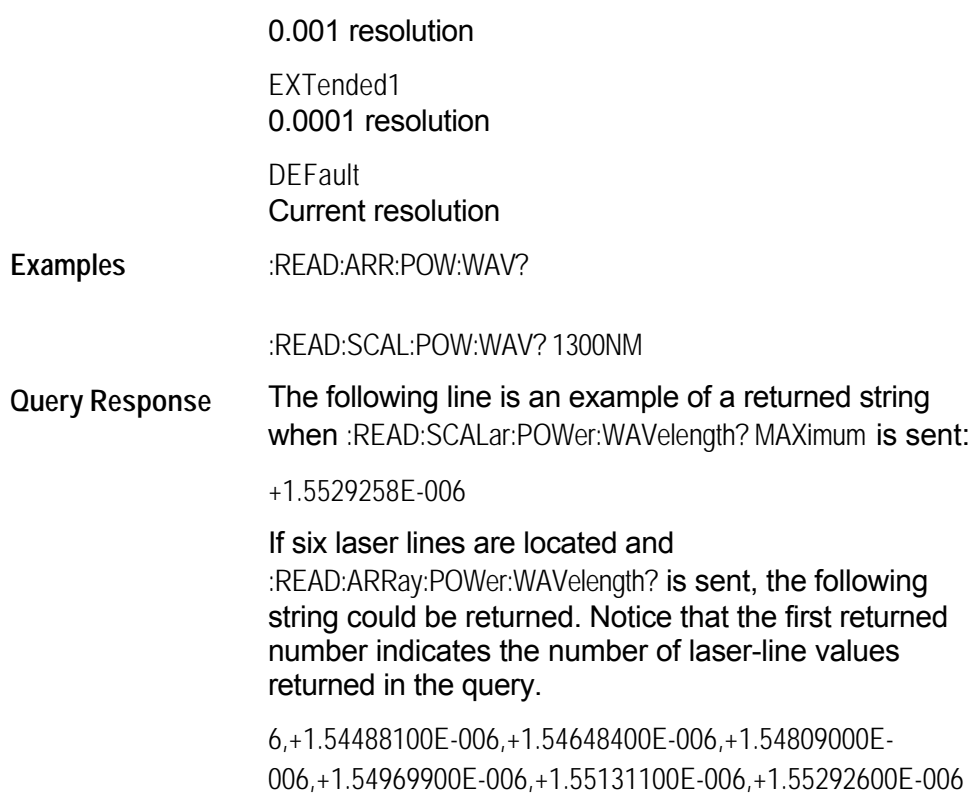

#### **:READ{:ARRay | [:SCALar]} :POWer:WNUMber?**

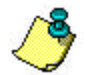

[The command trees for each of the four basic measurement](#page-40-0)  instructions are identical.

**Query** :POWer:WNUMber? [<expected\_value>[,<resolution>]]

Returns a wave number value.

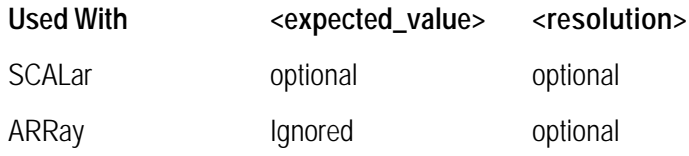

When used with :SCALar, a single value is returned. If the tabular display is on, the display is placed in the single-wavelength mode. The marker is then placed on the signal having a wave number that is closest to the *<expected\_value>* parameter. Default units for the *<expected\_value>* parameter are in /m.

When used with :ARRay, an array of wave numbers is returned. It the tabular display is on, the display is placed in the list-by-wavelength mode.

The <resolution> parameter sets the number of points for :CALCulate1:TRANsforn:FREQuency:POINts. This parameter provides backwards compatiblity with previous instruments. It does not affect the resolution or speed of :READ. This parameter is a unitless number whose value will be limited to either 0.01, 0.001, or 0.0001.

Returned values are in inverse meters. Displayed units are shown in inverse centimeters. Power units are not affected.

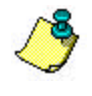

When using :ARRay, the <expected\_value> is ignored. However, this argument must be present if the resolution argument is specified. You can use DEF to specify the default value.

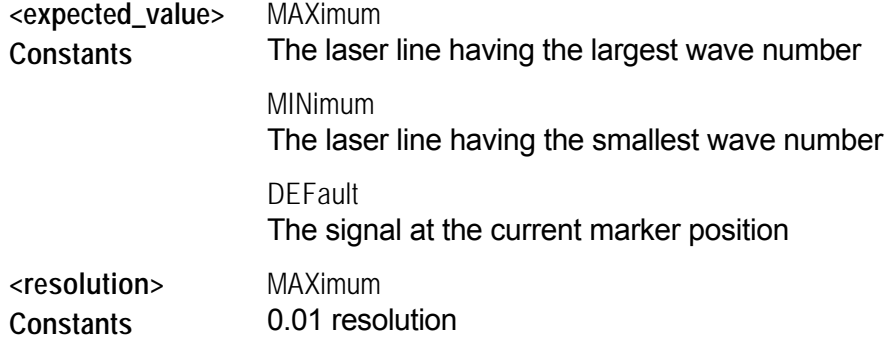

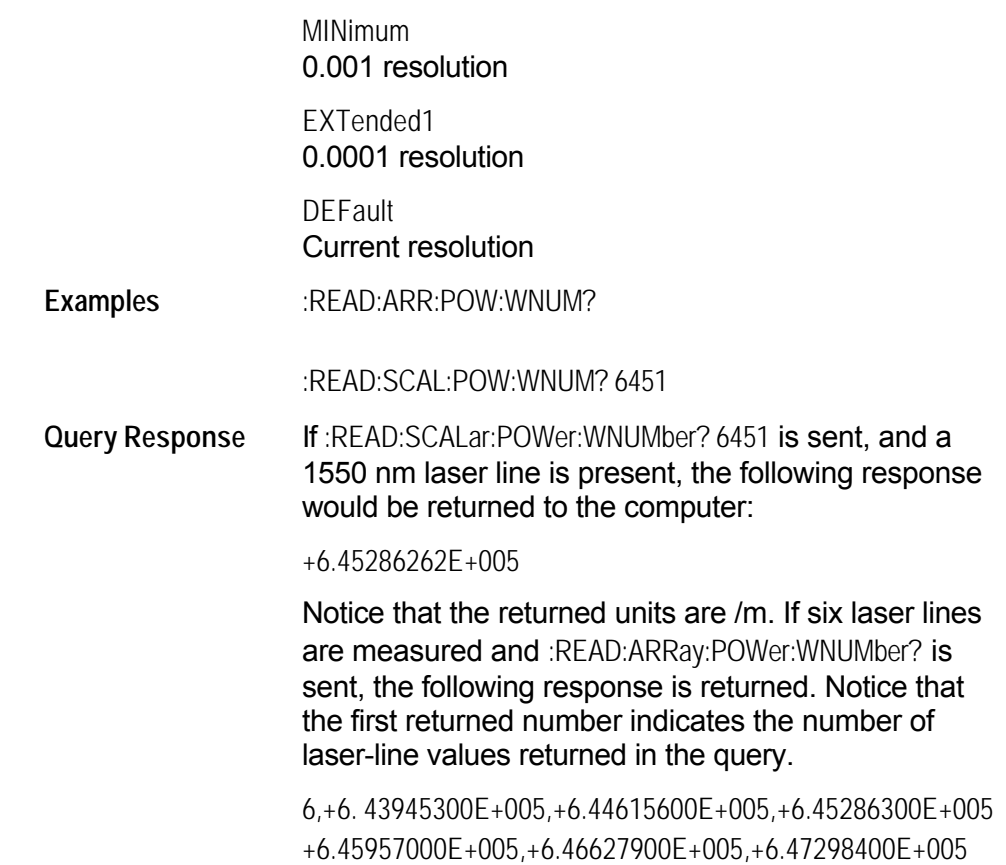

#### **Common Commands**

Use common commands to control general device functions that are common among many different types of instruments. Common commands are defined by the IEEE 488.2 standard. They control functions that are common to all IEEE 488.2 instruments. Common commands can be received and processed by the instrument, whether they are sent over the GPIB as separate program messages or within other program messages.

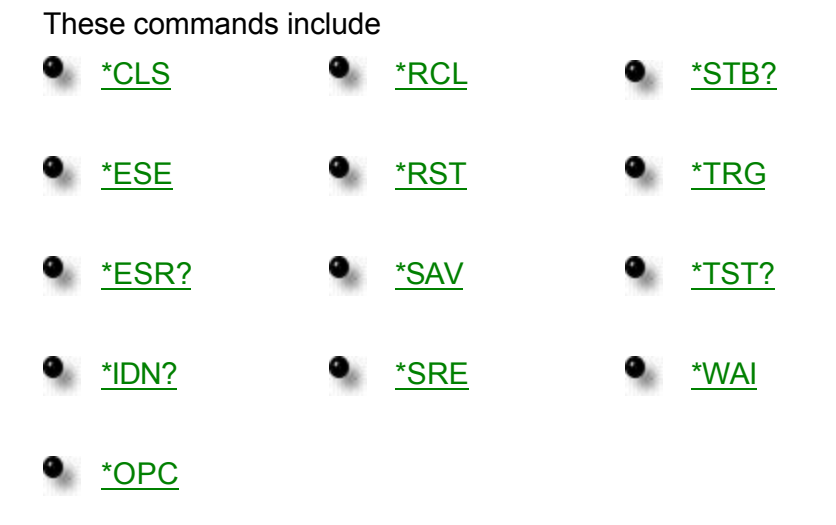

#### **\*CLS - Clear Status**

**Command** \*CLS

Clears the instrument status byte by emptying the error queue and clearing all event registers. This command does not alter the instrument settings. After the \*CLS command, the instrument is left in the idle state. This command also cancels any preceding \*OPC command or query.

\*CLS cannot be issued as a query.

#### **\*ESE - Event Status Enable**

**Command** \*ESE <integer>

Sets the bits in the event status enable register.

- **<integer>** A mask value from 0 to 255.
- **Example** The following example sets ESB (event summary bit) bit 5 of the event status enable register. Therefore, when an incorrect programming command is received, the CME (command error bit) in the status byte register is set.

OUTPUT 720;"\*ESE 32"

See [Status Enable Register](#page-29-0) for more information about event status enable register bits.

#### <span id="page-80-0"></span>**\*ESR? - Event Status Register Query**

**Query** \*ESR?

Returns the value of the event status register. When you read the standard event status register, the value returned is the total of the bit weights of all of the bits that are set to one (1) at the time you read the byte.

Example OUTPUT 720;"\*ESR?" ENTER 720;Event PRINT Event

> See [Status Enable Register](#page-29-0) for more information about event status enable register bits.

#### **\*IDN? - Indentification Number Query**

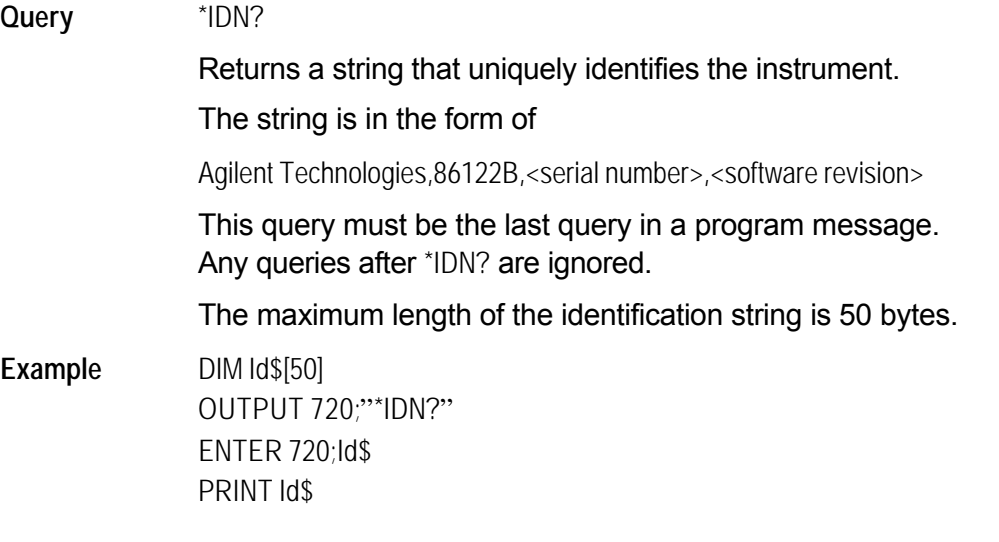

#### **\*OPC - Operation Complete**

#### **Command** \*OPC

Sets the operation complete bit in the event status register when all pending device operations have finished.

This command is useful when the computer is sending commands to other instruments. The computer can poll the event status register to check when the

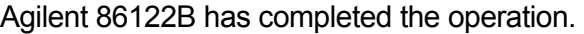

<span id="page-81-0"></span>**Query** \*OPC? Places an ASCII "1" in the output queue when all pending device operations have finished. Use \*OPC? query to ensure all operations have completed before continuing the program. By following a command with \*OPC? and an ENTER statement, the program will pause until the response (ASCII "1") is returned by the instrument. Be sure the computer's timeout limit is at least two seconds, since some of the Agilent 86122B commands take approximately one second to complete. Example OUTPUT 720;"\*OPC?" ENTER 720;Op\$

#### **\*RCL – Recall**

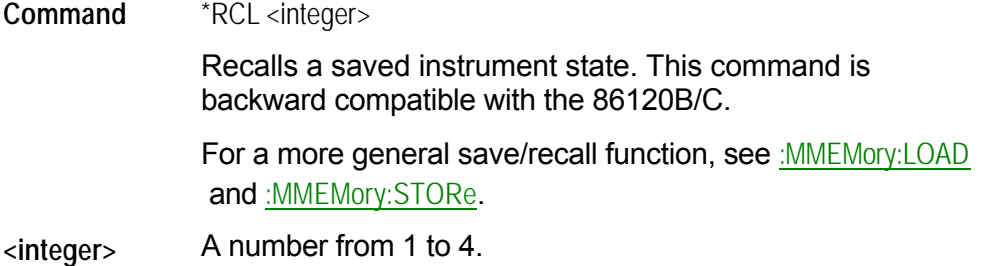

#### **\*RST - Reset**

**Command** \*RST

Returns the Agilent 86122B to a known condition.

This command places the instrument in single measurement acquisition mode. Therefore, any current data is marked as invalid and a measurement query results in an error. For example, :FETCh? results in error number – 230, "Data corrupt or stale". You must then initiate a new sweep with :INITiate:IMMediate before you can use :FETCh.

#### <span id="page-82-0"></span>**\*SAV - Save**

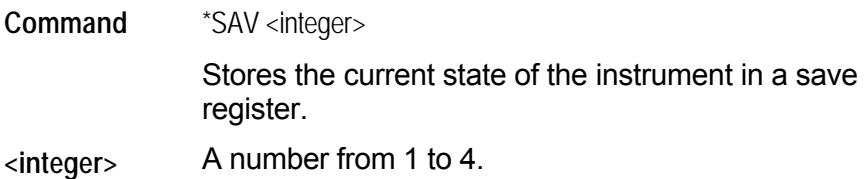

### **\*SRE - Service Request Enable**

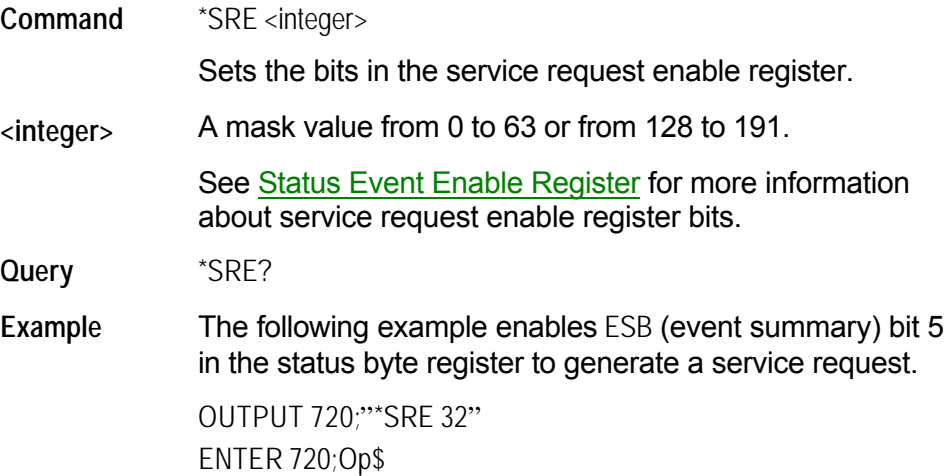

#### **\*STB? - Status Byte**

**Query** \*STB? <integer>

Returns the current value of the status byte register.

The master summary status (MSS) bit 6 indicates whether or not the device has at least one reason for requesting service. When you read the status byte register, the value returned is the total of the bit weights of all of the bits set to one at the time you read the byte. \*STB? does not affect the contents of the status byte register.

See [Status Byte Register](#page-29-0) for more information about each bit in the status byte register.

- **<integer>** A number from 0 to 255.
- Example OUTPUT 720;"\*STB?" ENTER 720;Value PRINT Value

### <span id="page-83-0"></span>**\*TRG - Trigger**

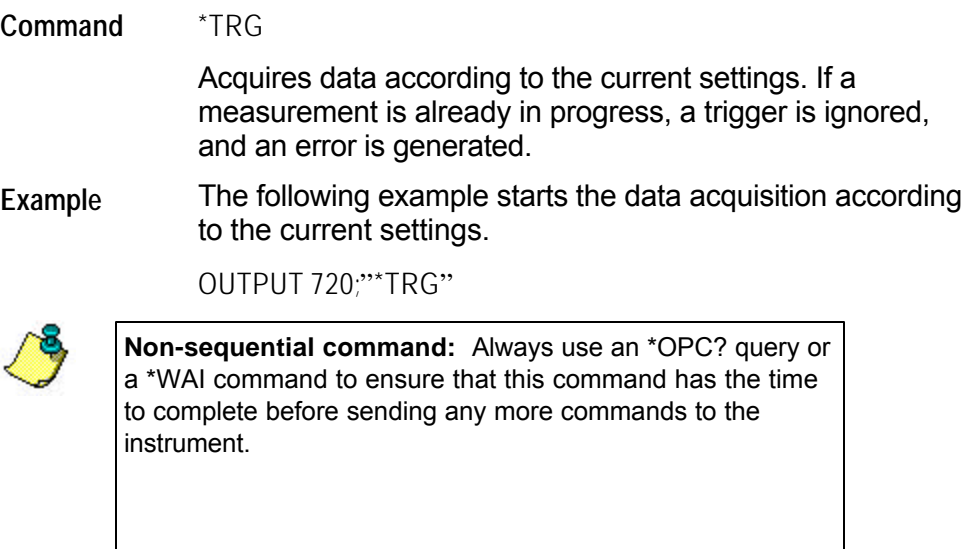

### **\*TST? - Test**

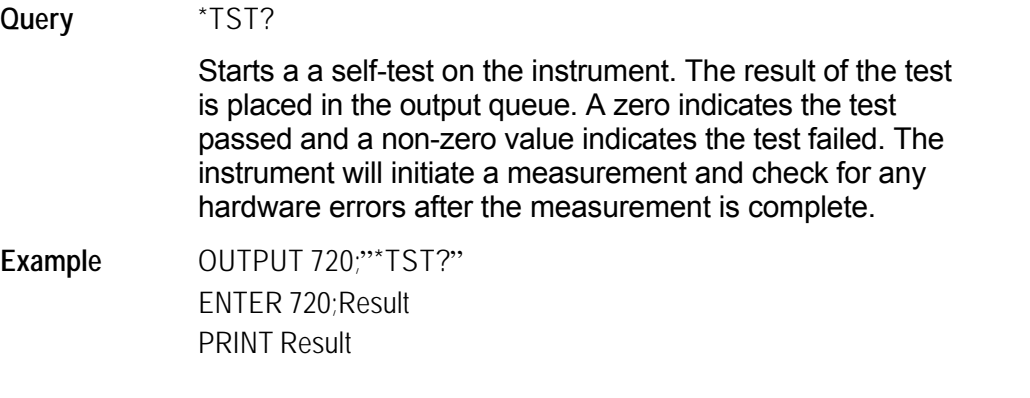

# **\*WAI - Wait**

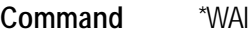

Prevents the instrument from executing any further commands until the current command and all pending commands have completed.

# **Subsystem Commands**

Use subsystem commands to control specific device functions.

See the following subsystems for more information about the selected subsystem and its associated commands.

- **[CALCulate1](#page-85-0)**
- **[CALCulate2](#page-88-0)**
- **[CALCulate3](#page-103-0)**
- **.** [DISPlay](#page-139-0)
- $\bullet$  [HCOPy](#page-152-0)
- **C** [MMEMory](#page-157-0)
- **O** [SENSe](#page-166-0)
- **[STATus](#page-172-0)**
- **•** [SYSTem](#page-179-0)
- **•** [TRIGger](#page-186-0)
- **O** [UNIT](#page-190-0)

# <span id="page-85-0"></span>**:CALCulate1 Subsystem**

Use CALCulate1 commands to query *uncorrected* frequency-spectrum data. The measurement update returns 30,093 values. The commands in this subsystem have the following command hierachy:

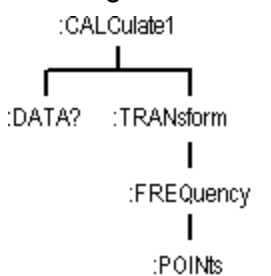

See the following CALCulate1 commands for more information about the selected command.

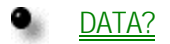

[TRANsform:FREQuency:Points](#page-87-0)

### <span id="page-86-0"></span>**:CALCulate1:DATA?**

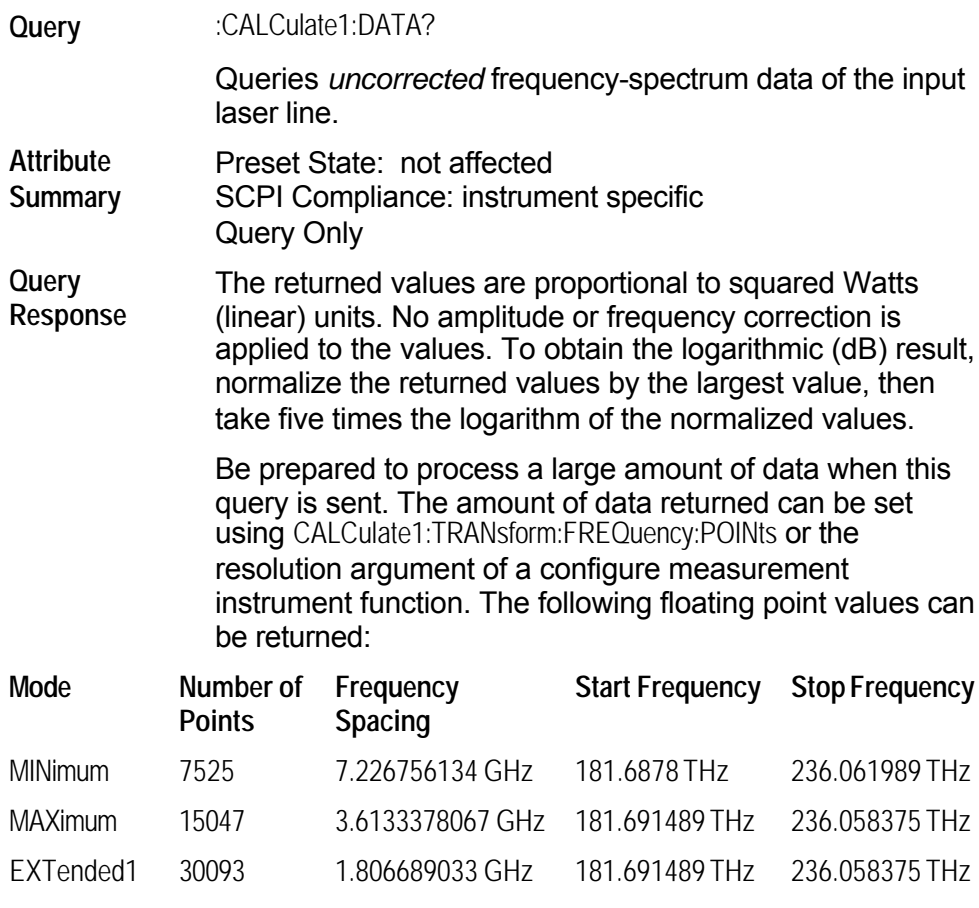

The following string is a typical example of the first few returned values:

+4.02646500E+001,+6.78125100E+001,+6.17986600E+001,+4.26768200E+001,+4.8 0245300E+001,+3.1

0491300E+001,+1.13409400E+001,+5.07832500E+001,+2.77746200E+001,+3.89150 500E+001,+3.50217 600E+001,+7.34649800E-001,+5.64983800E+000,

Notice that only measurement values are returned to the computer. There is no first value that indicates the number of values contained in the string as there is, for example, with the :FETCh, :READ, and :MEASure.

Use:CALCulate1:TRANsform:FREQuency:POINTs? to query the number of points :CALC1:DATA? returns.

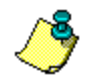

If your program is aborted or interrupted after sending this query, the Agilent 86122B continues to process the data but does not place it in the output buffer. Because of the amount of data processed, the instrument *will not respond* to any new commands in its input buffer for up to *20 seconds*.

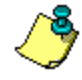

This query will generate a "Settings Conflict" error if the instrument is in the signal-to-noise application, with averaging turned on.

# <span id="page-87-0"></span>**:CALCulate1:TRANsform:FREQuency:POINts**

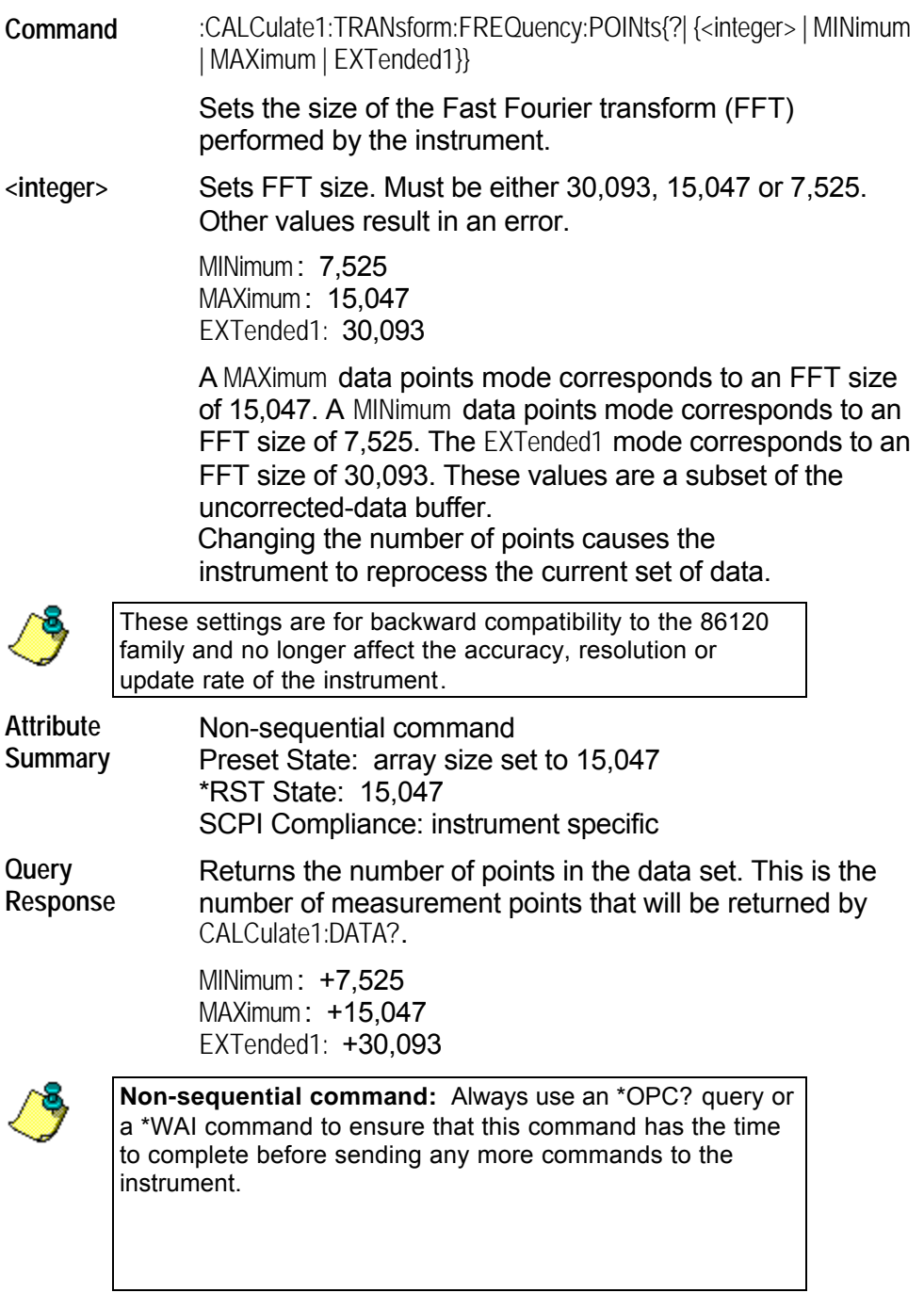

۰

# <span id="page-88-0"></span>**:CALCulate2 Subsystem**

Use CALCulate2 commands to query *corrected* values for frequency-spectrum data. The commands in this subsystem have the following command hierachy:

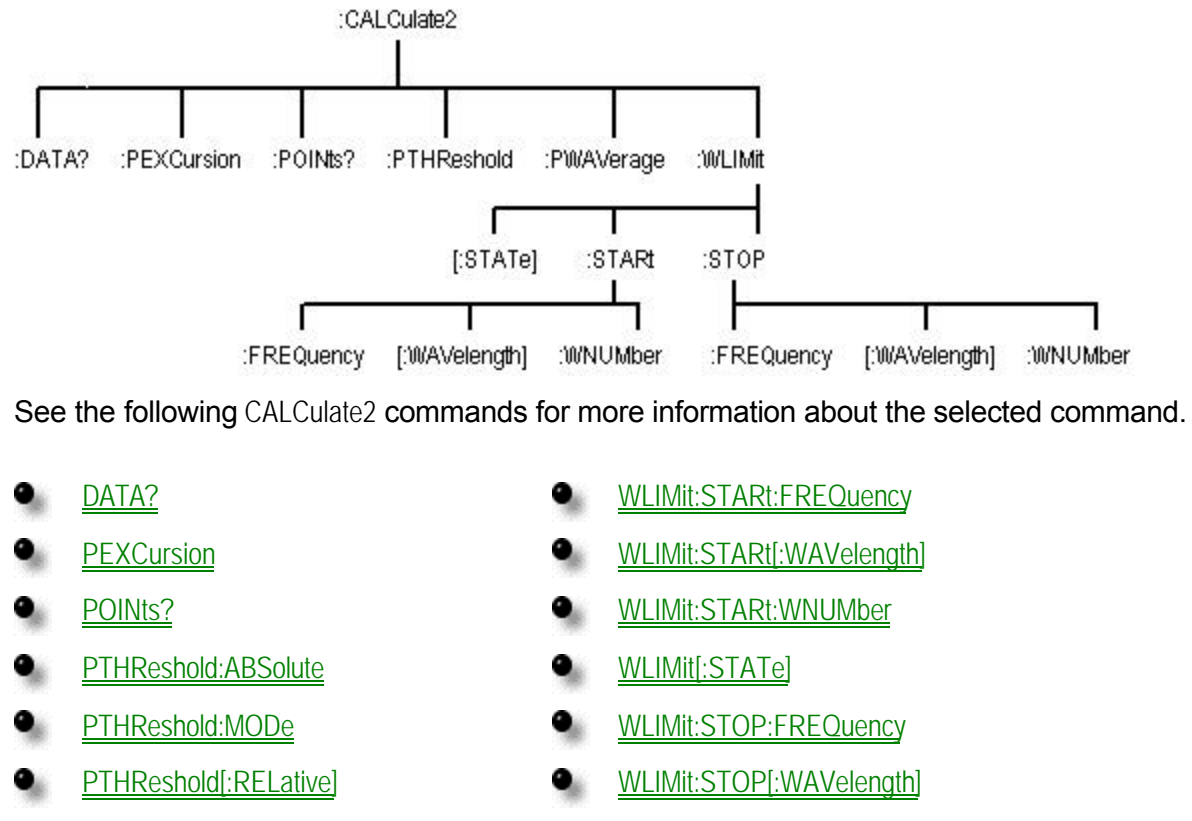

[PWAVerage\[:STATe\]](#page-95-0) [WLIMit:STOP:WNUMber](#page-102-0)

# <span id="page-89-0"></span>**:CALCulate2:DATA?**

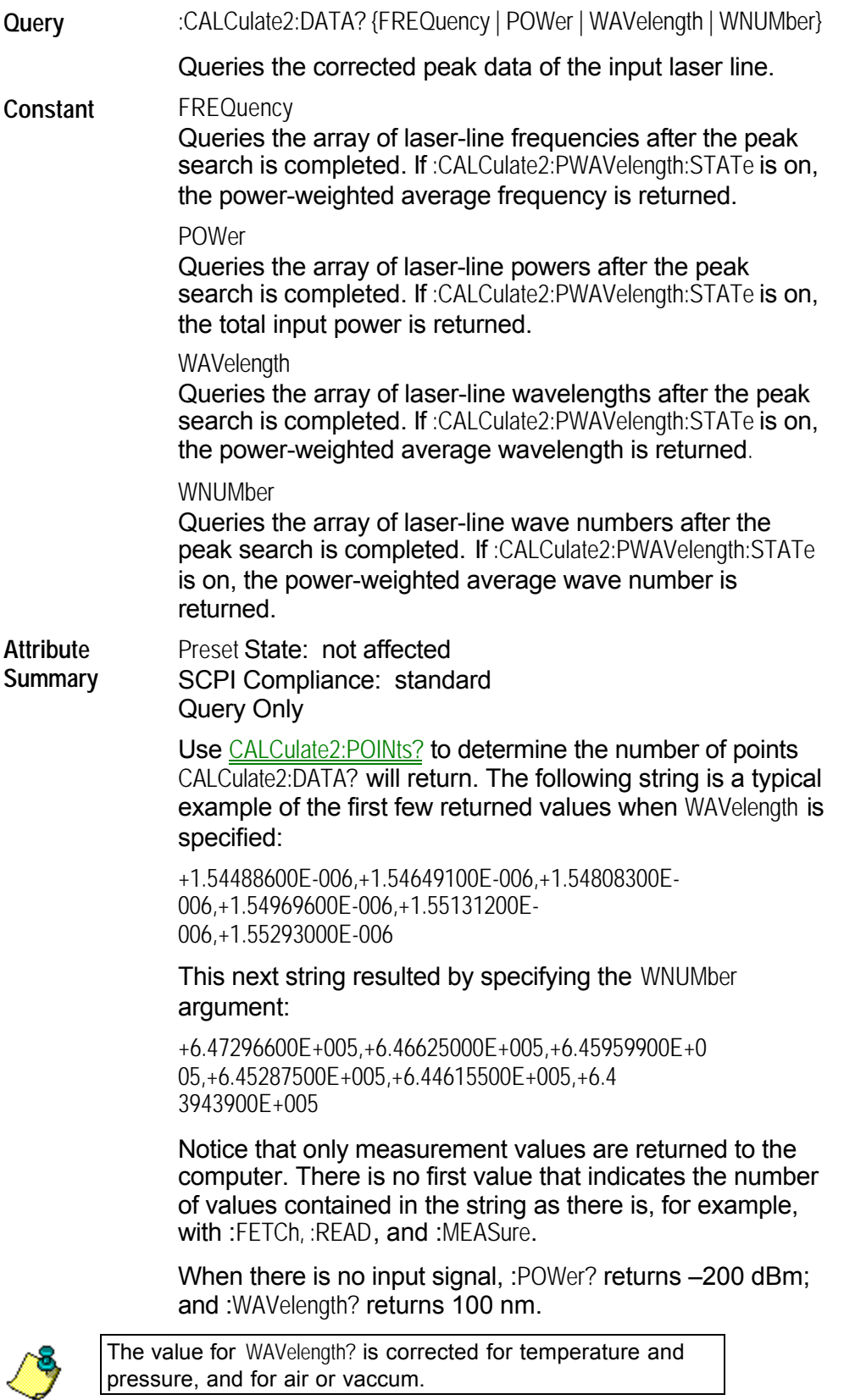

# <span id="page-90-0"></span>**:CALCulate2:PEXCursion**

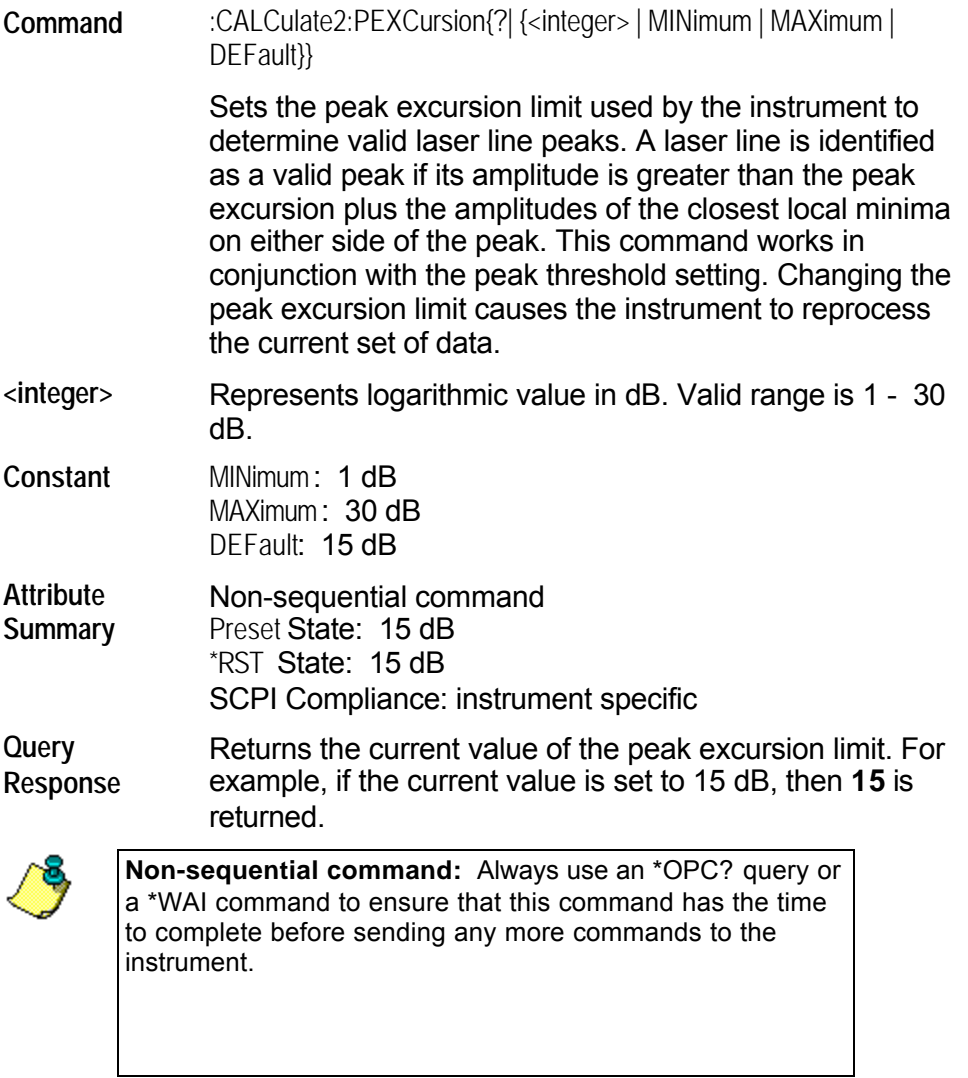

# <span id="page-91-0"></span>**:CALCulate2:POINts?**

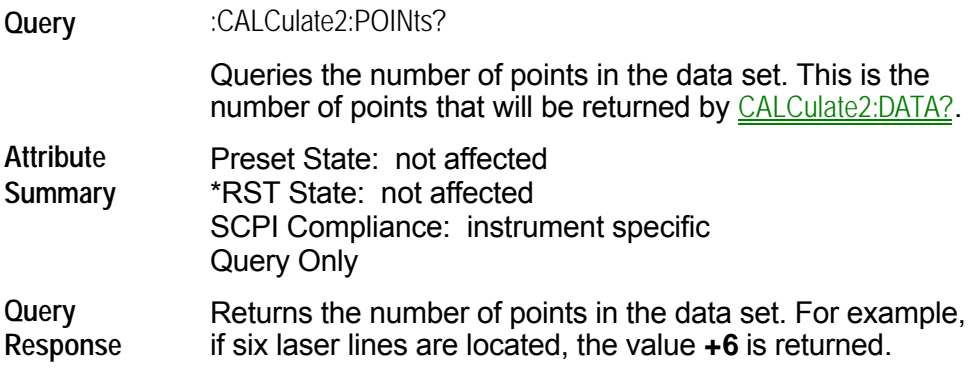

# <span id="page-92-0"></span>**:CALCulate2:PTHReshold:ABSolute**

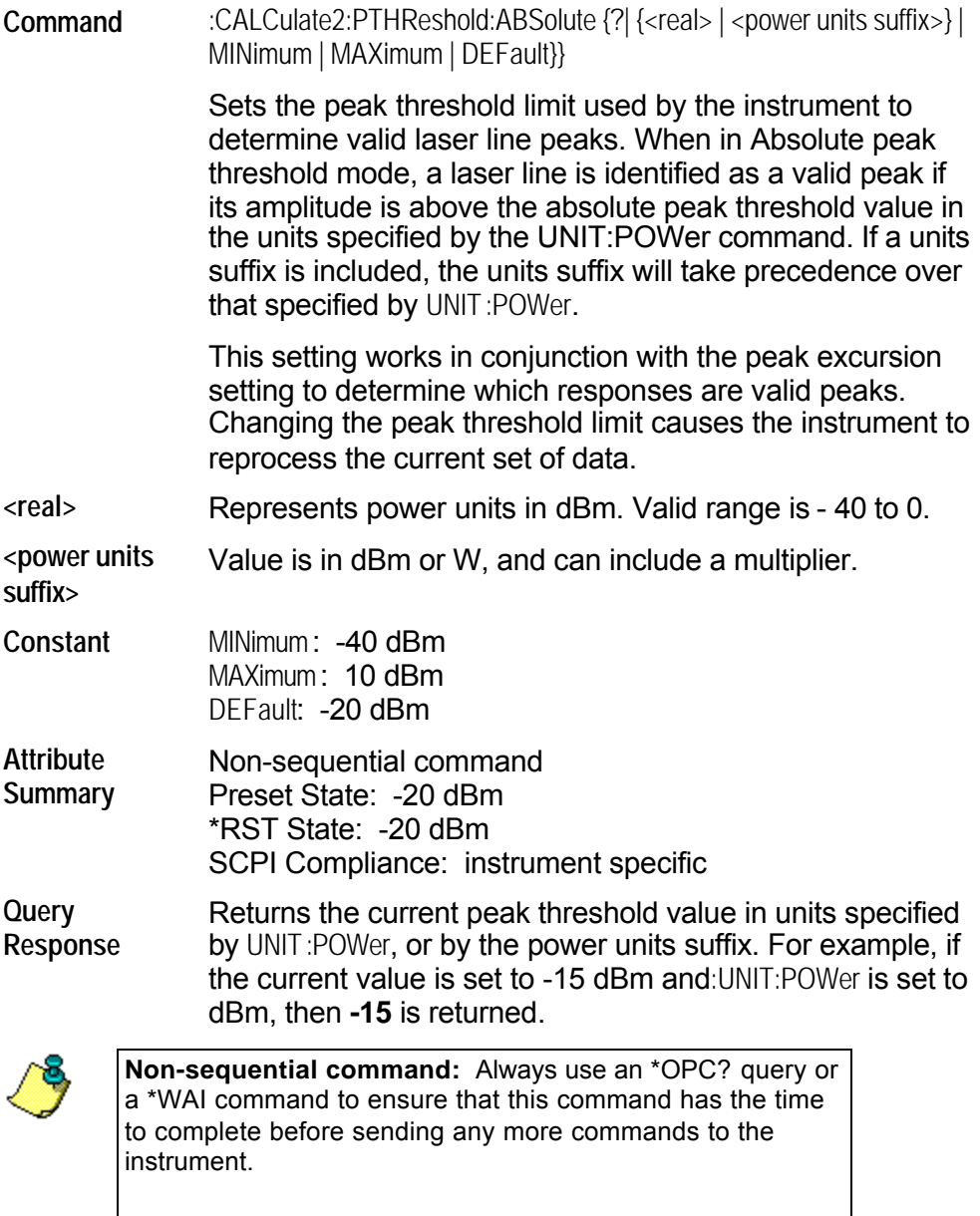

### <span id="page-93-0"></span>**:CALCulate2:PTHReshold:MODe**

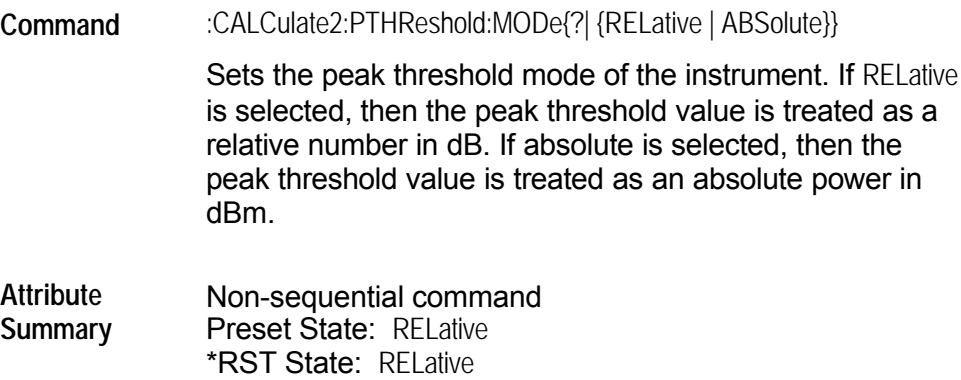

SCPI Compliance: instrument specific

Returns the current peak threshold mode.

**Query Response**

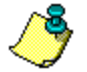

**Non-sequential command:** Always use an \*OPC? query or a \*WAI command to ensure that this command has the time to complete before sending any more commands to the instrument.

# <span id="page-94-0"></span>**:CALCulate2:PTHReshold[:RELative]**

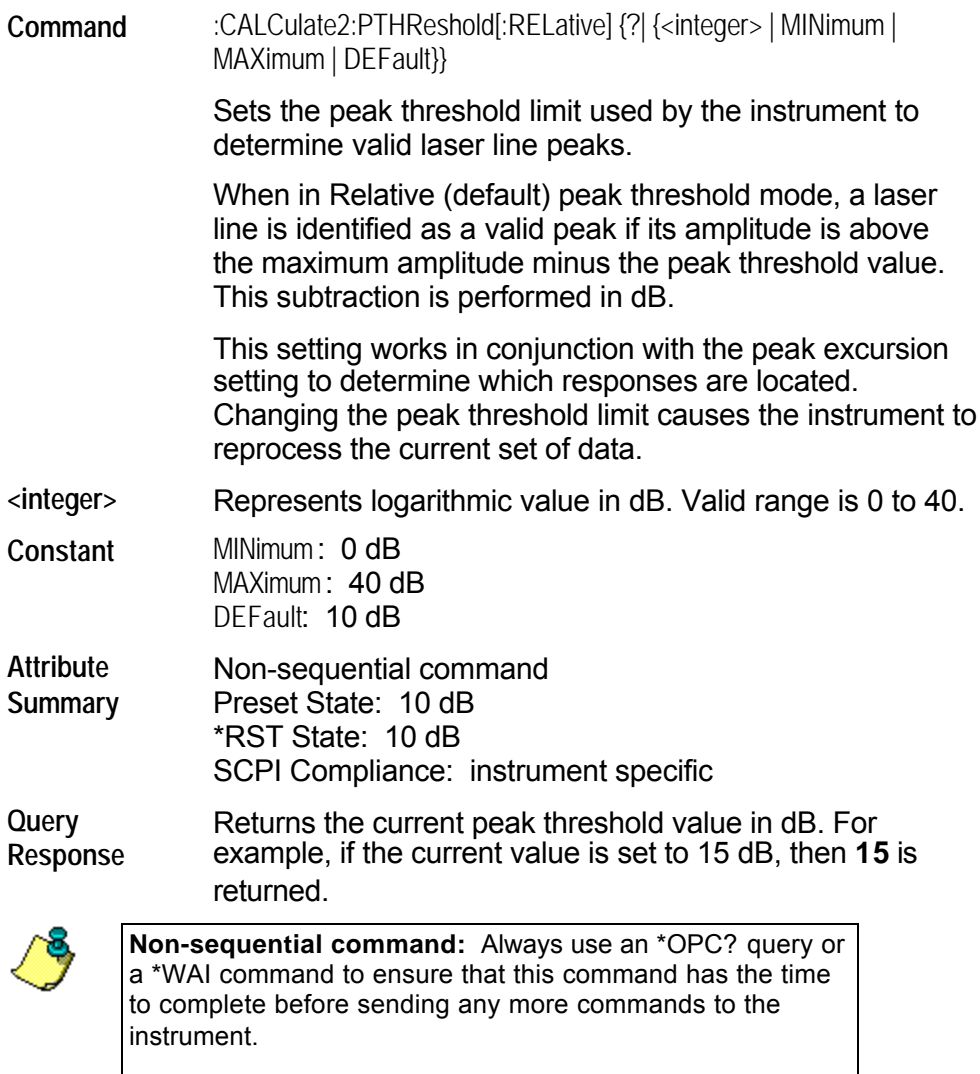

# <span id="page-95-0"></span>**:CALCulate2:PWAVerage[:STATe]**

**Command** :CALCulate2:PWAVerage[:STATe]{?| {ON | OFF | 1 | 0}}

Places the instrument in the power-weighted average mode.

When the state is on, CALCulate2:DATA? POWer returns the total power and CALCulate2:DATA? WAVelength, FREQuency, or WNUMber returns the power-weighted average wavelength, frequency, or wave number values.

Turning power-weighted average mode on while making delta, Fabry-Perot, or signal-to-noise measurements results in a "-221 Settings Conflict" error.

**Attribute Summary** Preset State: off \*RST State: off

# <span id="page-96-0"></span>**:CALCulate2:WLIMit:STARt:FREQuency**

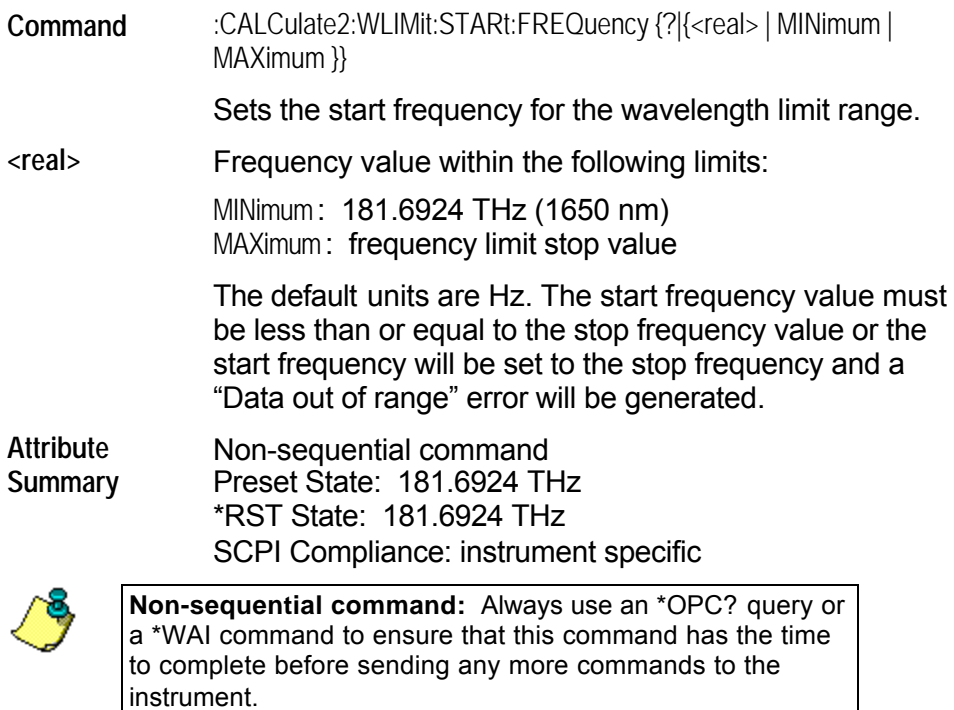

# <span id="page-97-0"></span>**:CALCulate2:WLIMit:STARt[:WAVelength]**

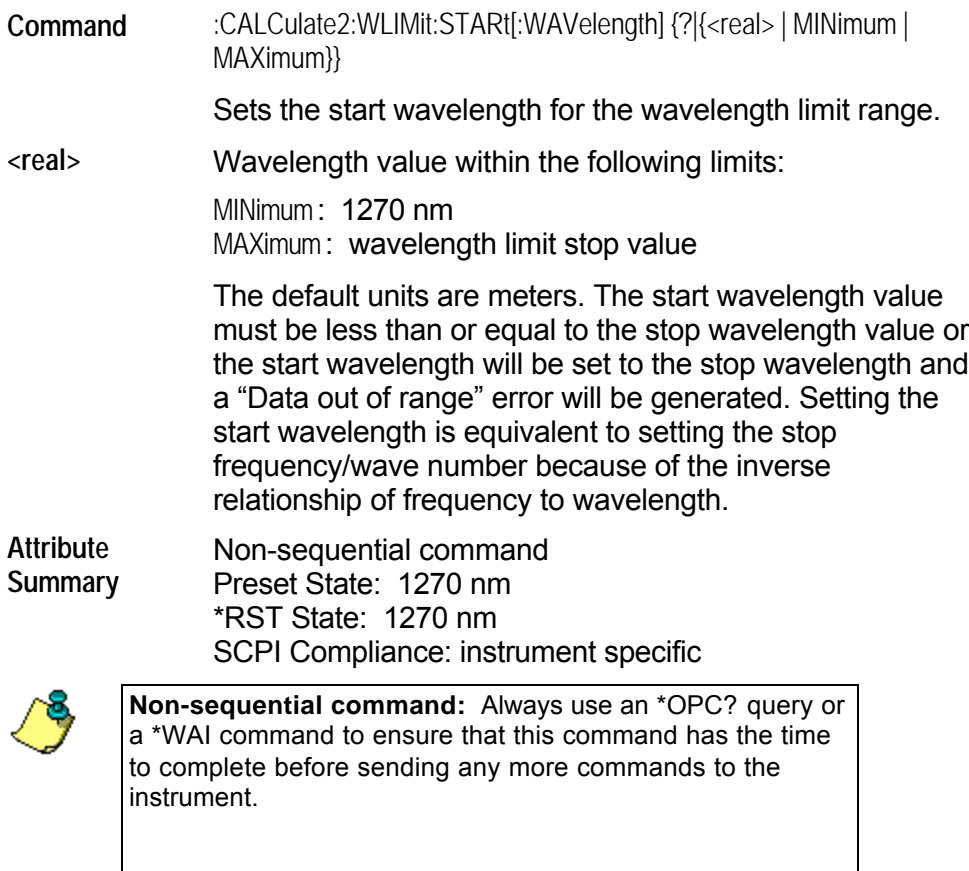

# <span id="page-98-0"></span>**:CALCulate2:WLIMit:STARt:WNUMber**

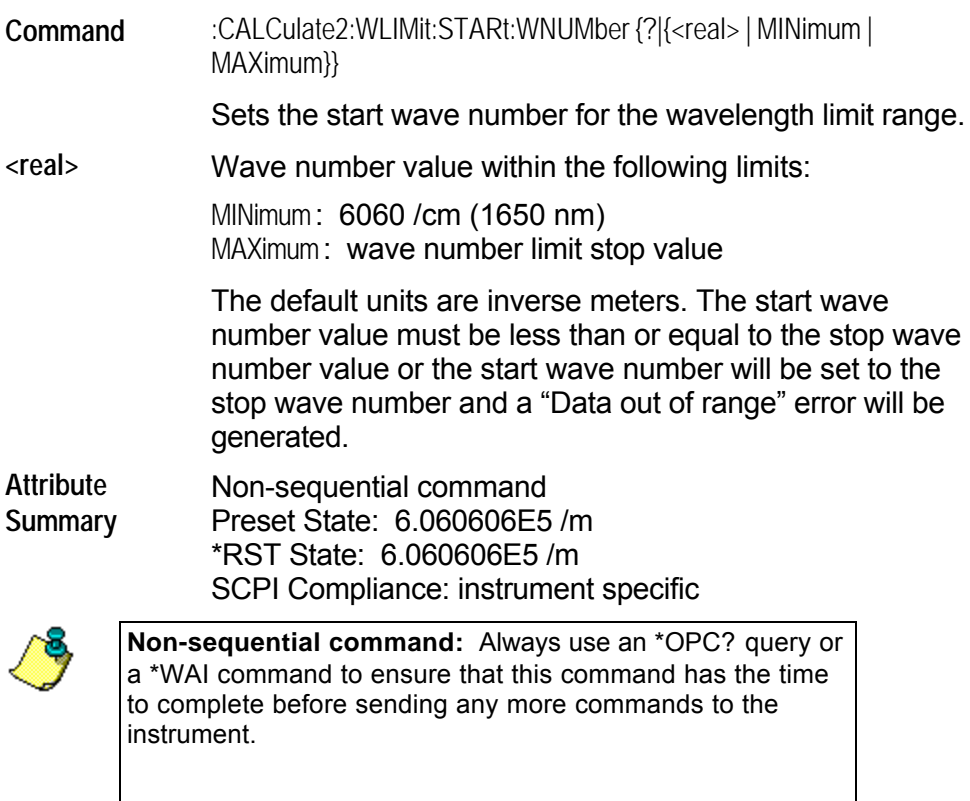

### <span id="page-99-0"></span>**:CALCulate2:WLIMit[:STATe]**

**Command** :CALCulate2:WLIMit[:STATe]{?| {ON | OFF | 1 | 0}}

Turns wavelength limiting on and off. When this function is on, the instrument has an input range from WLIMit STARt to WLIMit STOP values. When this function is off, the instrument displays peaks over the full wavelength range. The graphics display always shows the range between WLIMit:STARt and WLIMit:STOP, regardless of the state of this command.

When the instrument receives this command, it reprocesses the data and performs a new peak search.

**Attribute Summary**

Non-sequential command Preset State: on \*RST State: on SCPI Compliance: instrument specific

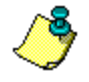

**Non-sequential command:** Always use an \*OPC? query or a \*WAI command to ensure that this command has the time to complete before sending any more commands to the instrument.

# <span id="page-100-0"></span>**:CALCulate2:WLIMit:STOP:FREQuency**

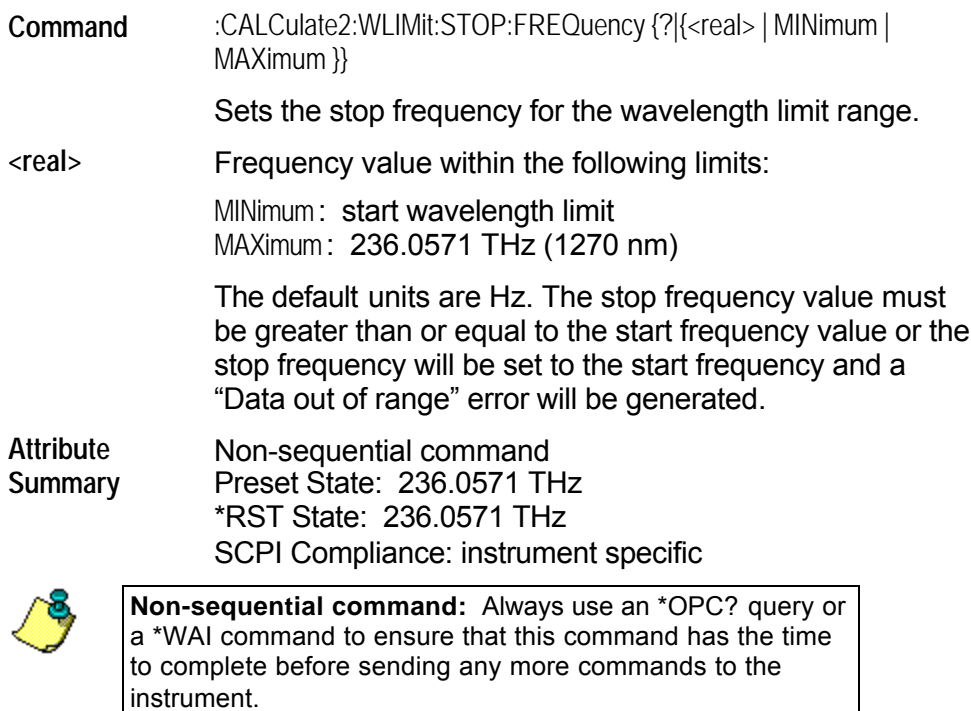

# <span id="page-101-0"></span>**:CALCulate2:WLIMit:STOP[:WAVelength]**

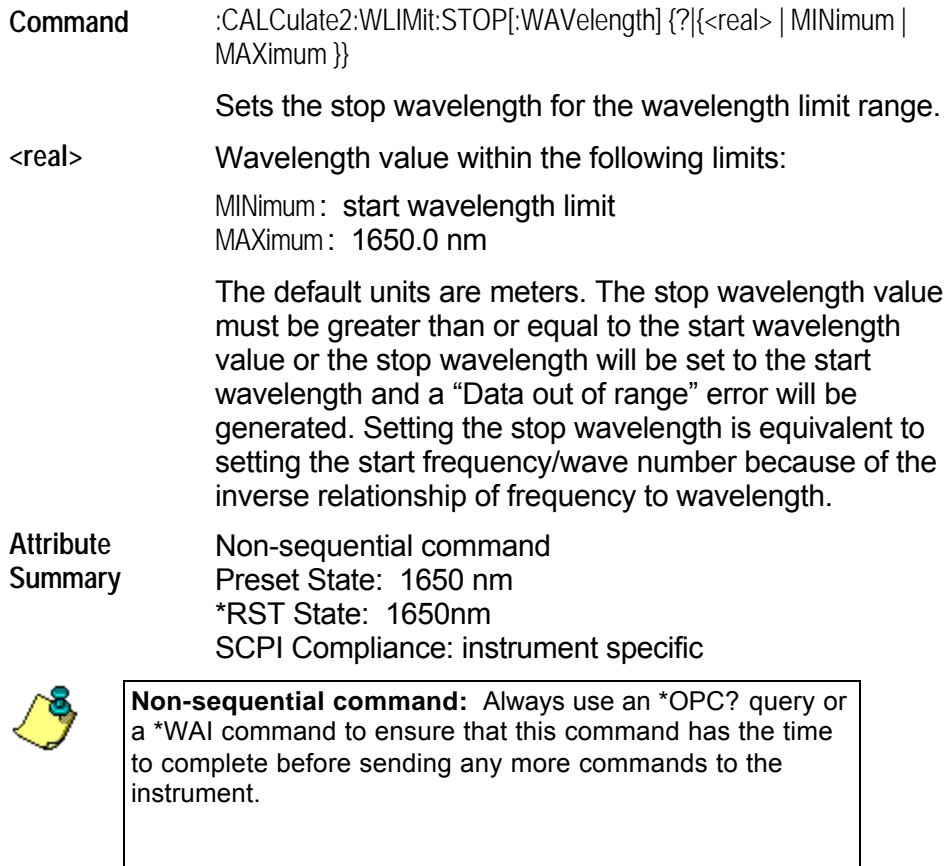

# <span id="page-102-0"></span>**:CALCulate2:WLIMit:STOP:WNUMber**

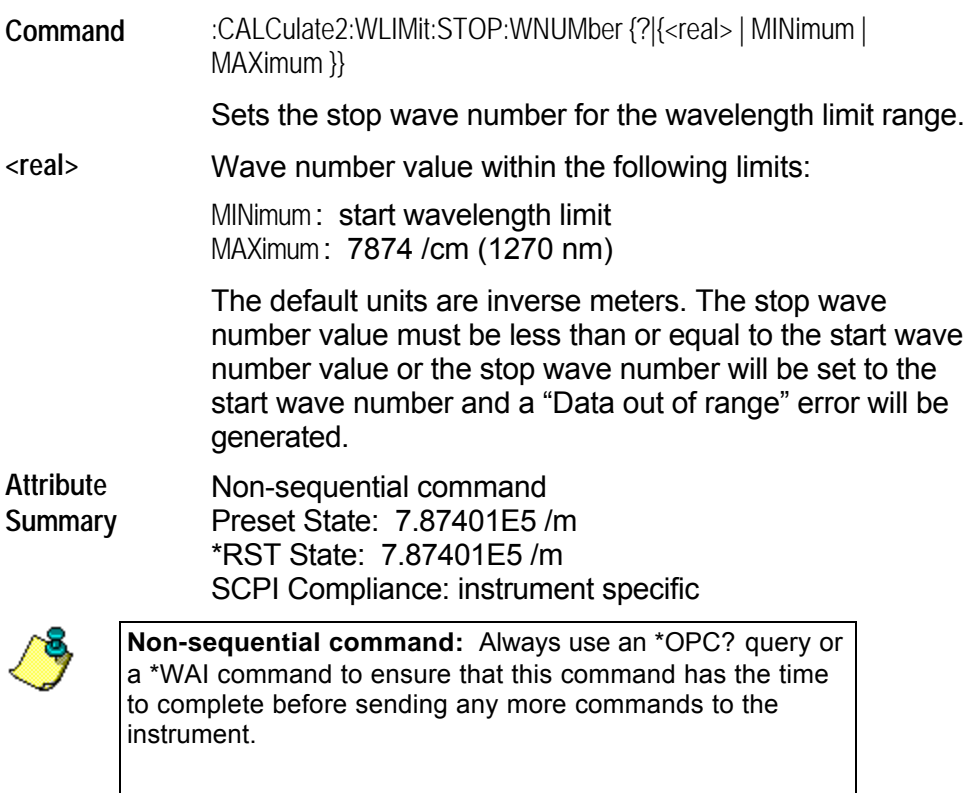

# <span id="page-103-0"></span>**:CALCulate3 Subsystem**

Use the CALCulate3 commands to perform delta, drift, signal-to-noise, and Fabry-Perot measurements. The commands in this subsystem have the following command hierarchy:

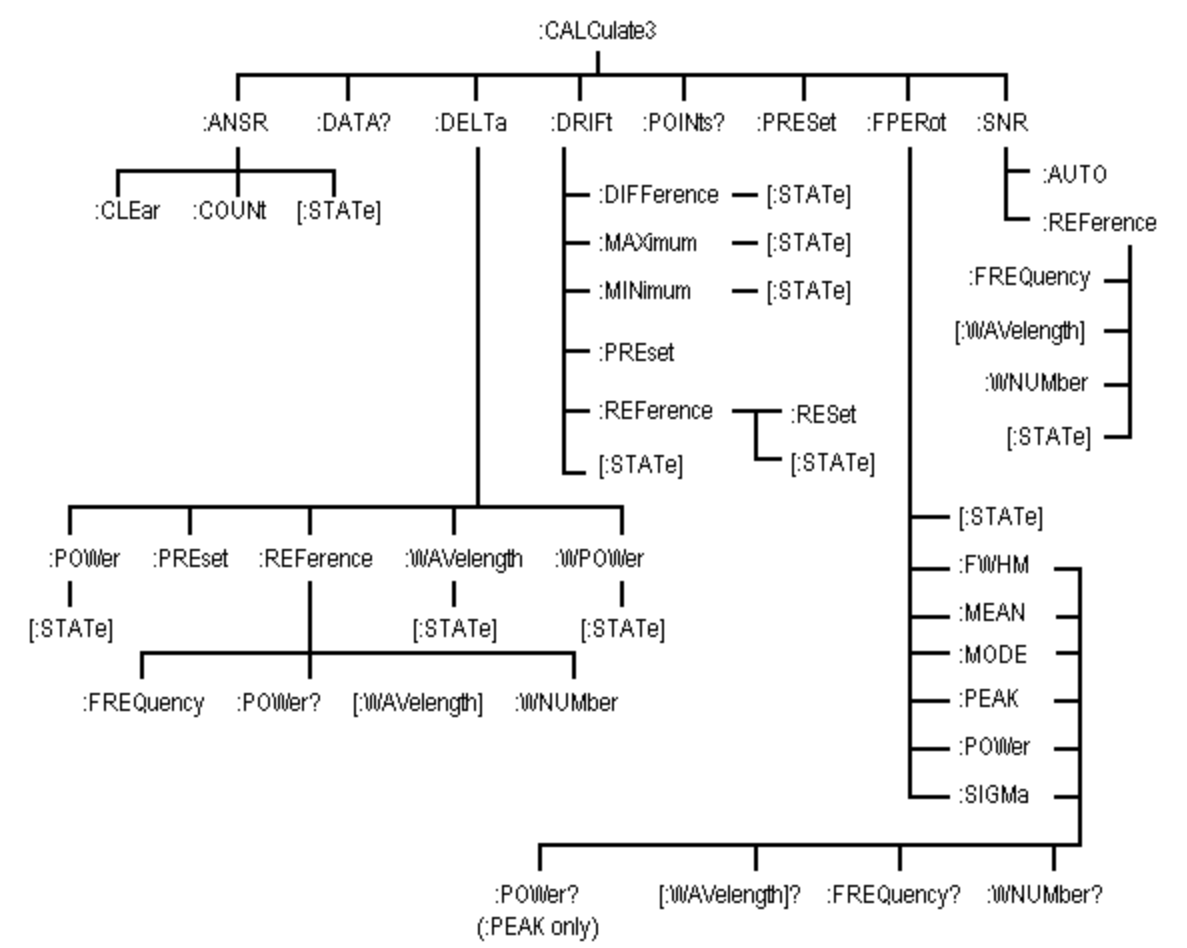

See the following CALCulate3 commands for more information about the selected command.

- 
- 
- 
- 
- [DELTa:POWer\[:STATe\]](#page-110-0) **CONNECTATE:** PEROT:MEAN?
- 
- [DELTa:REFerence:FREQuency](#page-112-0) **CONTERCTS** FPEROt:PEAK?
- [DELTa:REFerence:POWer?](#page-113-0) **Canadian Prince** [FPERot:POWer?](#page-130-0)
- [ASNR:CLEar](#page-105-0) **[DRIFt:REFerence:RESet](#page-122-0)**
- [ASNR:COUNt](#page-106-0) **[DRIFt:REFerence\[:STATe\]](#page-123-0)**
- [ASNR\[:STATe\]](#page-107-0) The Contract of the STATE of the STATE of the STATE of the STATE of the STATE of the STATE of the STATE of the STATE of the STATE of the STATE of the STATE of the STATE of the STATE of the STATE of the STATE o
- [DATA?](#page-108-0) DATA? **CONSIDERATA: CONSIDERATA:** CONSIDERATION
	-
- [DELTa:PRESet](#page-111-0) **CONSERVATION** [FPERot:MODE:SPACing?](#page-128-0)
	-
	-
- $\bullet$ [DELTa:REFerence\[:WAVelength\]](#page-114-0) PEROt:SIGMa?
- [DELTa:REFerence:WNUMber](#page-115-0) **[POINts?](#page-132-0)** ۰
- ٠ [DELTa:WAVelength\[:STATe\]](#page-116-0) [PRESet](#page-133-0)
- $\bullet$ [DELTa:WPOWer\[:STATe\]](#page-117-0) [SNR:AUTO](#page-134-0)
- ٠
- ۰
- ۰
- ۰
- ۰ [DRIFt\[:STATe\]](#page-124-0)
- 
- 
- 
- 
- [DRIFt:DIFFerence\[:STATe\]](#page-118-0) [SNR:REFerence:FREQuency](#page-135-0)
- [DRIFt:MAXimum\[:STATe\]](#page-119-0) **[SNR:REFerence\[:WAVelength\]](#page-136-0)**
- [DRIFt:MINimum\[:STATe\]](#page-120-0) [SNR:REFerence:WNUMber](#page-137-0)
- [DRIFt:PRESet](#page-121-0) [SNR\[:STATe\]](#page-138-0)

### <span id="page-105-0"></span>**:CALCulate3:ASNR:CLEar**

**Command** :CALCulate3:ASNR:CLEar

Clears the number of measurements used in the average signal-to-noise calculation. The current measurement is used as the new reference for the average signal-to-noise calculation.

**Attribute Summary** Preset State: not affected \*RST State: not affected SCPI Compliance: instrument specific

# <span id="page-106-0"></span>**:CALCulate3:ASNR:COUNt**

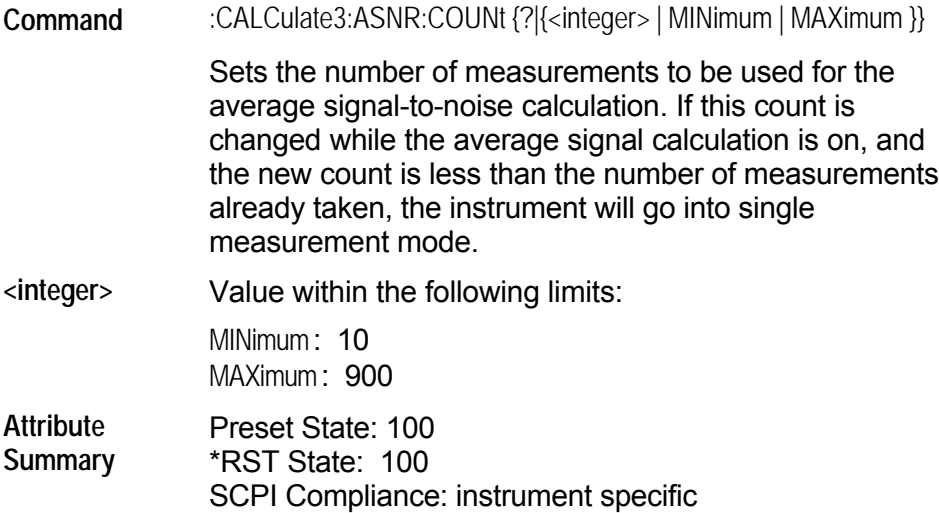

# <span id="page-107-0"></span>**:CALCulate3:ASNR[:STATe]**

**Command** :CALCulate3:ASNR[:STATe] {?|{ ON | OFF | 1 | 0 }}

Turns the average signal-to-noise ratio on or off. Only one of the :CALCulate3 calculations (ASNR, DELTa, DRIFt, or SNR) can be turned on at a time. Turning on the ASNR calculation while another calculation is on will generate a "Settings Conflict" error.

When the calculation is first turned on, the lines measured in the current measurement will be used as the reference values for the signal-to-noise ratio. Subsequent measurements will average the noise values. The signal values are not updated until the number of measurements used to average the noise is greater than or equal to the COUNt value.

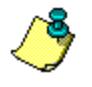

Only one STATe command can be turned on at any one time. Attempting to turn more than one state on at a time results in a "-221 Settings Conflict" error.

**Attribute Summary**

Preset State: off \*RST State: off SCPI Compliance: instrument specific
### **:CALCulate3:DATA?**

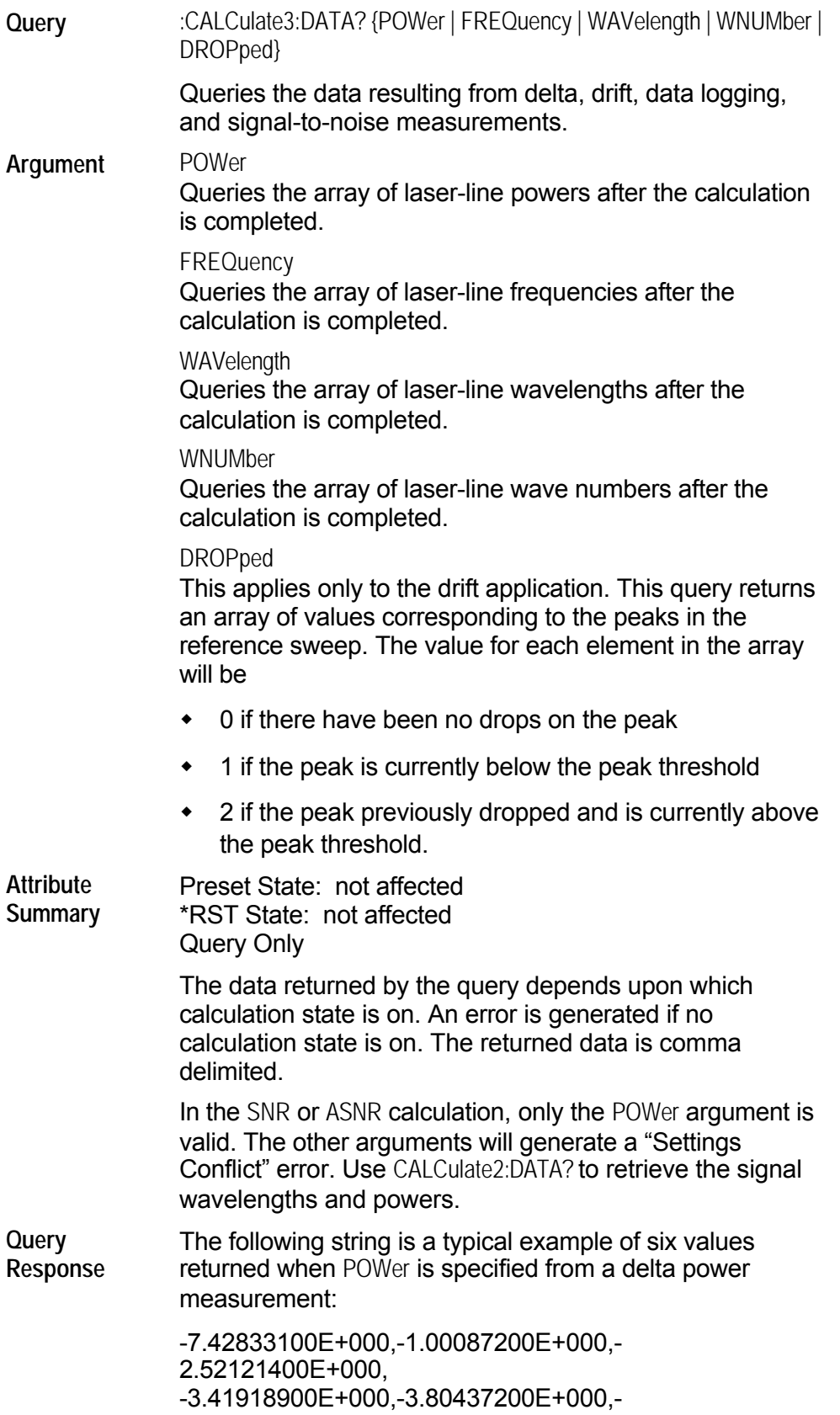

#### 6.36282900E+000

Notice that only measurement values are returned to the computer. There is no first value that indicates the number of values contained in the string as there is, for example, with FETCh, READ, and MEASure commands. Use CALCulate3:POINts? to determine the number of points CALCulate3:DATA? returns.

## **:CALCulate3:DELTa:POWer[:STATe]**

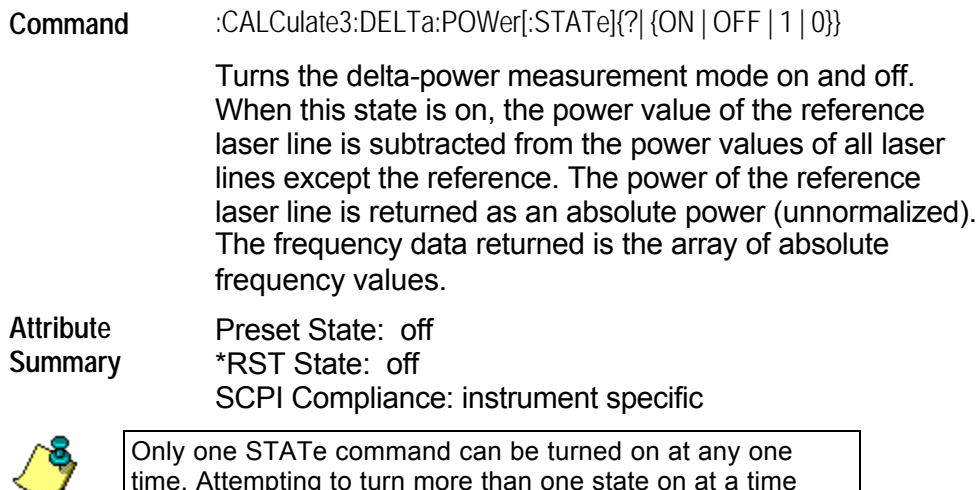

৺

time. Attempting to turn more than one state on at a time results in a "-221 Settings Conflict" error.

#### **:CALCulate3:DELTa:PRESet**

**Command** :CALCulate3:DELTa:PRESet

Turns off all delta measurement states.

**Attribute Summary** Preset State: not affected \*RST State: not affected SCPI Compliance: instrument specific Command Only

#### **:CALCulate3:DELTa:REFerence:FREQuency**

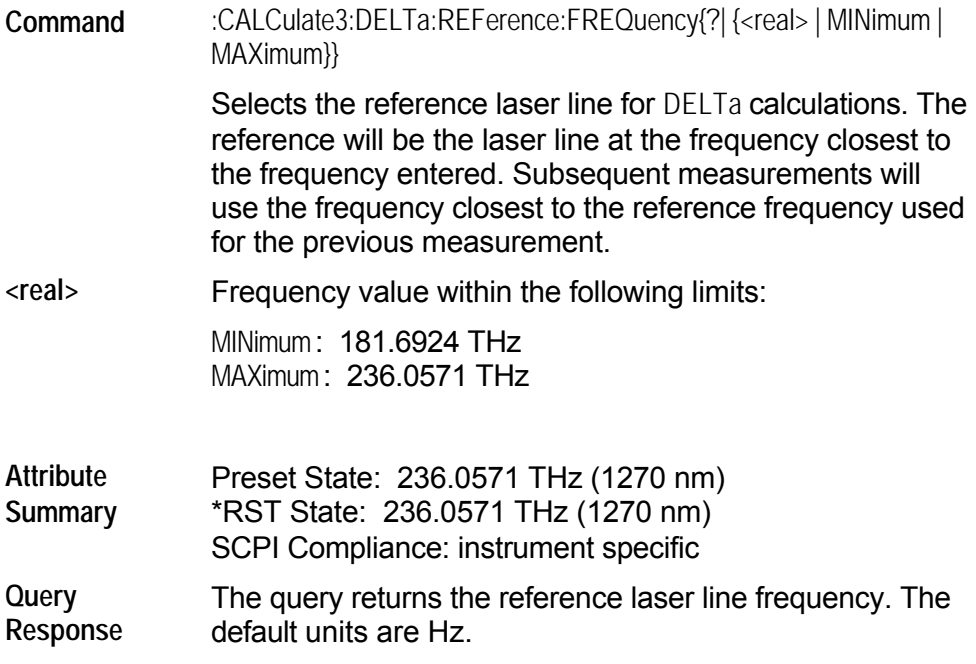

#### **:CALCulate3:DELTa:REFerence:POWer?**

**Query** :CALCulate3:DELTa:REFerence:POWer? Queries the reference laser line's power level. **Attribute** Preset State: not affected

**Summary** \*RST State: not affected SCPI Compliance: instrument specific Query Only

# **:CALCulate3:DELTa:REFerence[:WAVelength]**

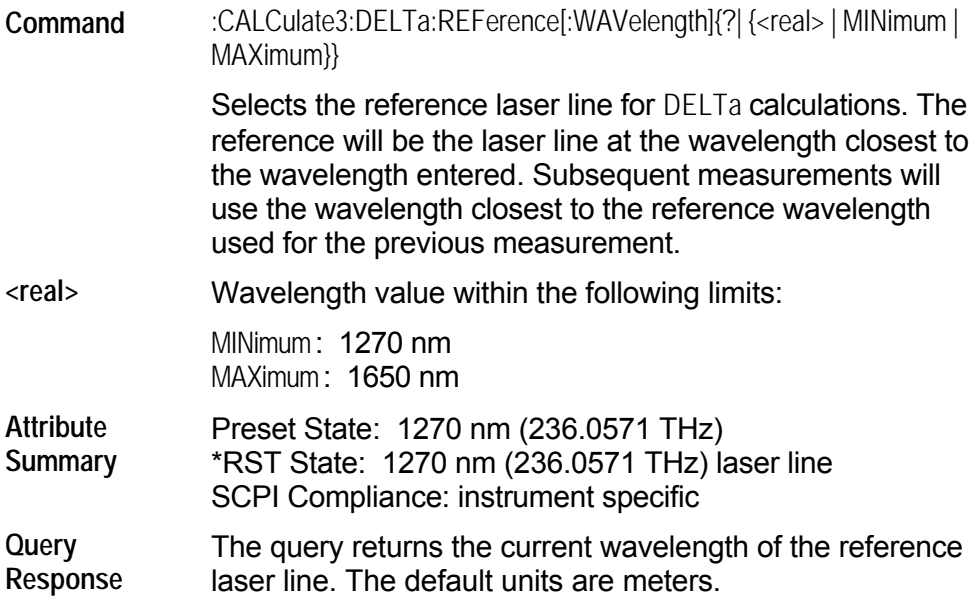

## **:CALCulate3:DELTa:REFerence:WNUMber**

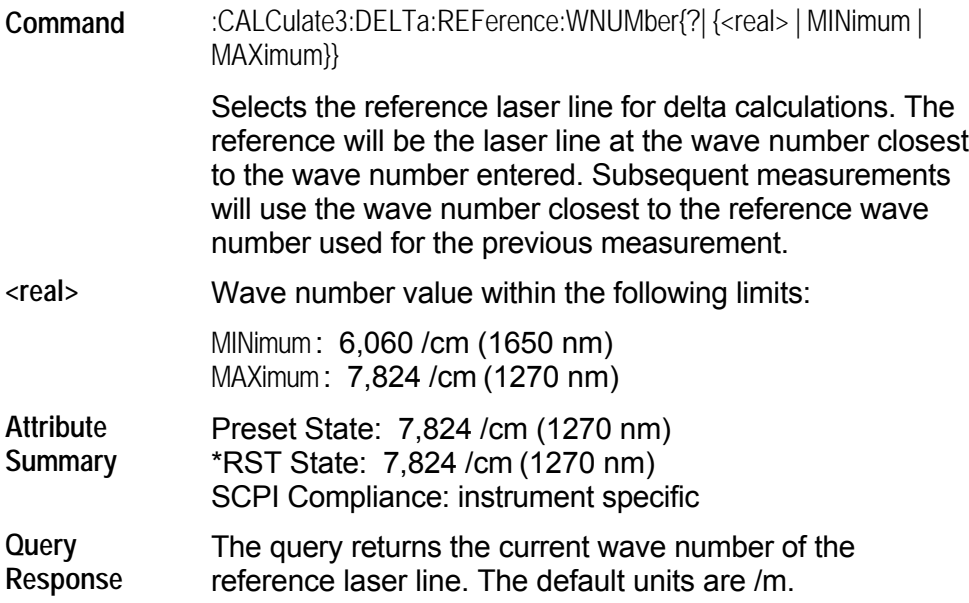

## **:CALCulate3:DELTa:WAVelength[:STATe]**

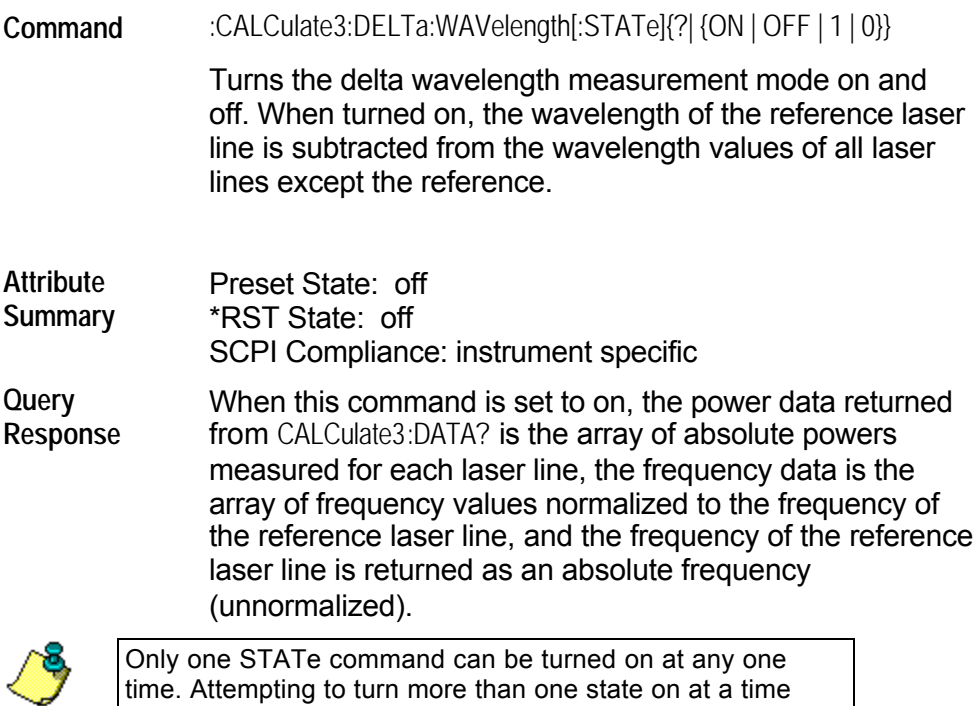

time. Attempting to turn more than one state on at a time results in a "-221 Settings Conflict" error.

## **:CALCulate3:DELTa:WPOWer[:STATe]**

#### **Command**

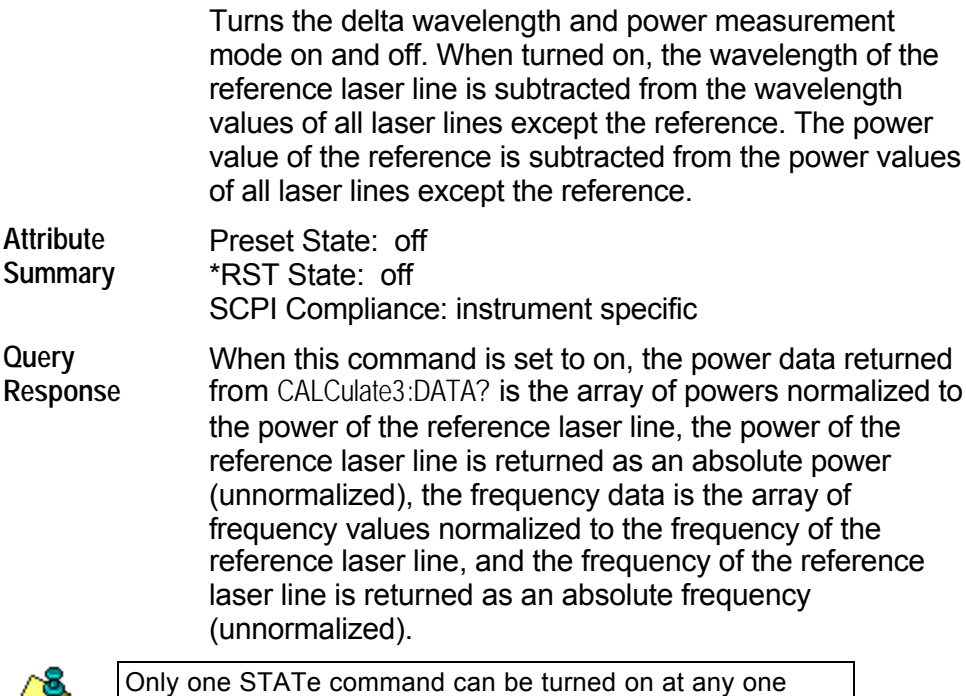

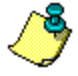

Only one STATe command can be turned on at any one time. Attempting to turn more than one state on at a time results in a "-221 Settings Conflict" error.

# **:CALCulate3:DRIFt:DIFFerence[:STATe]**

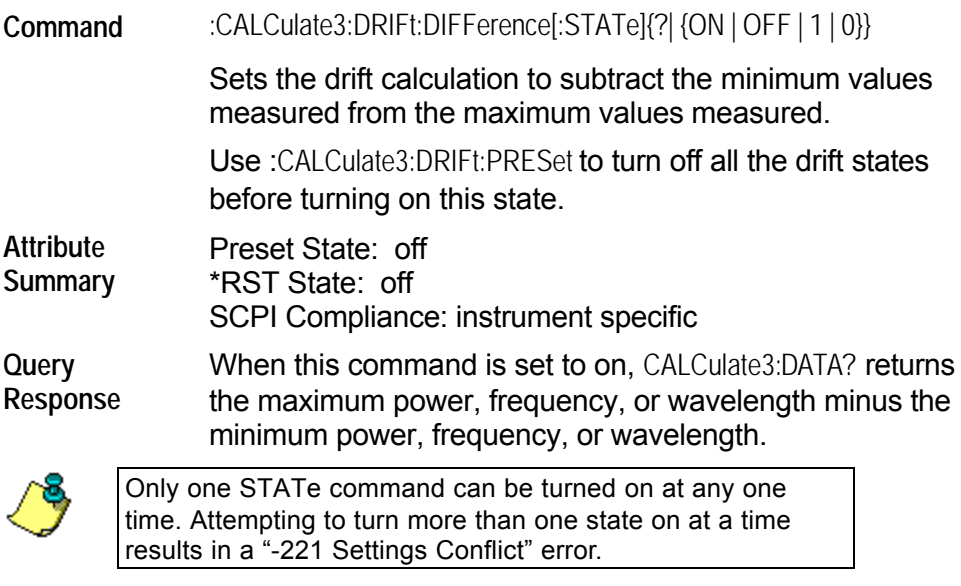

# **:CALCulate3:DRIFt:MAXimum[:STATe]**

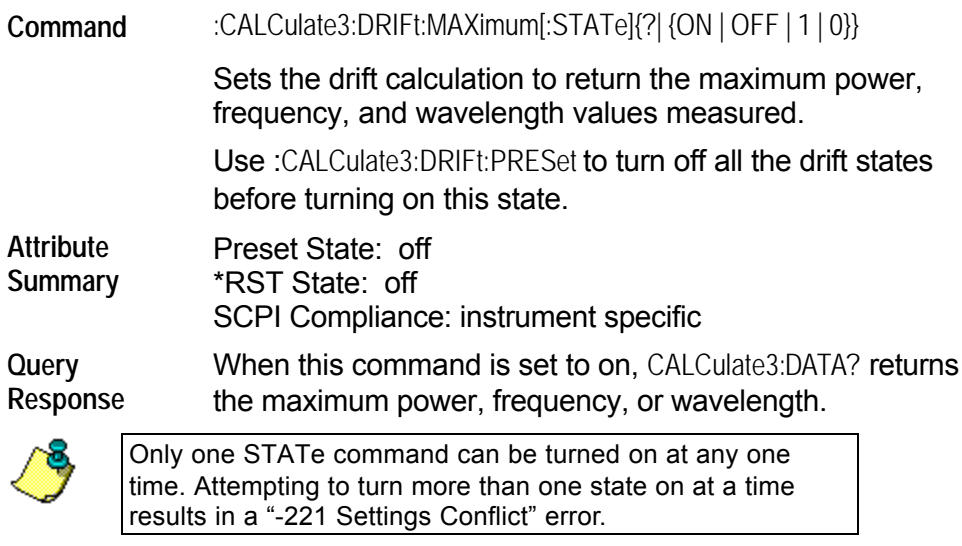

# **:CALCulate3:DRIFt:MINimum[:STATe]**

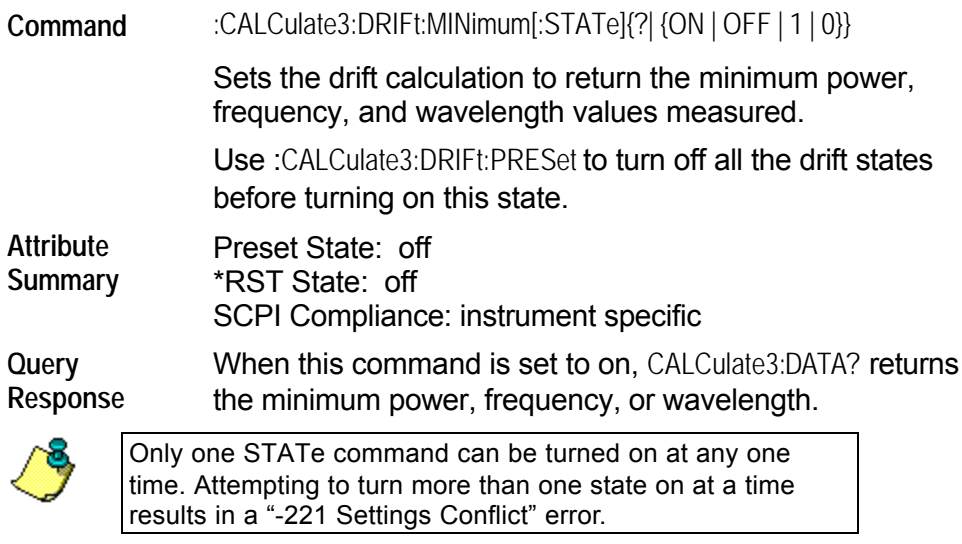

### **:CALCulate3:DRIFt:PRESet**

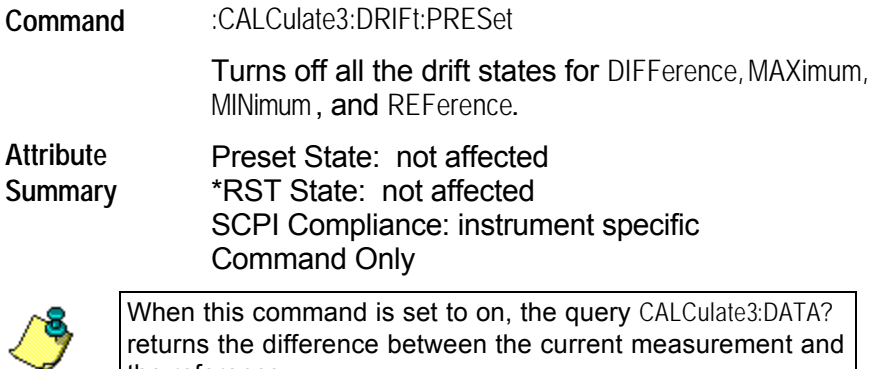

returns the difference between the current measurement and the reference.

#### **:CALCulate3:DRIFt:REFerence:RESet**

**Command** :CALCulate3:DRIFt:REFerence:RESet

Places the current list of laser lines into the reference list.

**Attribute Summary** Preset State: not affected \*RST State: not affected SCPI Compliance: instrument specific Command Only

# **:CALCulate3:DRIFt:REFerence[:STATe]**

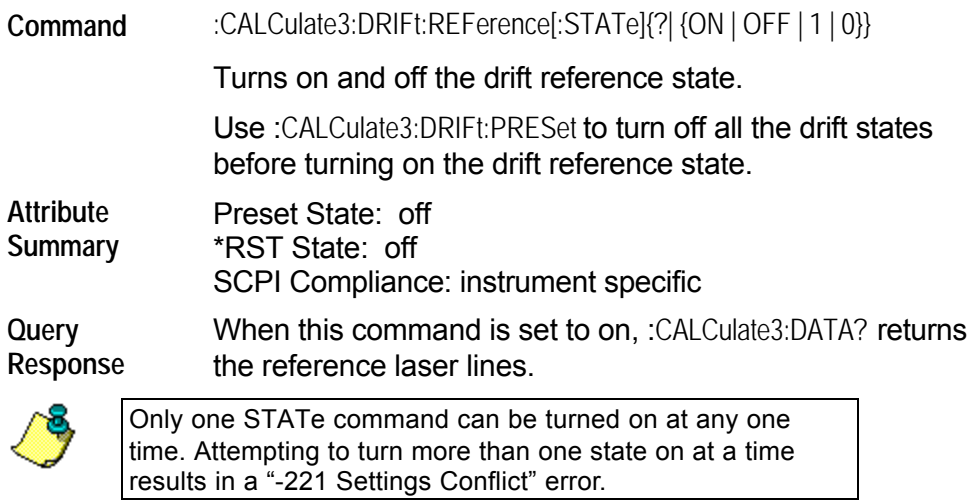

## **:CALCulate3:DRIFt[:STATe]**

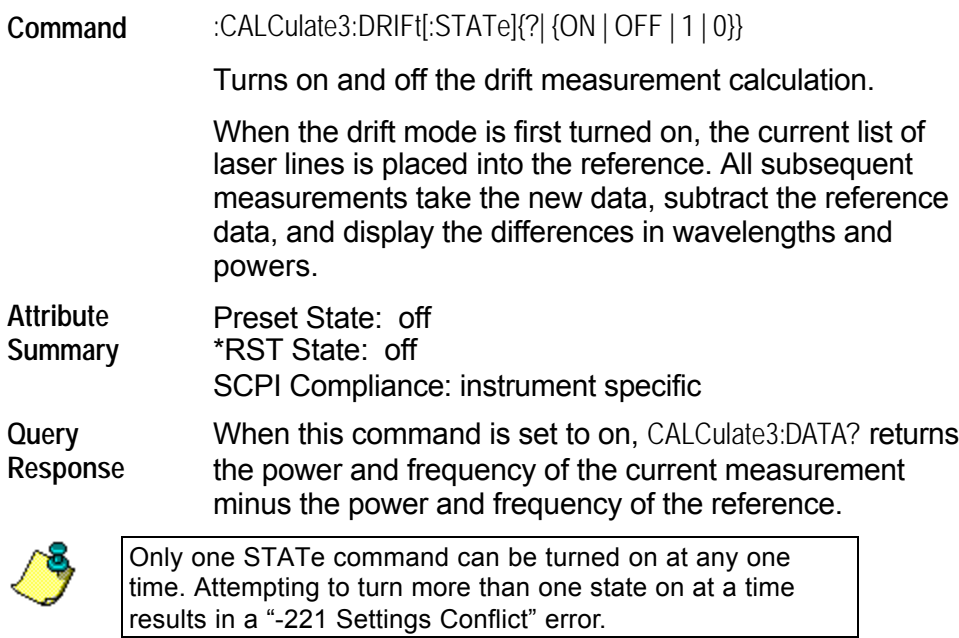

#### **:CALCulate3:FPERot[:STATe]**

**Command** :CALCulate3:FPERot[:STATE] {? | {ON | OFF | 1 | 0}}

Turns on and off the Fabry-Perot measurement mode.

When the state is ON, the Agilent 86122B measures characteristics of the Fabry-Perot laser modes. The modes are defined by the peak excursion and peak threshold commands.

**Attribute Summary**

Preset State: off \*RST State: off SCPI Compliance: instrument specific

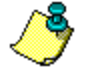

Only one STATe command can be turned on at any one time. Attempting to turn more than one state on at a time results in a "-221 Settings Conflict" error.

#### **:CALCulate3:FPERot:FWHM?**

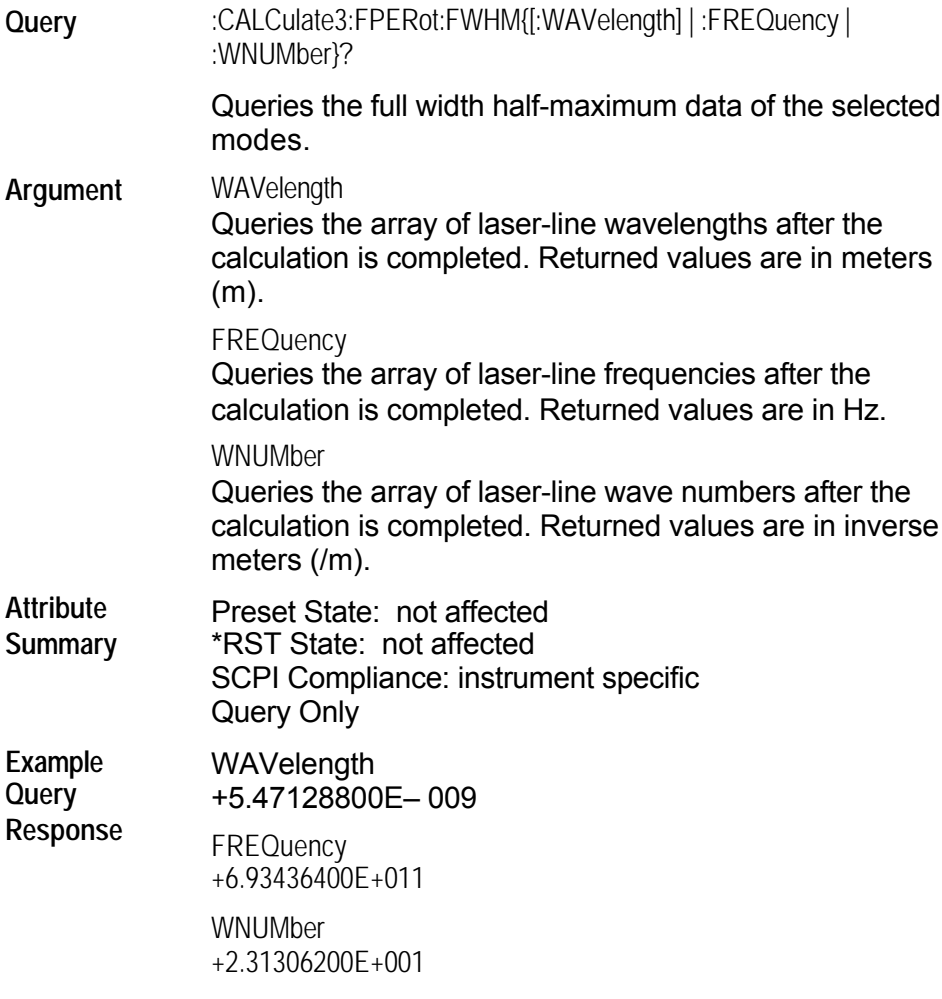

## **:CALCulate3:FPERot:MEAN?**

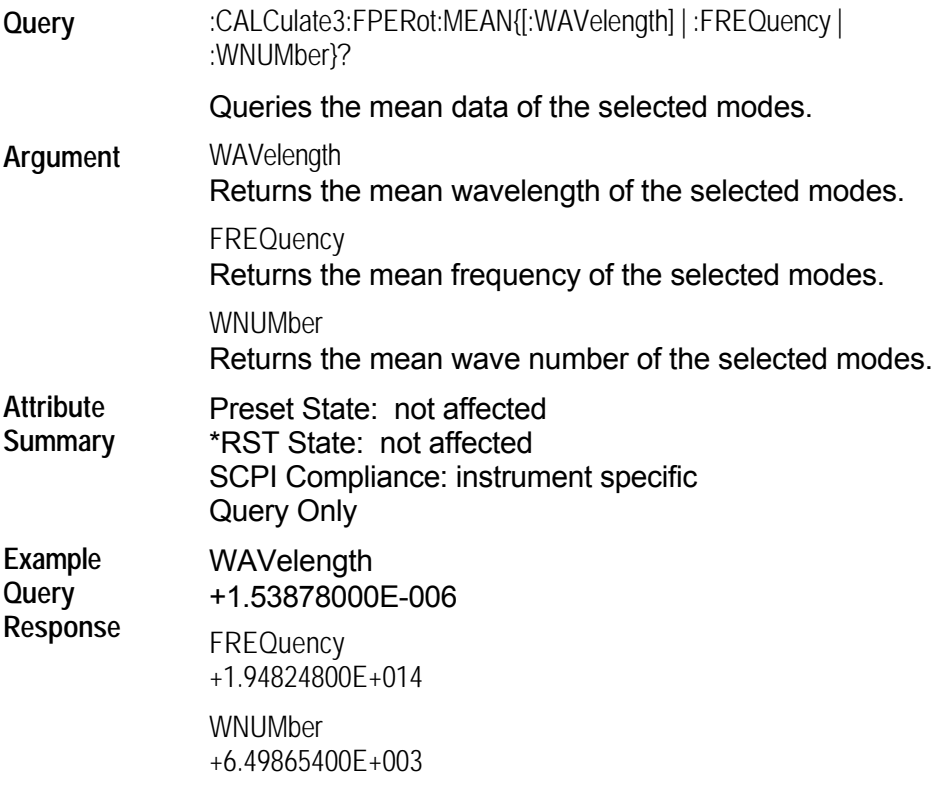

# **:CALCulate3:FPERot:MODE:SPACing?**

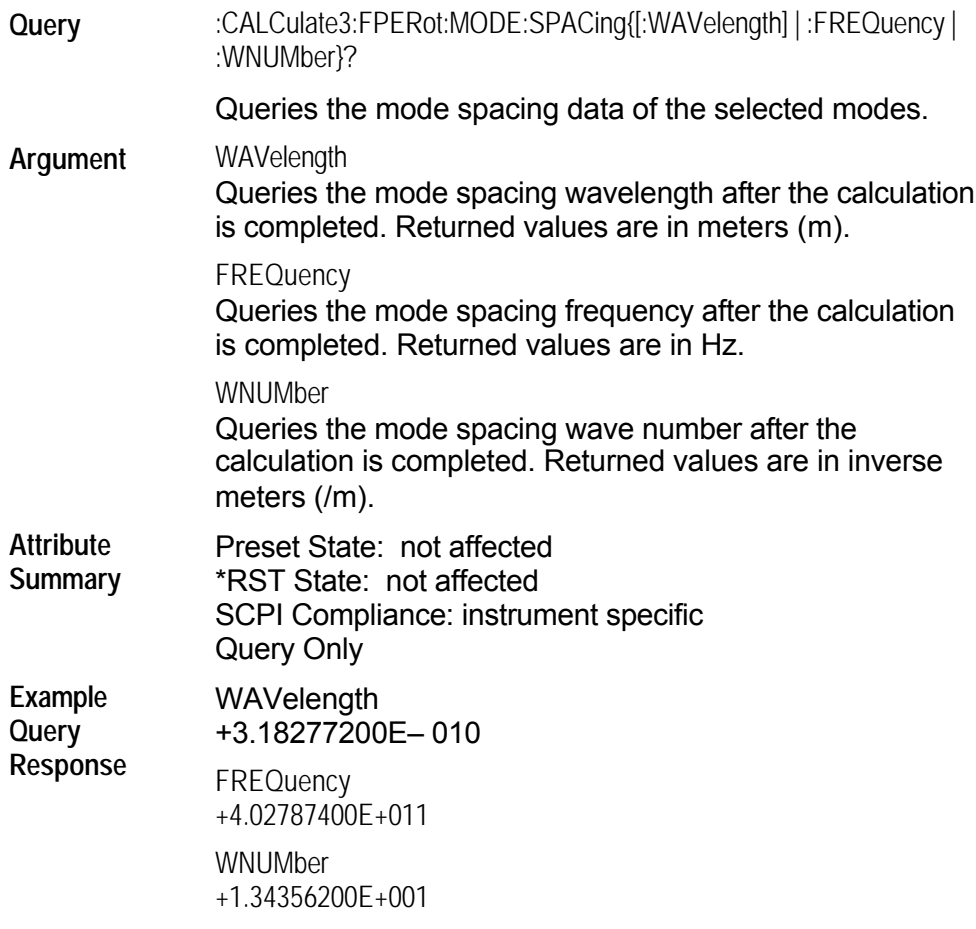

### **:CALCulate3:FPERot:PEAK?**

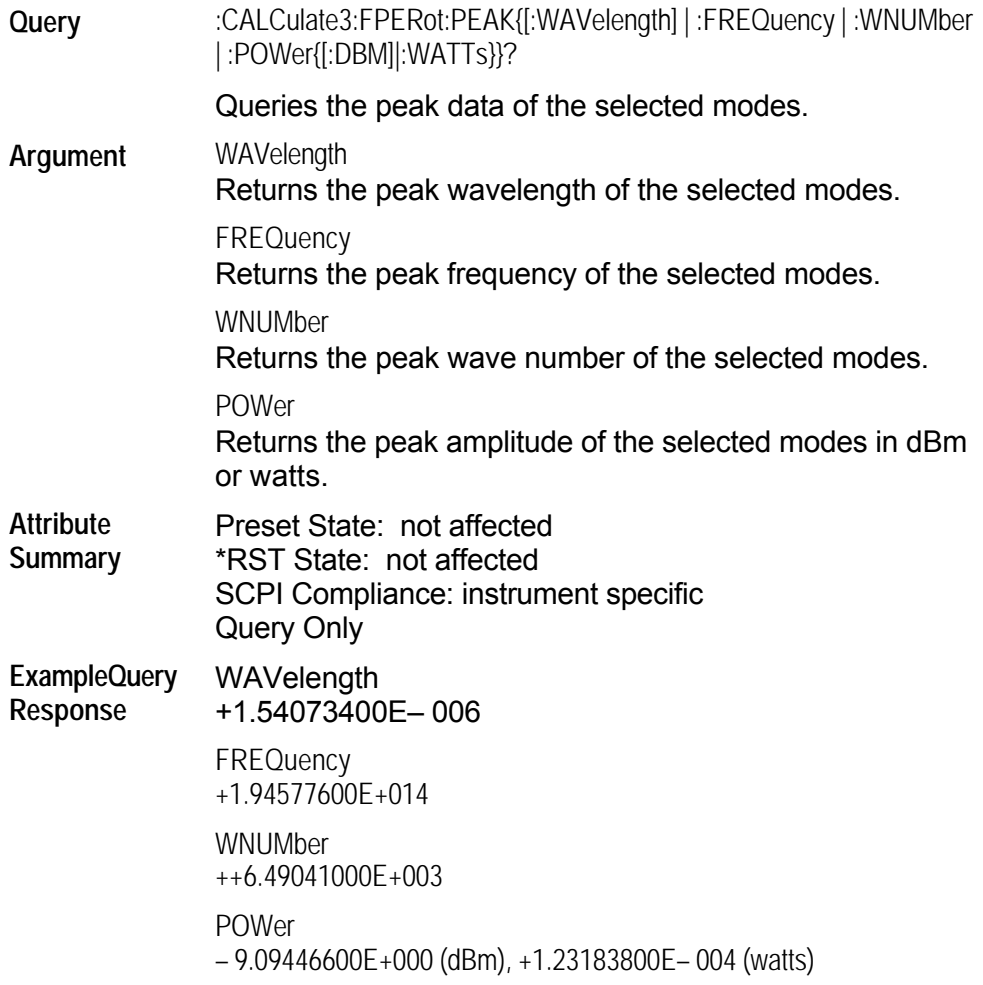

## **:CALCulate3:FPERot:POWer?**

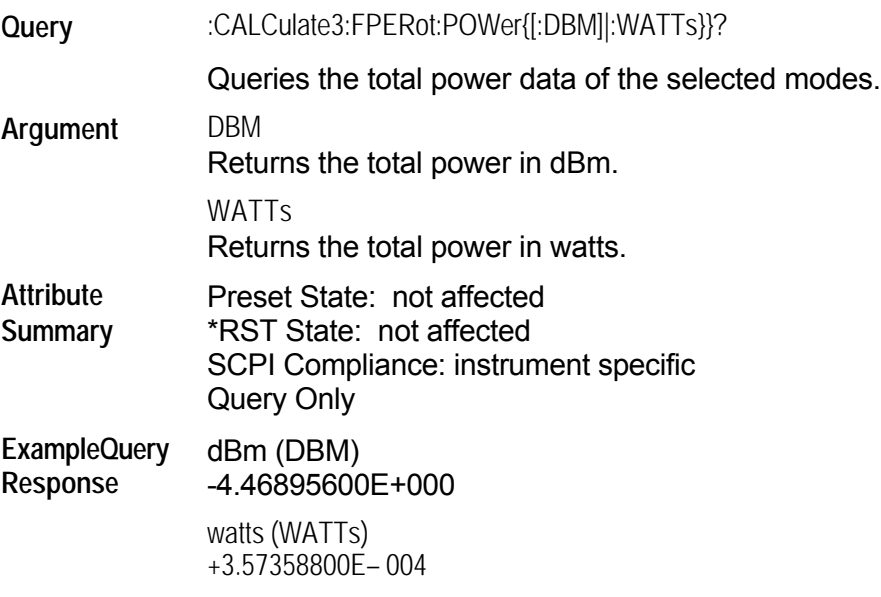

### **:CALCulate3:FPERot:SIGMa?**

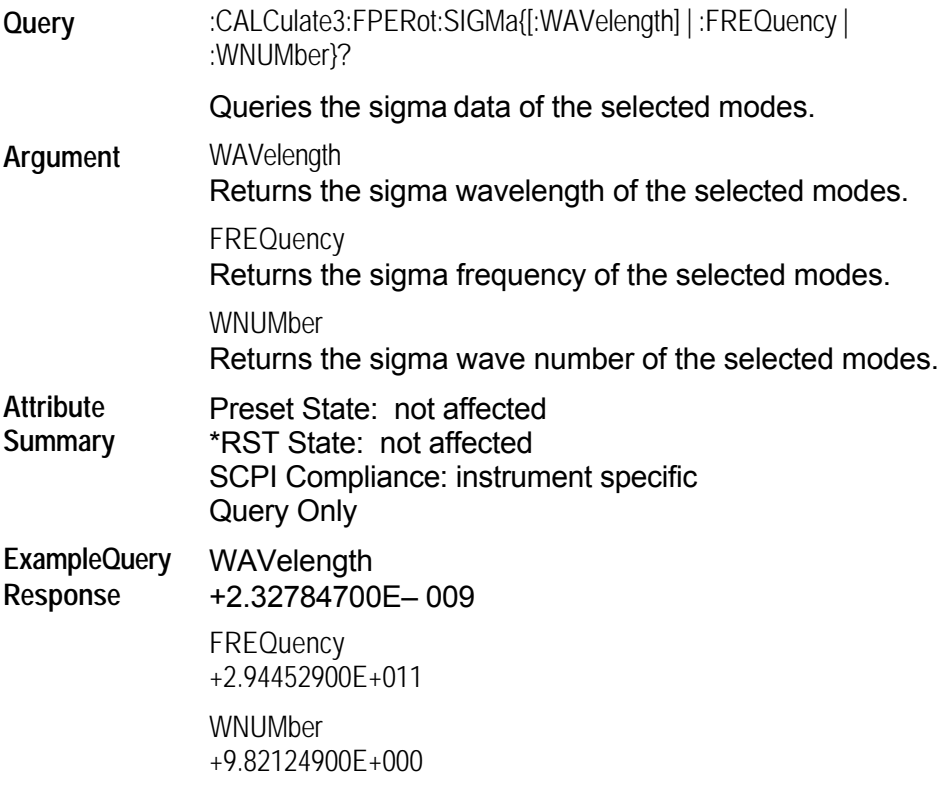

#### **:CALCulate3:POINts?**

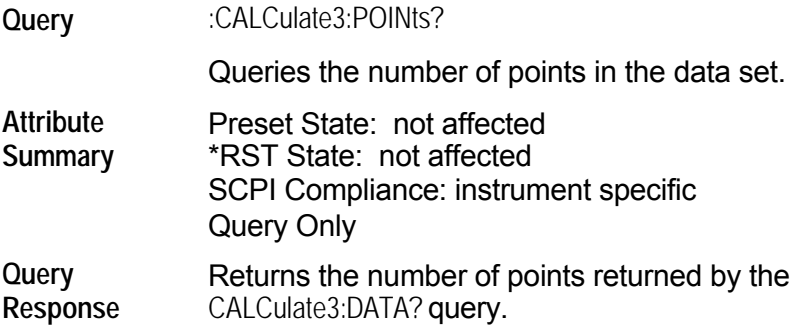

#### **:CALCulate3:PRESet**

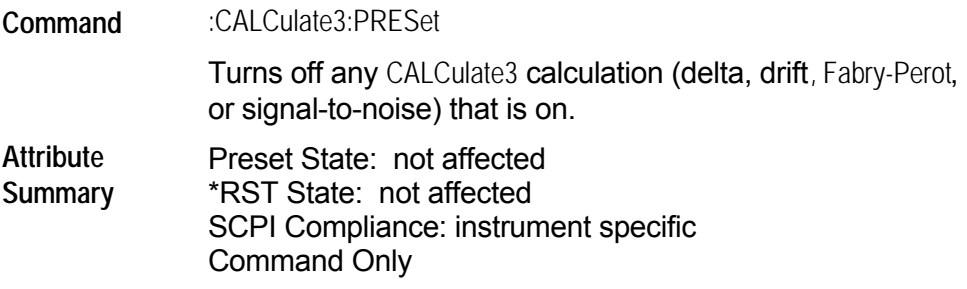

### **:CALCulate3:SNR:AUTO**

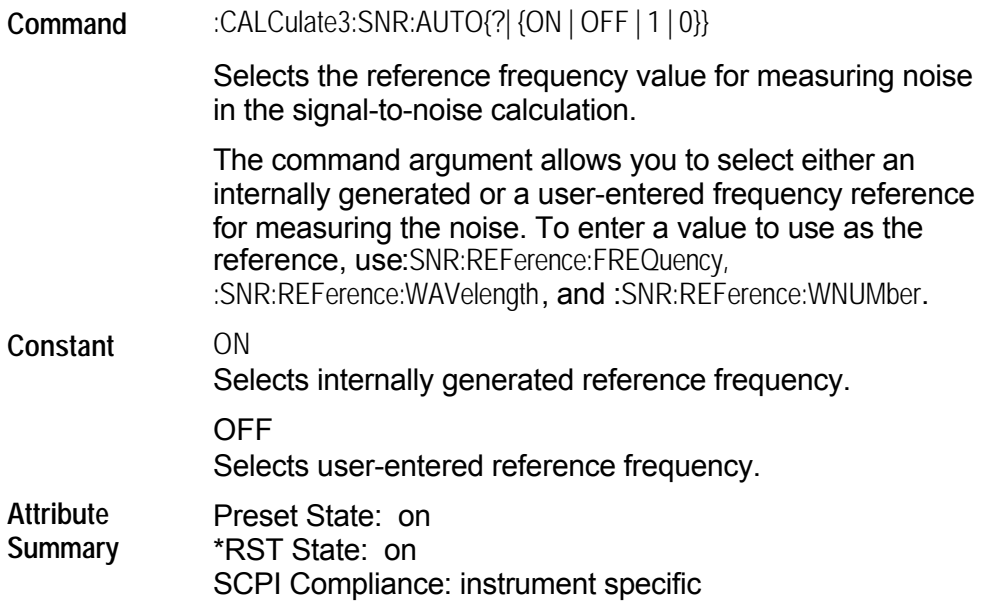

#### **:CALCulate3:SNR:REFerence:FREQuency**

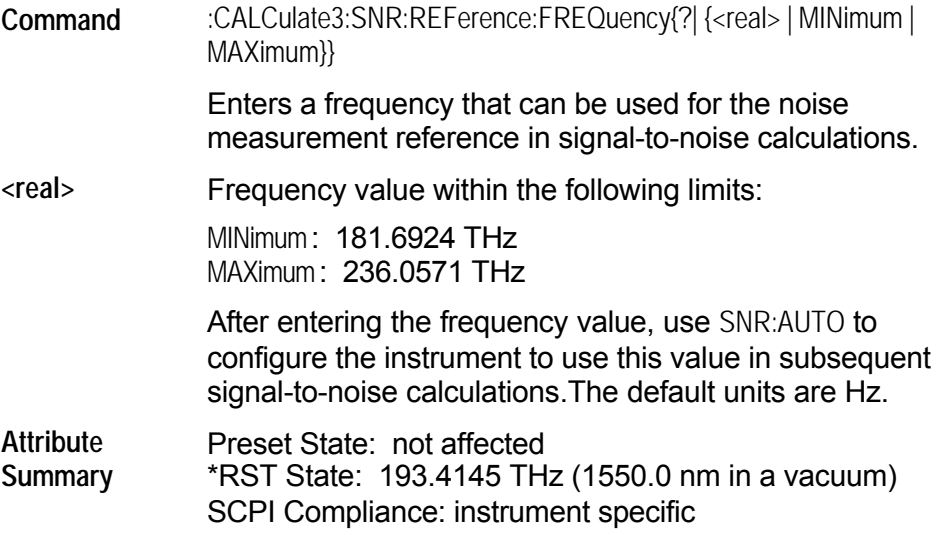

# **:CALCulate3:SNR:REFerence[:WAVelength]**

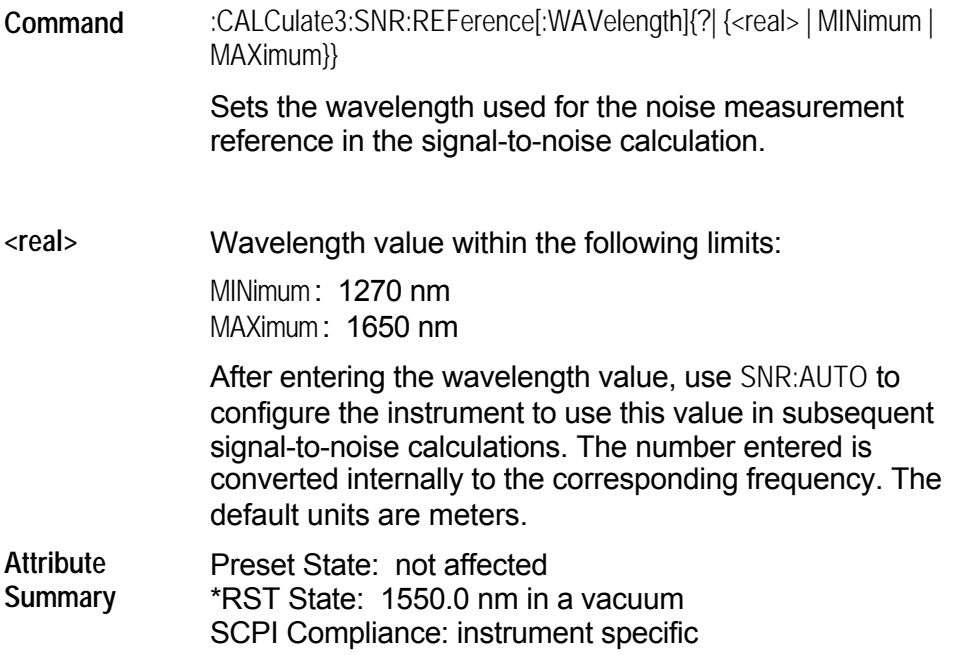

### **:CALCulate3:SNR:REFerence:WNUMber**

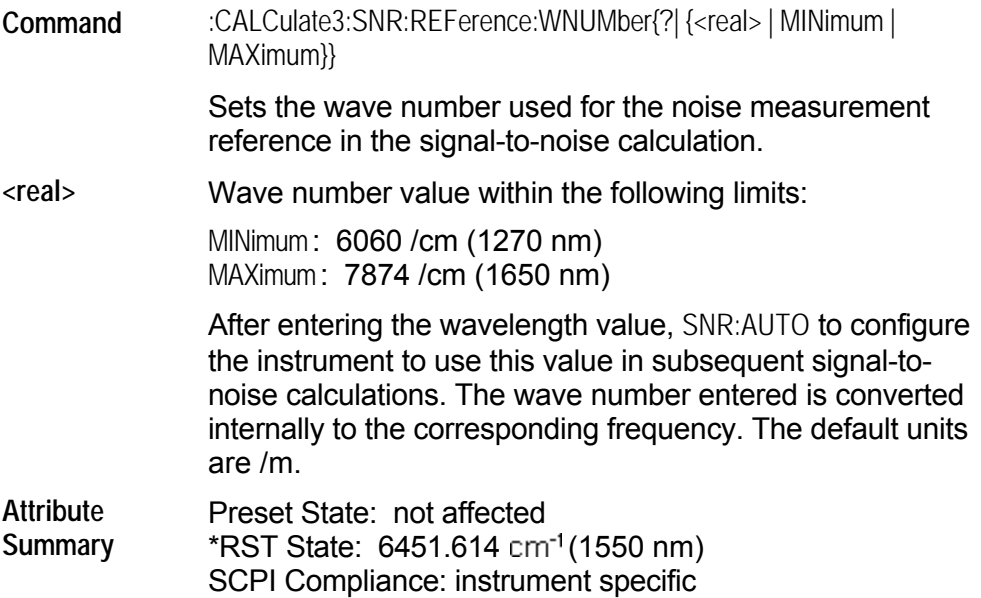

#### **:CALCulate3:SNR[:STATe]**

**Command** :CALCulate3:SNR[:STATe]{?| {ON | OFF | 1 | 0}}

Turns the signal-to-noise calculation on and off.

**Attribute Summary** Preset State: off \*RST State: off SCPI Compliance: instrument specific

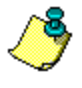

Only one STATe command can be turned on at any one time. Attempting to turn more than one state on at a time results in a "-221 Settings Conflict" error.

#### **:DISPlay Subsystem**

Use DISPlay commands to control the display of data on the instrument. This subsystem is divided into two windows: the default, tabular view ([:WINDow]) and the graphical display window (:WINDow2). The commands in this subsystem have the following command hierachy:

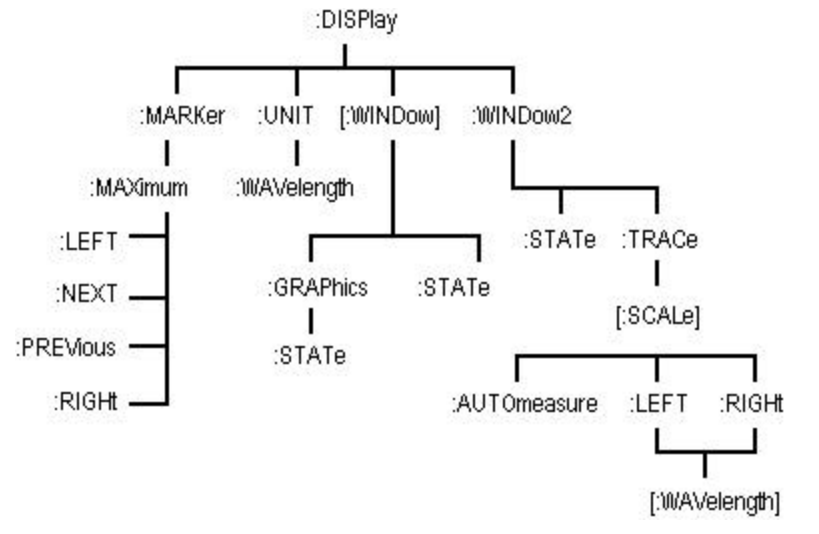

See the following DISPlay commands for more information about the selected command.

- ٥
- [MARKer:MAXimum:LEFT](#page-141-0) WINDowl:STATe Ω
- [MARKer:MAXimum:NEXT](#page-142-0) [WINDow2:STATe](#page-148-0)
- 
- 
- ۰
- [MARKer:MAXimum](#page-140-0) **butter:** WINDow]:GRAPhics:STATe
	-
	-
- [MARKer:MAXimum:PREVious](#page-143-0) [WINDow2:TRACe\[:SCALe\]:AUTO](#page-149-0)
- [MARKer:MAXimum:RIGHt](#page-144-0) [WINDow2:TRACe\[:SCALe\]:LEFT\[:WAVe](#page-150-0) length]
- [UNIT:WAVelength](#page-145-0) [WINDow2:TRACe\[:SCALe\]:RIGHt\[:WAV](#page-151-0) elength]

#### <span id="page-140-0"></span>**:DISPlay:MARKer:MAXimum**

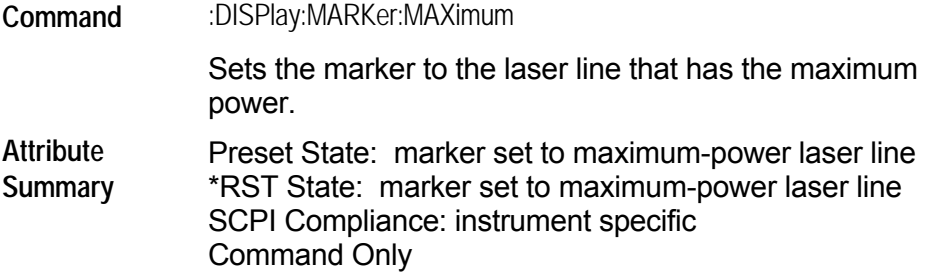

#### <span id="page-141-0"></span>**:DISPlay:MARKer:MAXimum:LEFT**

**Command** :DISPlay:MARKer:MAXimum:LEFT

Moves the marker from the current marker position to the next laser line having the following characteristics:

- $\bullet$  shorter wavelength
- $\bullet$  lower frequency
- $\bullet$  lower wave number

If the display is in the List by Ampl mode, it will change to List by WL before the marker is moved.

**Attribute Summary** Preset State: marker set to maximum-power laser line \*RST State: marker set to maximum-power laser line SCPI Compliance: instrument specific Command Only

# <span id="page-142-0"></span>**:DISPlay:MARKer:MAXimum:NEXT**

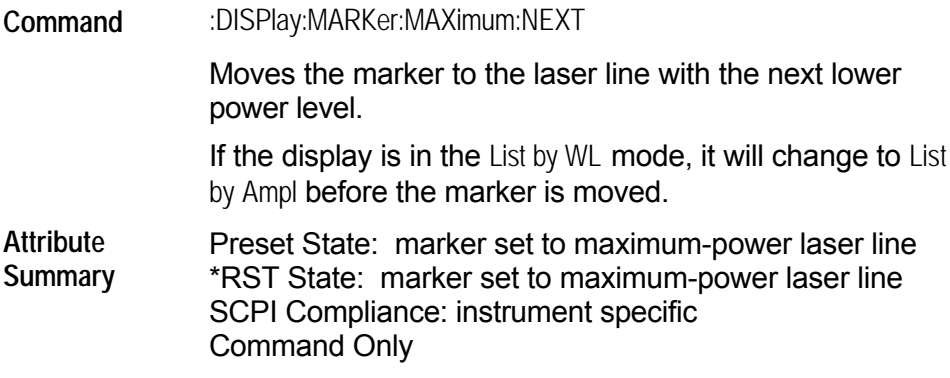

#### <span id="page-143-0"></span>**:DISPlay:MARKer:MAXimum:PREVious**

**Command** :DISPlay:MARKer:MAXimum:PREVious Moves the marker to the laser line that has the next higher power level. If the display is in the List by WL mode, it will change to List by Ampl before the marker is moved. **Attribute Summary** Preset State: marker set to maximum-power laser line \*RST State: marker set to maximum-power laser line SCPI Compliance: instrument specific Command Only
#### **:DISPlay:MARKer:MAXimum:RIGHt**

**Command** :DISPlay:MARKer:MAXimum:RIGHt

Moves the marker from the current marker position to the next laser line having the following characteristics:

- $\bullet$  longer wavelength
- $\bullet$  higher frequency
	- higher wave number

If the display is in the List by Ampl mode, it will change to List by WL before the marker is moved.

**Attribute Summary** Preset State: marker set to maximum-power laser line \*RST State: marker set to maximum-power laser line SCPI Compliance: instrument specific Command Only

#### **:DISPlay:UNIT:WAVelength**

**Command** :DISPlay:UNIT:WAVelength { ? | THZ | NM | ICM }

Sets the wavelength units on the front panel display.

This command only affects the units displayed on the front panel and has no effect of the remote interface. It also takes precedence over other commands that would affect the units on the display.

**Attribute Summary** Preset State: NM \*RST State: NM SCPI Compliance: instrument specific

#### **:DISPlay[:WINDow]:GRAPhics:STATe**

**Command** :DISPlay[:WINDow]:GRAPhics:STATe{?| {ON | OFF | 1 | 0}} Turns on and off the display of the power bars. When turned on, the power bars are displayed in all modes except the drift and signal-to-noise modes. When turned off, this command prevents the display of power bars for all instrument modes. **Attribute Summary** Preset State: on \*RST State: on

SCPI Compliance: instrument specific

## **:DISPlay[:WINDow]:STATe**

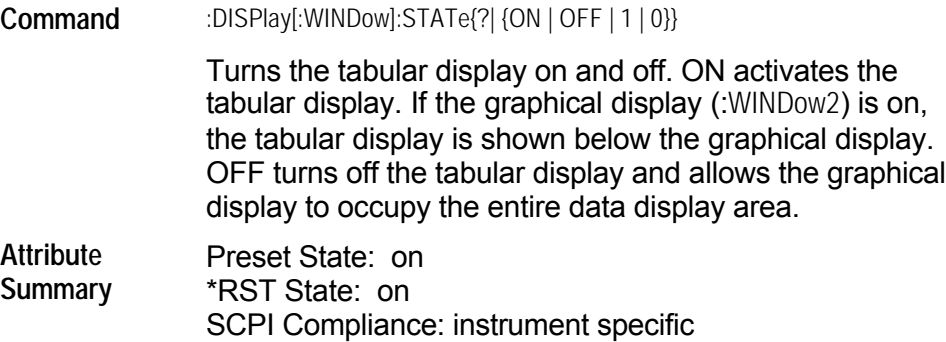

#### **:DISPlay:WINDow2:STATe**

**Command** :DISPlay:WINDow2:STATe{?| {ON | OFF | 1 | 0}} Turns the graphical display on and off. ON activates the graphical display. If the tabular display ([:WINDow]) is on, the graphical display is shown above the tabular display. OFF turns off the graphical display and allows the tabular display to occupy the entire data display area. **Attribute Summary** Preset State: on \*RST State: on SCPI Compliance: instrument specific

#### **:DISPlay:WINDow2:TRACe[:SCALe]:AUTOmeasure**

**Command** :DISPlay:WINDow2:TRACe[:SCALe]:AUTOmeasure

Initiates an AutoMeasure on the input signal.

The mulit-wavelength meter will measure the input signal and format the display for optimal viewing. The split graph/table display will be selected. The graphical display limits will be adjusted to fit the entire input signal into the window. A tabular format will be selected based on the number of lines detected in the input signal.

**Attribute Summary** Preset State: none \*RST State: none SCPI Compliance: instrument specific Command Only

# **:DISPlay:WINDow2:TRACe[:SCALe]:LEFT[:WAVelength]**

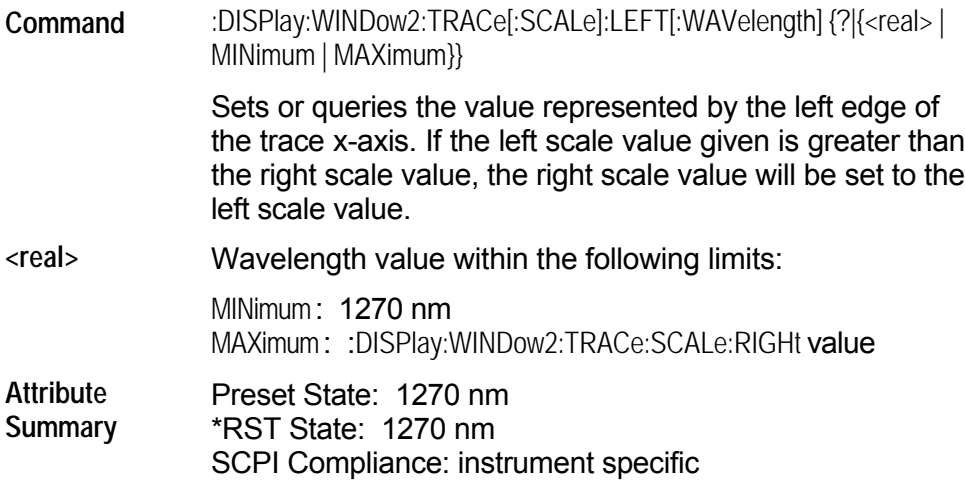

# **:DISPlay:WINDow2:TRACe[:SCALe]:RIGHt[:WAVelength]**

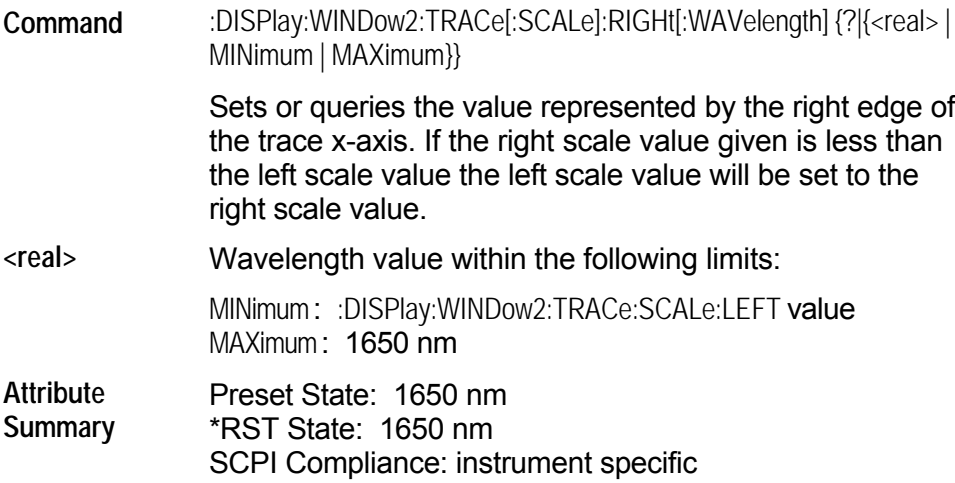

### **:HCOPy Subsystem**

Use HCOPy commands to print the displayed measurement results to a printer. The commands in this subsystem have the following command hierachy:

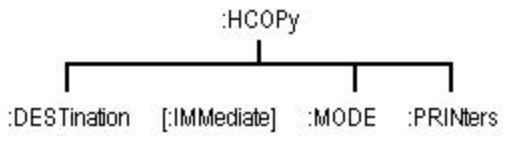

See the following HCOPy commands for more information about the selected command.

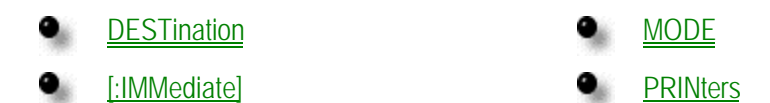

## <span id="page-153-0"></span>**:HCOPy:DESTination**

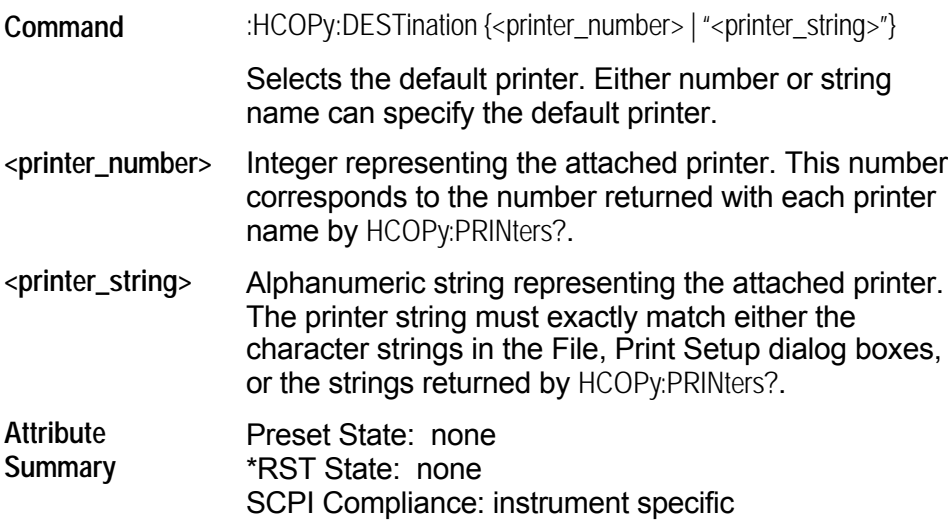

#### <span id="page-154-0"></span>**:HCOPy[:IMMediate]**

**Command** :HCOPy[:IMMediate]

Initiates a printout on the currently selected printer.

Printing to file is not supported. Do not use a printer driver that is configured to print to file.

**Attribute Summary** Preset State: none \*RST State: none SCPI Compliance: standard Command Only

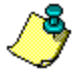

**Non-sequential command:** Always use an \*OPC? query or a \*WAI command to ensure that this command has the time to complete before sending any more commands to the instrument.

### <span id="page-155-0"></span>**:HCOPy:MODE**

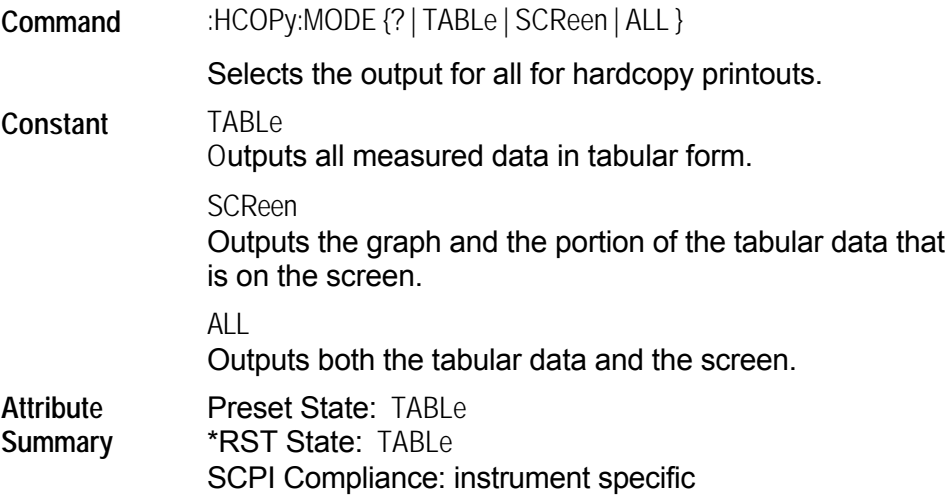

## <span id="page-156-0"></span>**:HCOPy:PRINters?**

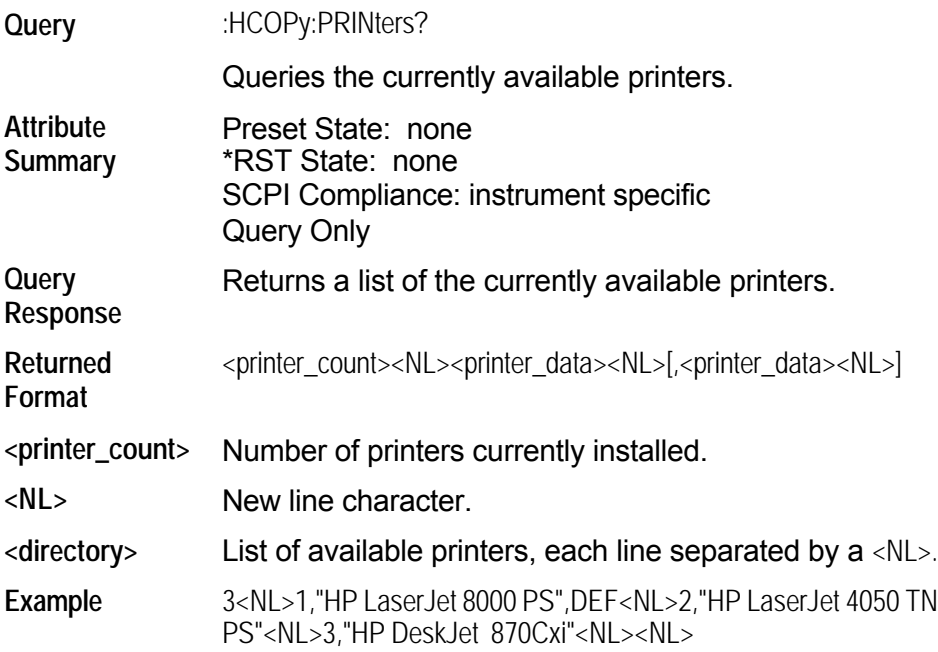

#### **:MMEMory Subsystem**

Use MMEMory commands to manage the mass storage capabilities of this instrument. The commands in this subsystem have the following command hierachy:

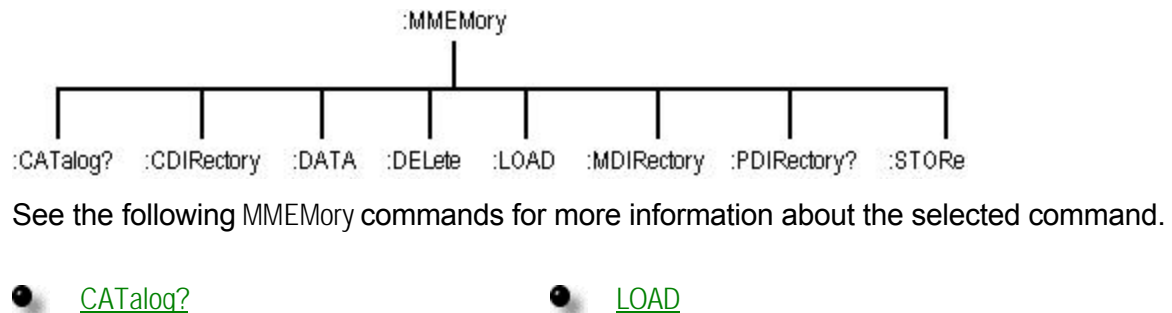

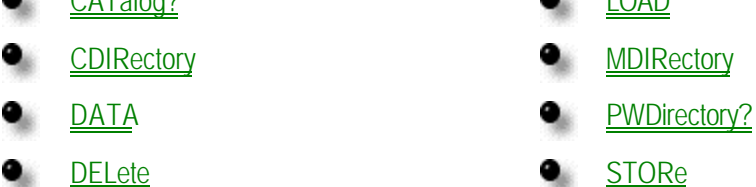

#### <span id="page-158-0"></span>**:MMEMory:CATAlog?**

**Query** :MMEMory:CATalog? ["<directory>" | { ROOT | SIMages | DATA | SETups }<sup>]</sup>

Returns a listing of the contents of a directory.

The directory may be specified as a string, such as "D:\User Files\Data", or as a parameter. If no parameter is used, a listing of the present working directory is returned.

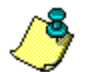

The file times will be Greenwich Mean Time.

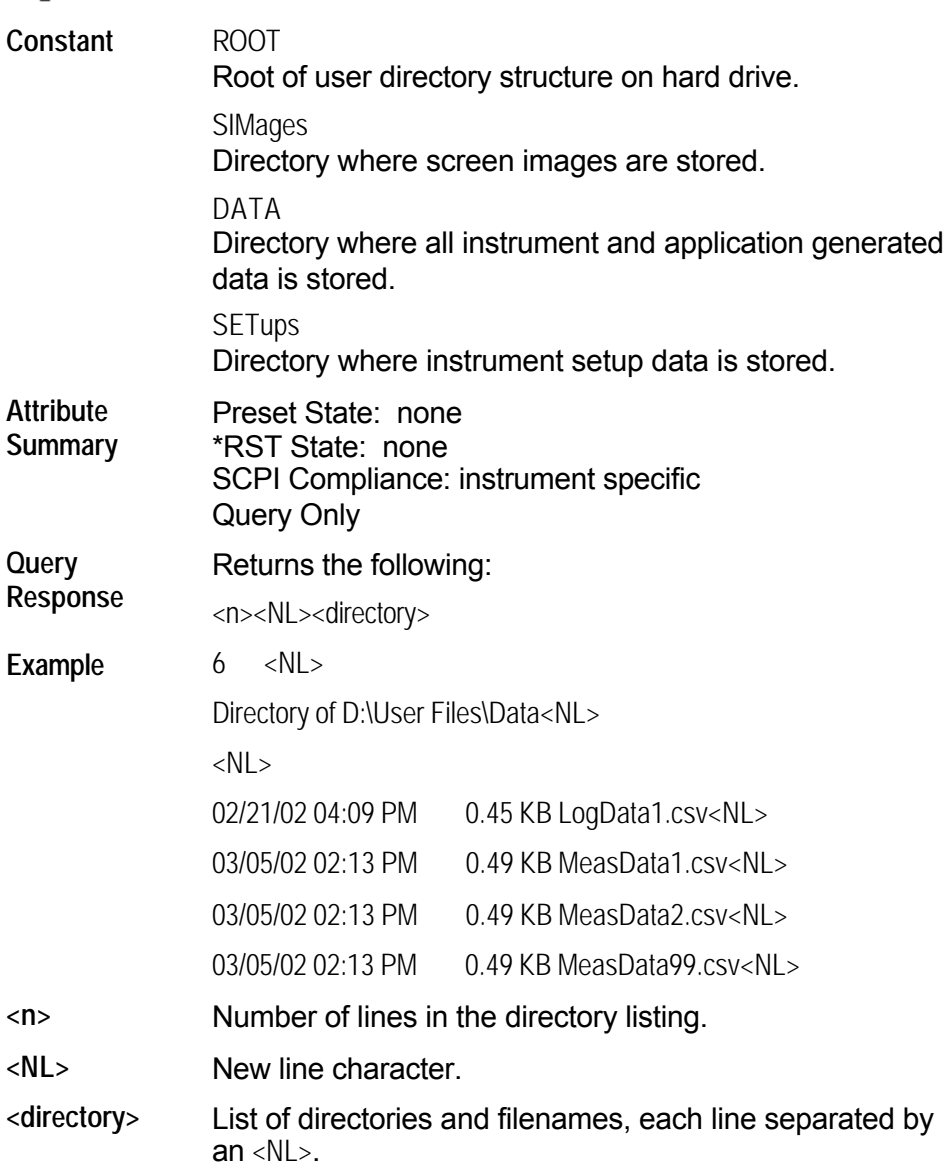

## **:MMEMory: CDIRectory**

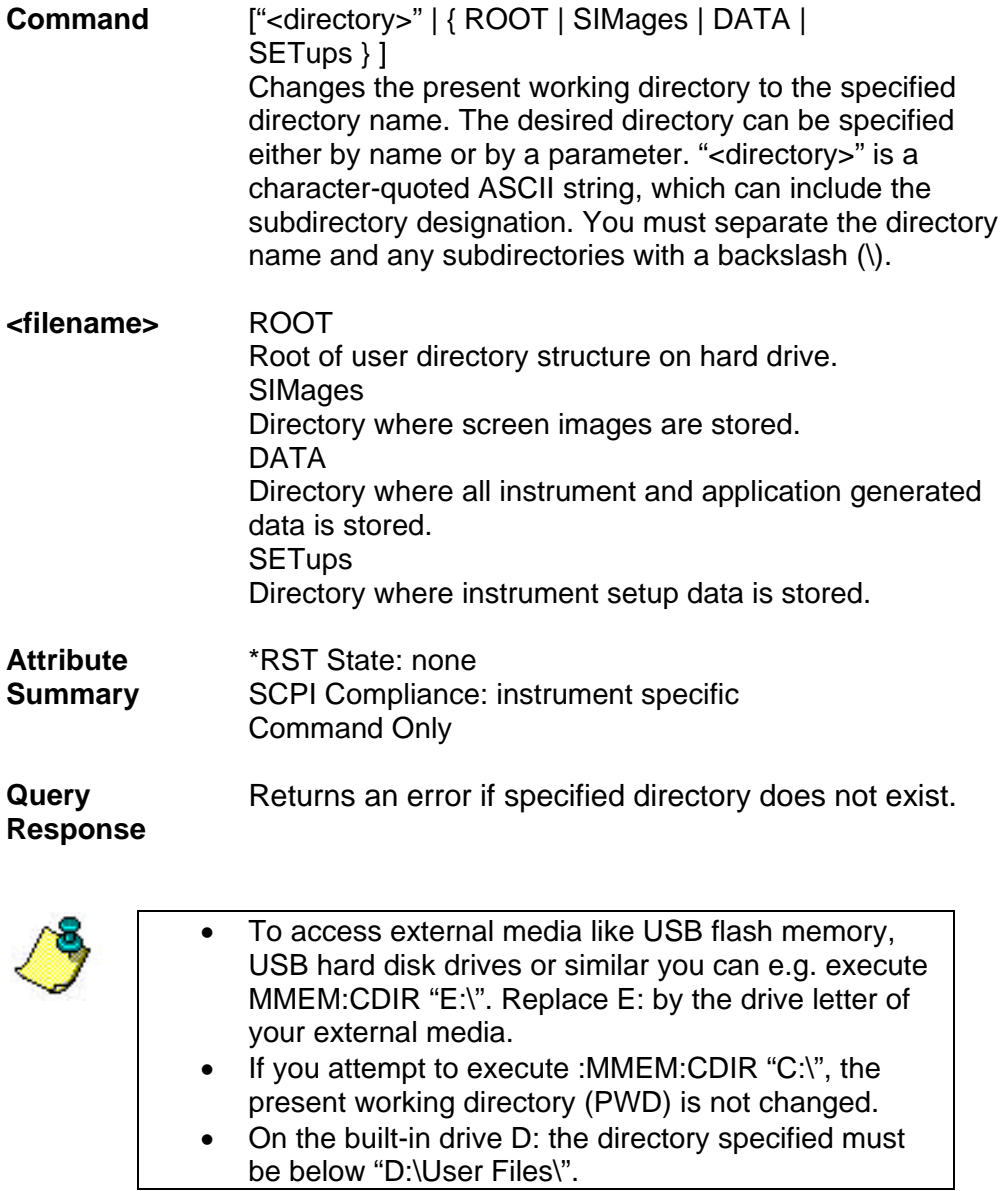

### <span id="page-160-0"></span>**:MMEMory:DATA**

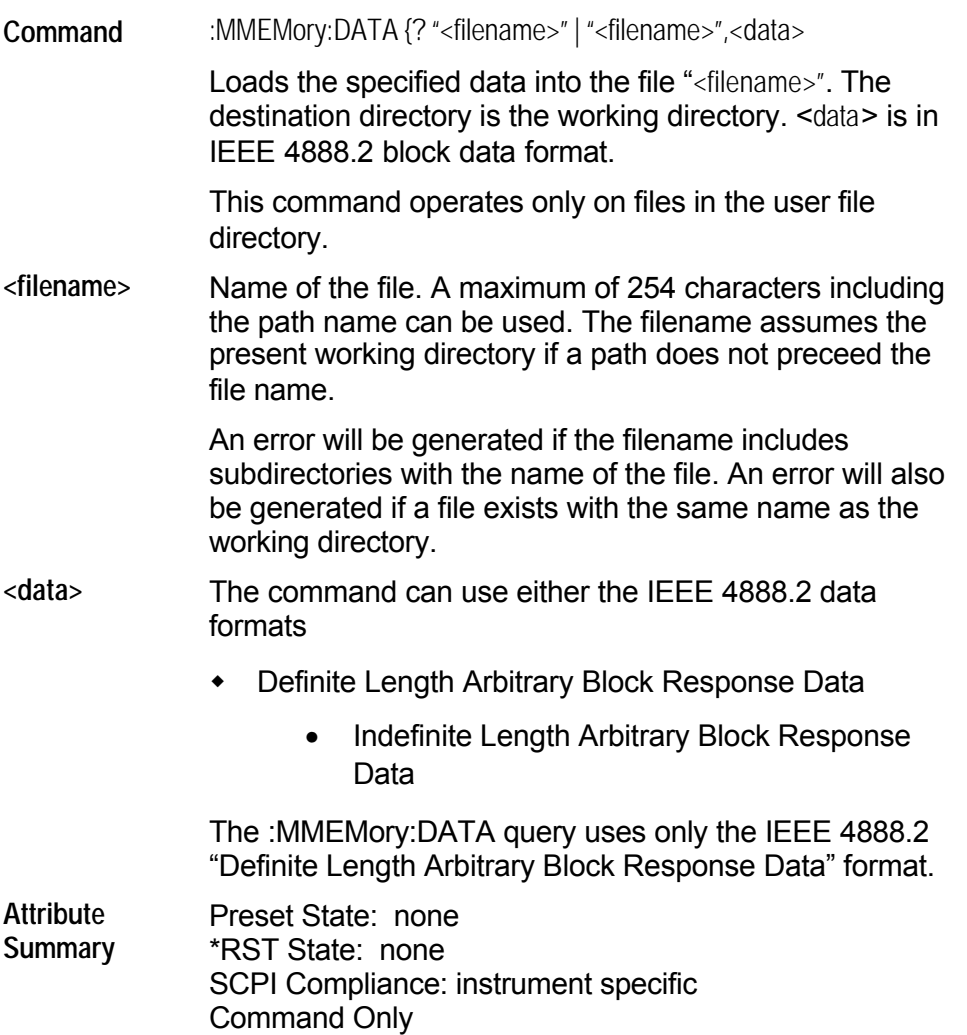

### <span id="page-161-0"></span>**:MMEMory:DELete**

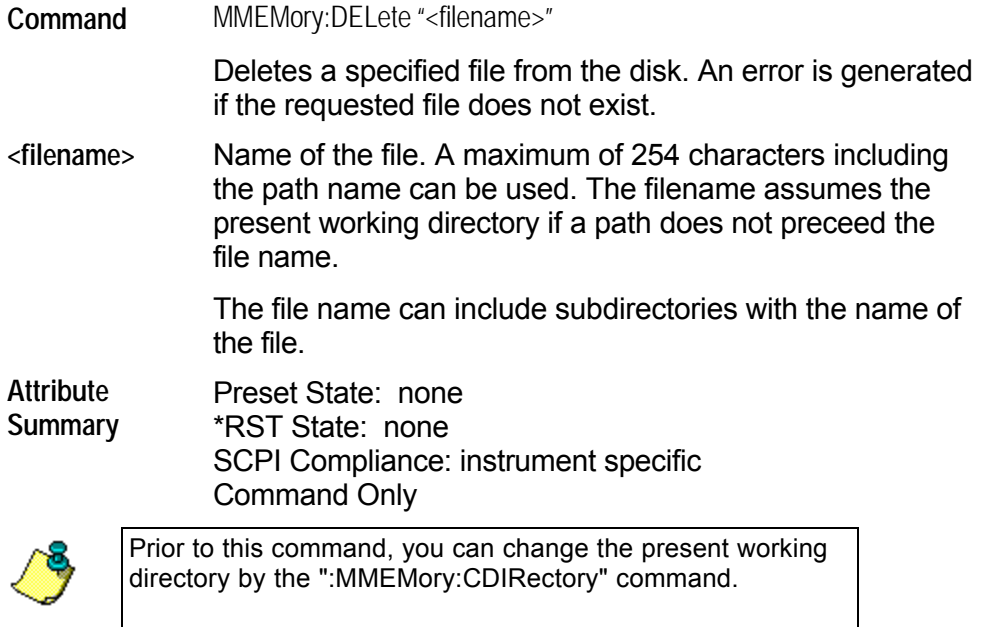

## <span id="page-162-0"></span>**:MMEMory:LOAD**

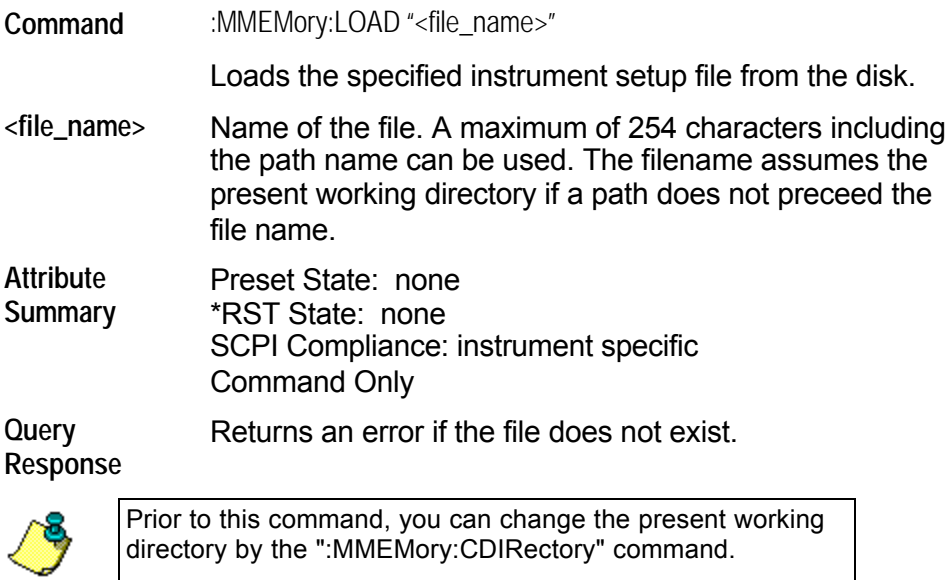

### <span id="page-163-0"></span>**:MMEMory:MDIRectory**

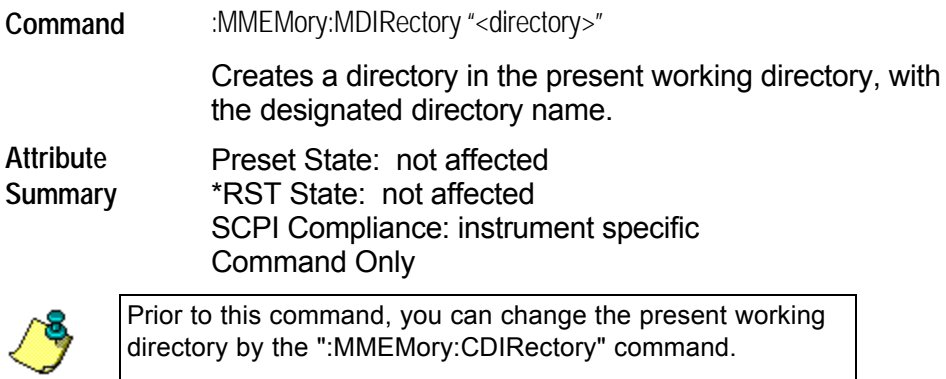

### <span id="page-164-0"></span>**:MMEMory:PWDirectory?**

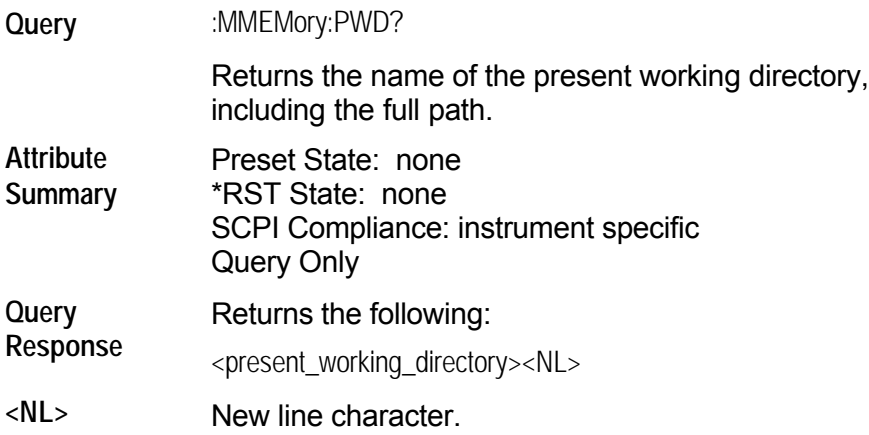

### <span id="page-165-0"></span>**:MMEMory:STORe**

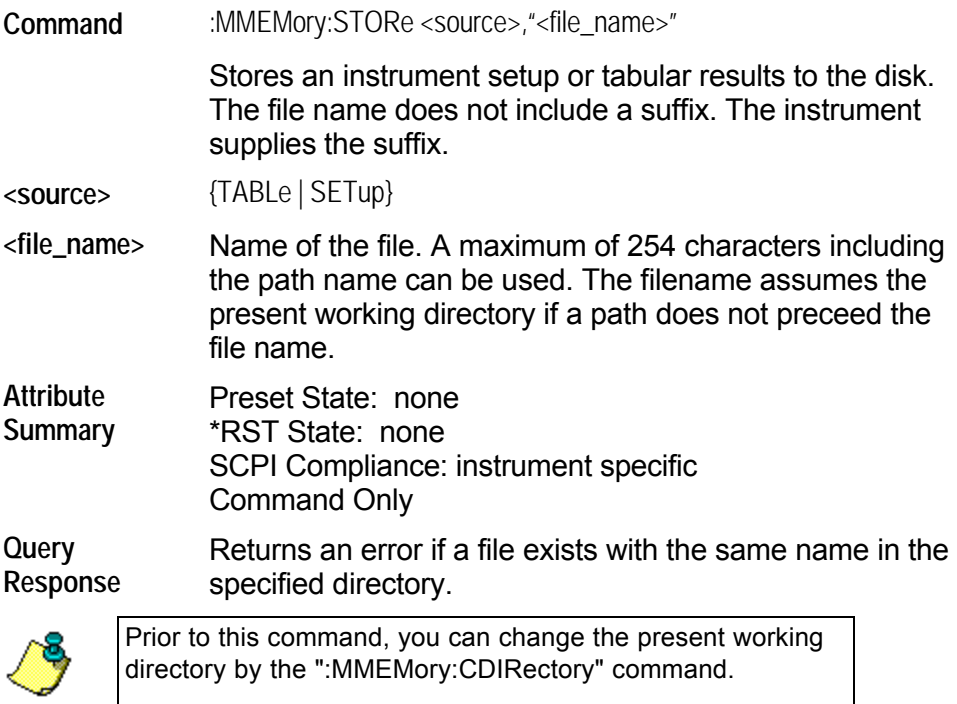

### **[:SENSe] Subsystem**

Use SENSe commands to select between measurements in air or vacuum. You can also enter an amplitude offset. The commands in this subsystem have the following command hierachy:

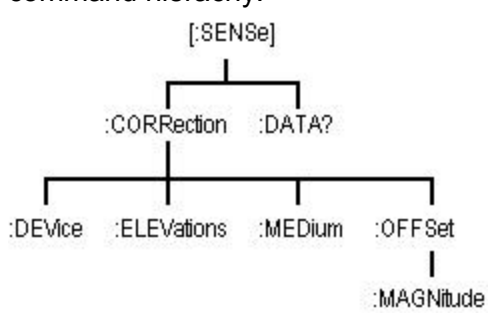

See the following SENSe commands for more information the selected command.

- [CORRection:DEVice](#page-167-0) [CORRection:OFFSet\[:MAGNitude\]](#page-170-0) ۰
- [CORRection:ELEVation](#page-168-0) CORRECTION o
- [CORRection:MEDium](#page-169-0) ο.

Agilent 86122B Multi-Wavelength Meter 165

## <span id="page-167-0"></span>**[:SENSe]:CORRection:DEVice**

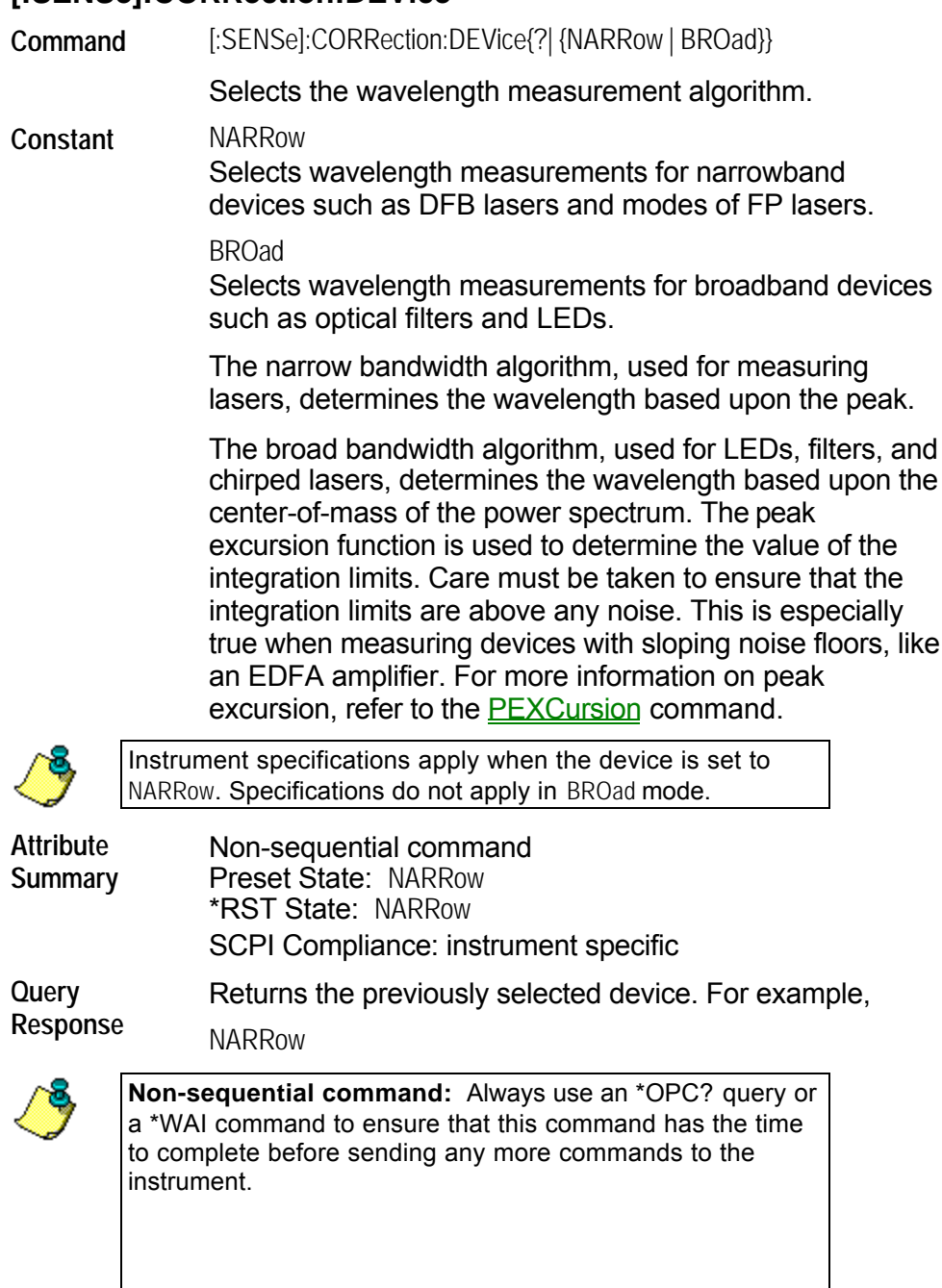

# <span id="page-168-0"></span>**[:SENSe]:CORRection:ELEVation**

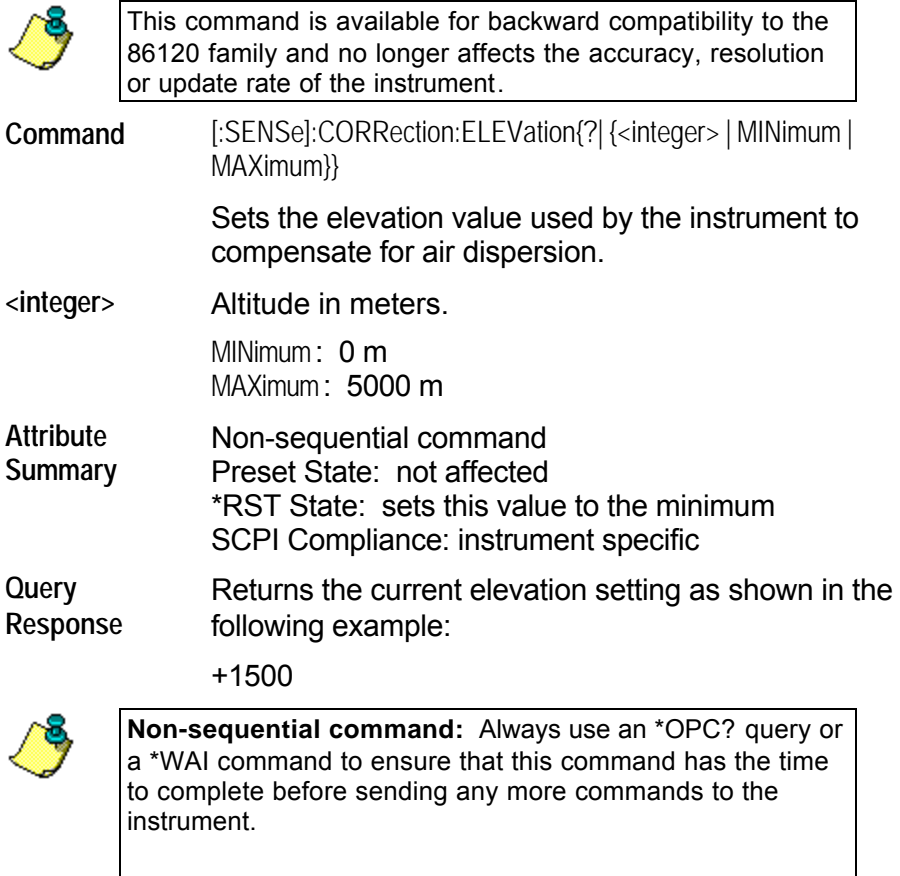

# <span id="page-169-0"></span>**[:SENSe]:CORRection:MEDium**

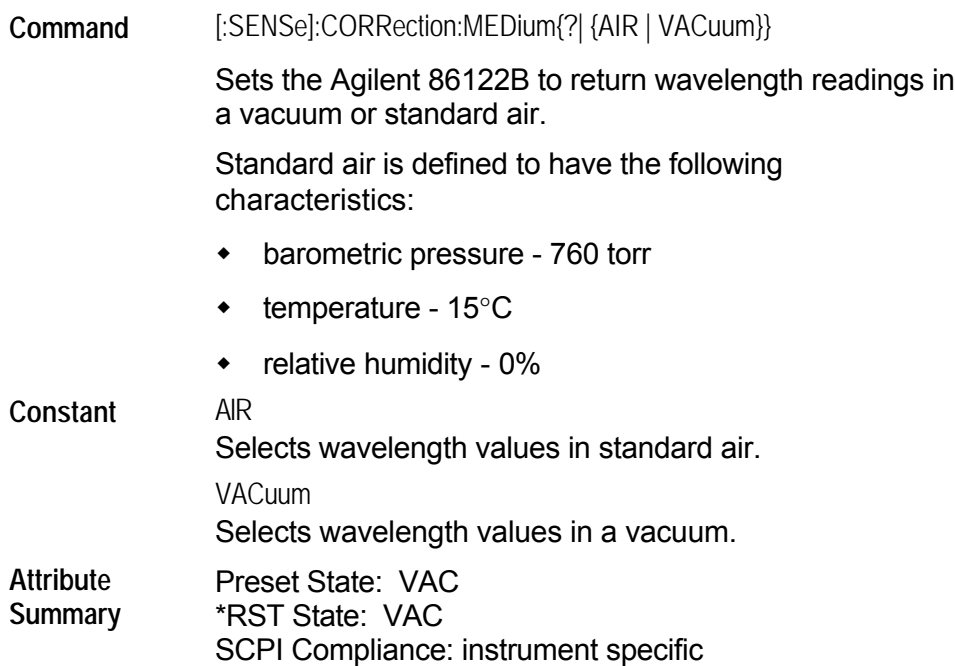

## <span id="page-170-0"></span>**[:SENSe]:CORRection:OFFSet[:MAGNitude]**

Command [:SENSe]:CORRection:OFFSet:MAGNitude{?| {<real> | MINimum | MAXimum}}

Enters an offset for amplitude values.

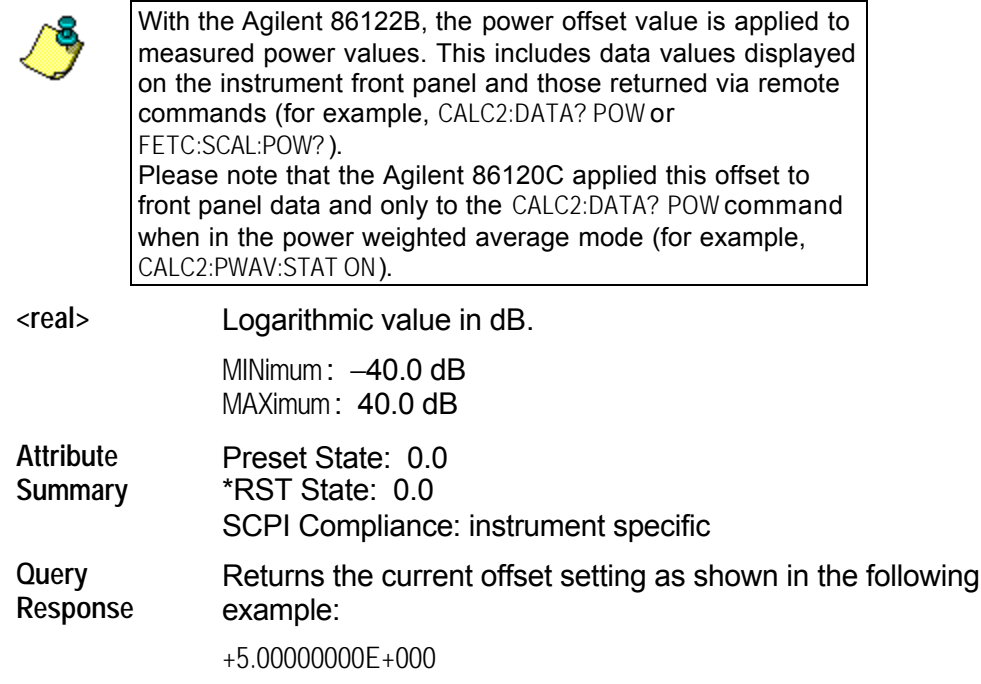

#### <span id="page-171-0"></span>**[:SENSe]:DATA?**

**Query** [:SENSe]:DATA?

Queries the time domain samples of the input laser line.

Be prepared to process a large amount of data when this query is sent. The amount of data returned can be set using CALCulate1:TRANsform:FREQuency:POINts. The following number of values can be returned:

- $M$ INimum:  $2^{16}$
- MAXimum: 2<sup>17</sup>
- EXTended1: 2<sup>18</sup>

The floating point values are scaled from 1.000 to 1.999756 (1 + 4095/4096). Amplitude values are not calibrated.

The input laser line(s) generate an interference pattern on the photodetector as a function of the Michelson interferometer optical path delay. The time domain data is sampled at uniform optical path delay increments of the reference laser wavelength, or 0.632991 microns.

If your program is aborted or interrupted after sending this query, the Agilent 86122B continues to process the data but does not place it in the output buffer. Because of the amount of data processed, the instrument *will not respond* to any new commands in its input buffer *for 30 or 40 seconds*.

**Attribute Summary** Preset State: none SCPI Compliance: instrument specific Query Only

**Query Response** The following string shows an example of the first few measurements returned by this query.

> +1.51367200E+000,+1.51855500E+000,+1.49902300E+0 00,+1.47949200E+000,+1.50488300E+000,+1.53320300 E+000,+1.50097700E+000,+1.47265600E+000,+1.50293 000E+000,+1.50781300E+000,+1.51171900E+000,+1.48 242200E+000,+1.50097700E+000,+1.51855500E+000,+1 .50683600E+000,+1.48632800E +000,+1.50488300E+000

Notice that only values are returned to the computer. There is no first value that indicates the number of values contained in the string as there is, for example, with FETCh, READ, and MEASure.

#### **:STATus Subsystem**

Use STATus commands to control the Agilent 86122B's status-reporting structures. These structures provide registers that you can use to determine if certain events have occurred. The commands in this subsystem have the following command hierachy:

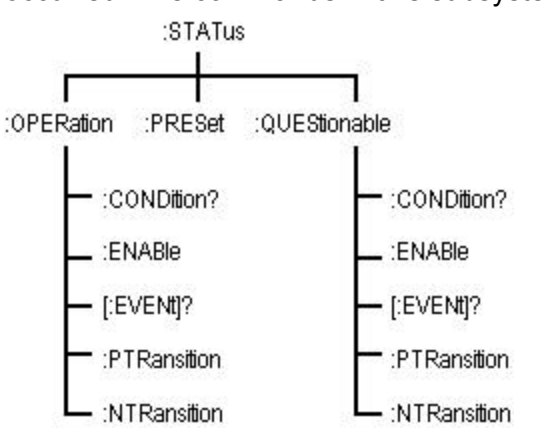

See the following STATus commands for more information about the selected command.

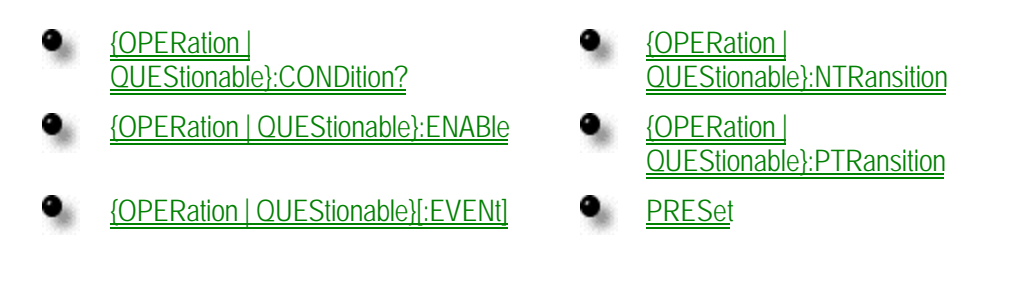

# <span id="page-173-0"></span>**:STATus:{OPERation | QUEStionable}:CONDition?**

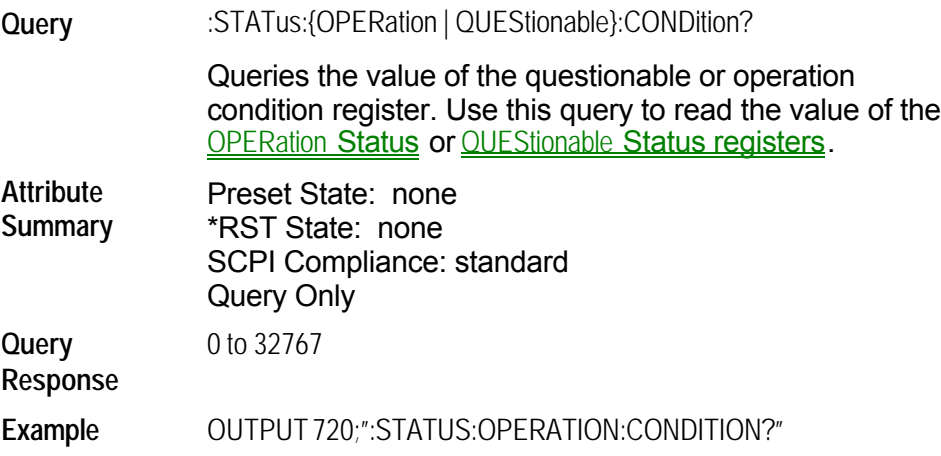

# <span id="page-174-0"></span>**:STATus:{OPERation | QUEStionable}:ENABle**

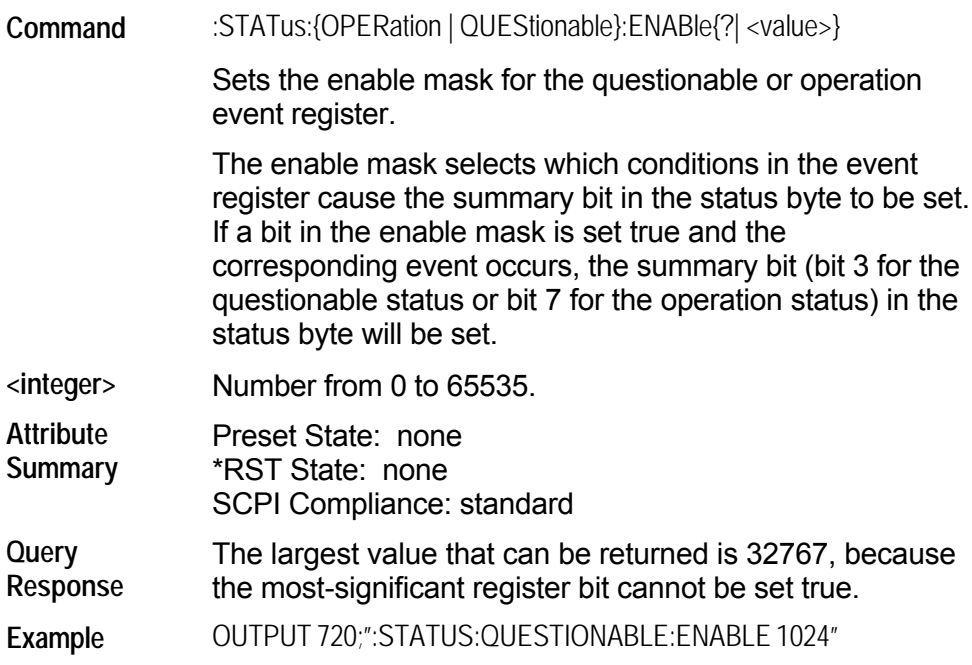

# <span id="page-175-0"></span>**:STATus:{OPERation | QUEStionable}[:EVENt]**

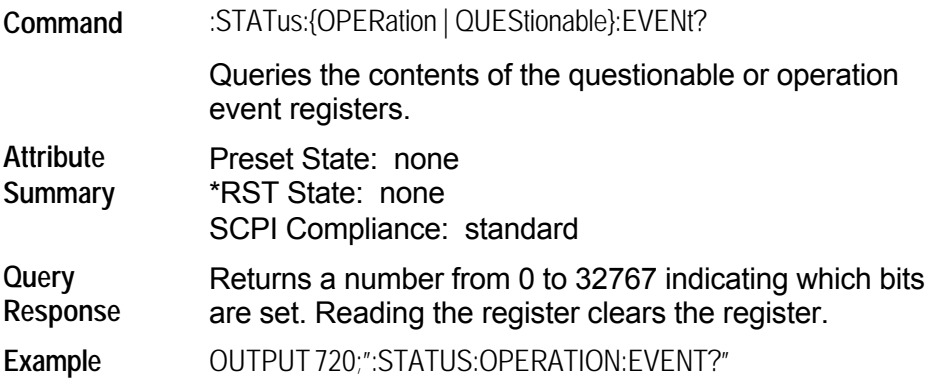

# <span id="page-176-0"></span>**:STATus:{OPERation | QUEStionable}:NTRansition**

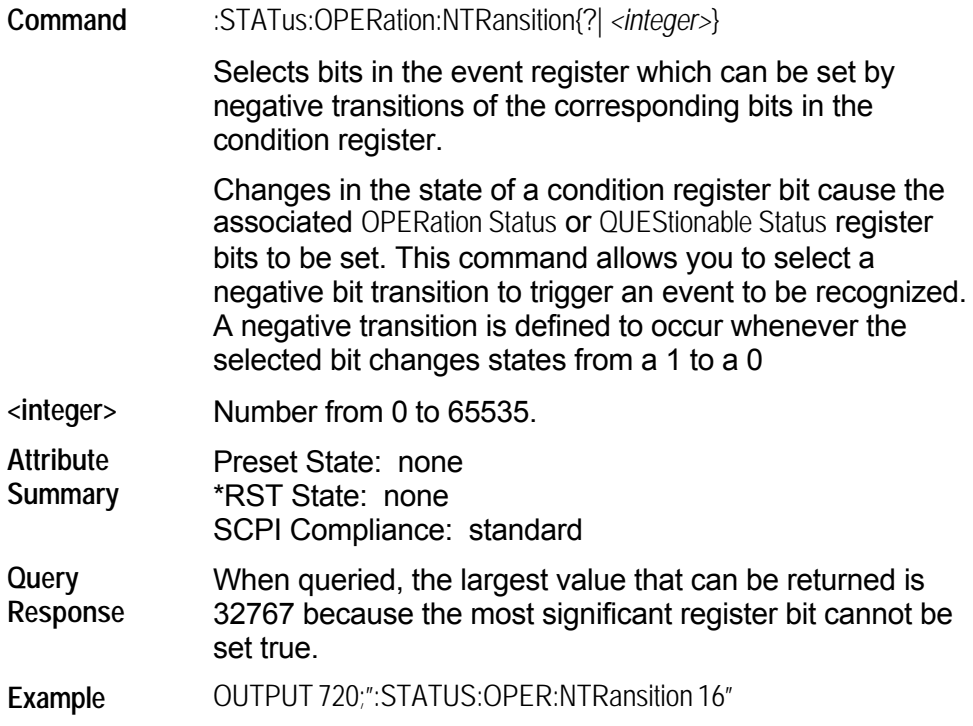

# <span id="page-177-0"></span>**:STATus:{OPERation | QUEStionable}:PTRansition**

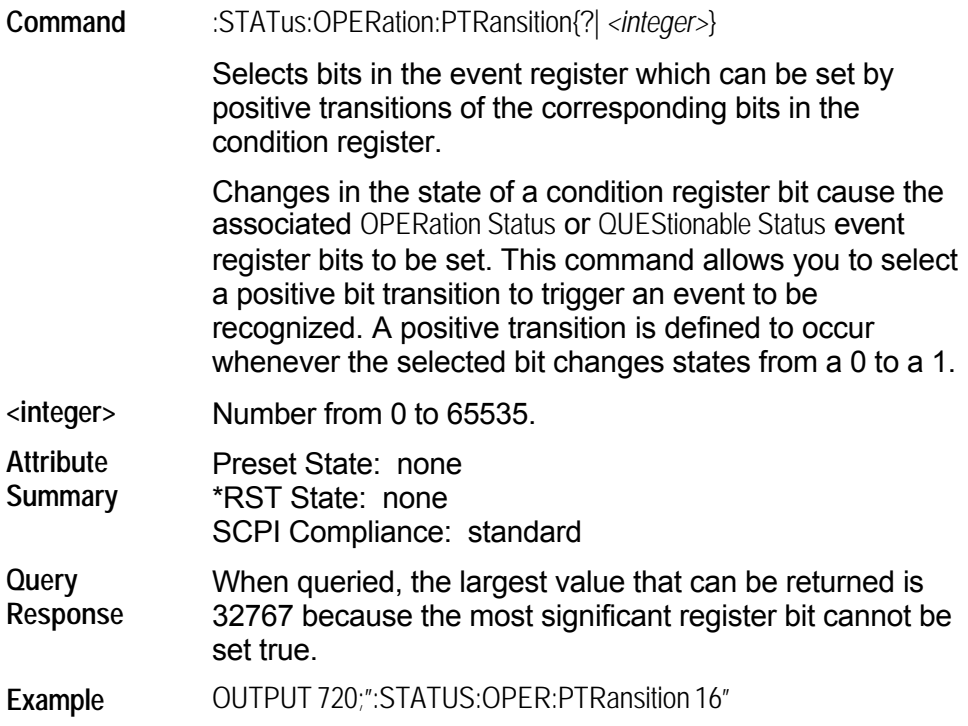

### <span id="page-178-0"></span>**:STATus:PRESet**

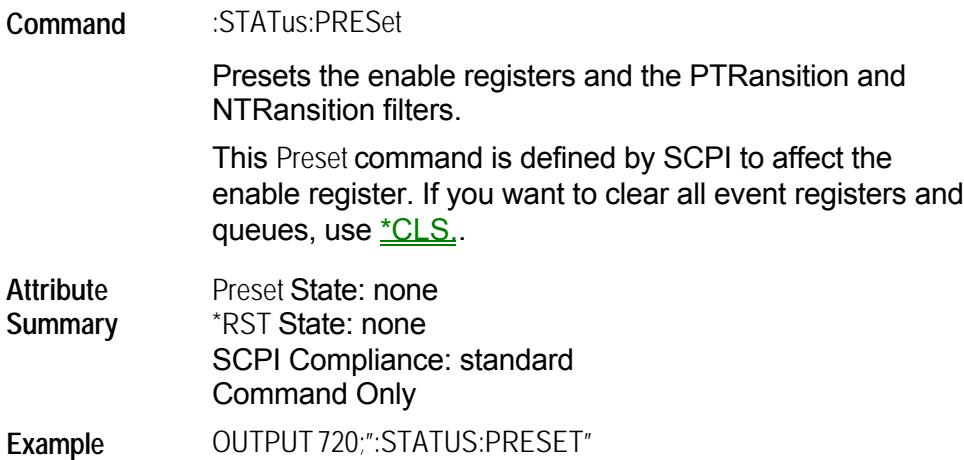

### **:SYSTem Subsystem**

Use SYSTem commands to preset the Agilent 86122B, set instrument utilities, and query error messages. The commands in this subsystem have the following command hierachy:

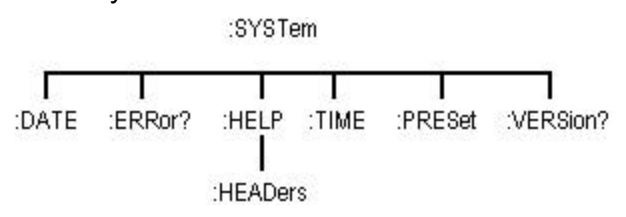

See the following SYSTem commands for more information the selected command.

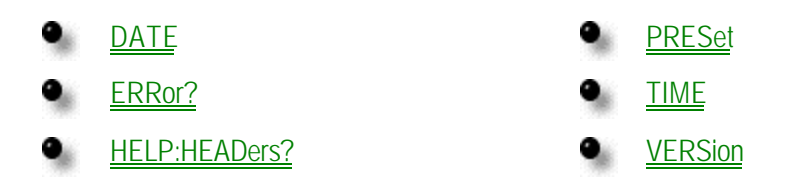
# **:SYSTem:DATE**

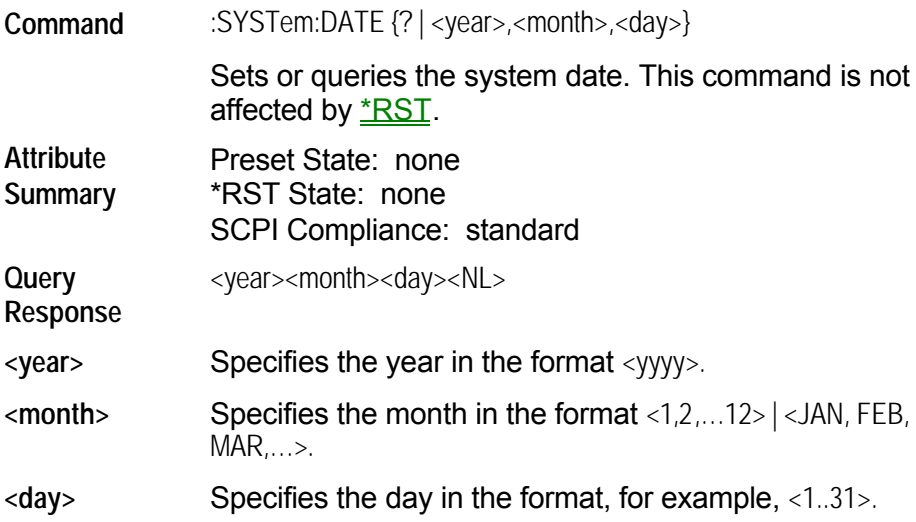

# **ERRor?**

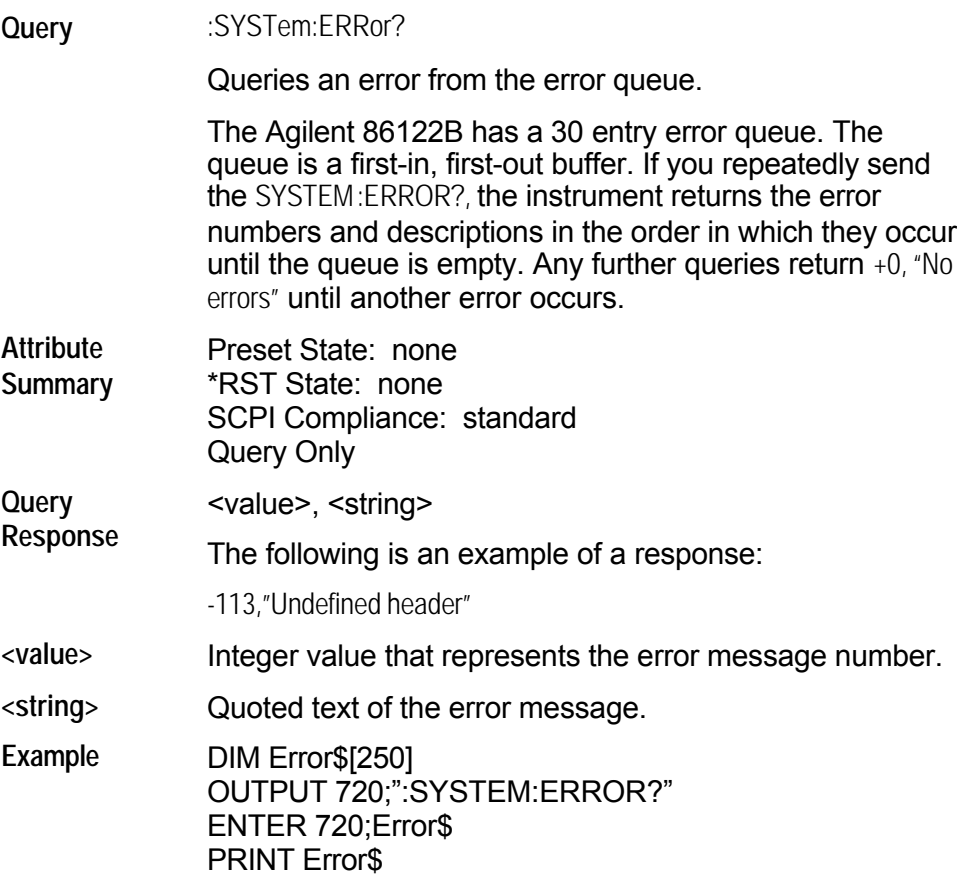

See **Error Messages** to view a complete list of error messages.

## **:SYSTem:HELP:HEADers?**

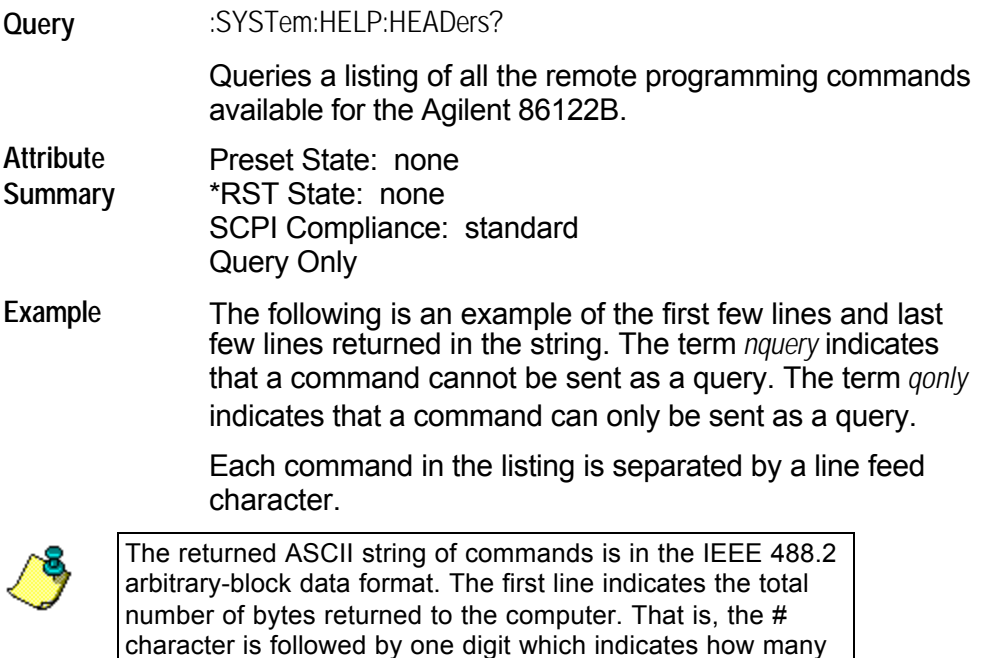

#44387 :ABORt/nquery/ :CALCulate:DATA?/qonly/ :CALCulate:TRANsform:FREQuency:POINts :CALCulate1:DATA?/qonly/ :CALCulate1:TRANsform:FREQuency:POINts :CALCulate2:DATA?/qonly/

of the following digits convey the byte count. The next digits give the actual byte count. For example, in the listing below,

> . \*IDN?/qonly/ \*OPC \*RCL/nquery/ \*RST/nquery/ \*SAV/nquery/ \*SRE \*STB?/qonly/ \*TRG/nquery/ \*TST?/qonly/ \*WAI/nquery/

. .

4387 bytes are indicated in the file.

## **:SYSTem:PRESet**

**Command** :SYSTem:PRESet

Returns the Agilent 86122B to a known condition.

**Attribute Summary** Preset State: none \*RST State: none SCPI Compliance: standard Command Only

# **:SYSTem:TIME**

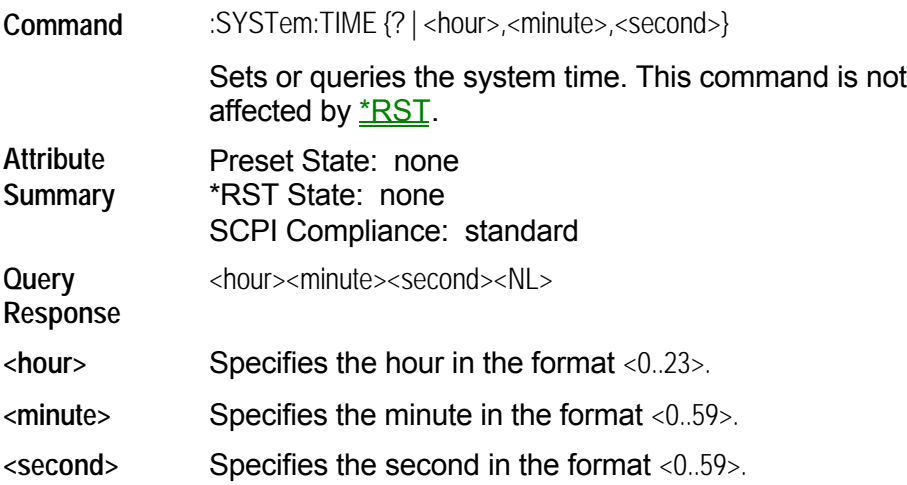

## **:SYSTem:VERSion?**

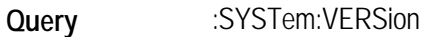

Queries the version of SCPI that the instrument complies with. The SCPI version used in the Agilent 86122B is 1999.0.

**Attribute Summary** Preset State: none \*RST State: none SCPI Compliance: standard Query Only

# **[:TRIGger] Subsystem**

Use TRIGger commands to stop the current measurement and allow the instrument to acquire new measurement data. You can also use the TRIGger commands to select single or continuous acquisition of measurement data. The commands in this subsystem have the following command hierachy:

:ABORt : INITiate

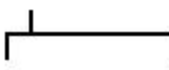

:CONTinuous [:IMMediate]

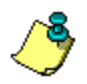

The SCPI definition defines the :TRIGger subsystem to include :ABORt, :ARM, :INITiate, and :TRIGger commands. The Agilent 86122B uses no :ARM or :TRIGger commands.

See the following TRIGger commands for more information about the selected command.

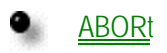

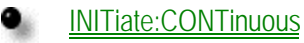

[INITiate\[:IMMediate\]](#page-189-0)

# <span id="page-187-0"></span>**:ABORt**

**Command** :ABORt

Halts the current measurement sequence and places the instrument in the idle state.

If the instrument is configured for continuous measurements, a new measurement sequence will begin. Otherwise, the instrument stays in the idle state until a new measurement is initiated.

**Attribute Summary** Preset State: not affected SCPI Compliance: standard Command Only

## <span id="page-188-0"></span>**:INITiate:CONTinuous**

**Command** :INITiate:CONTinuous{?| {ON | OFF | 1 | 0}}

Selects single or continuous measurement acquisition mode. When ON, the instrument continuously measures the input spectrum.

**Attribute Summary**

Non-sequential command Preset State: on \*RST State: off SCPI Compliance: standard

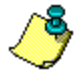

**Non-sequential command:** Always use an \*OPC? query or a \*WAI command to ensure that this command has the time to complete before sending any more commands to the instrument.

# <span id="page-189-0"></span>**:INITiate[:IMMediate]**

**Command** :INITiate:IMMediate

Initiates a new measurement sequence.

**Attribute Summary** Non-sequential command Preset State: none SCPI Compliance: standard Command Only

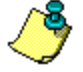

**Non-sequential command:** Always use an \*OPC? query or a \*WAI command to ensure that this command has the time to complete before sending any more commands to the instrument.

# **:UNIT Subsystem**

Use UNIT commands to set the amplitude units to watts or dBm. The commands in this subsystem have the following command hierachy:

:UNIT

[:POWer]

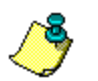

Use the [:DISPlay:UNIT:WAVelength](#page-145-0) command, to set the wavelength units.

# **[:POWer]**

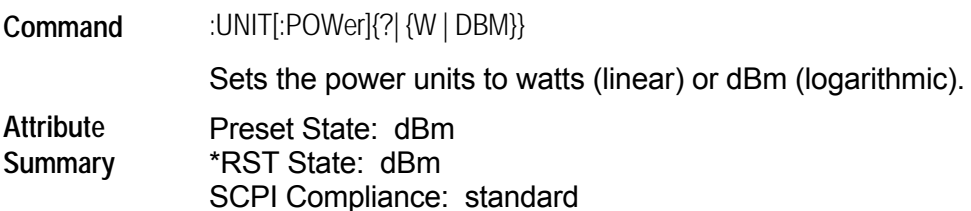

# **List of Commands**

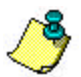

**Codes:** "S" indicates a standard SCPI command. "I" indicates an instrument specific command.

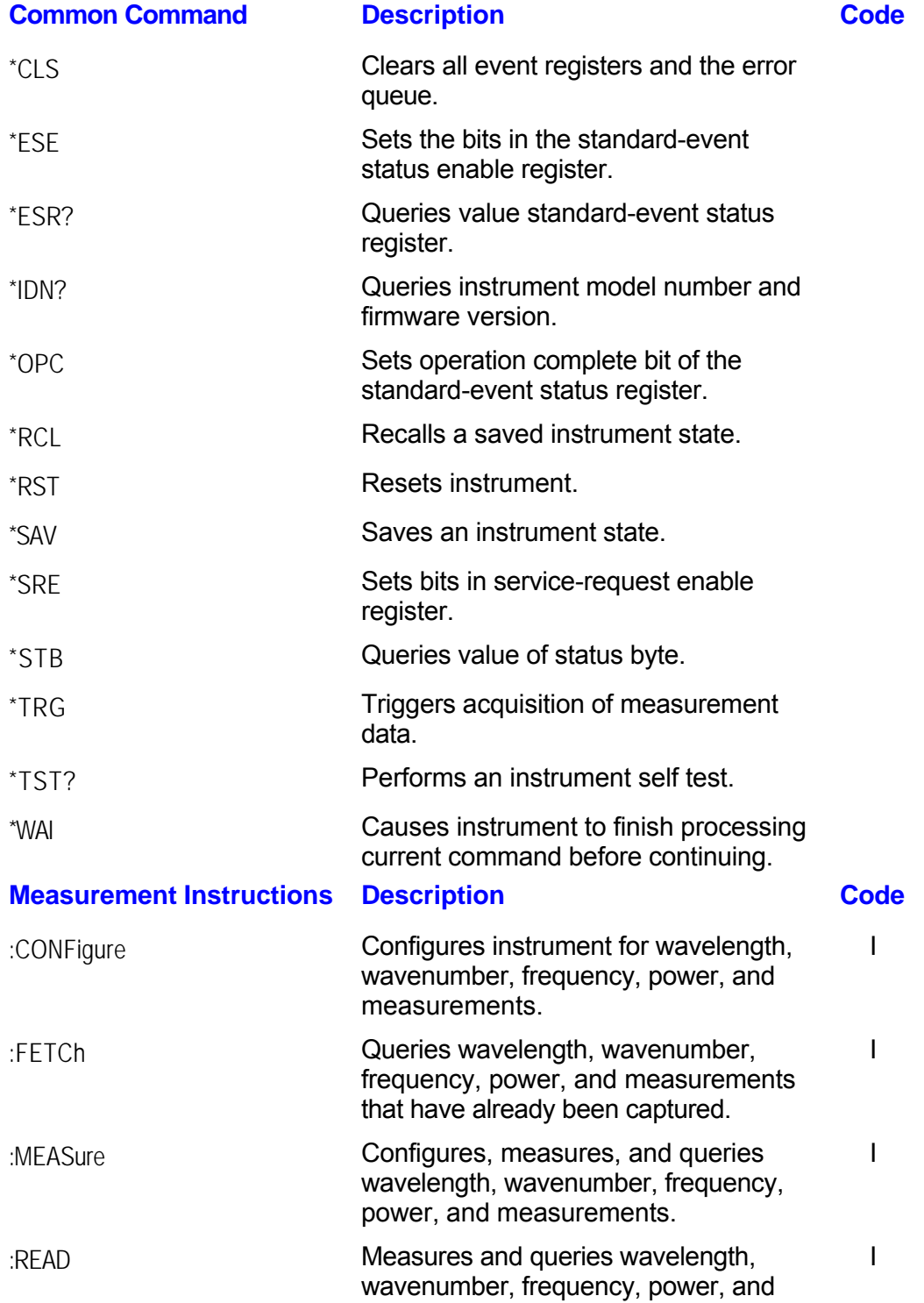

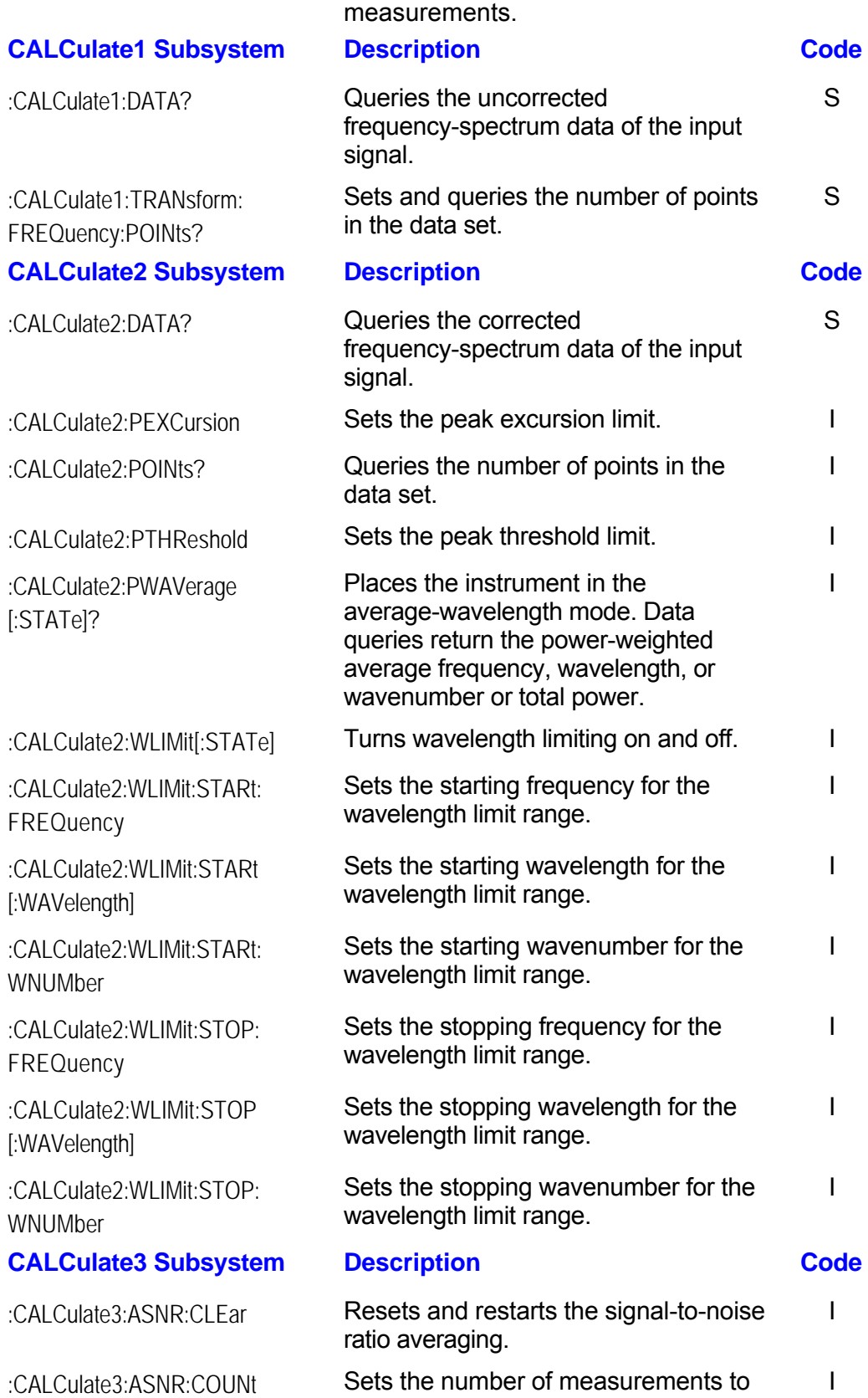

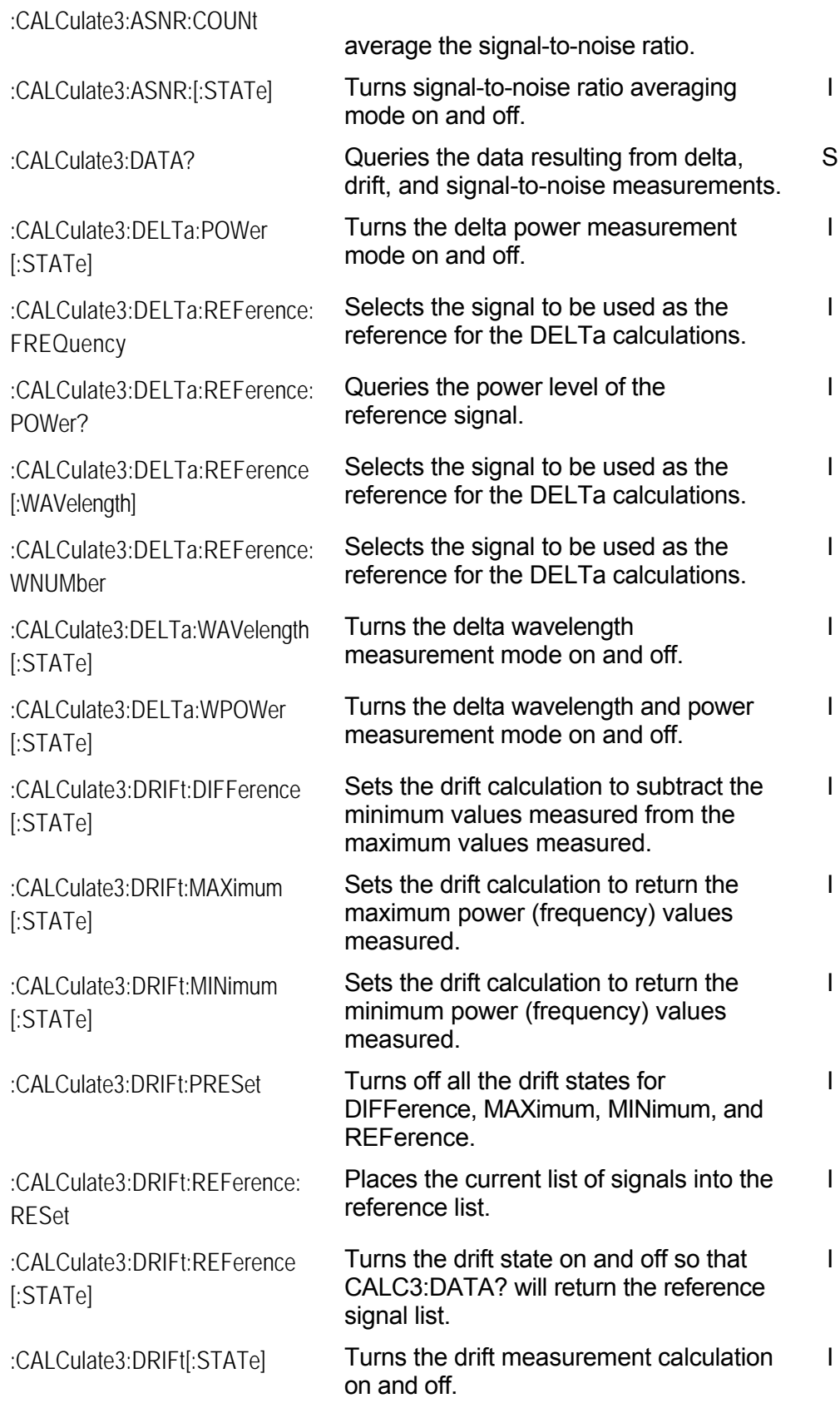

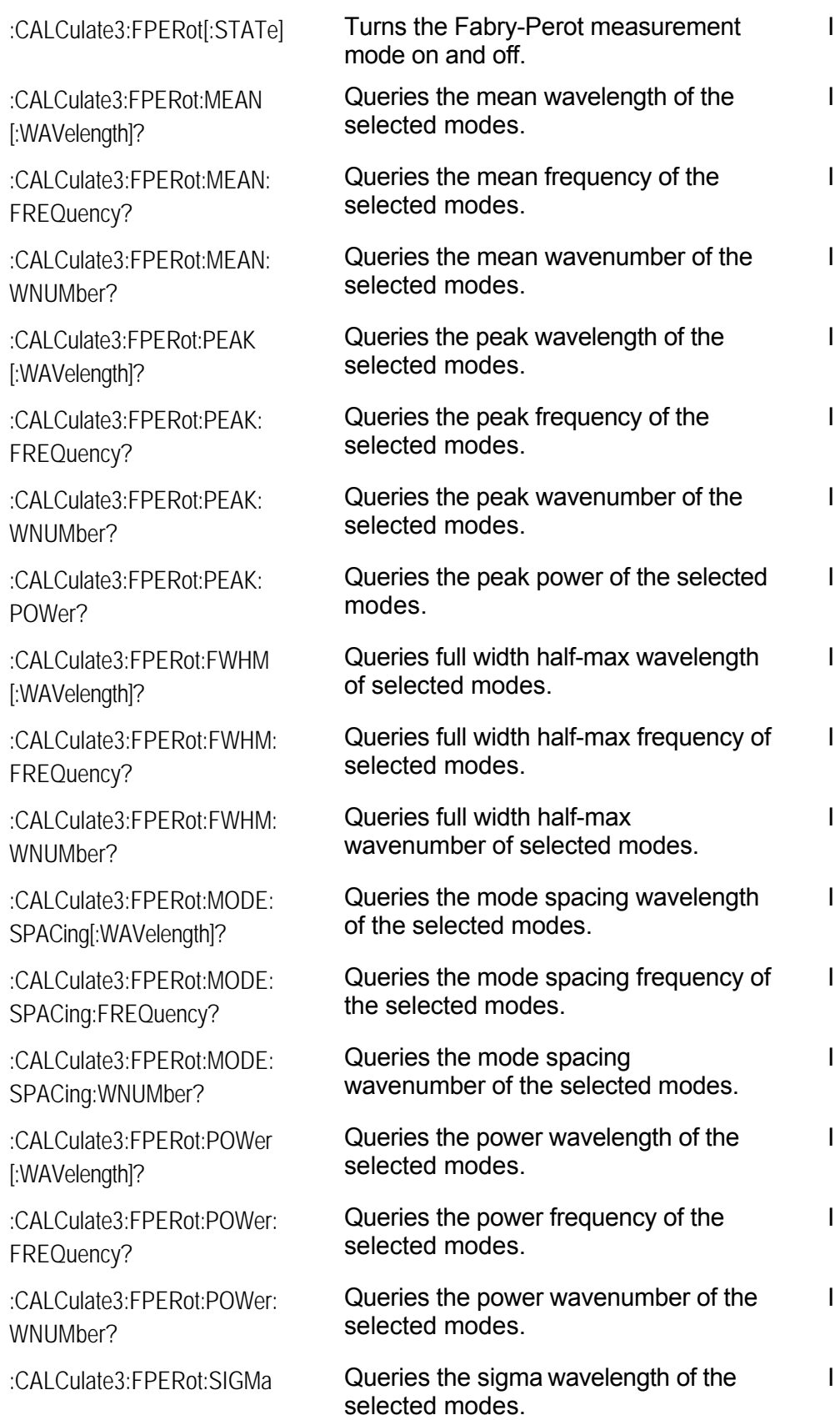

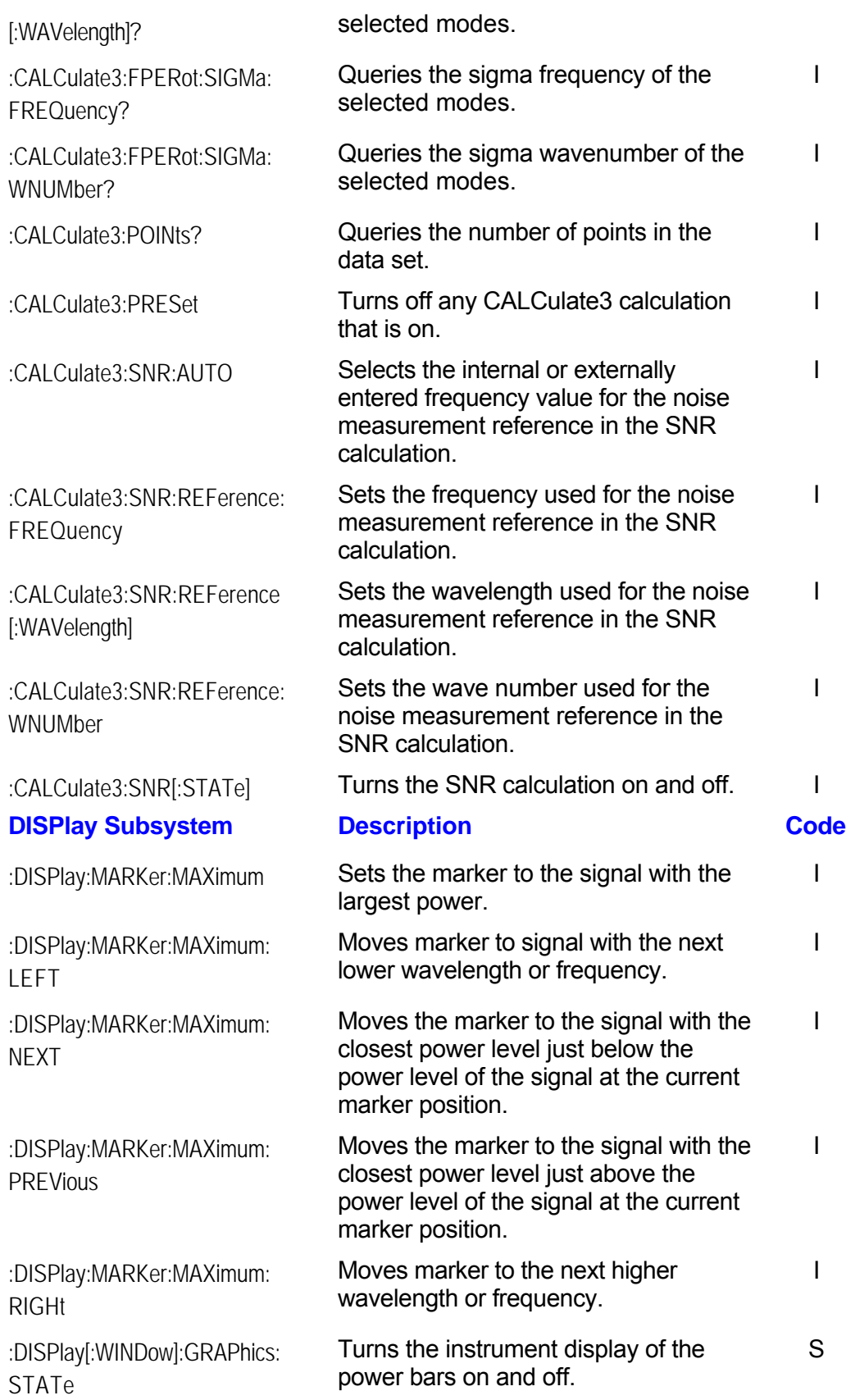

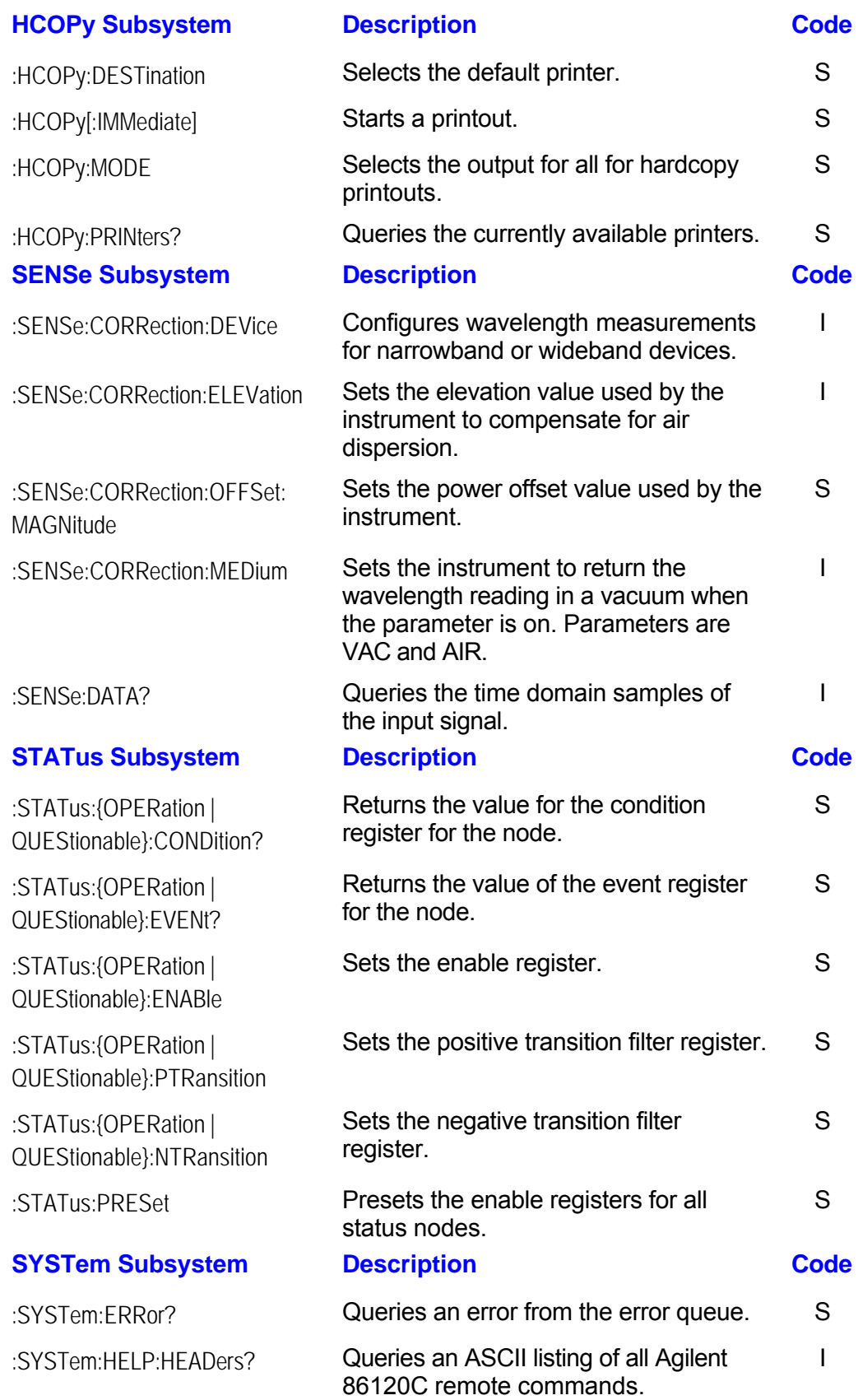

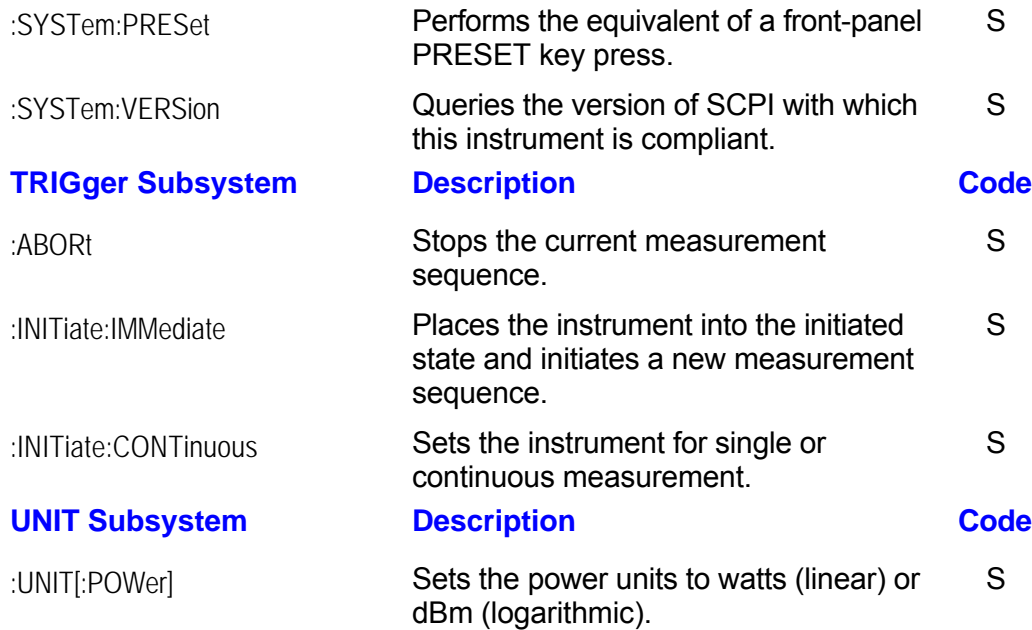

## **Example Programs**

The following programs provide examples of remote programming commands used in typical situations. These programs are not meant to teach general programming techniques or provide ready-to-use solutions. They provide an understanding of how measurements are performed and how to return data to the computer.

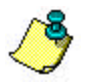

All of the following examples are written in the HP BASIC programming language.

- [Measuring a DFB laser](#page-199-0)
- [Measuring WDM channels](#page-201-0)
- [Measuring WDM channel drift](#page-203-0)
- [Measuring WDM channel separation](#page-206-0)
- [Measuring signal-to-noise ratio of each WDM channel](#page-209-0)
	- [Increasing a source's wavelength accuracy](#page-211-0)

## <span id="page-199-0"></span>**\*TRG - Trigger**

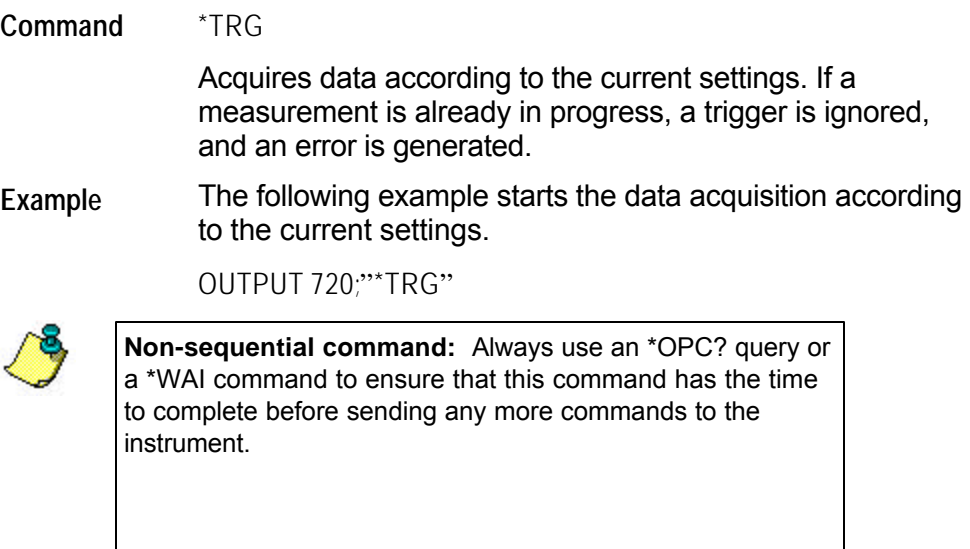

## **\*TST? - Test**

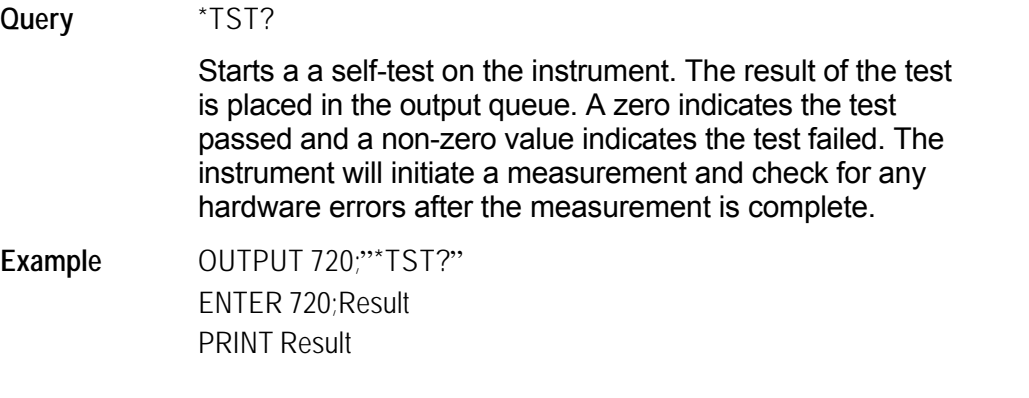

#### **\*WAI - Wait**

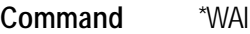

Prevents the instrument from executing any further commands until the current command and all pending commands have completed.

ENTER @Mwm;Identity\$ RETURN Identity\$ FNEND

#### <span id="page-201-0"></span>**Measuring WDM Channels**

The following example program measures the multiple laser lines of a WDM system. It measures both the power and wavelengths of each line. First, the program sets the Agilent 86122B in the single acquisition measurement mode. It then triggers the Agilent 86122B with the MEASure command to capture measurement data of the input spectrum. Because the data is stored in the instrument's memory, it can be queried as needed.

This example uses the Set\_ese, Error\_msg, Err\_mngmt, and FNIdentity function subroutines.

```
COM /Instrument/ @Mwm
ASSIGN @Mwm TO 720
ON ERROR GOTO Error_msg,
Set_ese
PRINT USING "37A,33A";"Multi-Wavelength Meter Identity is : ";FNIdentity$ 
OUTPUT @Mwm;":INIT:CONT OFF"
ON TIMEOUT 7,5 CALL Err_mngmt
OUTPUT @Mwm;":MEAS:ARR:POW:WAV?" 
ENTER @Mwm USING "#,K";Nb_wl
ALLOCATE Current_wl(1:Nb_wl)
ENTER @Mwm USING "#,K";Current_wl(*) 
OUTPUT @Mwm;":FETC:ARR:POW?" 
ENTER @Mwm USING "#,K";Nb_wl
ALLOCATE Current_pwr(1:Nb_wl)
ENTER @Mwm USING "#,K";Current_pwr(*) 
FOR I=1 TO Nb_wl
    PRINT USING "22A,2D,6A,4D.2DE,4A,S2D.2D,3A";"The wavelength number ";Current_wl(I);" at ";Current_pwr(I);"dBm"
NEXT I
OFF TIMEOUT
STOP
Error_msg:
    PRINT "the prgm is aborted due to : ";ERRM$ 
END
Err_mngmt:SUB Err_mngmt
    COM /Instrument/ @Mwm
    DIM Err_msg$[255]
    INTEGER Cme
    CLEAR 7 
    REPEAT
        OUTPUT @Mwm; "*ESR?"
        ENTER @Mwm;Cme
        OUTPUT @Mwm; ":SYST:ERR?" 
        ENTER @Mwm;Err_msg$
        PRINT Err_msg$
        UNTIL NOT BIT(Cme,2) AND NOT BIT(Cme,4) AND NOT BIT(Cme,5) AND Err$,"+0")
Subend:SUBEND
```
Set\_ese:SUB Set\_ese COM /Instrument/ @Mwm OUTPUT @Mwm; "\*ESE";IVAL("00110100",2) SUBEND

Identity:DEF FNIdentity\$; COM /Instrument/ @Mwm DIM Identity\$[50] Identity\$="" OUTPUT @Mwm;"\*RST" OUTPUT @Mwm;"\*OPC?" ENTER @Mwm;Opc\_done OUTPUT @Mwm;"\*IDN?" ENTER @Mwm;Identity\$ RETURN Identity\$ FNEND

#### <span id="page-203-0"></span>**Measuring WDM Channel Drift**

The following example program measures the drift of channels in a WDM system. It measures drift in both power and wavelength of each line. First, the program sets the Agilent 86122B in the continuous-acquisition measurement mode. It then measures drift using commands from the [CALCulate3 subsystem](#page-103-0).

This example uses the Error\_msg, Set\_ese, Err\_mngmt, Cmd\_opc, Tempo, and FNIdentity function subroutines.

You will notice the use of the Tempo subroutine to pause the program for 10 seconds while the instrument measures the drift on the system.

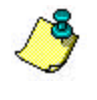

The use of the Err\_mngmt subroutine is optional. Err\_mngmt was modified for the programming example to allow this subroutine to indicate the last command that was sent to the instrument before an error occurred.

COM /Instrument/ @Mwm ASSIGN @Mwm TO 720 DIM Key\$[1] ON ERROR GOTO Error\_msg Set\_ese PRINT USING "37A,33A";"Multi-Wavelength Meter Identity is: " ;FNIdentity\$ ON TIMEOUT 7,5 CALL Err\_mngmt Cmd\_opc("\*RST") Cmd\_opc(":INIT:IMM") Cmd\_opc("\*OPC") Cmd\_opc(":CONF:ARR:POW:WAV")

*! Turn on the drift calculation*

Cmd\_opc(":CALC3:DRIF:STAT ON") Err\_mngmt(":CALC3:DRIF:STAT ON")

*! Turn off all drift states*

Cmd\_opc(":CALC3:DRIF:PRES") Err\_mngmt(":CALC3:DRIF:PRES")

*! Turn on drift reference state*

Cmd\_opc(":CALC3:DRIF:REF:STAT ON") Err\_mngmt(":CALC3:DRIF:REF:STAT ON")

*! Query the number of data points*

OUTPUT @Mwm;":CALC3:POIN?" ENTER @Mwm USING "#,K";Nb\_pt ALLOCATE Current\_ref\_wl(1:Nb\_pt)

#### ALLOCATE Current\_ref\_pwr(1:Nb\_pt)

*! Query reference wavelengths and powers*

OUTPUT @Mwm;":CALC3:DATA? WAV" ENTER @Mwm USING "#,K";Current\_ref\_wl(\*) OUTPUT @Mwm;":CALC3:DATA? POW" ENTER @Mwm USING "#,K";Current\_ref\_pwr(\*)

*! Turn off drift reference state*

Cmd\_opc(":CALC3:DRIF:REF:STAT OFF") Err\_mngmt(":CALC3:DRIF:REF:STAT OFF")

*! Turn on drift max min calculation*

```
Cmd_opc(":CALC3:DRIF:DIFF:STAT ON")
Err_mngmt(":CALC3:DRIF:DIFF:STAT ON")
```
Tempo(10)

```
ALLOCATE Current_diff_wl(1:Nb_pt) 
ALLOCATE Current_diff_pw(1:Nb_pt)
```
*! Query drift wavelengths and powers*

```
OUTPUT @Mwm;":CALC3:DATA? WAV"
ENTER @Mwm USING "#,K";Current_diff_wl(*) 
OUTPUT @Mwm;":CALC3:DATA? POW"
ENTER @Mwm USING "#,K";Current_diff_pw(*) 
OFF TIMEOUT
FOR I=1 TO Nb_pt
    PRINT USING "18A,2D,6A,M4D.2DE,3A,21A,MDD.3DE,3A";"Wavelength number "
    ;I;" is : ";Current_ref_wl(I);" m";" with a drift from : ";Current_diff_wl(I);" m"
    PRINT USING "28A,SDD.2DE,4A,20A,MDD.3DE,3A,/";"it has a power level of
    : ";Current_ref_pwr(I);" dBm";" with a drift from : ";Current_diff_pw(I);" dB";
NEXT I
STOP
Error_msg: !
    PRINT "The program is aborted due to : ";ERRM$ 
END
Err_mngmt:SUB Err_mngmt(OPTIONAL Cmd_msg$)
    COM /Instrument/ @Mwmt
    DIM Err_msg$[255]
    INTEGER Cme
    CLEAR @Mwm
    REPEAT
        OUTPUT @Mwm;"*ESR?"
        ENTER @Mwm;Cme
        OUTPUT @Mwm;":SYST:ERR?" 
        ENTER @Mwm;Err_msg$
```

```
IF NPAR>0 AND NOT POS(Err_msg$,"+0") THEN PRINT "This command ";Cmd_msg$;" makes the following error :"
        IF NOT POS(Err_msg$,"+0") THEN PRINT Err_msg$
    UNTIL NOT BIT(Cme,2) AND NOT BIT(Cme,4) AND NOT BIT(Cme,5) AND POS(Err_msg$,"+0")
Subend:SUBEND
Set_ese:SUB Set_ese
    COM /Instrument/ @Mwm
    OUTPUT @Mwm;"*ESE ";IVAL("00110100",2) 
SUBEND
Identity:DEF FNIdentity$;
    COM /Instrument/ @Mwm
    DIM Identity$[50]
    Identity$=""
    OUTPUT @Mwm;"*RST"
    OUTPUT @Mwm;"*OPC?"
    ENTER @Mwm;Opc_done
    OUTPUT @Mwm;"*IDN?"
    ENTER @Mwm;Identity$
    RETURN Identity$
FNEND
Cmd_opc:SUB Cmd_opc(Set_cmd$)
    COM /Instrument/ @Mwm
    OUTPUT @Mwm;Set_cmd$
    OUTPUT @Mwm;"*OPC?"
    ENTER @Mwm;Opc_done$
SUBEND
Tempo:SUB Tempo(Temp)
    FOR I=Temp TO 0 STEP -1)
        DISP "Waiting for ";VAL$(I);" sec . . . "
        WAIT<sub>1</sub>
    NEXT I
    DISP ""
SUBEND
```
#### <span id="page-206-0"></span>**Measuring WDM Channel Separation**

The following example program measures the line separations on a WDM system. It measures separation (delta) between power and wavelength of each line using commands from the [CALCulate3 subsystem.](#page-103-0)

This example uses the Error\_msg, Set\_ese, Err\_mngmt, Cmd\_opc, and FNIdentity function subroutines.

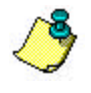

The use of the Err\_mngmt subroutine is optional. Err\_mngmt was modified for the programming example to allow this subroutine to indicate the last command that was sent to the instrument before an error occurred.

COM /Instrument/ @Mwm ASSIGN @Mwm TO 720 DIM Key\$[1] ON ERROR GOTO Error\_msg Set\_ese PRINT USING "37A,33A";"Multi-Wavelength Meter Identity is : ";FNIdentity\$ ON TIMEOUT 7,5 CALL Err\_mngmt Cmd\_opc("\*RST")

*! Change to list-by-wavelength display*

Cmd\_opc(":CONF:ARR:POW:WAV")

*! Trigger and wait for one measurement*

Cmd\_opc(":INIT") Cmd\_opc("\*WAI")

*! Turn on delta mode*

Cmd\_opc(":CALC3:DELT:WPOW:STAT ON")

*! Set first wavelength as reference*

Cmd\_opc(":CALC3:DELT:REF:WAV MIN")

*! Query number of data points*

OUTPUT @Mwm;":CALC3:POIN?" ENTER @Mwm USING "#,K";Nb\_pt ALLOCATE Delta\_wl(1:Nb\_pt) ALLOCATE Delta\_pwr(1:Nb\_pt)

*! Query wavelengths and powers* 

OUTPUT @Mwm;":CALC3:DATA? WAV"

```
ENTER @Mwm;Delta_wl(*)
OUTPUT @Mwm;":CALC3:DATA? POW"
ENTER @Mwm;Delta_pwr(*)
OFF TIMEOUT
FOR I=1 TO Nb_pt-1
    PRINT USING "6A,2D,17A,M4D.3D,31A,S2D.2D,4A";"Line :";I;" wavelength is : ";(Delta_wl(I)+((NOT 
    I=1)*Delta_wl(1)))/1.0E-9;" nm. Absolute line level is : ";Delta_pwr(I)+(NOT I=1)*Delta_pwr(1);" dBm"
    PRINT USING "17A,2D,6A,M4D.3D,23A,2D,6A,S2D.2D,3A";"Delta Wl to line ",I+1," is : ";(Delta_wl(I+1)-(NOT 
    I=1)*Delta_wl(I))/1.E-9;" nm, Delta Pwr to line ",I+1," is : ";(I=1)*(Delta_pwr(I+1))+(NOT I=1)*(Delta_pwr(I+1)-Delta_pwr(I));" 
    dB"
NEXT I
    PRINT USING "6A,2D,17A,M4D.3D,31A,S2D.2D,4A";"Line : ";I;" wavelength is : ";(Delta_wl(1)+Delta_wl(Nb_pt))/1.0E-9;" 
    nm. Absolute line level is : ";Delta_pwr(1)+Delta_pwr(Nb_pt);" dBm"
STOP
Error_msg: !
    PRINT "The program is aborted due to : ";ERRM$ 
END
Err_mngmt:SUB Err_mngmt(OPTIONAL Cmd_msg$)
    COM /Instrument/ @Mwmt 
    DIM Err_msg$[255]
    INTEGER Cme
    CLEAR @Mwm
    REPEAT
        OUTPUT @Mwm;"*ESR?"
         ENTER @Mwm;Cme
        OUTPUT @Mwm;":SYST:ERR?" 
        ENTER @Mwm;Err_msg$
        IF NPAR>0 AND NOT POS(Err_msg$,"+0") THEN PRINT "This command ";Cmd_msg$;" makes the following error :"
        IF NOT POS(Err_msg$,"+0") THEN PRINT Err_msg$
    UNTIL NOT BIT(Cme,2) AND NOT BIT(Cme,4) AND NOT BIT(Cme,5) AND POS(Err_msg$,"+0")
Subend:SUBEND
Set_ese:SUB Set_ese
    COM /Instrument/ @Mwm
    OUTPUT @Mwm;"*ESE ";IVAL("00110100",2) 
SUBEND
Identity:DEF FNIdentity$;
    COM /Instrument/ @Mwm
    DIM Identity$[33]
    Identity$=""
    OUTPUT @Mwm;"*RST"
    OUTPUT @Mwm;"*OPC?"
    ENTER @Mwm;Opc_done
    OUTPUT @Mwm;"*IDN?"
    ENTER @Mwm;Identity$
    RETURN Identity$
FNEND
Cmd_opc:SUB Cmd_opc(Set_cmd$)
    COM /Instrument/ @Mwm
    OUTPUT @Mwm;Set_cmd$
```
OUTPUT @Mwm;"\*OPC?" ENTER @Mwm;Opc\_done\$ SUBEND

#### <span id="page-209-0"></span>**Measure Signal-to-Noise Ratio of Each WDM Channel**

The following example program measures signal-to-noise ratio on a WDM system. It measures the ratio for each line using commands from the [CALCulate3 subsystem.](#page-103-0)

This example uses the Error\_msg, Set\_ese, Err\_mngmt, Cmd\_opc, and FNIdentity function subroutines.

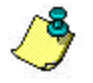

The use of the Err\_mngmt subroutine is optional. Err\_mngmt was modified for the programming example to allow this subroutine to indicate the last command that was sent to the instrument before an error occurred.

COM /Instrument/ @Mwm ASSIGN @Mwm TO 720 DIM Key\$[1] ON ERROR GOTO Error\_msg, Set\_ese PRINT USING "37A,33A";"Multi-Wavelength Meter Identity is : ";FNIdentity\$ ON TIMEOUT 7,5 CALL Err\_mngmt Cmd\_opc("\*RST") OUTPUT @Mwm;":MEAS:ARR:POW:WAV?" ENTER @Mwm USING "#,K";Nb\_pt ALLOCATE Current\_wl(1:Nb\_pt) ENTER @Mwm USING "#,K";Current\_wl(\*) OUTPUT @Mwm;":FETC:ARR:POW?" ENTER @Mwm USING "#,K";Nb\_pt ALLOCATE Current\_pwr(1:Nb\_pt) ENTER @Mwm USING "#,K";Current\_pwr(\*)

*! Turn signal-to-noise ratio on*

Cmd\_opc(":CALC3:SNR:STAT ON") Err\_mngmt(":CALC3:SNR:STAT ON")

*! Set first wavelength as noise reference*

Cmd\_opc(":CALC3:SNR:REF:WAV MIN") Err\_mngmt(":CALC3:SNR:REF:WAV MIN")

*! Query number of data points*

OUTPUT @Mwm;":CALC3:POIN?" ENTER @Mwm USING "#,K";Nb\_pt ALLOCATE Snr\_pwr(1:Nb\_pt)

*! Query signal-to-noise values*

OUTPUT @Mwm;":CALC3:DATA? POW" ENTER @Mwm;Snr\_pwr(\*)

```
OFF TIMEOUT
FOR I=1 TO Nb_pt
    PRINT USING "7A,2D,17A,M4D.3D,25A,S2D.2D,22A,2D.2D,3A";"Line : ";I;" wavelength is : ";Current_wl(I)/1.0E-9;" nm, 
    absolute level is : ";Current_pwr(I);" dBm, with a SNR of : ";Snr_pwr(I);" dB"
NEXT I
STOP
Error_msg: !
    PRINT "The program is aborted due to : ";ERRM$ 
END
Err_mngmt:SUB Err_mngmt(OPTIONAL Cmd_msg$) 
    COM /Instrument/ @Mwmt
    DIM Err_msg$[255]
    INTEGER Cme
    CLEAR @Mwm
    REPEAT !
        OUTPUT @Mwm;"*ESR?"
        ENTER @Mwm;Cme
        OUTPUT @Mwm;":SYST:ERR?" 
        ENTER @Mwm;Err_msg$
        IF NPAR>0 AND NOT POS(Err_msg$,"+0") THEN PRINT "This command ";Cmd_msg$;" makes the following error :"
        IF NOT POS(Err_msg$,"+0") THEN PRINT Err_msg$
    UNTIL NOT BIT(Cme,2) AND NOT BIT(Cme,4) AND NOT BIT(Cme,5) AND POS(Err_msg$,"+0")
Subend:SUBEND
Set_ese:SUB Set_ese
    COM /Instrument/ @Mwm
    OUTPUT @Mwm;"*ESE ";IVAL("00110100",2) 
SUBEND
Identity:DEF FNIdentity$;
    COM /Instrument/ @Mwm
    DIM Identity$[50]
    Identity$=""
    OUTPUT @Mwm;"*RST"
    OUTPUT @Mwm;"*OPC?"
    ENTER @Mwm;Opc_done
    OUTPUT @Mwm;"*IDN?"
    ENTER @Mwm;Identity$
    RETURN Identity$
FNEND
Cmd_opc:SUB Cmd_opc(Set_cmd$)
    COM /Instrument/ @Mwmd
    OUTPUT @Mwm;Set_cmd$
    OUTPUT @Mwm;"*OPC?"
    ENTER @Mwm;Opc_done$
SUBEND
```
## <span id="page-211-0"></span>**Increasing a Source's Wavelength Accuracy**

The following example program uses the Agilent 86122B to increase the absolute wavelength accuracy of Agilent 8167A, 8168B, and 8168C tunable laser sources. Essentially, the Agilent 86122B transfers its accuracy to the tunable laser source.

For more information about the absolute accuracy of this instrument, refer to Specifications.

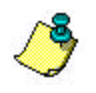

In order to run this program, the firmware of the tunable laser source must support the automatic alignment command, WAVEACT.

The example program uses the following measurement algorithm:

Identify and initialize the Agilent 86122B and tunable laser source Ask user for desired wavelength Set wavelength of tunable laser source Turn tunable laser source's output on Enter loop Measure wavelength Compare wavelength to desired wavelength

Realign tunable laser source's wavelength

Check if wavelength changed from last pass

Repeat until (delta wavelength < 0.0015 nm *or* wavelength is stable)

COM Current\_wl,Diff\_wl.Target\_wl,Previous\_diff,Diff\_diff Current\_wl=0 Diff\_wl=0 Target\_wl=0 Previous\_diff=O  $Diff$  diff=0

ASSIGN @Tls TO 724 ASSIGN @Mwm TO 720

*! Initialize instrument*

DIM Identity\$[50] Identity\$="" OUTPUT @Tls;"\*CLS" OUTPUT @Tls;"\*IDN?" ENTER @TLS;identity\$ PRINT "TLS IS A ";identity\$ OUTPUT @Mwm;"\*RST" OUTPUT @Mwm;"\*CLS" OUTPUT @Mwm;"\*IDN?" ENTER @Mwm;Identity\$ PRINT "MWM IS A ";identity\$

*! Ask user for desired wavelength*

INPUT "What wavelength (nm)do you wish to have",Target\_wl Target\_wl=Target\_wl\*1.OE-9 PRINT "the target wavelength is : ";Target\_wl

*! Set wavelength of tunable laser source*

OUTPUT @Tls; ":WAVE ";VAL\$(Target\_wl) OUTPUT @Tls; ":OUTP ON"

*! Enter realignment loop*

#### REPEAT

OUTPUT @Mwm;":MEAS:SCAL:POW:WAV?" ENTER @Mwm;Current\_wl PRINT "The current wavelength is : ";VAL\$(Current\_wl) Diff\_wl=PROUND(ABS(Target\_wl-Current\_wl),-16) PRINT "Diff between target & Current is (+ or -) : ";VAL\$(Diff\_wl) OUTPUT @Tls;":WAVEACT ";VAL\$(Current\_wl) Diff\_diff=PROUND(ABS(Diff\_wl-Previous\_diff),-16) PRINT "differential difference between two turn : ";VAL\$(Diff\_diff) Previous\_diff=Diff\_wl UNTIL (Diff\_wl<1.5\*1.0E-12) OR (Diff\_diff=0)

END

## **Returned Data Format**

Review the following information to understand the returned data format from a query.

#### **Measurements are returned as strings**

All measurement values are returned from the Agilent 86122B as ASCII strings. When an array is returned, the comma character separates the individual values.

#### **Determining the number of data points**

When FETCh, READ, or MEASure is used (with ARRay specified), the first returned value indicates the total number of measurement values returned in the query.

If you use :CALCulate1:DATA?, :CALCulate2:DATA?, or :CALCulate3:DATA? to query data, first send :POINts? to determine the number of values returned in the string. The string does not contain a first value, which specifies the string length. This is shown in the following example:

OUTPUT 720;":CALCulate1:POINts?" ENTER 720;Length OUTPUT 720;":CALCulate1:DATA?" ENTER 720;Result\$

#### **Correcting for elevation and vacuum**

The Agilent 86122B contains an internal weather station that provides temperature and barometric pressure values. This allows the instrument to automatically correct for differences in elevation and temperature. Use:SENSe:CORRection:MEDium to select readings in air or vacuum.

#### **Setting amplitude units**

The default amplitude units are dBm. If you need measurements in watts, use :UNIT:POWer. When the Agilent 86122B is turned on, the amplitude units are automatically set to the units used before the instrument was last turned off.

## <span id="page-214-0"></span>**Messages and Errors Overview**

Instrument messages are displayed in the text box at the bottom of the display screen.

Graph Start at limit: Entry was out of range

These messages provide information about the status of the instrument or an action that has been performed. Messages also appear to inform you of errors that may have occurred. These errors may appear as a result of

- $\ddot{\bullet}$ Invalid or null data
- Internal software errors ٠
	- Hardware errors.

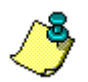

Error messages remain visible for 3 seconds before reverting back to the standard display.

There are two categories of error messages: instrument specific and general SCPI. Both types of messages use symbols that represent the severity of the error condition.

- $\bullet$  indicates current instrument status. No action is required.
- $\ddot{\bullet}$ **A** allows you to take a recommended action. This type of message indicates if an operation did not complete or was cancelled.
	- **3** indicates instrument hardware or software failures. This type of message will  $\bullet$ remain on the display until the error condition is corrected.

Click/touch one of the following topics to view the lists of messages that may occur.

**• [Instrument Specific Messages](#page-215-0)** 

[General SCPI Messages](#page-219-0)

# <span id="page-215-0"></span>**Instrument Specific Messages**

Click/touch any of the following error messages to view more information about the selected message. The contract of the contract of the contract of the contract of the contract of the contract of the contract of the contract of the contract of the contract of the contract of the contract of the contract of the c

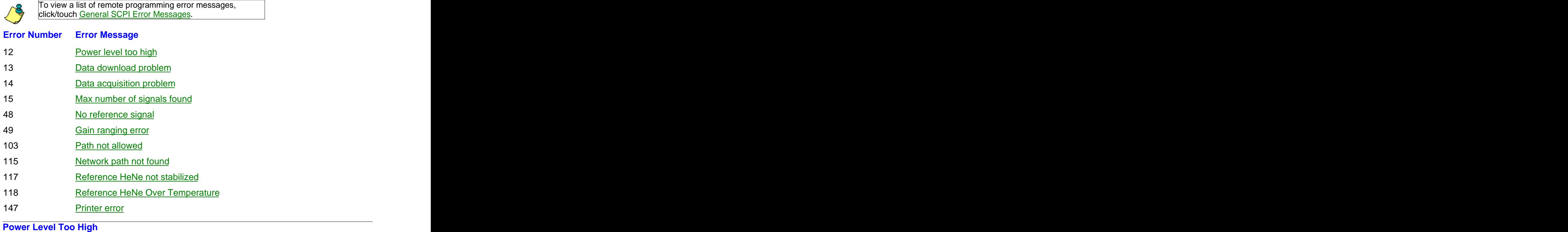

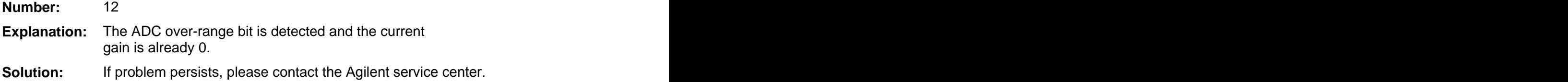

#### **Data Download Problem**

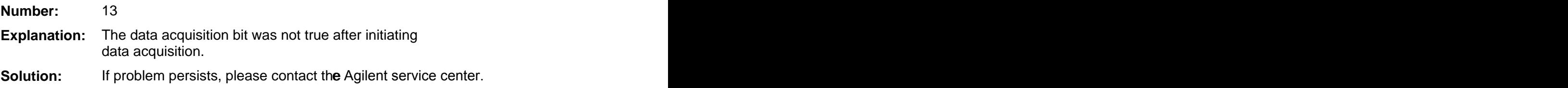

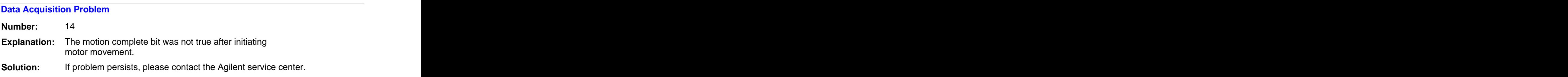
# **Max Number of Signals Found**

**Number:** 15

**Explanation:** 1000 signals were detected.

# **No Reference Signal**

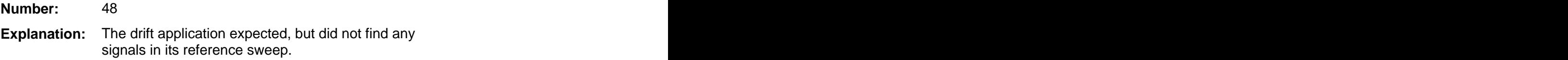

# **Gain Ranging Error**

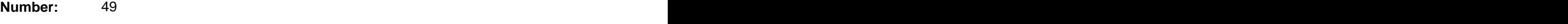

# **Explanation:** Could not find proper gain level after 6 attempts.

#### **Path Not Allowed**

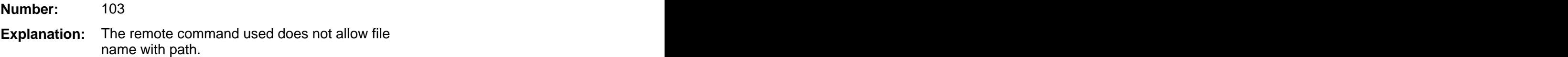

## **Network Path Not Found**

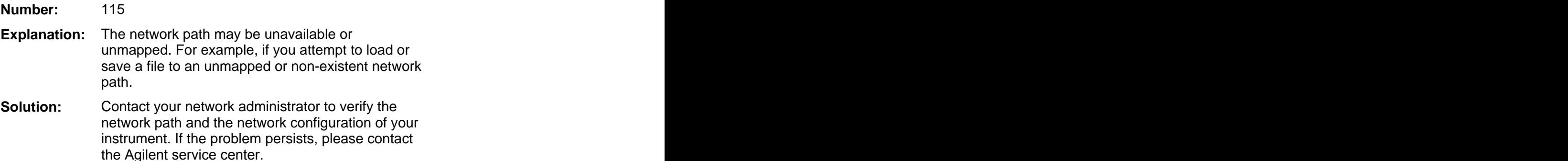

## **Reference HeNe Not Stabilized**

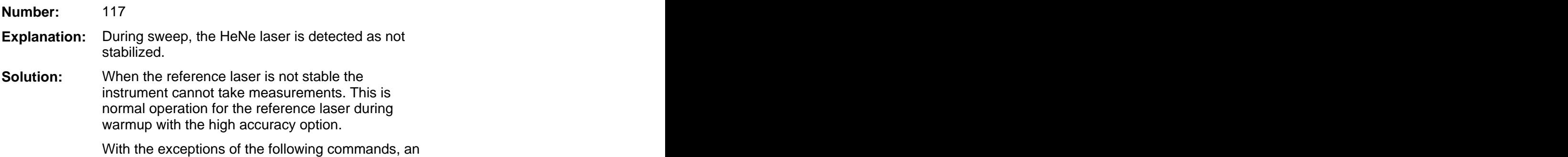

error is generated if a command is given to the instrument. The following commands are operational so that instrument status information can be obtained:

\*CLS \*ESE[?] \*ESR? \*IDN? \*SRE[?] \*STB? :SYST:ERR? :STAT:OPER:COND? :STAT:OPER:ENAB[?] :STAT:OPER:EVEN? :STAT:OPER:NTR[?] :STAT:OPER:PTR[?] :STAT:PRESET :STAT:QUES:COND? :STAT:QUES:ENAB[?] :STAT:QUES:EVEN? :STAT:QUES:NTR[?] :STAT:QUES:PTR[?]

If problem persists, please contact the Agilent service center.

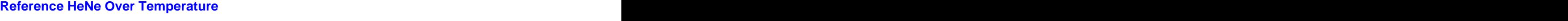

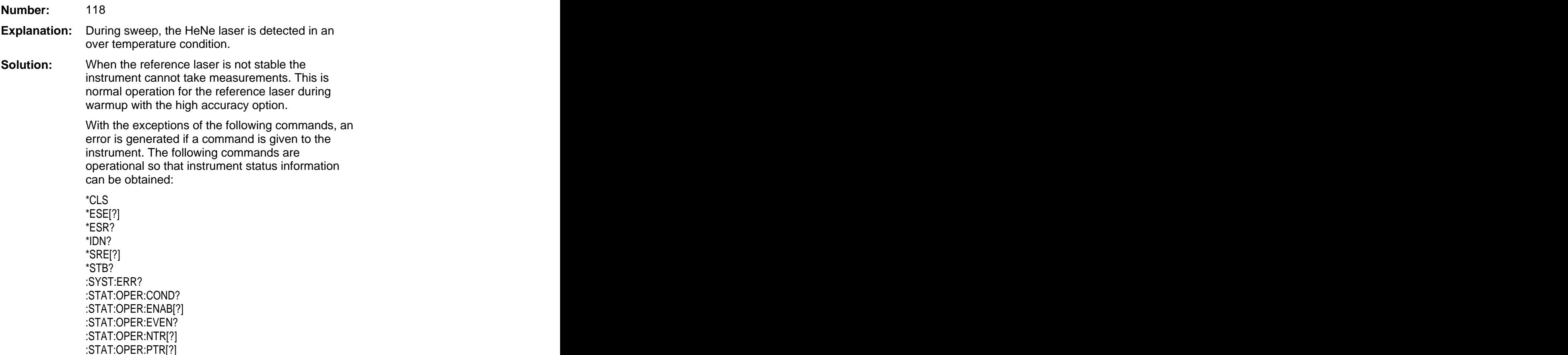

:STAT:PRESET :STAT:QUES:COND? :STAT:QUES:ENAB[?] :STAT:QUES:EVEN? :STAT:QUES:NTR[?] :STAT:QUES:PTR[?]

If problem persists, please contact the Agilent service center.

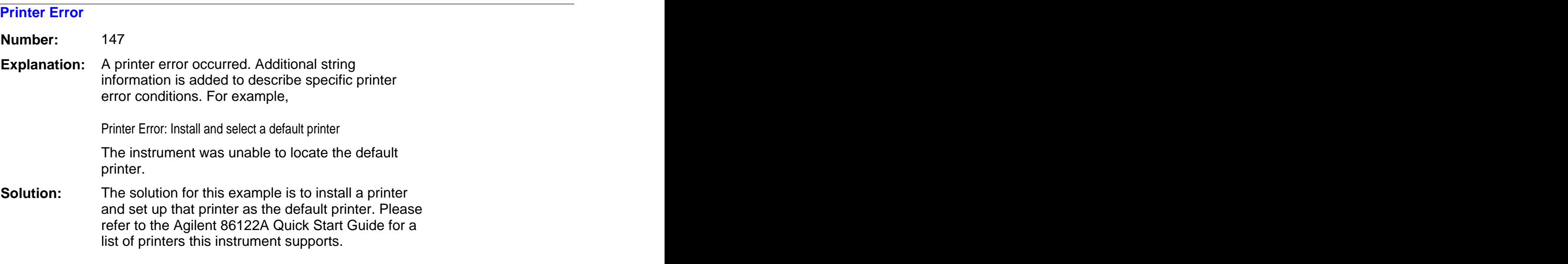

# **General SCPI Messages**

Click/touch any of the following error messages to view more information about the selected message. The contract of the contract of the contract of the contract of the contract of the contract of the contract of the contract of the contract of the contract of the contract of the contract of the contract of the c

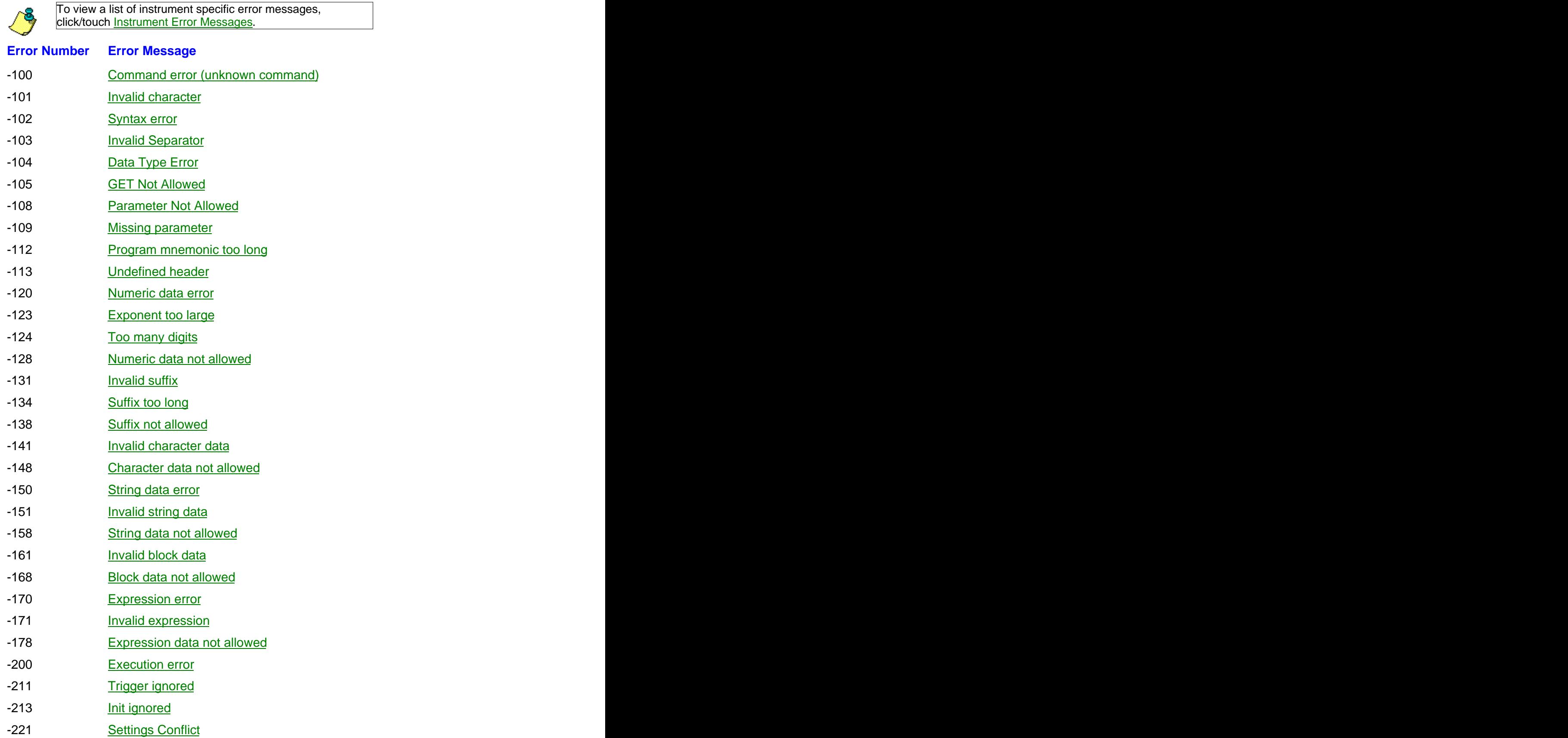

<span id="page-220-0"></span>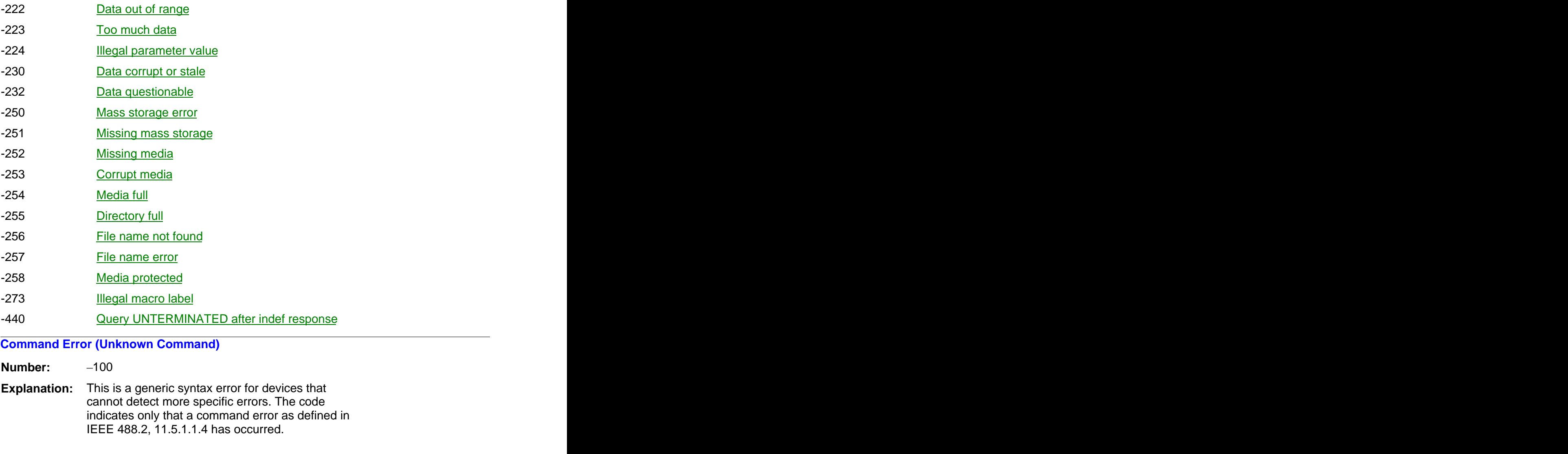

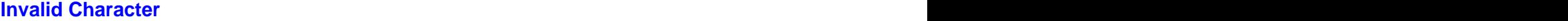

**Number:**  $-101$ 

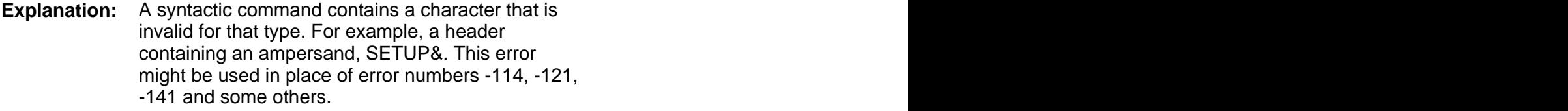

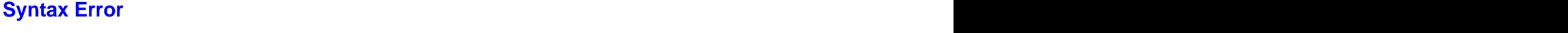

**Number:**  $-102$ 

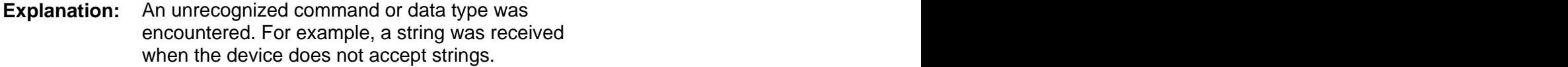

**Invalid Separator**

<span id="page-221-0"></span>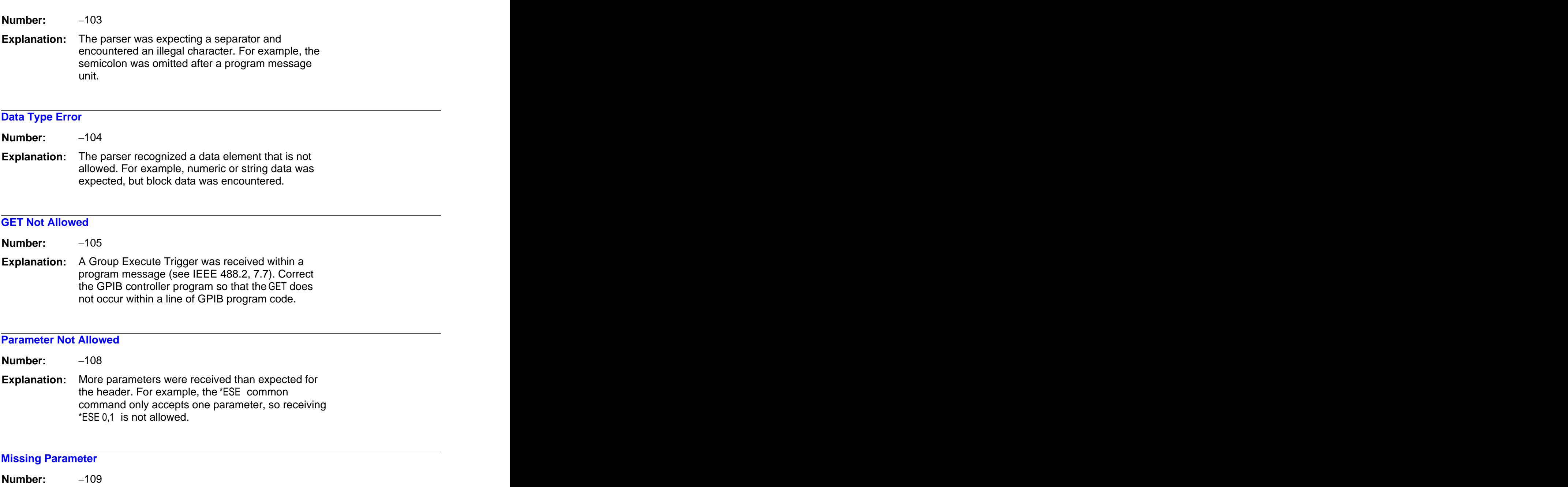

**Explanation:** Fewer parameters were received than required for the header. For example, the \*ESE common command requires one parameter, so receiving \*ESE is not allowed.

# **Program Mnemonic Too Long**

**Number:**  $-112$ 

**Explanation:** The header contains more than twelve characters (see IEEE 488.2, 7.6.1.4.1).

#### **Undefined Header**

<span id="page-222-0"></span>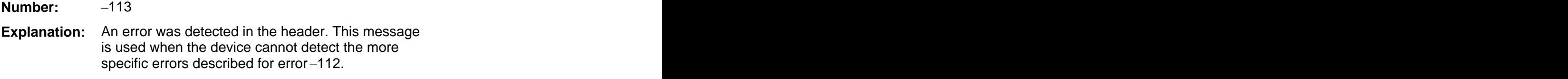

# **Numeric Data Error**

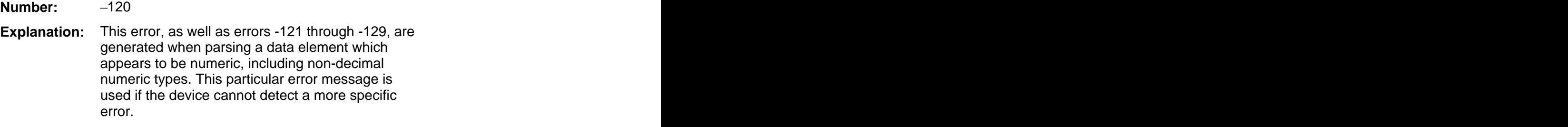

**Exponent Too Large**

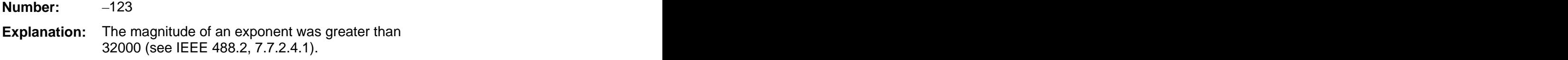

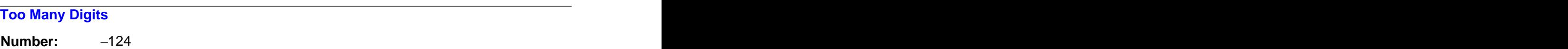

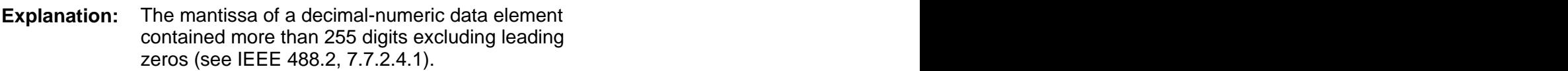

#### **Numeric Data Not Allowed**

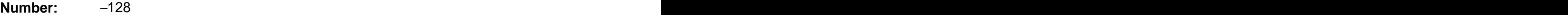

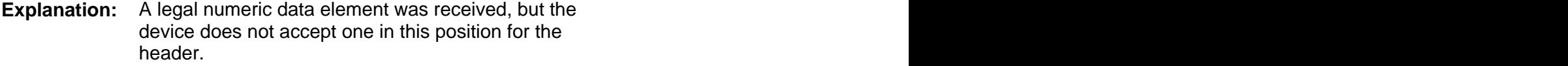

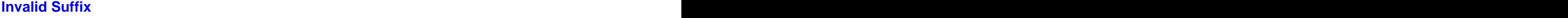

**Number:**  $-131$ 

**Explanation:** The suffix does not follow the syntax described in IEEE 488.2, 7.7.3.2, or the suffix is inappropriate for this device. for this device. The state of the state of the state of the state of the state of the state of the state of the state of the state of the state of the state of the state of the state of the state of the state of the state

#### **Suffix Too Long**

**Number:**  $-134$ 

<span id="page-223-0"></span>**Explanation:** The suffix contained more than twelve characters (see IEEE 488.2, 7.7.3.4).

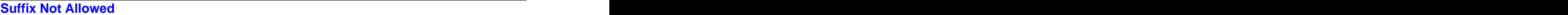

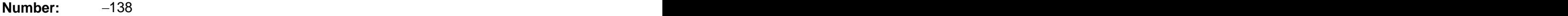

**Explanation:** A suffix was encountered after a numeric element which does not allow suffixes.

#### **Invalid Character Data**

**Number:**  $-141$ 

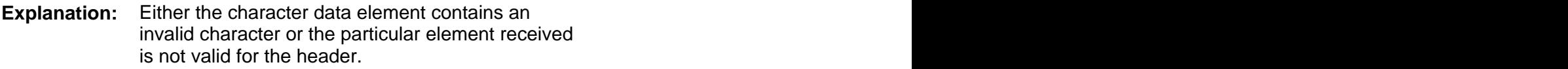

## **Character Data Not Allowed**

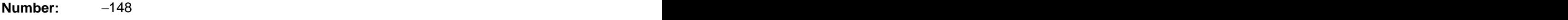

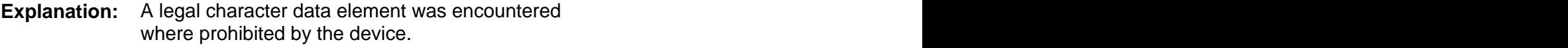

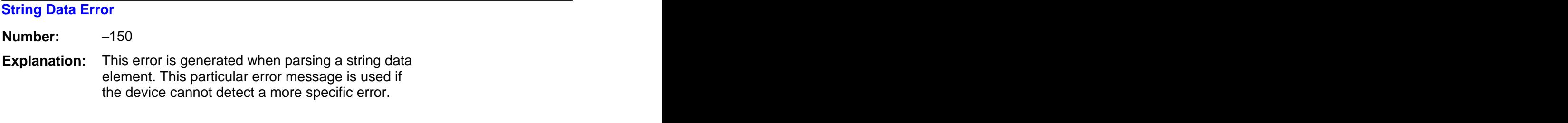

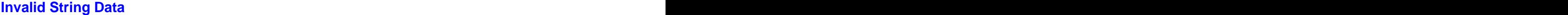

**Number:**  $-151$ 

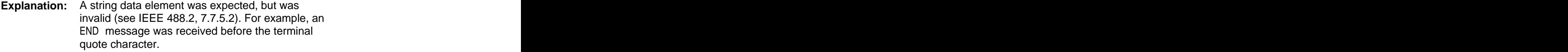

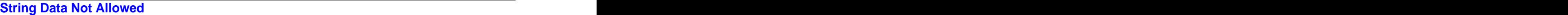

**Number:**  $-158$ 

**Explanation:** A string data element was encountered, but not allowed by the device at this point in the parsing.

#### **Invalid Block Data**

<span id="page-224-0"></span>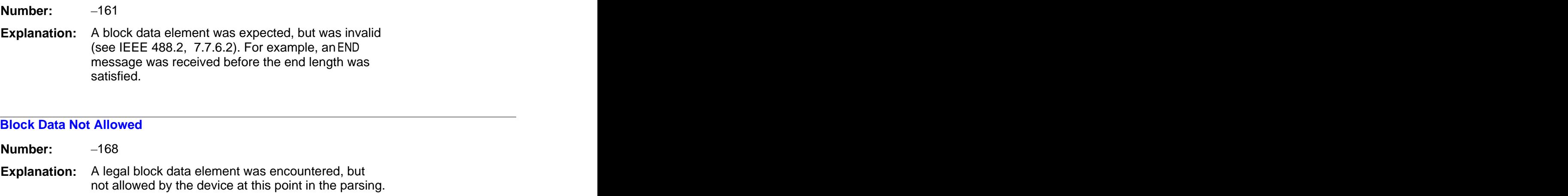

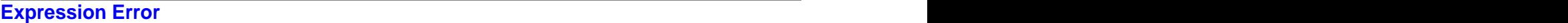

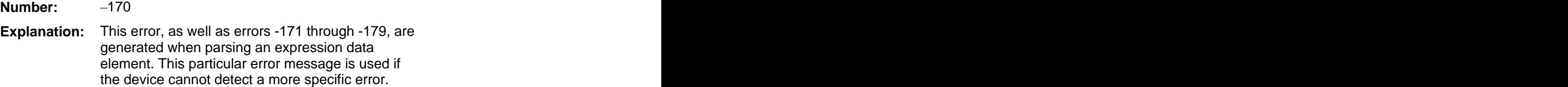

#### **Invalid Expression**

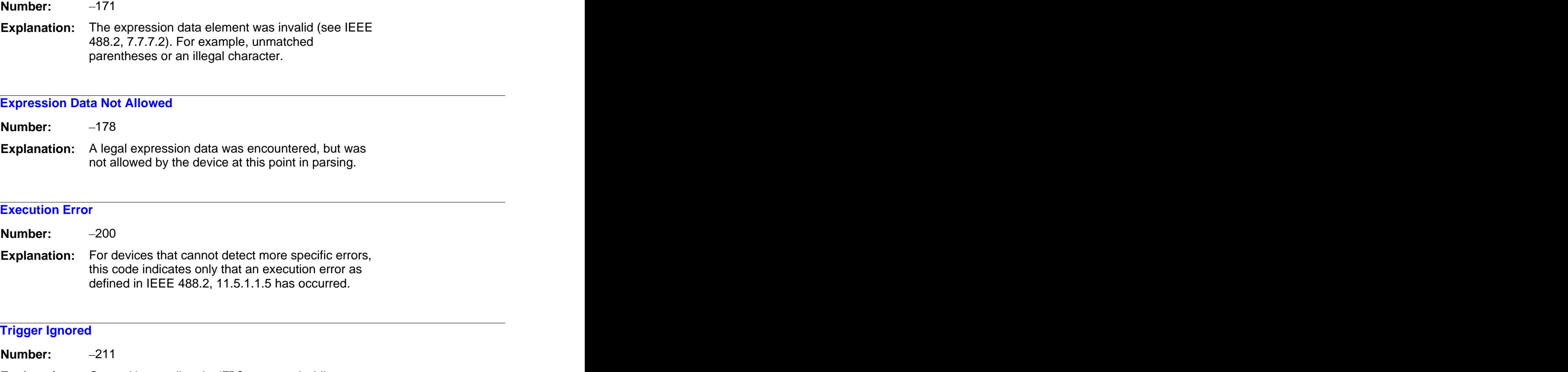

**Explanation:** Caused by sending the \*TRG command while a measurement is already in progress or when the instrument is in continuous measurement mode.

<span id="page-225-0"></span>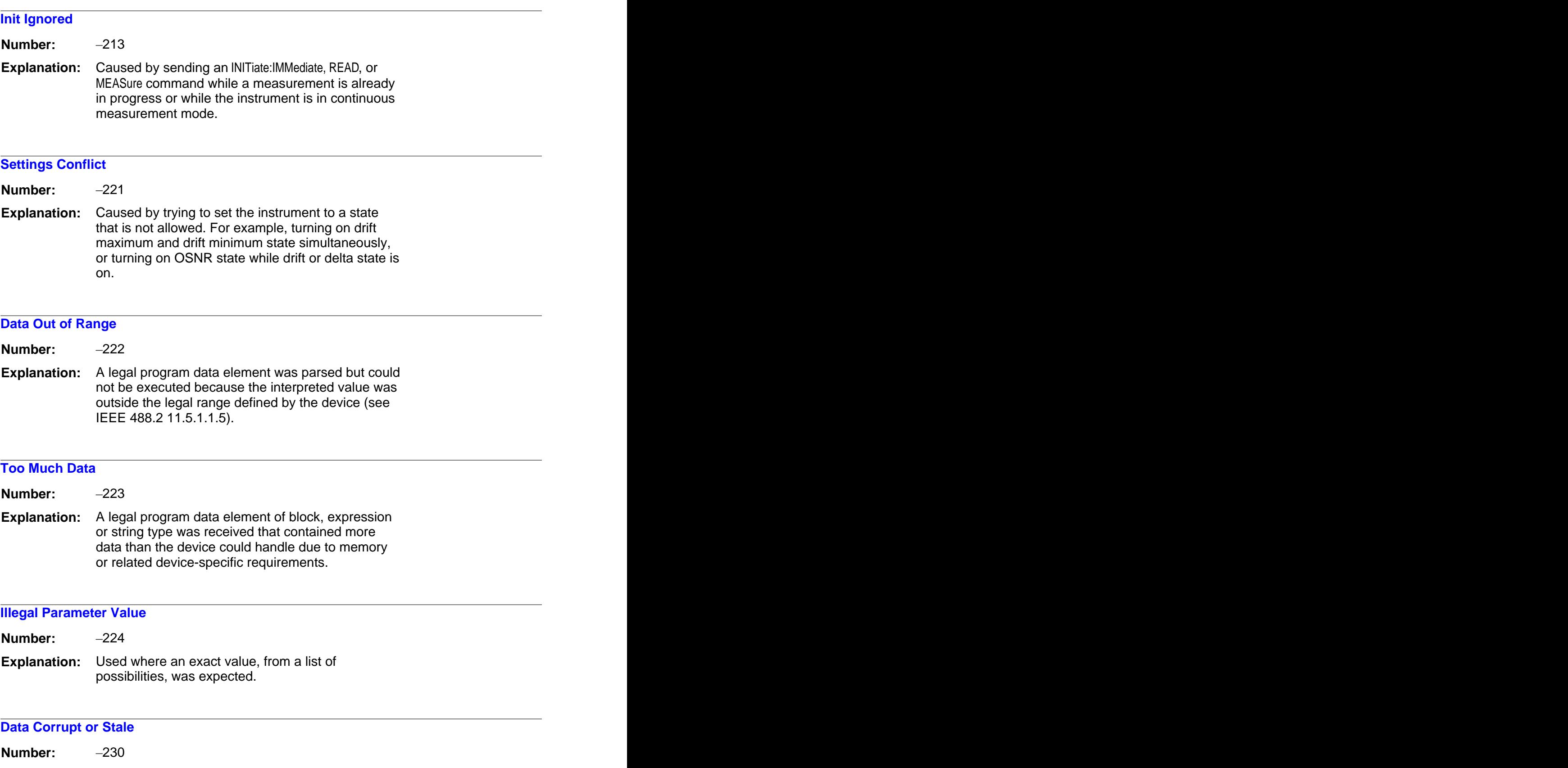

**Explanation:** Caused by trying to query measurement data \*RST immediately after a \*RST command. For example, sending \*RST;FETCh, or sending \*RST;:CALCulate2:DATA? POWer.

## <span id="page-226-0"></span>**Data Questionable**

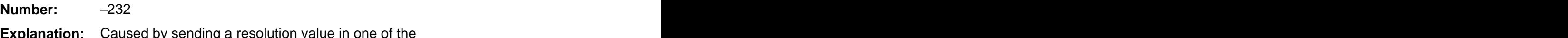

**Explanation:** Caused by sending a resolution value in one of the measurement functions that is outside the instrument's range.

## **Mass Storage Error**

**Number:** 250

**Explanation:** Indicates that a mass storage error occurred.

#### **Missing Mass Storage**

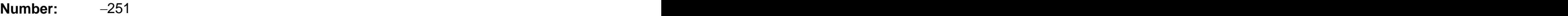

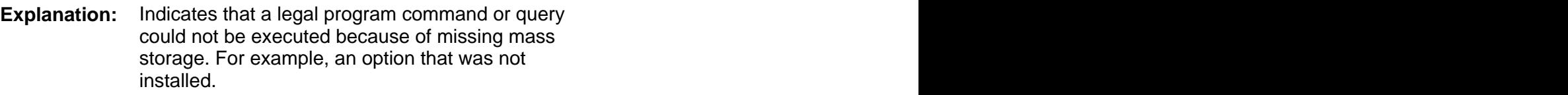

## **Missing Media**

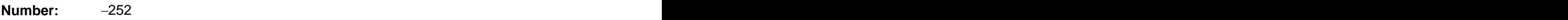

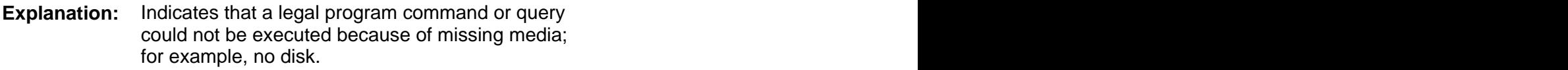

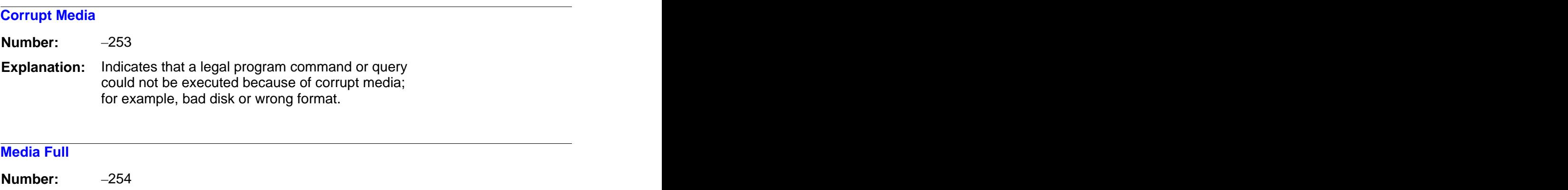

**Explanation:** Indicates that a legal program command or query could not be executed because the media was full; for example, there was no room on the disk.

## <span id="page-227-0"></span>**Directory Full**

**Number:**  $-255$ 

**Explanation:** Indicates that a legal program command or query could not be executed because the media directory was full. The contract of the contract of the contract of the contract of the contract of the contract of the contract of the contract of the contract of the contract of the contract of the contract of the contract of the

## **File Name Not Found**

**Number:** 256

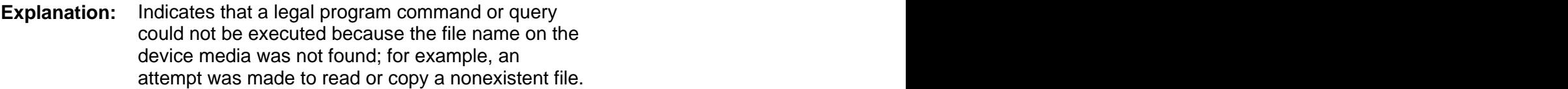

## **File Name Error**

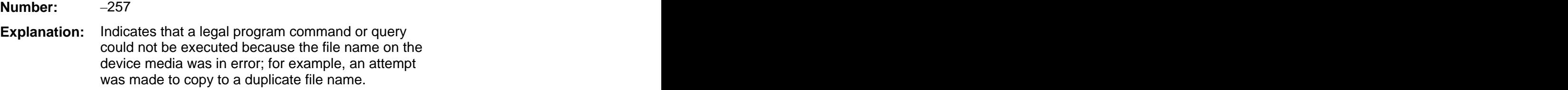

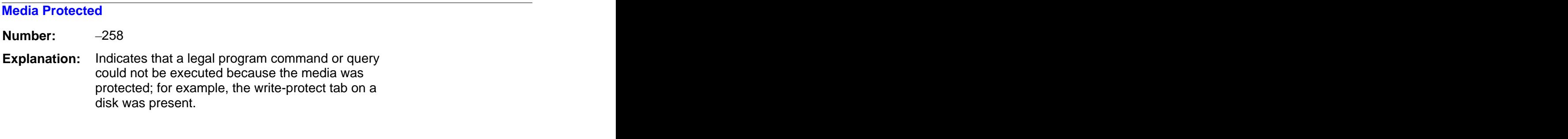

## **Illegal Macro Label**

**Number:** 273

**Explanation:** The macro label defined in the \*DMC command was a legal string syntax, but could not be accepted by the device (see IEEE 488.2, 10.7.3 and 10.7.6.2). For example, the label was too long, the same as a common command header, or contained invalid header syntax.

# **Query UNTERMINATED After Indef Response**

- **Number:** 440
- **Explanation:** Query was unterminated after an indefinite response. The contract of the contract of the contract of the contract of the contract of the contract of the contract of the contract of the contract of the contract of the contract of the contract of the contract of the

Copyright Agilent Technologies 2002 - 2011 First edition, April 2011

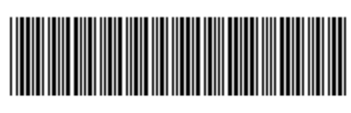

86122-90C01

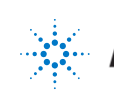

**Agilent Technologies**